Shenzhen DYscan Technology Co., Ltd

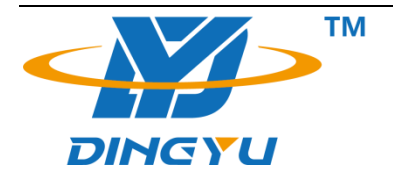

# 2D barcode scanner Manual

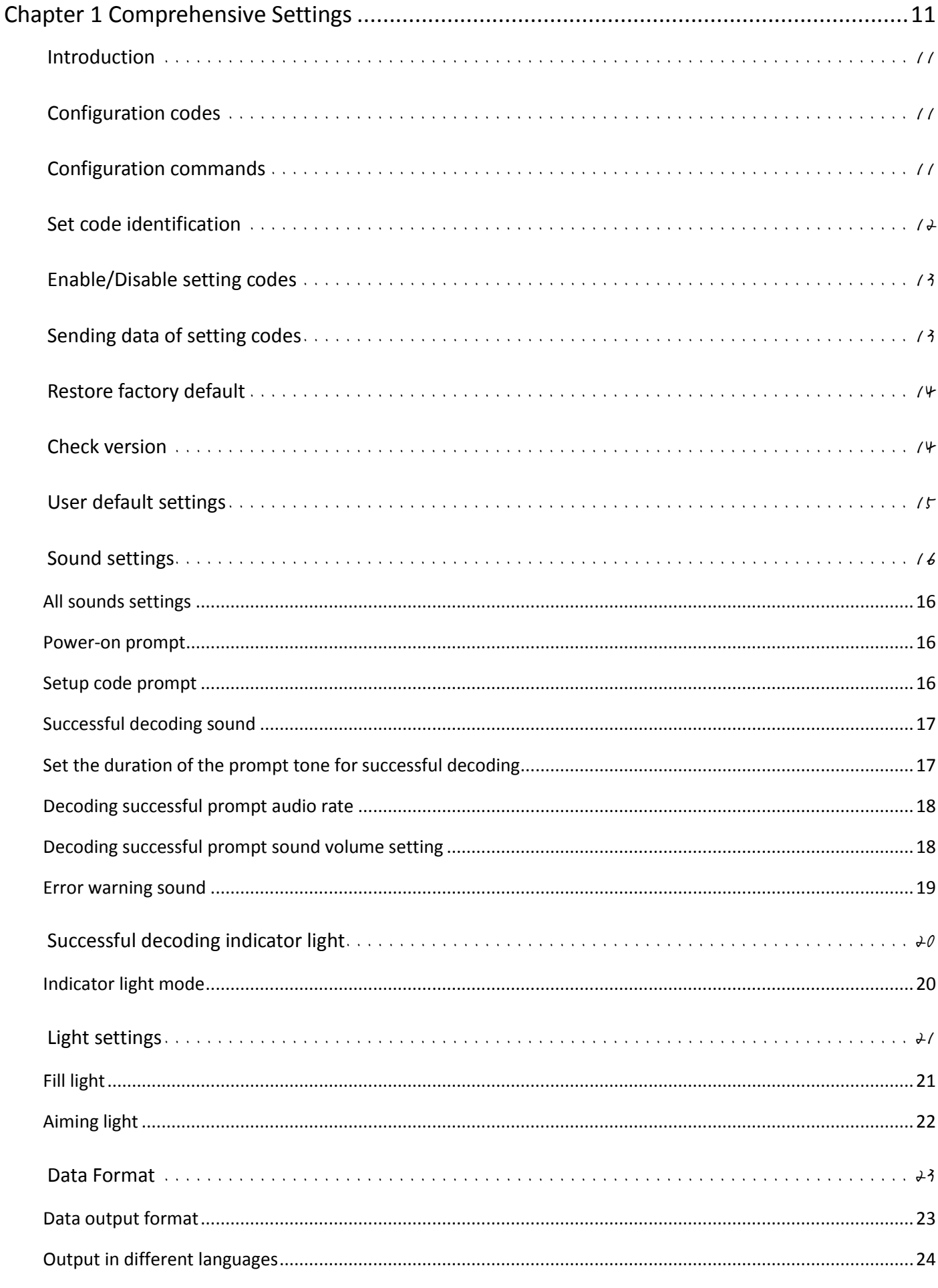

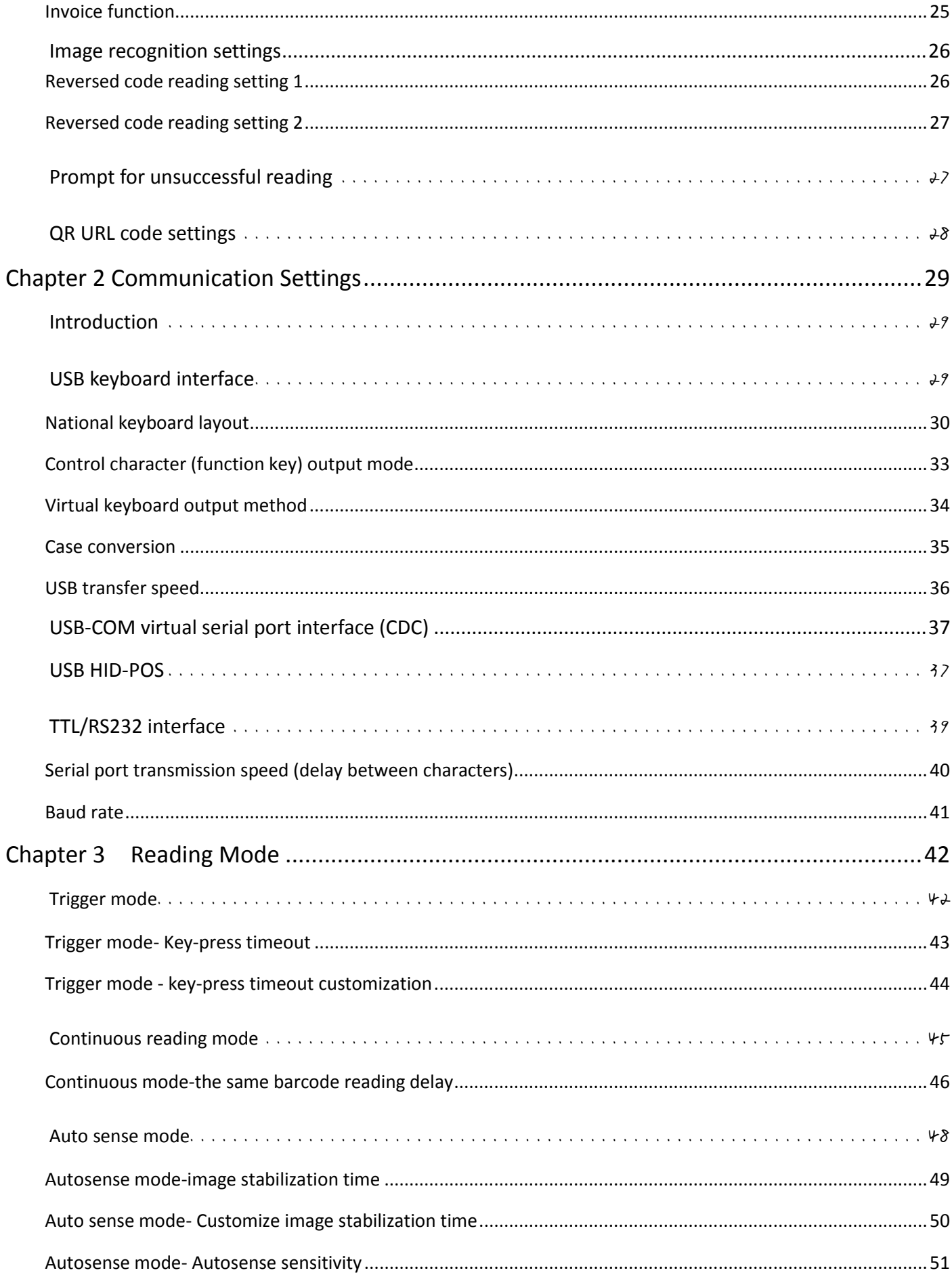

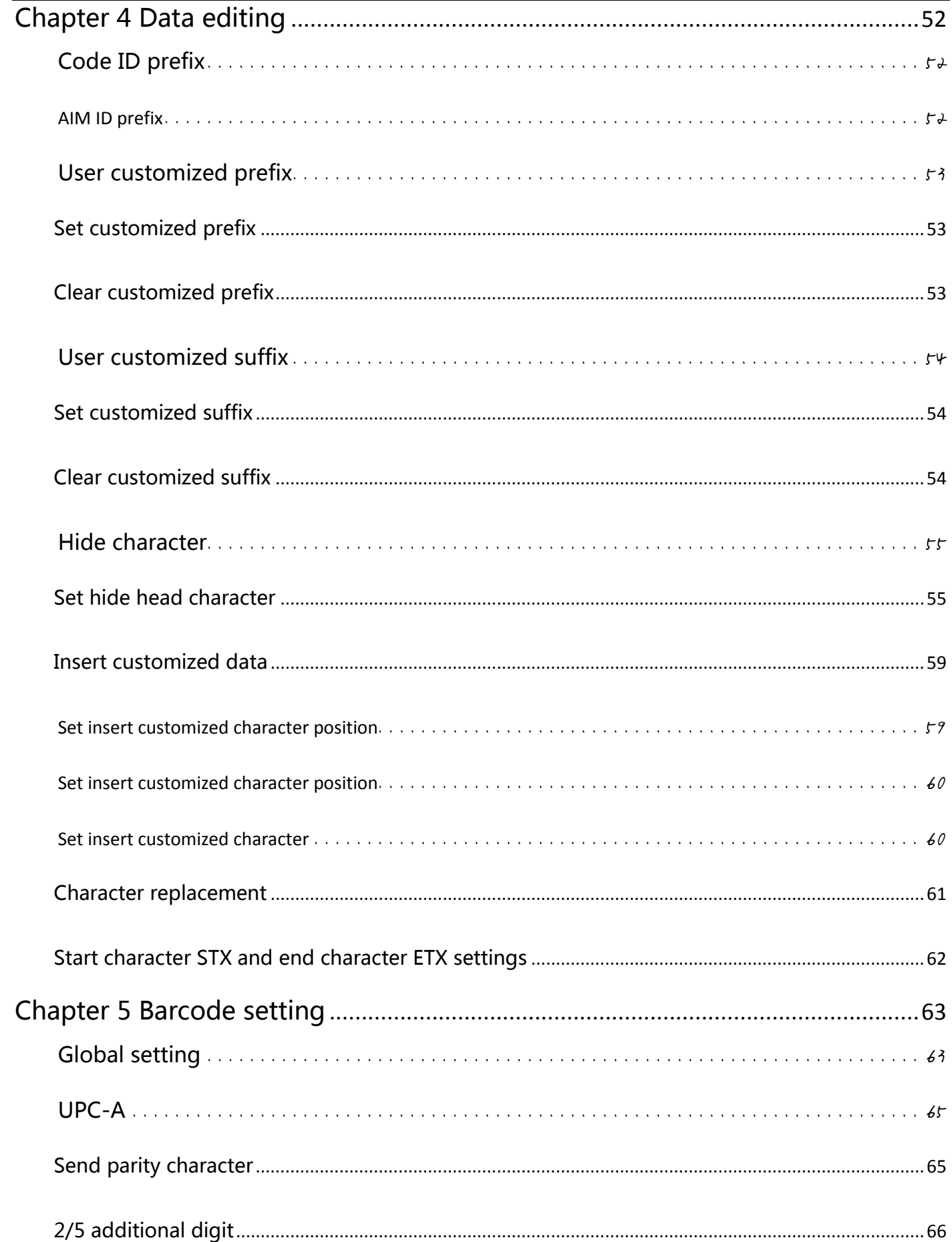

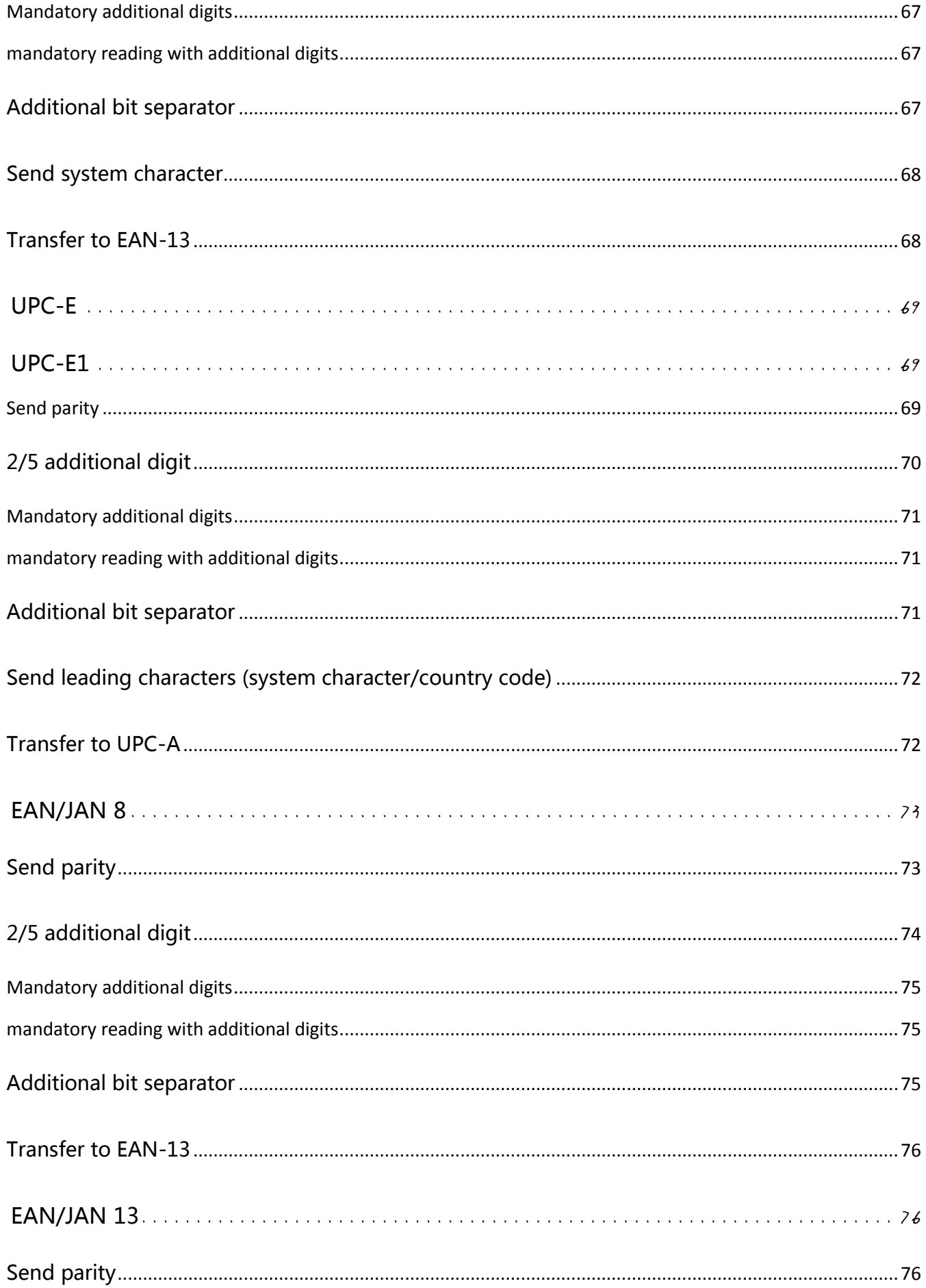

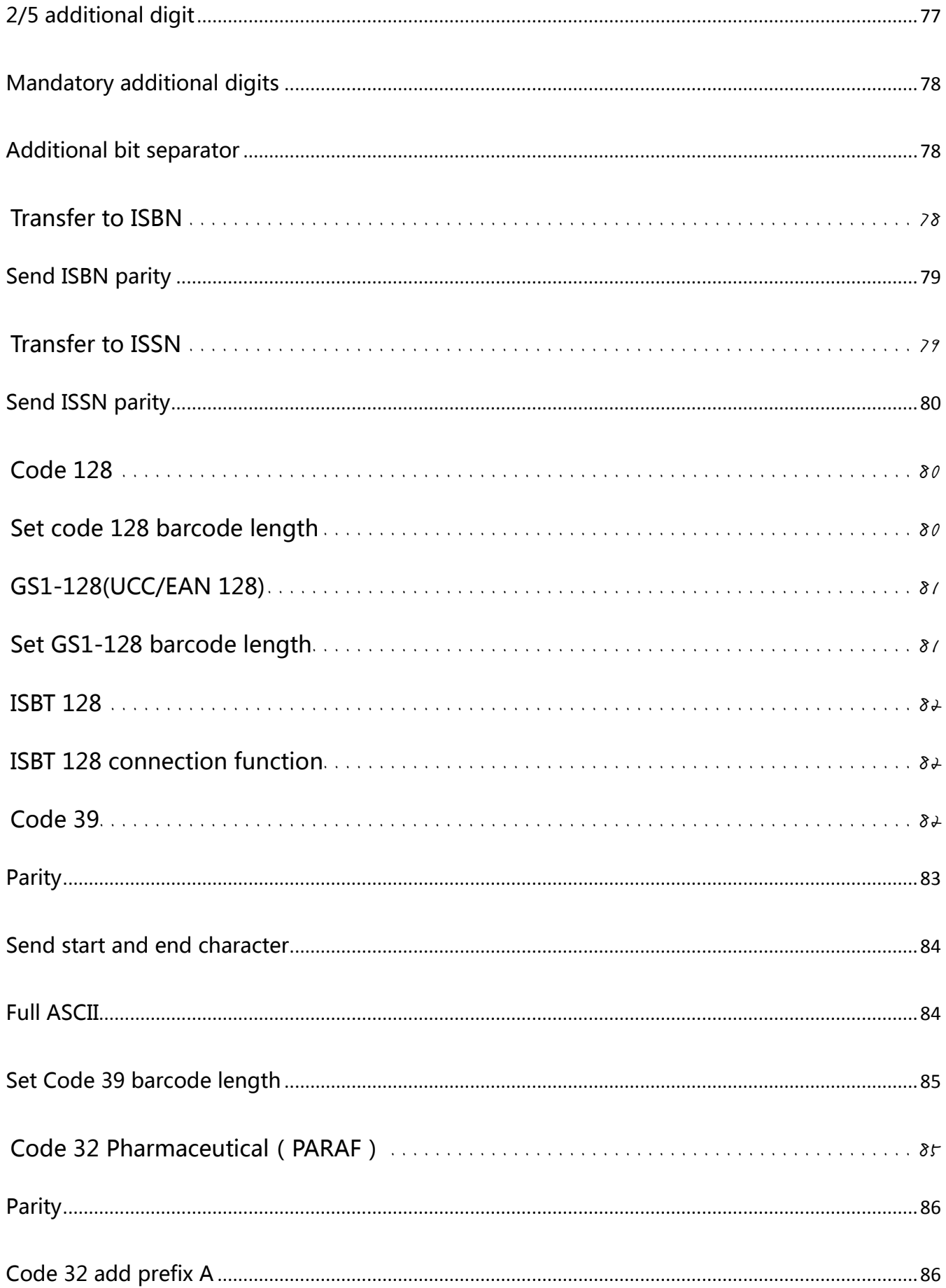

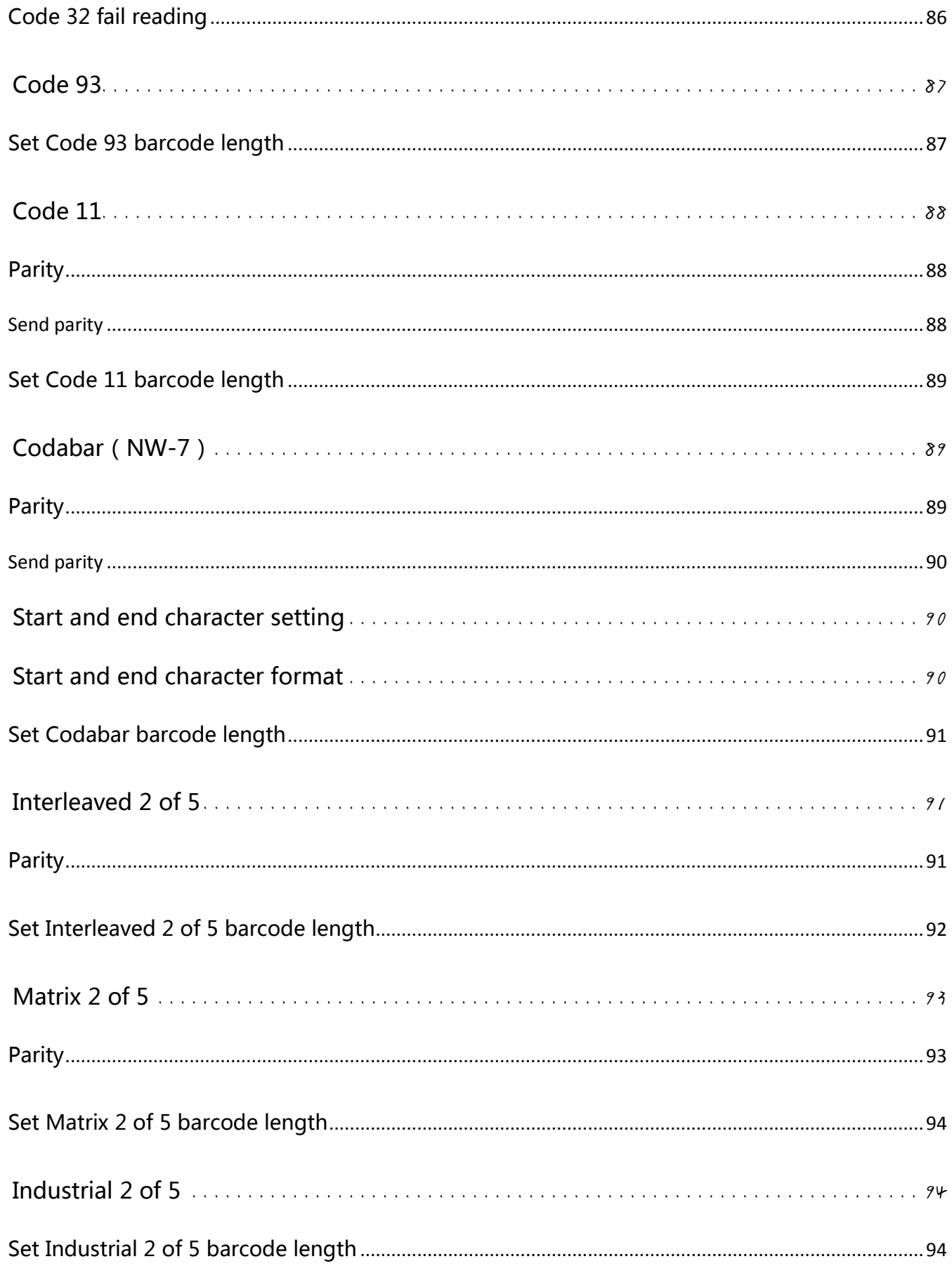

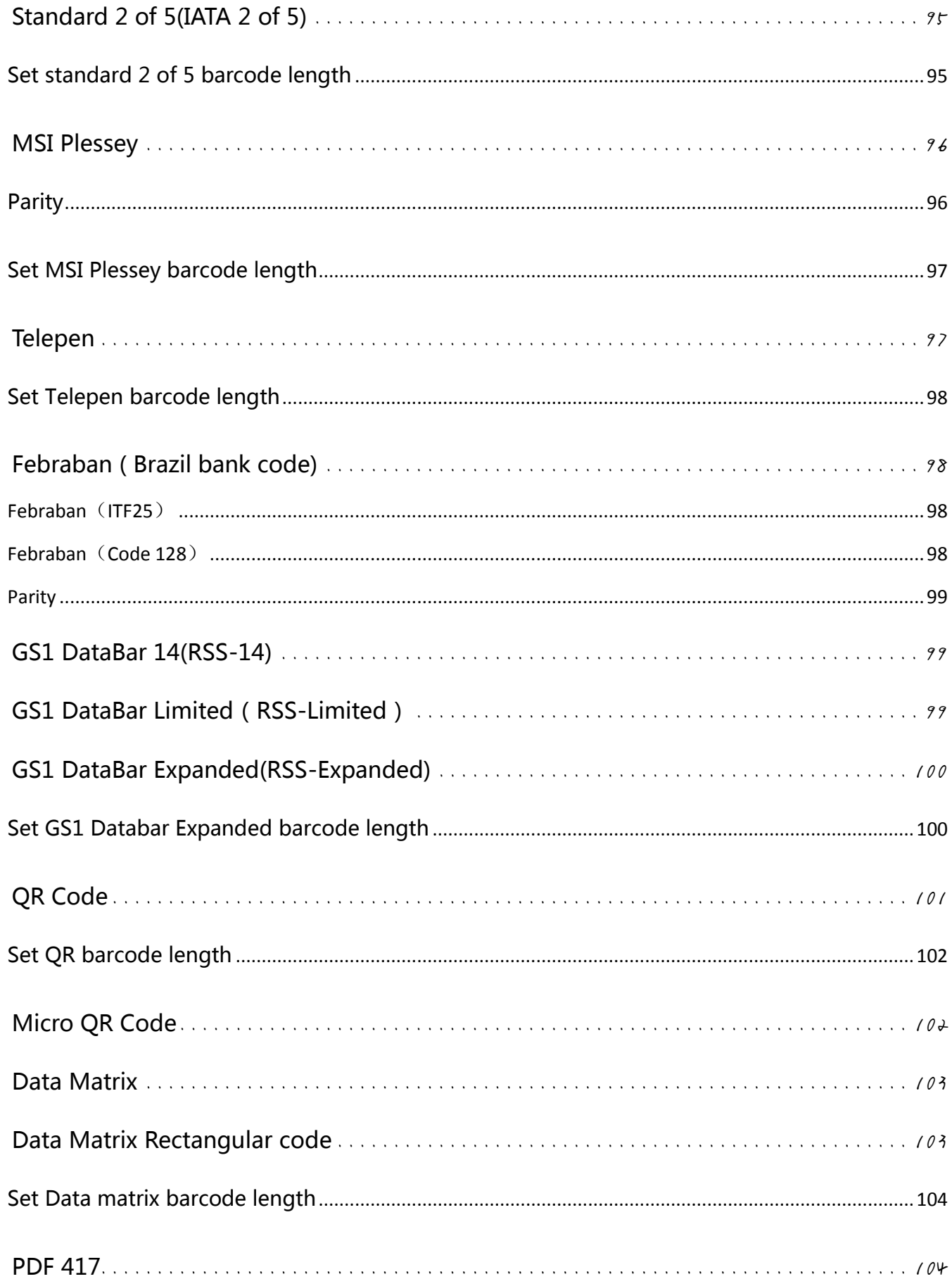

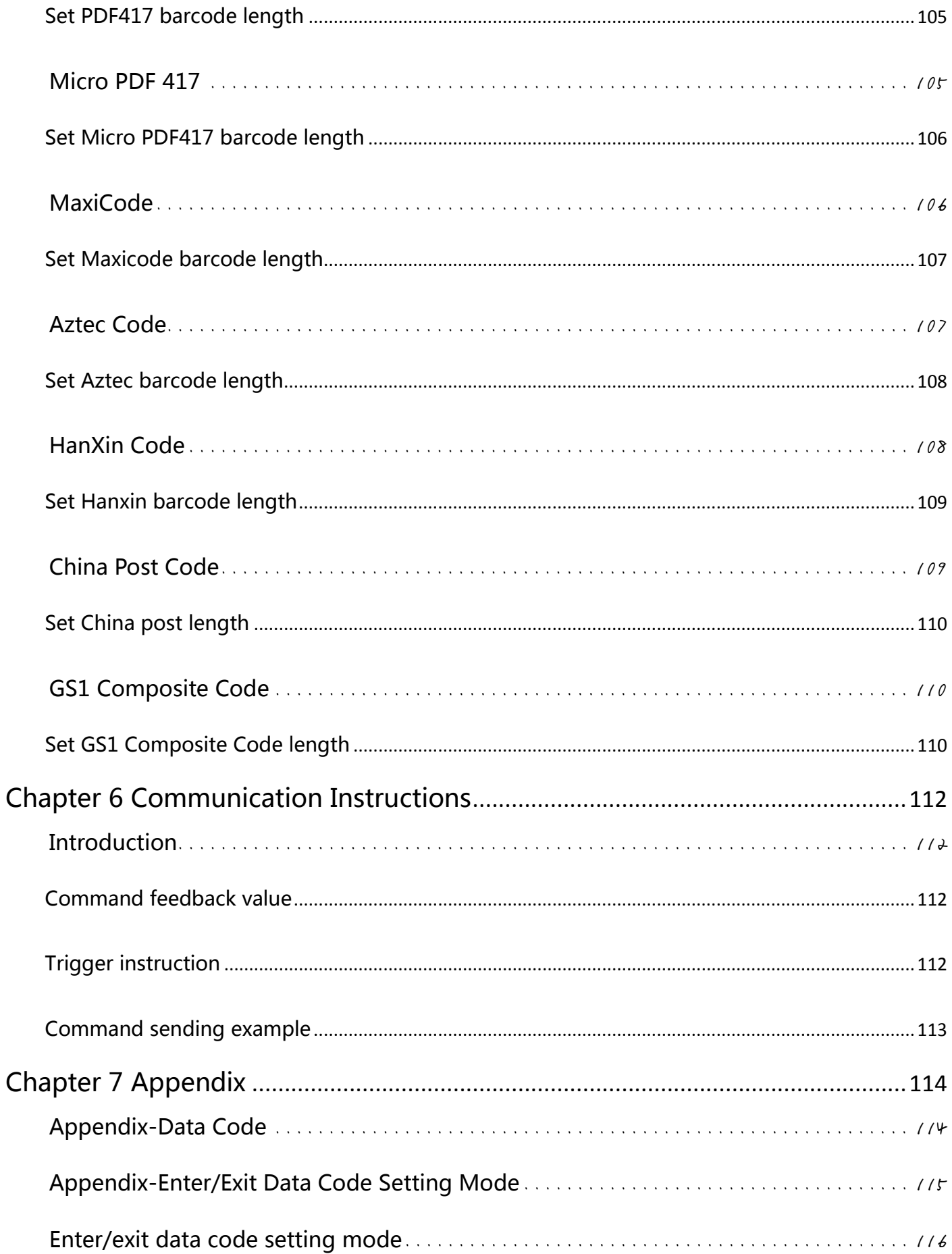

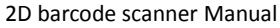

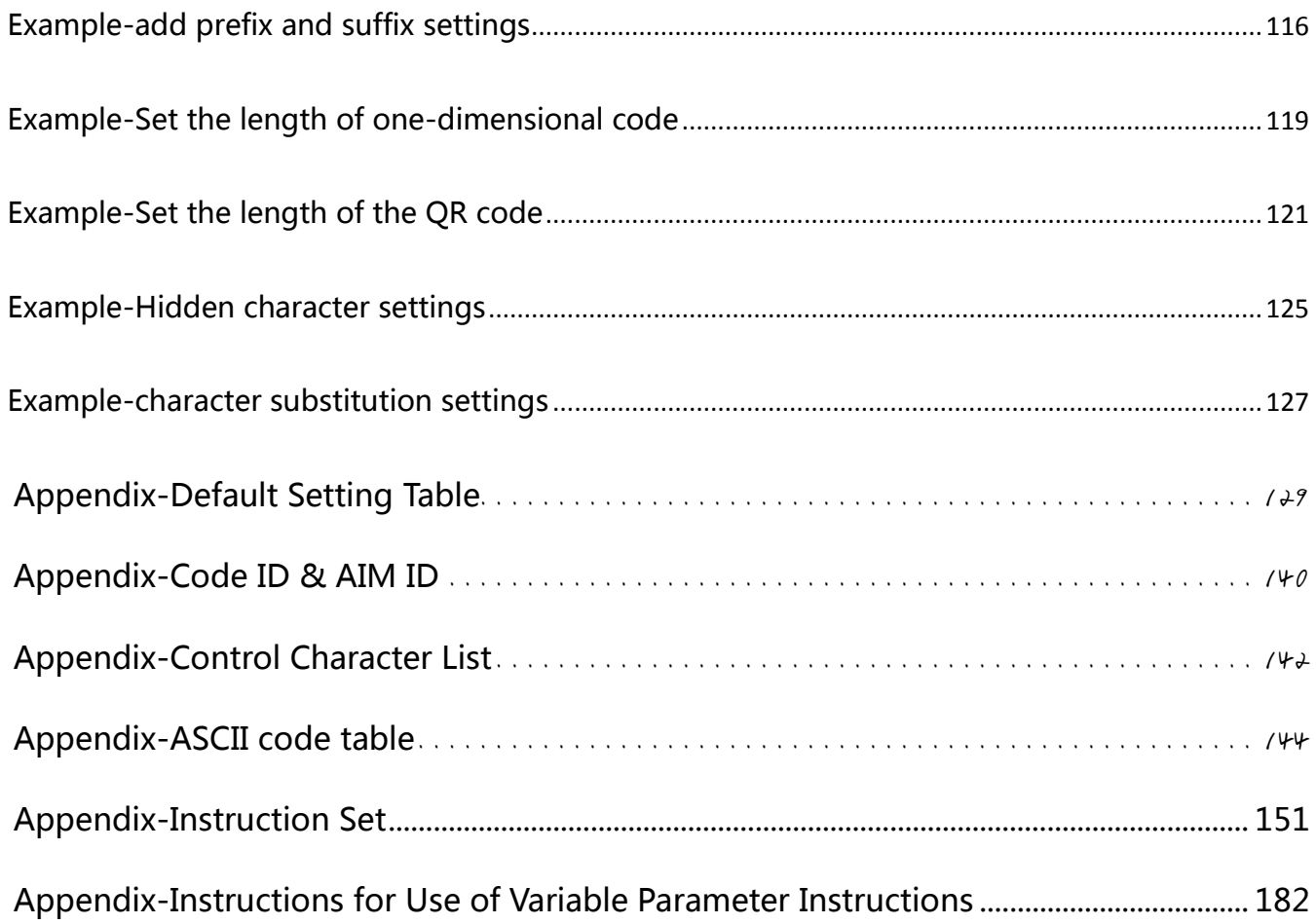

# <span id="page-10-0"></span>**Chapter 1 Comprehensive Settings**

# <span id="page-10-1"></span>**Introduction**

This manual is mainly used to introduce how to set the corresponding functions of the scanner product;

There are two ways to set up the scanner.

## <span id="page-10-2"></span>**Configuration codes**

The scanner can set the corresponding function by reading the corresponding one or a group of special bar codes. In the following chapters, we will introduce the corresponding setting options and functions in detail and provide the corresponding setting codes.

## <span id="page-10-3"></span>**Configuration commands**

The host can send a set of hexadecimal strings to set the scanner. In the following chapters, in addition to the setting code, we will also introduce the setting command string. The scanner can be automatically operated by setting instructions. You can also integrate all relevant setting instructions into the software through secondary development, and process relevant instructions in batches.

#### <span id="page-11-0"></span>**Set code identification**

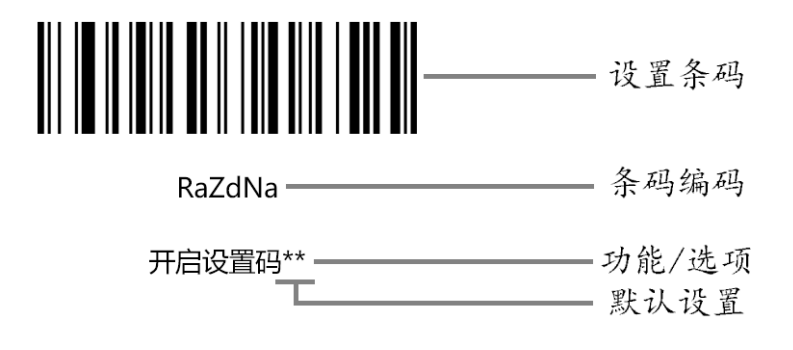

#### Instructions for use:

In manual barcode reading mode, the operation steps for scanning barcodes are as follows 1. Hold the trigger button of the scanner pressed, the line of sight is activated, and a red line of sight appears.

2. Aim the red line of sight to the center of the bar code, move the scanner and adjust the distance between it and the bar code to find the best reading distance.

3. When the success prompt sounds and the red lighting line goes out, the code reading is

successful, and the scanner transmits the decoded data to the host.

#### <span id="page-12-0"></span>**Enable/Disable setting codes**

The setting code can be turned off. When the scanner is set to "Enable setting code", when scanning the setting code, the setting function will work. When the scanner is set to "Off setting code", when scanning the setting code, the scan engine An error tone will appear and the setting function will not work. The default is "Enable Setting Code".

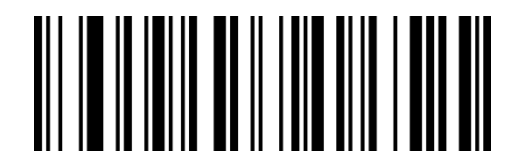

RaZdNa

Enable setting code\*\*

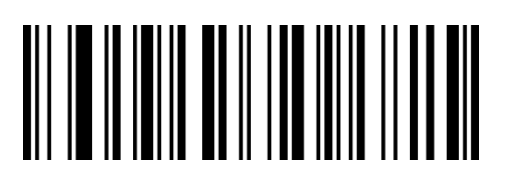

RaZdXa

Turn off setting code

#### <span id="page-12-1"></span>**Sending data of setting codes**

The content of the setting code can be allowed to be sent. After reading the "send setting code" and setting successfully, the content will be sent to the host when the setting code is read; after reading the "do not send setting code" and setting is successful, the scanner will no longer send the setting code content .

The default is "Do not send setting code"

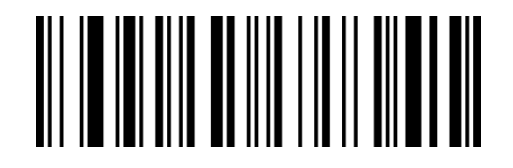

WaZaBb

Send content of the setting codes

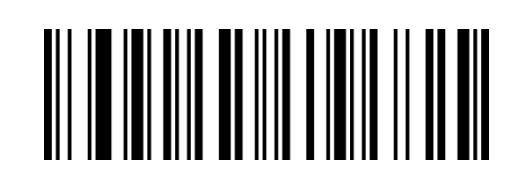

WaZaRa

Do not send\*\*

#### <span id="page-13-0"></span>**Restore factory default**

All scanners have a factory default setting. Reading the "Restore Factory Default" setting bar

code will make all the scanner's properties set to the default state of the software.

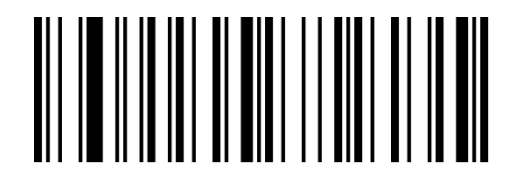

BeQeCe

Restore factory default

#### [Instructions](file:///C:/Users/Administrator/AppData/Local/youdao/dict/Application/8.9.6.0/resultui/html/index.html#/javascript:;) :

You are most likely to use this barcode in the following situations:

- 1. Scanner settings are wrong, such as barcodes that cannot be recognized.
- 2. You forgot what settings you made to the scanner before, and you don't want to use the

previous settings.

3. Set the scanner to use some infrequently used functions, and use it after completion.

#### <span id="page-13-1"></span>**Check version**

Use the scanner to scan the following barcode, you can check the current scanner version

number information

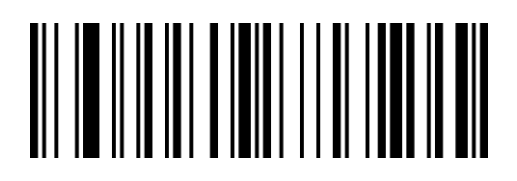

BeReCd

Check version number

#### <span id="page-14-0"></span>**User default settings**

In addition to the factory settings, users can also save their frequently used configuration as user default settings. By scanning "Save User Default Settings", the current configuration information of the device can be saved as user default settings. If there are already users in the reading module Default setting information, the new configuration information after this operation will replace the original user default setting information.

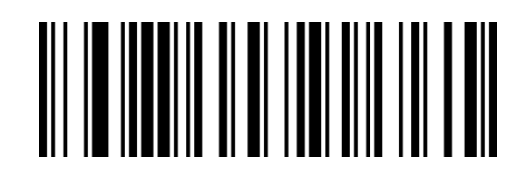

UaQdWa BeQeEe

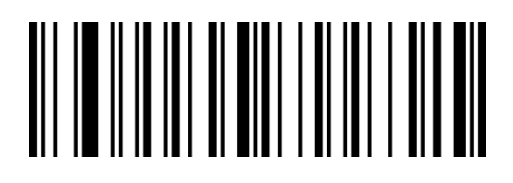

Save User default **Save User default** Restore factory default

Example: Set the closed EAN-13 code as a custom user factory value.

Step 1: Scan the barcode of "Enable Setting Code";

Step 2: Scan the bar code "EAN-13 Prohibited";

Step 3: Scan the barcode of "Save User Default Settings";

Step 4: Scan the barcode of "Close Setting Code".

#### <span id="page-15-0"></span>**Sound settings**

#### <span id="page-15-1"></span>All sounds settings

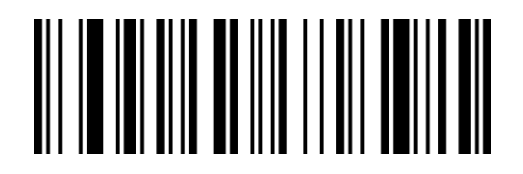

WaZaCb

Enable all sounds settings\*\*

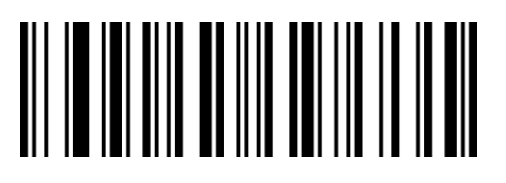

WaZaSa

Disable all sounds settings

#### <span id="page-15-2"></span>Power-on prompt

Turn on or turn off the beep sound when starting up

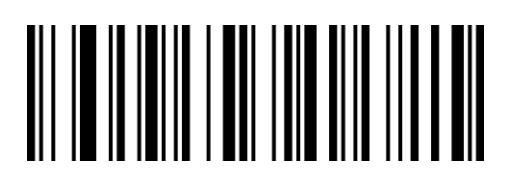

RaOdNa

Turn on \*\*

#### <span id="page-15-3"></span>Setup code prompt

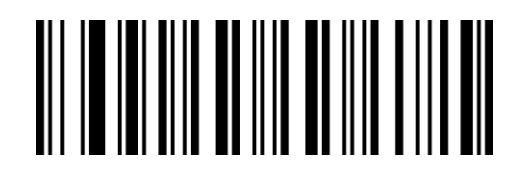

WaZaZa

Turn on \*\*

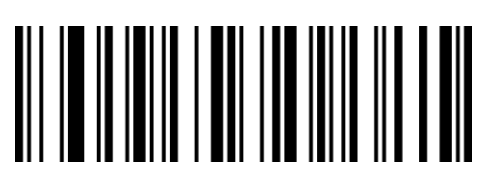

RaOdXa

Turn off

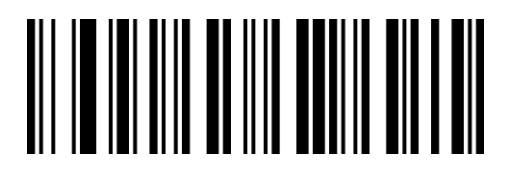

WaZaPa

Turn off

# <span id="page-16-0"></span>Successful decoding sound

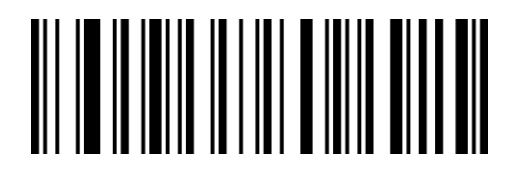

RaDeXa

Enable Successful decoding sound\*\*

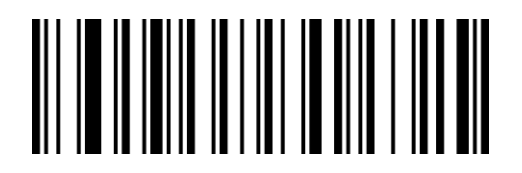

RaDeNa

Disable Successful decoding sound

#### <span id="page-16-1"></span>Set the duration of the prompt tone for successful decoding

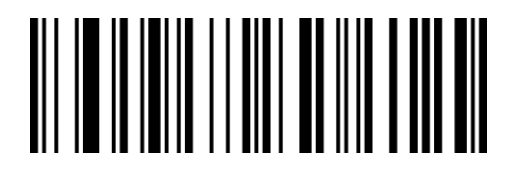

RaCeZa

Short sound

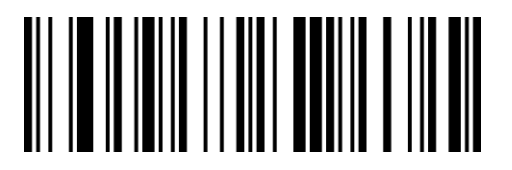

RaCePa

Long sound\*\*

# <span id="page-17-0"></span>Decoding successful prompt audio rate

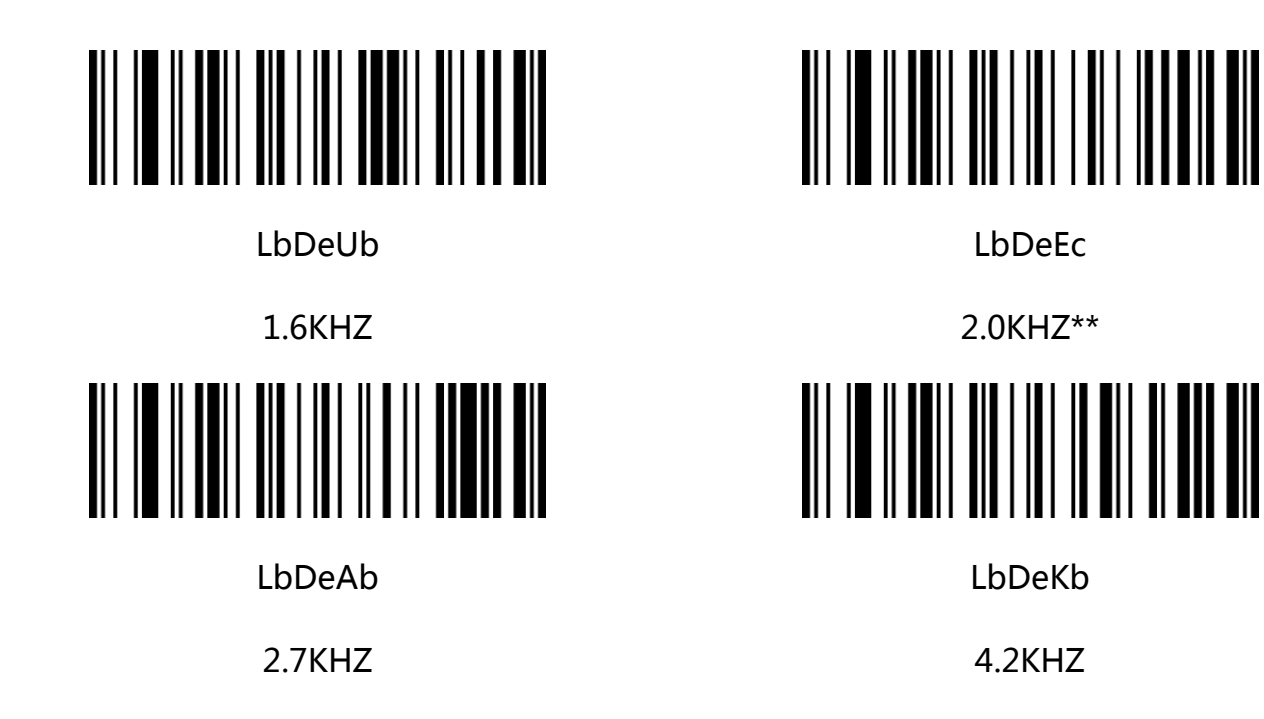

#### <span id="page-17-1"></span>Decoding successful prompt sound volume setting

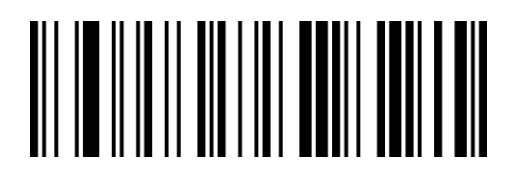

BbDePb

Enable sound

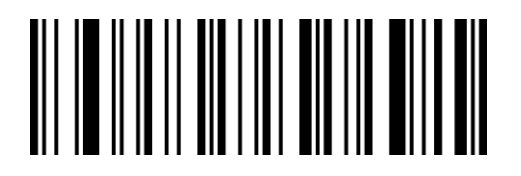

BbDeVa

Medium volume

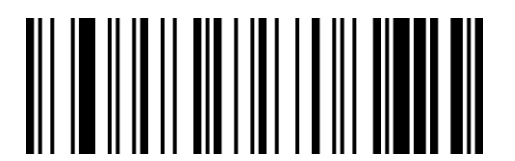

BbDeFb

Low volume

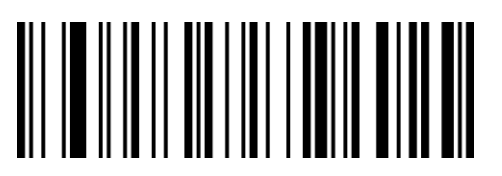

BbDeLa

High volume\*\*

#### <span id="page-18-0"></span>Error warning sound

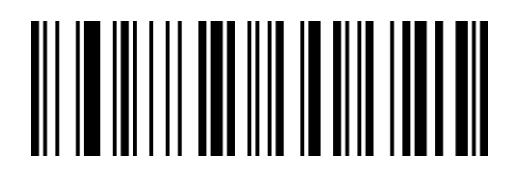

GbZaNa

Low 2.5KHZ\*\*

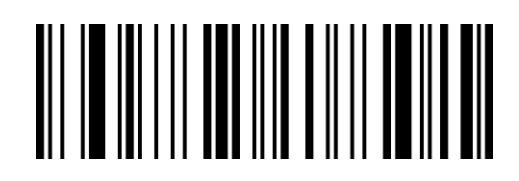

GbZaHb

High 4.2KHZ

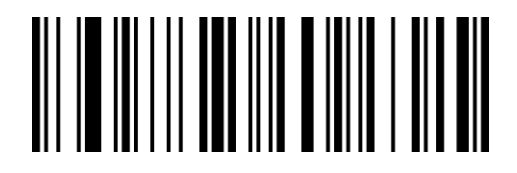

GbZaXa

Medium 3.25KHZ

# <span id="page-19-0"></span>**Successful decoding indicator light**

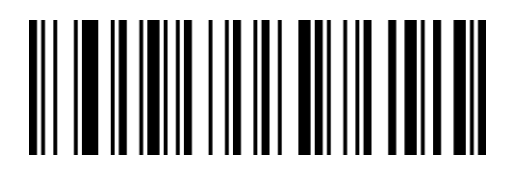

RaBeYa

Turn on indicator light\*\*

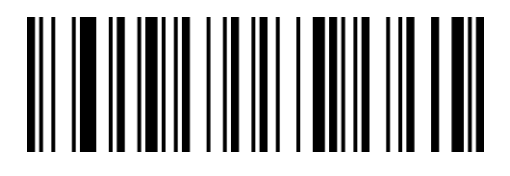

RaBeOa

Turn off indicator light

## <span id="page-19-1"></span>Indicator light mode

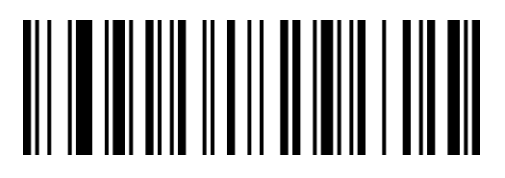

WaAbRa

Light on while working\*\*

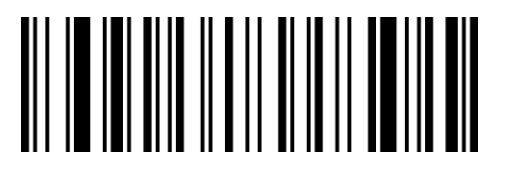

WaAbBb

Light off while working

# <span id="page-20-0"></span>Light settings

## <span id="page-20-1"></span>Fill light

The illuminator can provide auxiliary lighting for shooting and reading, and the light beam

illuminates the reading target to improve the reading performance and the ability to adapt

to weak ambient light.

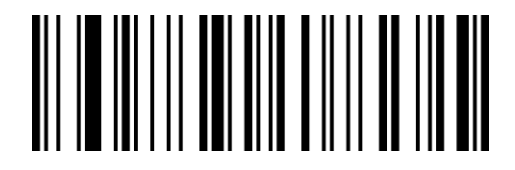

GbWaHb

Turn on \*\*

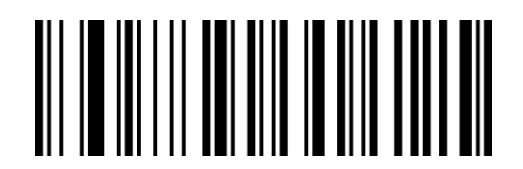

GbWaNa

Turn off

#### <span id="page-21-0"></span>Aiming light

The aiming beam can help users find the best reading distance when shooting and reading.

The user can choose any of the following modes according to the application environment.

The aiming light is turned on by default, and it is blinking.

Turn on the aiming light (default setting): The aiming light will stay on during shooting

and reading, and will be off at other times.

**Turn off the aiming light:** the aiming light will not light up under any circumstances.

The aiming light is always on: After the reading engine is powered on, the aiming beam is

continuously projected.

Aiming light flashes: After the reading engine is powered on, the aiming beam continues to flash.

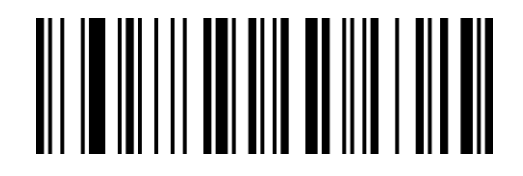

GbWaZa

Turn on aiming light \*\*

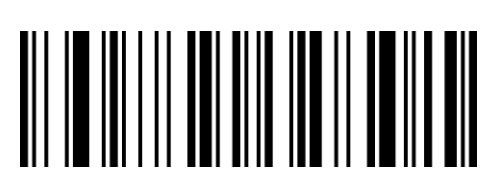

GbWaJb

Aiming light always on

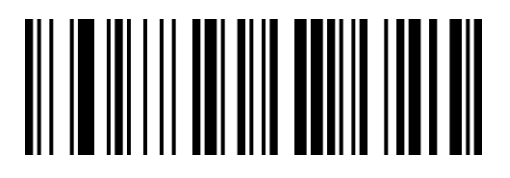

GbWaPa

Turn off aiming light

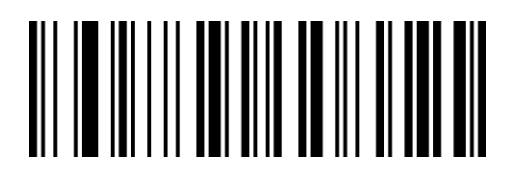

GbWaTb

Aiming light flashes

# <span id="page-22-0"></span>Data Format

#### <span id="page-22-1"></span>Data output format

In order to output correctly according to the specified encoding format, you need to determine the user's application environment. If the text is displayed in a word document, scan the Unicode configuration code, if it is displayed in Excel or notepad, scan the Codepage configuration code. The default is Codepage mode.

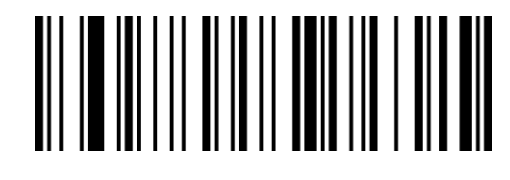

GbBbVa

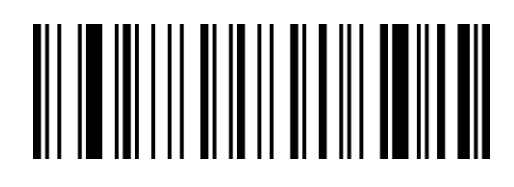

GbBbFb Unicode (WORD, QQ)

Codepage (notepad, Excel...) \*\*

#### <span id="page-23-0"></span>Output in different languages

After setting the data output format, you need to determine the language system and barcode encoding format currently used by the user's PC, and then scan the following corresponding configuration codes according to the PC's language system and barcode

encoding format. The default PC system language is CH, UTF8\GB2312 encoding.

 $0$ <sub>d</sub> $P<sub>h</sub>$ La

PC language is CH

UTF-8/GB2312\*\*

PC language is CH

BIG 5

PC language is BIG 5

PC language is CH

PC language is JP

BIG 5

Shift-JIS

Shift-JIS

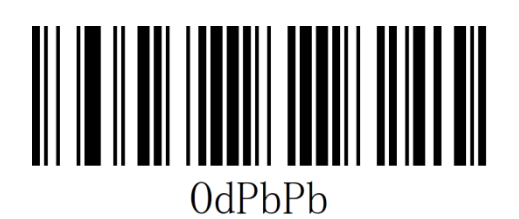

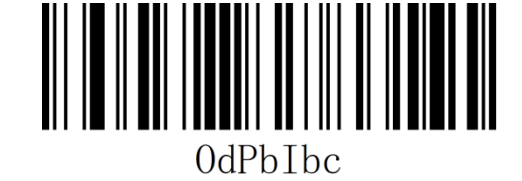

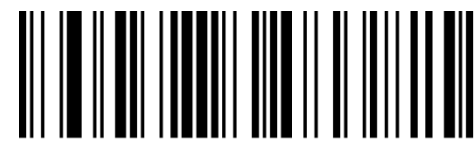

0dPb Jbc

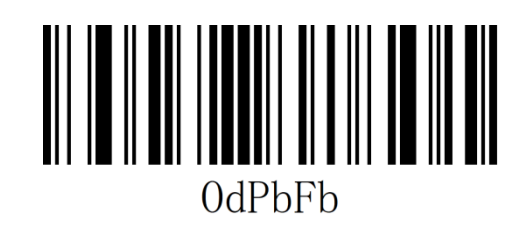

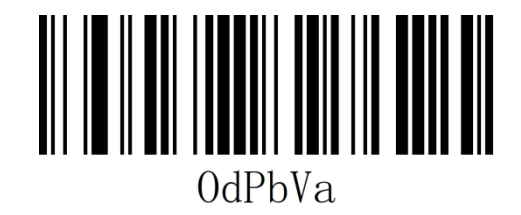

PC language is Korean

CP949

PC language is Thai

CP874

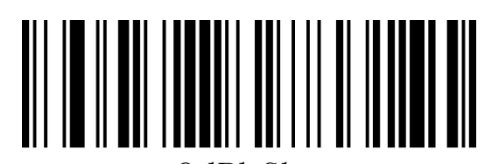

#### 0dPhGhc

PC language is Russia

KOI8-R

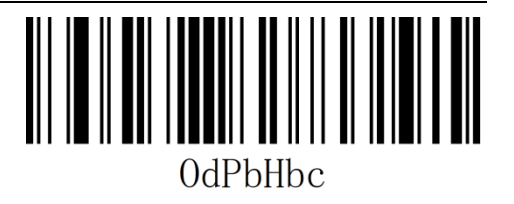

# <span id="page-24-0"></span>Invoice function

Enable / Disable Invoice function

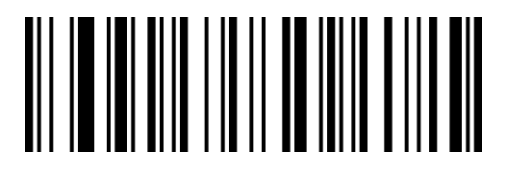

WaBbXa

Enable

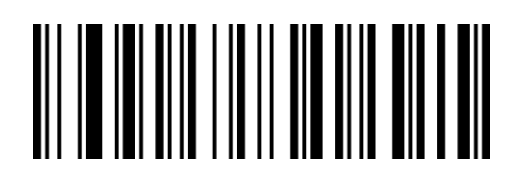

WaBbNa

Disable\*\*

# <span id="page-25-0"></span>Image recognition settings

#### <span id="page-25-1"></span>Reversed code reading setting 1

正相条码:浅色底,深色条的条码

反相条码:深色底,浅色条的条码,又称反白条码,反色条码

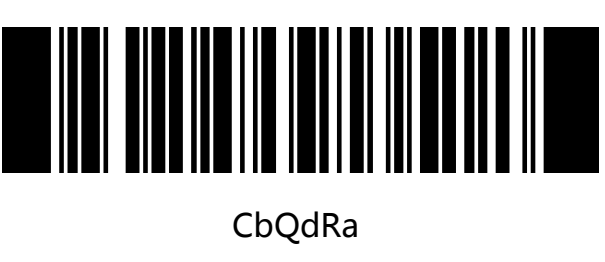

Read normal code\*\*

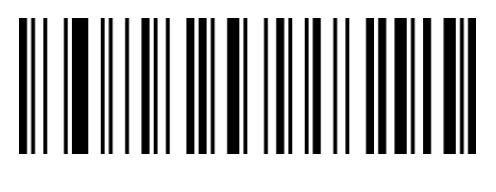

CbQdBb

Read both

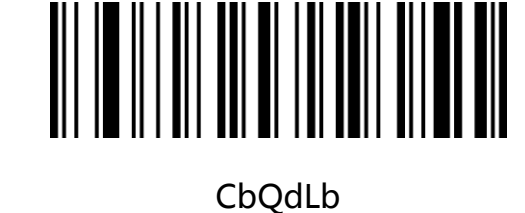

Read reversed code

Note: After enabling "read both normal code and reversed code" or "Normal and Reverse

Image Recognition", in order to ensure the reading effect, only UPC-A/ UPC-E0/ UPC-E1/

EAN-8/ EAN-13 reverse is enabled by default. Color code. If you need to set other reverse

codes, please refer to the following bar codes.

# <span id="page-26-0"></span>Reversed code reading setting 2

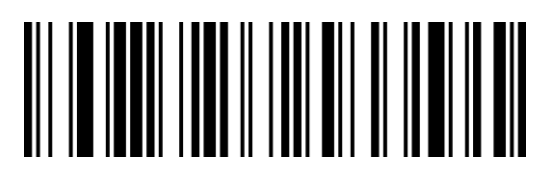

PdZdQbc

Read all 1D reversed cods

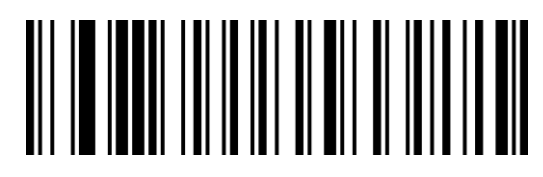

PdBeQbc

Read all 2D reversed cods

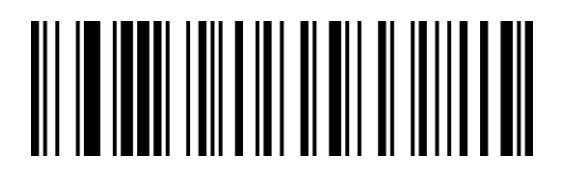

PdAeQbc

Not to readall 1D reversed cods\*\*

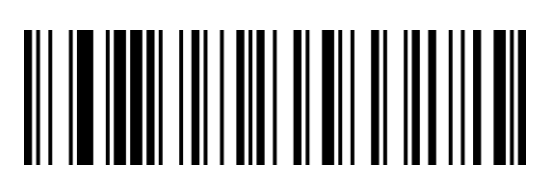

PdCeQbc

Not to readall 2D reversed cods\*\*

# <span id="page-26-1"></span>Prompt for unsuccessful reading

After the button is pressed and released, the barcode is not read, and NR (NO READ)

message is allowed to be sent. Any feasible prefix or suffix can be appended to this

message.

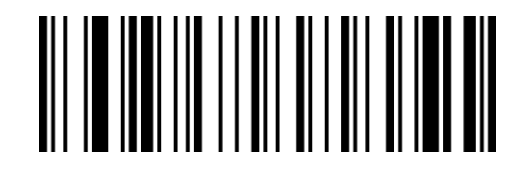

**SaCbCb** 

Enable NR

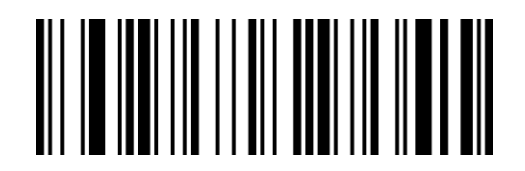

SaCbSa

Disable NR\*\*

Turn on NR: When the code reading is unsuccessful, the key is released or the code reading is timed out and the code reading unsuccessful message is sent.

Turn off NR: When the code reading is unsuccessful, the message of unsuccessful code

reading will not be sent.

# <span id="page-27-0"></span>QR URL code settings

Scan the setting code below to enable or disable the QR code generated by the URL.

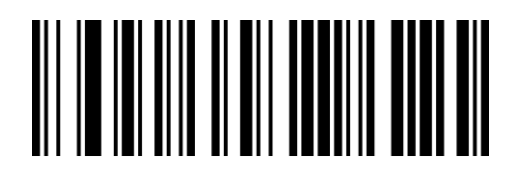

WaQbPa

Enable QR URL\*\*

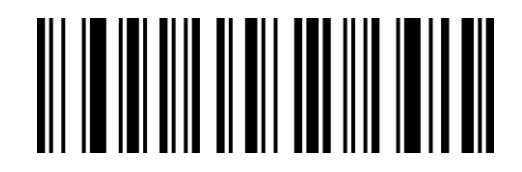

WaQbZa

Disable QR URL

# <span id="page-28-0"></span>Chapter 2 Communication Settings

# <span id="page-28-1"></span>Introduction

When using this scanner to communicate with different hosts, you need to set the scanner to the corresponding communication interface mode. You can set the scanner's functions by scanning one or more setting bar codes. You can choose to use USB (USB-KBW, USB-COM), TTL, RS232 serial communication interface modes, etc.

# <span id="page-28-2"></span>USB keyboard interface

The USB keyboard interface is the USB-KBW interface. When the USB data cable is connected, the scanner can be set to the USB-KBW input mode. In this mode, the scanner will become a virtual keyboard, and the data receiving host accepts the virtual keyboard input like a real keyboard input. The sending process after the scanner decodes the data is to hit each key corresponding to the data in the virtual keyboard.

The default scanner uses USB-KBW communication, simulating USB keyboard input mode, no driver installation is required.

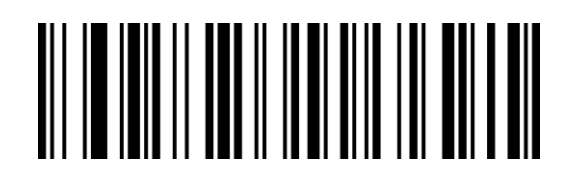

VbZcWag

USB-KBW\*\*

#### <span id="page-29-0"></span>National keyboard layout

The keyboard key arrangement, symbols, etc. corresponding to different national languages are not the same. The scanner can be virtualized into different countries' keyboard formats according to actual needs. The keyboard layout setting applies to the USB-KBW interface mode, and the default is "American English keyboard" .

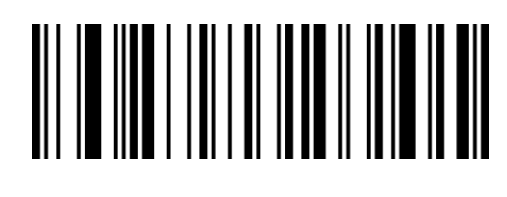

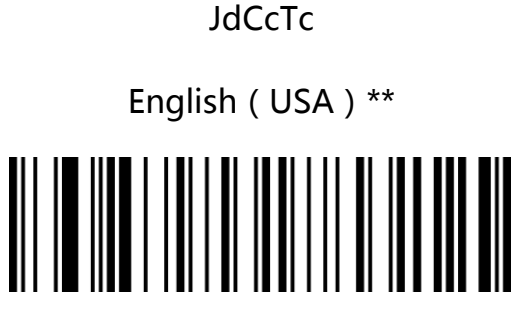

JdCcGbc

Dutch

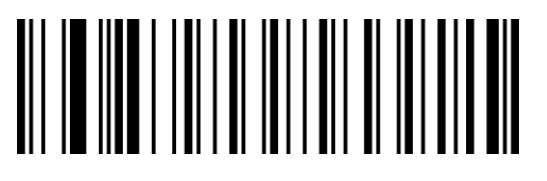

**JdCcCbc** 

Swiss German

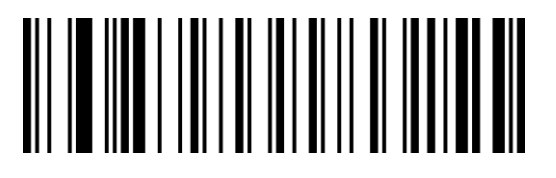

JdCcEbc

Danish

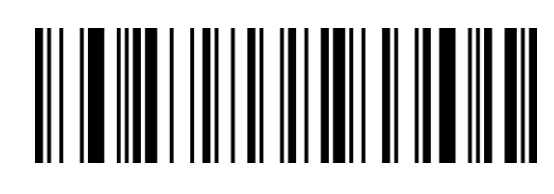

**JdCcLbc** 

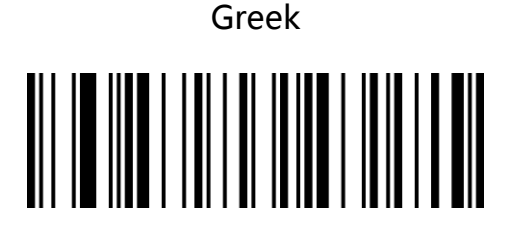

JdCcJc

Spanish

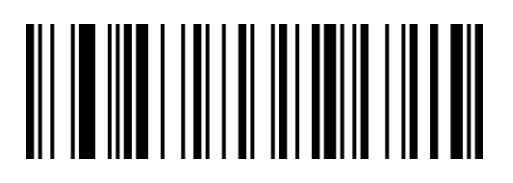

**JdCcLa** 

Brazilian Portuguese

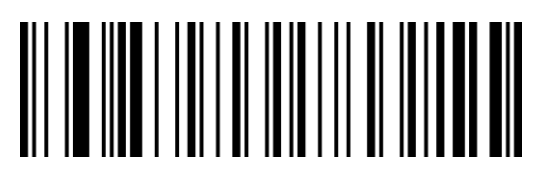

JdCcDbc

[British](file:///C:/Users/Administrator/AppData/Local/youdao/dict/Application/8.9.6.0/resultui/html/index.html#/javascript:;) [English](file:///C:/Users/Administrator/AppData/Local/youdao/dict/Application/8.9.6.0/resultui/html/index.html#/javascript:;)

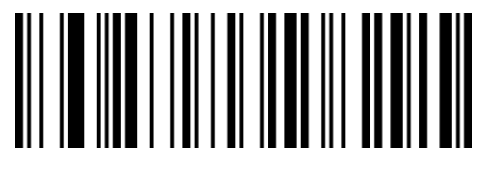

JdCcZb

Italian

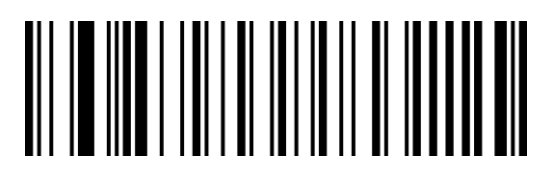

**JdCcBbc** 

German

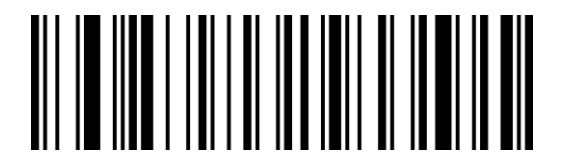

JdCcRbc

Swedish

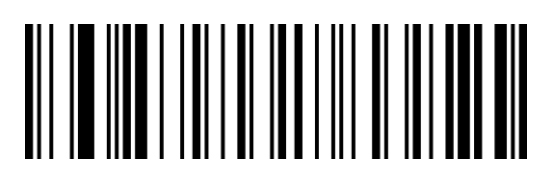

JdCcIbc

Portuguese

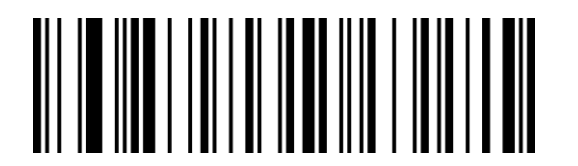

**JdCcWqc** 

Belgian French

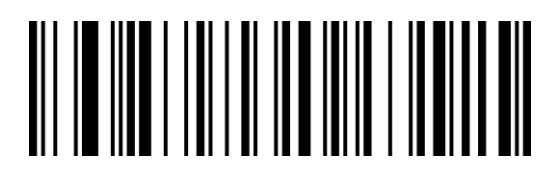

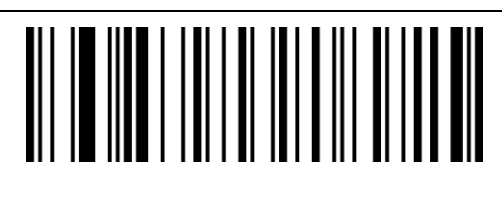

**JdCcFb** 

French

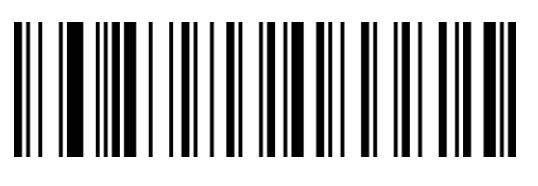

**JdCcNbc** 

Hungarian

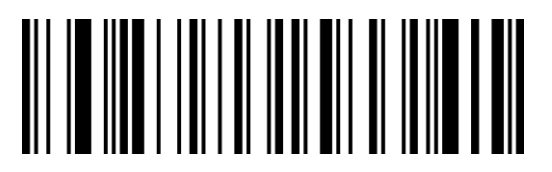

**JdCcQbc** 

Slovakia

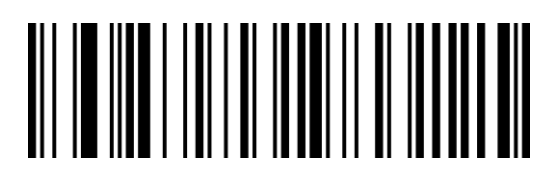

JdCcSbc

Romanian

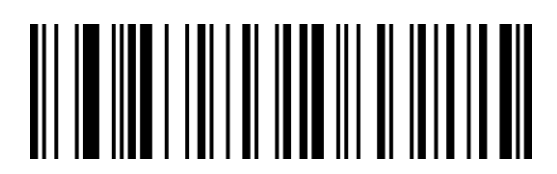

JdCcTbc

Turkish-F

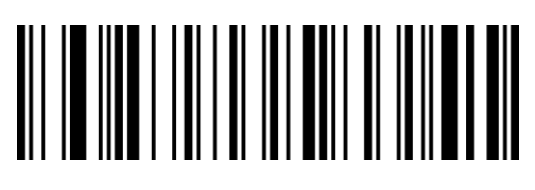

JdCcXac JdCcObc

# Turkish-Q Polish **JdCcQdc**

Russian MS

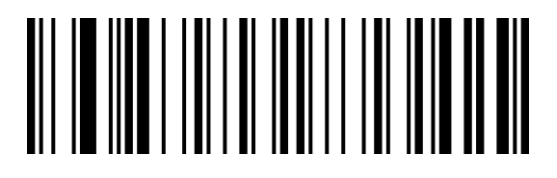

JdCcGdc

Ukrainian

# 

JdCcVac

Japanese

#### <span id="page-32-0"></span>Control character (function key) output mode

Control character (0x00-0x1F) output mode selection in ASCII code

**Output function keys:** control characters are used as self-defined function keys. For specific

functions, see "Appendix-Control Character List".

**Output Ctrl key combination** (this function is used with prefix and suffix): Ctrl key

combination output control characters. For specific functions, please refer to

"Appendix-Control Character List".

ALT mode output control characters: support full control character output in Chinese

environment, see "Appendix-ASCII code table" for specific functions.

Output Enter, DownArrow: shield other control characters, only output: 0x07 output Enter,

0x0A output DownArrow, 0x0D output Enter.

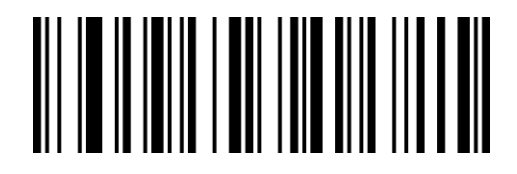

QbBbQa

Output function keys\*\*

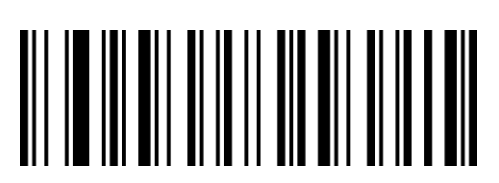

**ObBbKb** 

ALT mode output control characters

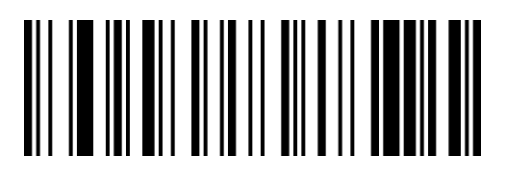

QbBbAb

Output Ctrl key combination

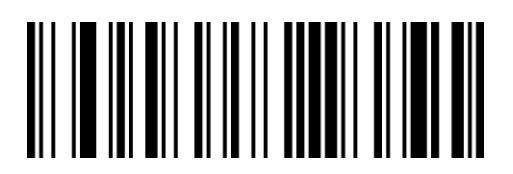

QbBbUb

Output Enter&DownArrow

#### <span id="page-33-0"></span>Virtual keyboard output method

Control character (0x20-0xFF) output mode selection in ASCII code.

When the virtual keyboard is turned on, all characters between 0x20 and 0xFF are output

using the virtual keyboard.

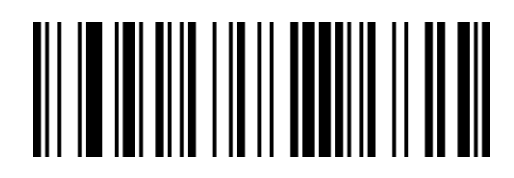

WaBbPa

Disable Virtual keyboard\*\*

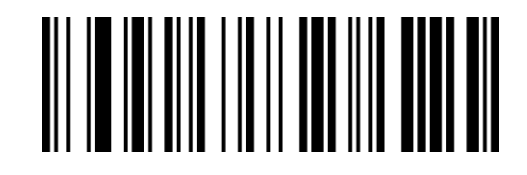

WaBbZa

Enable Virtual keyboard

#### <span id="page-34-0"></span>Case conversion

By setting the character case conversion function of the scanner, the English letters of the scanner output data can be case-converted.

For example: when the content of the barcode is aBC123, set the scanner to "all lowercase",

the data obtained by the host will be "abc123". The default is Normal normal output.

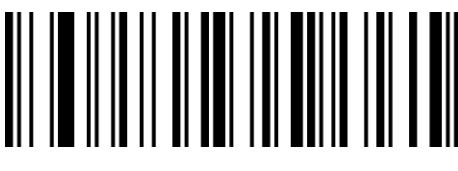

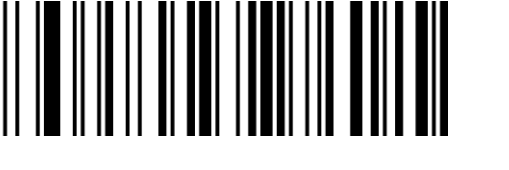

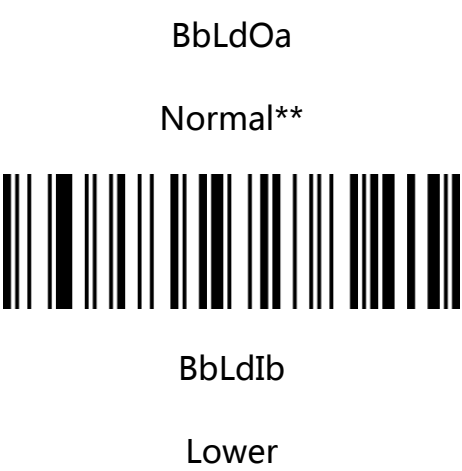

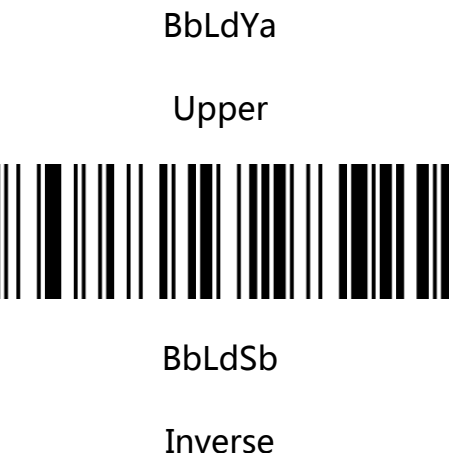

Note: This parameter is only valid in standard keyboard input mode and keyboard

emulation input control character mode

#### <span id="page-35-0"></span>USB transfer speed

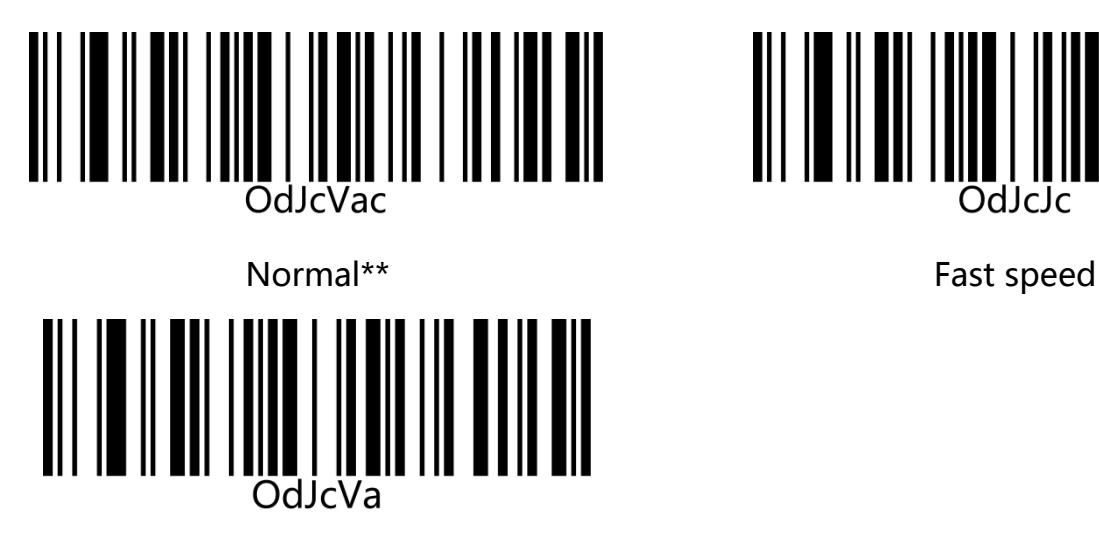

Very Fast speed

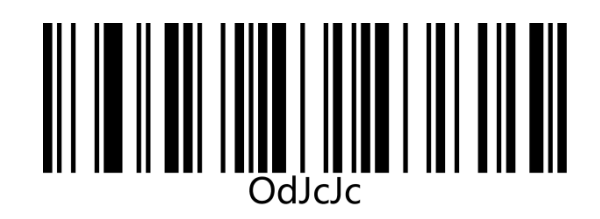
## USB-COM virtual serial port interface (CDC)

When the scanner uses a USB connection, and at the same time you want the host to receive data through a serial port, you should use the USB virtual serial port. From the point of view of the host-side system interface, the scanner is equivalent to connecting with the host through a serial port. This function requires the corresponding driver to be installed on the host.

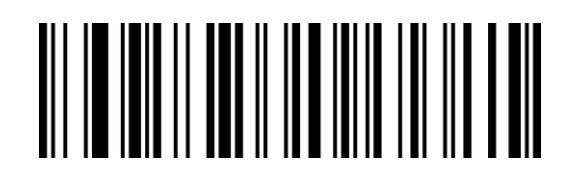

VbZcXag

USB-COM

## USB HID-POS

The USB HID-POS interface is recommended for new application software. It can send 56 characters in a single USB message, and it is faster than the analog keyboard interface. After setting the HID-POS, you need to restart the bar coder.

Feature:

#Based on the HID interface, no driver is required.

#Support two-way communication

#The communication speed is much faster than the analog keyboard interface and the traditional RS-232 interface.

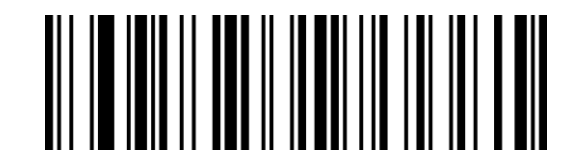

#### VbZcYag

HID-POS

PID(HEX): B4B1 VID(HEX): 0525

## TTL/RS232 interface

Serial communication interface is a common way to connect scanners and host devices, and can be used to connect host devices such as PCs and POS machines. When the scanner uses the serial communication interface, the serial communication protocol parameter configuration must be completely matched between the scanner and the host device to ensure the accuracy of the transmitted data.

Serial port default communication protocol: baud rate 9600, check character NONE

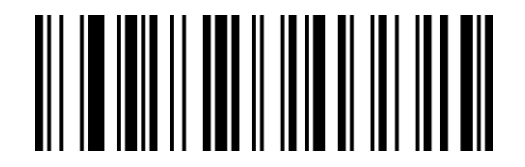

VbZcNc

TTL/RS232

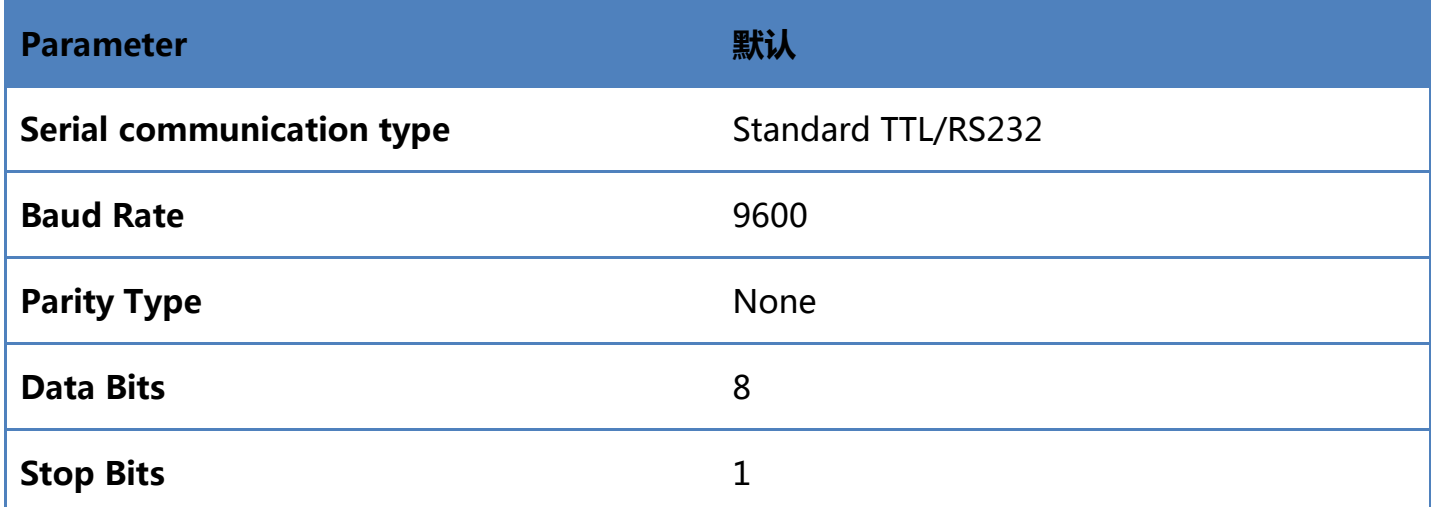

## Serial port transmission speed (delay between characters)

This parameter is used to adjust the delay time between the barcode characters of the scanner. When the input host needs slower data transmission, scan the corresponding barcode below to increase the inter-character delay, which can adjust the transmission speed and improve the safety and integrity of the data output Sex.

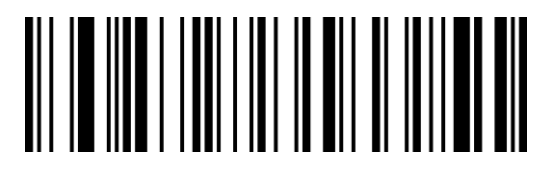

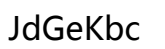

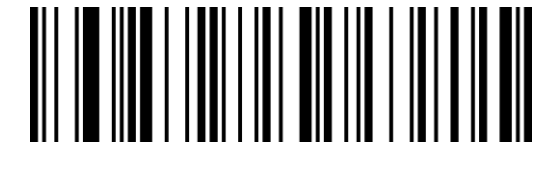

JdGeVac

Medium speed 10ms

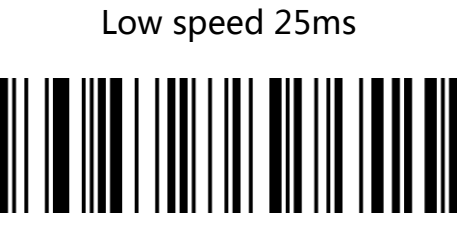

JdGeVa

High speed 1ms\*\*

The delay time between custom characters is 1ms by default, and the range is 0-255ms.

For setting steps, please refer to "Appendix-Customized Parameter Example"

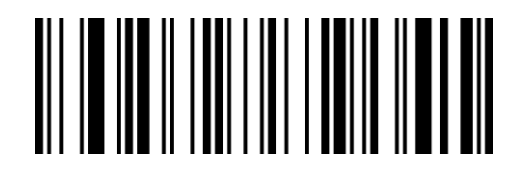

#### TdGeLa

~ Delay time between custom characters

#### Baud rate

The baud rate is the number of bits transmitted per second in serial data communication.

The baud rate used by the scanner and the data receiving host must be consistent to ensure

the accuracy of data transmission. The scanner supports the baud rates listed below in bit/s.

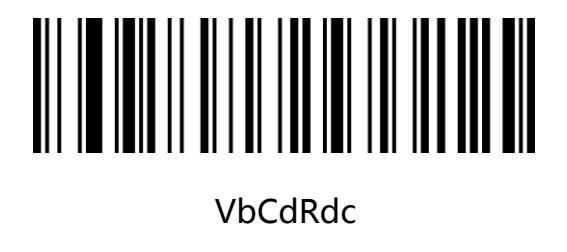

4800bps

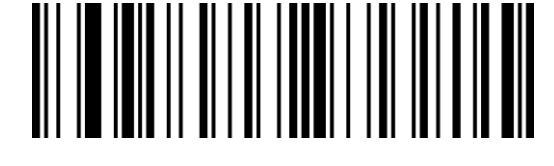

VbCdSdc

9600bps\*\*

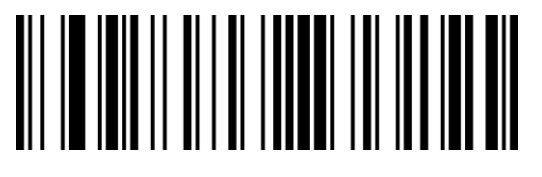

VbCdUdc

19200bps

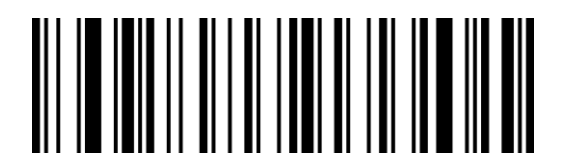

VbCdWdc

57600bps

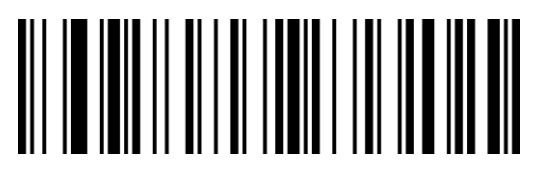

VbCdVdc

38400bps

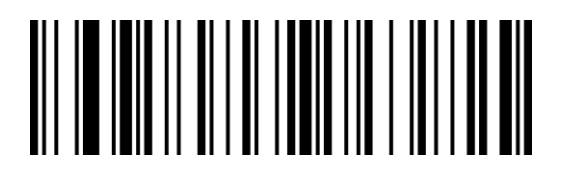

VbCdVac

115200bps

# Chapter 3 Reading Mode

## Trigger mode

You can set the scanning mode of the scanner according to your needs. The default reading mode is manual reading. In this mode, the scanner starts to read the code after pressing the trigger button, and the code reading is successful or stops after the trigger button is released.

The default reading mode is "manual reading mode".

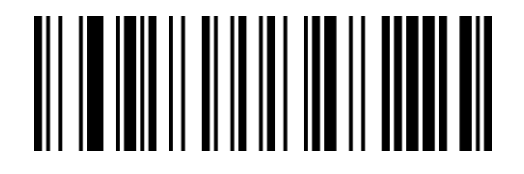

VbBeJb

Trigger mode\*\*

## Trigger mode- Key-press timeout

Key-press timeout refers to the time-out period when the key is pressed and not released. If the barcode is not read within the time-out period, the barcode reading will end and wait for the next trigger.

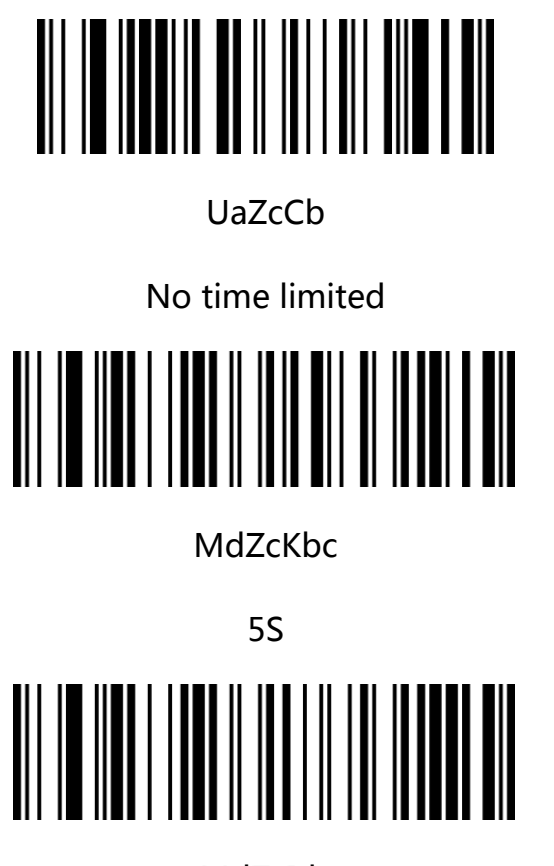

MdZcIdc

15S

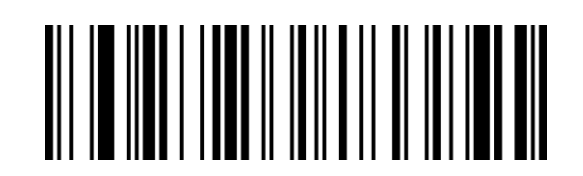

MdZcAbc

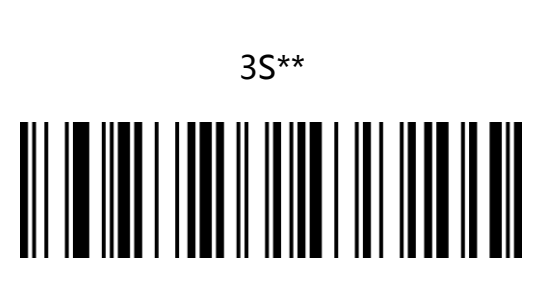

**MdZcJcc** 

10S

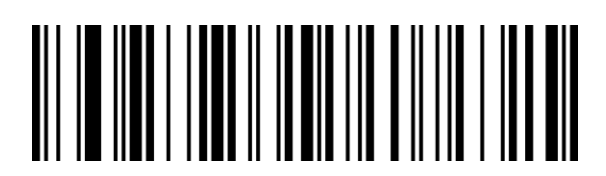

MdZcVaHa

20S

## Trigger mode - key-press timeout customization

Custom key timeout is used to set a custom key timeout time, default: 3S, step length:

200ms, range: 0-50S.

For setting steps, please refer to "Appendix-Customized Parameter Example"

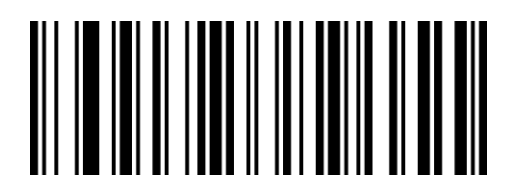

WdZcLa

~key-press timeout customization

## Continuous reading mode

After setting, the scanner is in continuous scanning state, without triggering, the reading engine starts to read the code immediately. When the reading is successful, the information is output or the single reading time is over, the reading engine will wait for a period of time (settable) and it will start automatically. Read the code once. If the following conditions do not occur, the scanning engine will work in cycles as described above: during the code reading process, the user can also click the trigger button to manually pause the code reading. Click the trigger button to read the engine will continue to read the code cyclically

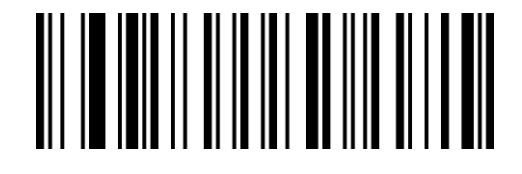

VbBeZa

Continuous reading mode

### Continuous mode-the same barcode reading delay

The same code reading interval means that after reading a bar code, within the set time period, refuse to read the same bar code. It can be read and output only after the duration is exceeded or the power is cut off and restarted. Default: 800MS, continuous reading mode is valid.

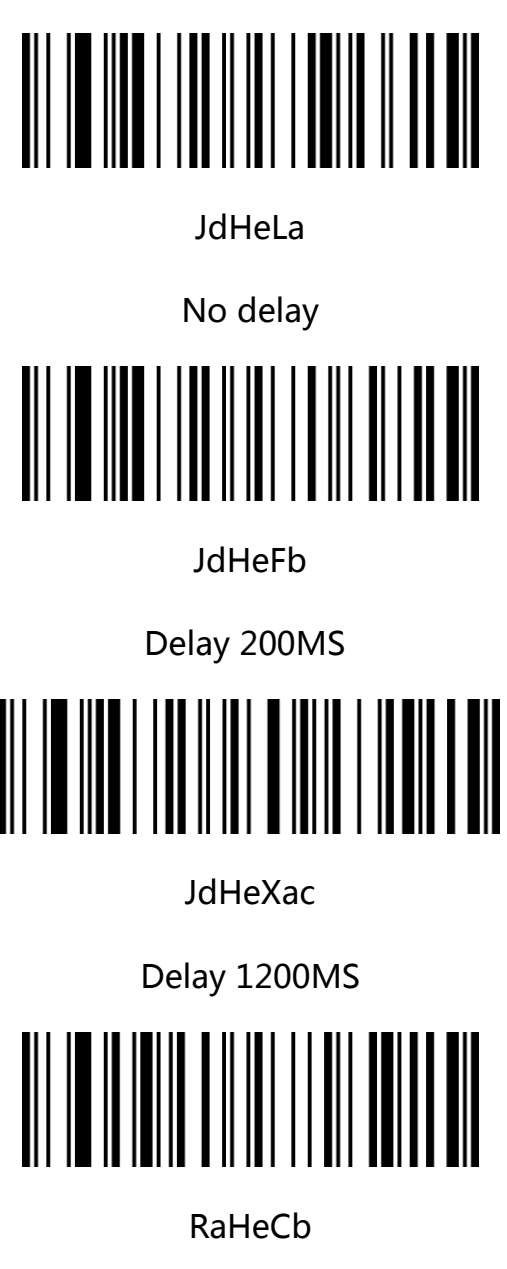

NO time out

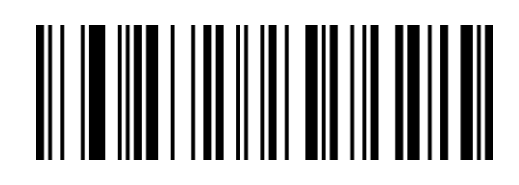

JdHeVa

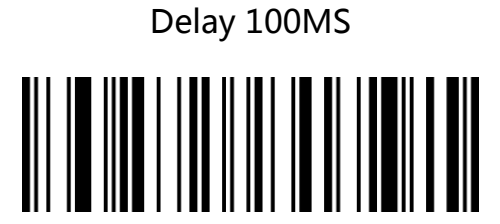

JdHeNd

Delay 800MS\*\*

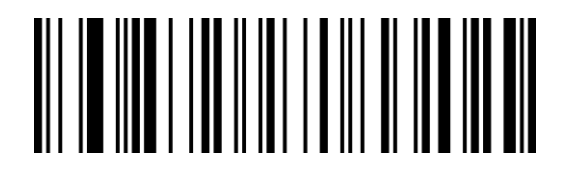

JdHeFbc

Delay 2000MS

## Continuous Mode-Customize the same barcode reading delay

Customizing the same barcode reading delay is used to set the timeout time of the

customized same barcode reading delay, default: 800ms, step length: 100ms, range:

0-25000ms.

For setting steps, please refer to "Appendix-Customized Parameter Example"

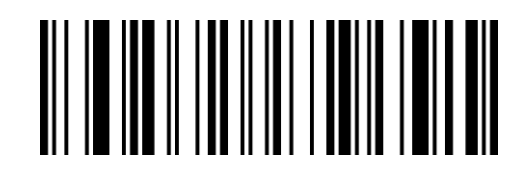

TdHeLa

~Customize the same barcode reading delay

## Auto sense mode

Turn on the machine and enter the barcode reading state, and stop reading the barcode until the barcode is successfully read or the time set for one barcode reading timeout is reached. When a new barcode appears, it will re-enter the barcode reading state. In this mode, the reread delay can be used to prevent the same barcode from being read multiple times. Sensitivity can change the sensitivity of the sensing mode to light.

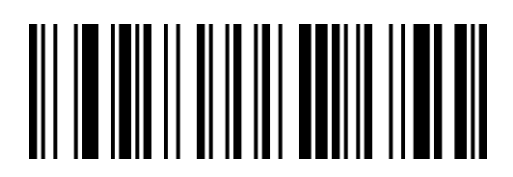

VbBePa

Auto sense mode

Note: When using the induction mode, the button can be triggered, and the bar coder will automatically enter the induction mode when the button is triggered over time.

#### Autosense mode-image stabilization time

In the induction mode, when the scanner stops reading the barcode, it will enter a process of re-adapting to the changes in the reading environment (image). After the image is stabilized, it will enter the induction state and wait for the barcode to appear. By modifying the image stabilization timeout, the time to adapt to the environment can be adjusted.

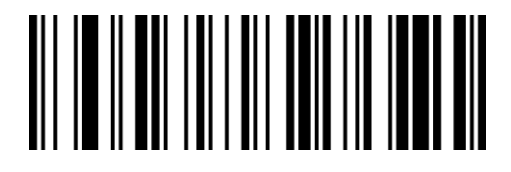

OdCbVa

50ms

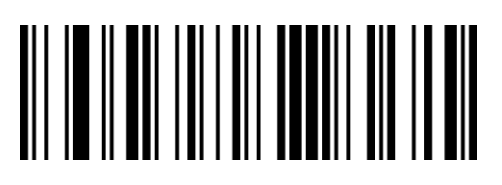

**OdCbPb** 

150ms

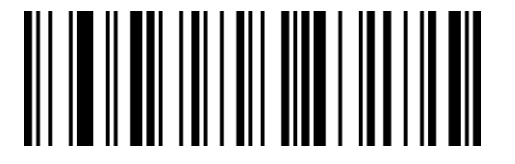

**OdCbJc** 

250ms\*\*

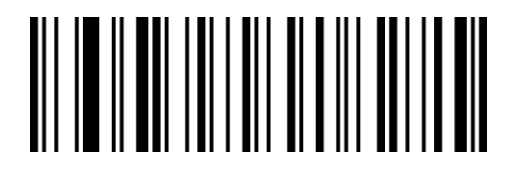

**OdCbFb** 

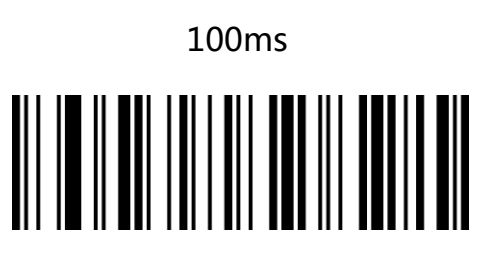

**OdCbZb** 

200ms

#### Auto sense mode- Customize image stabilization time

Customizing the same barcode reading delay is used to set the timeout time of the customized same barcode reading delay, default: 250ms, step length: 50ms, range: 0-25000ms.

For setting steps, please refer to "Appendix-Customized Parameter Example"

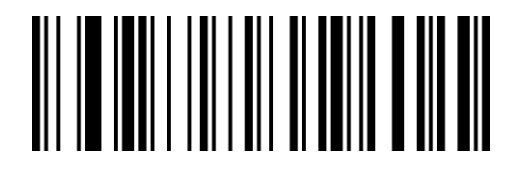

YdCbLa

~Customize image stabilization time

#### Autosense mode- Autosense sensitivity

Sensitivity refers to the degree of change in the detection scene in the induction reading mode. When the reading module judges that the degree of scene change meets the requirements, it will switch from the monitoring state to the reading state.

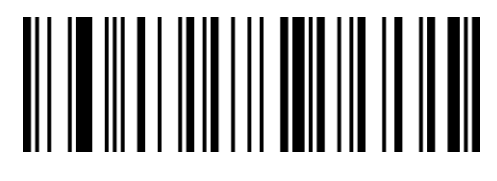

AcDbVa

High sensitivity\*\*

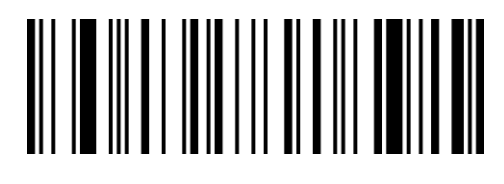

AcDbFb

Medium sensitivity

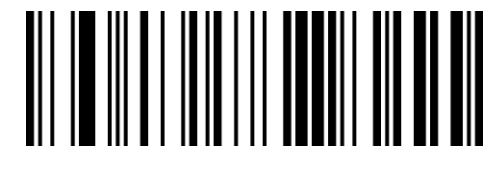

AcDbPb

Low sensitivity

# Chapter 4 Data editing

## Code ID prefix

You often need to know the type of barcode currently scanned.

We can use the Code ID prefix to identify the barcode type.

Please refer to "Appendix-Code ID & AIM ID" for the corresponding barcode type of Code

ID.The default is "Disable Code ID".

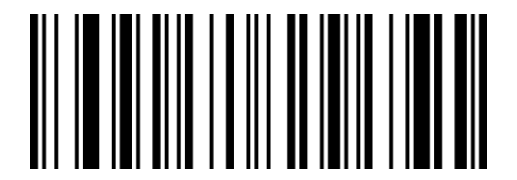

WaFbRa

Disable Code ID\*\*

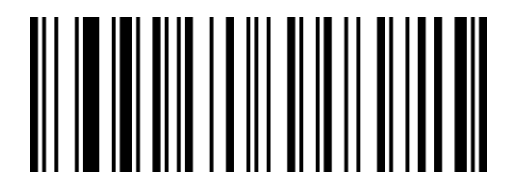

WaFbBb

Enable Code ID

## AIM ID prefix

AIM is the abbreviation of Automatic Identification Manufacturers (Association of

Automatic Identification Manufacturers).

AIM ID defines identification codes for various standard barcodes.

See the table below for specific definitions. The scanner can add this identification code

before the barcode data after decoding, that is, the AIM prefix. Prefix format: "]"+AIM

prefix+digit "0", for example, the AIM ID prefix of Code 128 is "]C0".

Please refer to "Appendix-Code ID & AIM ID" for the corresponding barcode type of AIM ID.

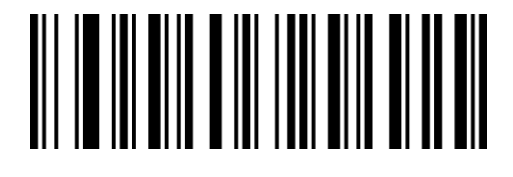

QaXdQa

Disable AIM ID\*\*

# 

QaXdAb

Enable AIM ID

## User customized prefix

## Set customized prefix

Add up to 10 characters for the customized prefix.

For setting steps, please refer to "Appendix-Customized Parameter Example"

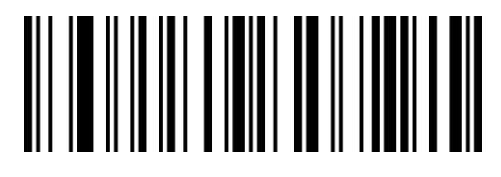

BeReTd

Set customized prefix

Clear customized prefix

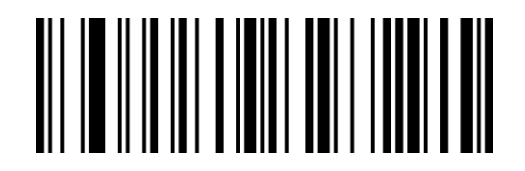

BeReSd

Clear customized prefix

## User customized suffix

## Set customized suffix

Add up to 10 characters for the customized prefix.

For setting steps, please refer to "Appendix-Customized Parameter Example"

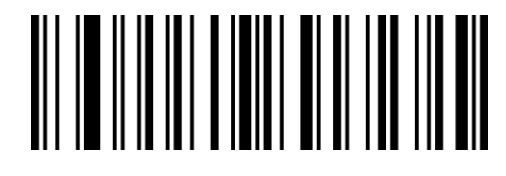

BeReWd

Set customized suffix

Clear customized suffix

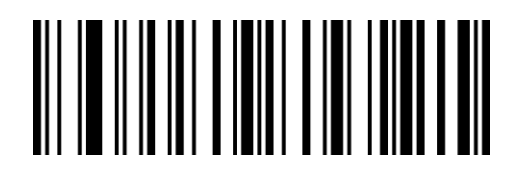

BeReRd

Clear customized suffix

The function of hiding characters can realize the function of displaying only a certain segment of data by controlling different fields of the barcode content to achieve the function of hiding the data.

First, we divide a bar code data into three groups of head, middle, and tail data, and then set the length of the head, middle, and tail according to actual needs, and set the fields that need to be displayed according to actual needs.

## Set hide head character

If the configured length exceeds the length of the barcode data, the entire content of the current barcode will be hidden.

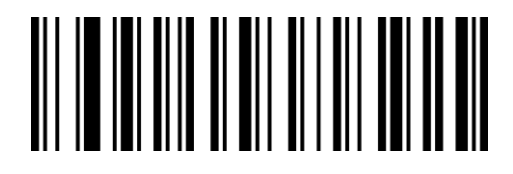

WaQbCb

Enable hide head character

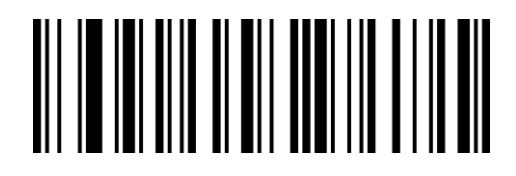

WaQbSa

Disable hide head character \*\*

#### Set hide head character digit

Set the number of hidden digits, the range is 1-255. For setting steps, please refer to

"Appendix-Customized Parameter Example"

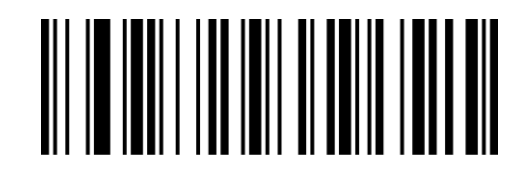

YdRbLa

#### Set hide head character digit

#### Set hide middle character digit

If the configured starting position exceeds the length of the barcode data, the current barcode will not be hidden.

If the configured length exceeds the remaining barcode data length, all barcode data after the start position will be hidden.

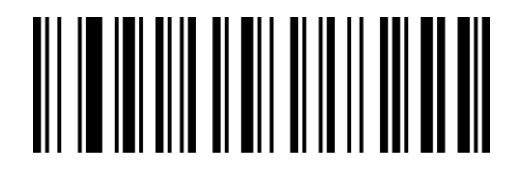

WaQbBb

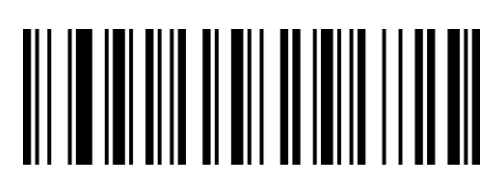

WaQbRa

Enable hide middle character

Disable hide middle character\*\*

#### Set hide middle character start position

Set the start position of the hidden intermediate data, the range is 1-255.

If you want to hide the data after the third character (the fourth one starts to hide), the

decimal value of the digital setting code is: "0", "0", "3".

Set the number of hidden digits in the middle data, the range is 1-255.

For setting steps, please refer to "Appendix-Customized Parameter Example"

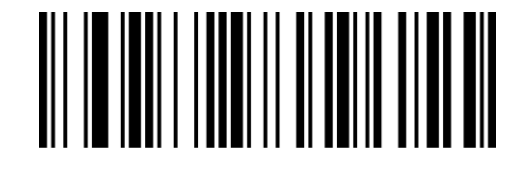

YdSbLa

Set hide middle character start position

#### Set hide middle character digit

Configure the length of hidden intermediate data, ranging from 1-255.

If you need to hide 16 characters, the decimal value of the number setting code is: "0", "1",

"6". For the setting steps, please refer to "Setting data number code".

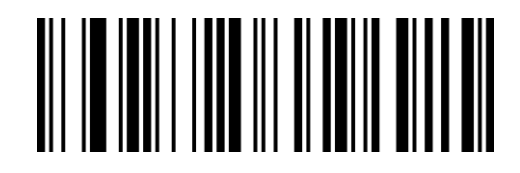

#### YdThLa

Set hide middle character digit

#### Set hide tail character

If the configured length exceeds the length of the barcode data, the entire content of the current barcode will be hidden. .

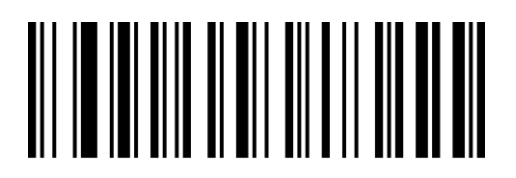

WaQbAb

Enable hide tail character

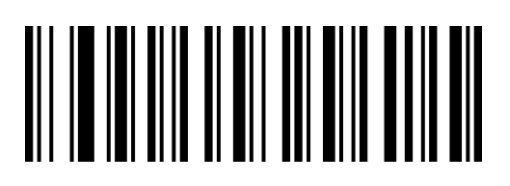

WaQbQa

Disable hide tail character\*\*

#### Set hide tail character digit

Set the number of hidden digits, the range is 1-255. For setting steps, please refer to

"Appendix-Customized Parameter Example"

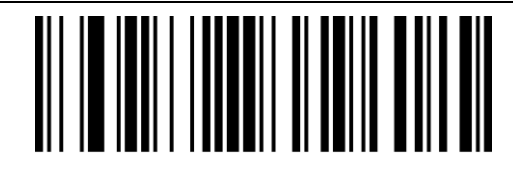

YdUbLa

Set hide tail character digit

## Insert customized data

Supports inserting customized data at any position of the barcode, up to 10 bits.

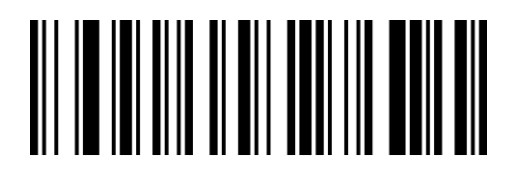

WaQbYb

<u> || || || || ||| || || || || || ||</u>

Enable show customized character

Disable show customized character\*\*

WaQbOa

#### Set insert customized character position

Set the position to insert the customized character, the range is 1-255.

If the position where you need to insert a character is 16 characters, the decimal value of the

number setting code is: 0 1 6. For the setting steps, please refer to "Setting the Digital

Code".

If the set position is 0, it is inserted into the head of decoded data.

If the set position is more than the length of decoded data, the end of the decoded data will

be inserted by default.

For setting steps, please refer to "Appendix-Customized Parameter Example"

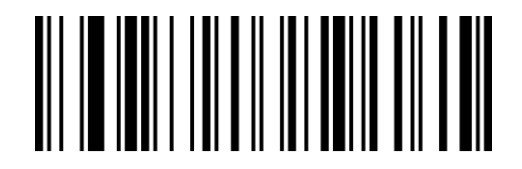

#### YdFcLa

#### Set insert customized character position

#### Set insert customized character

Set and insert customized characters, scan the custom characters to be set, the setting steps are similar to the customized prefixes and suffixes, please refer to "Appendix-Examples of custom parameters".

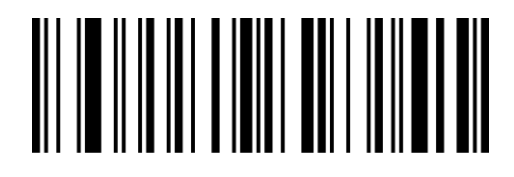

BeReYc

Set insert customized character

## Character replacement

The character replacement function supports replacing any character (the character to be

replaced) appearing in the barcode with another character that needs to be displayed.

For setting steps, please refer to "Appendix-Customized Parameter Example"

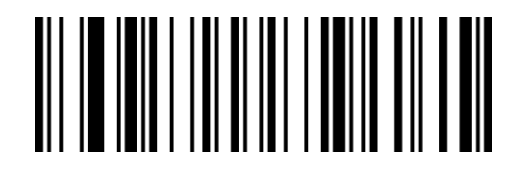

VdEeLa

Character to be replaced

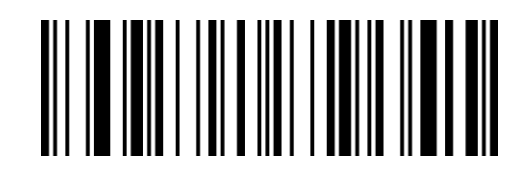

VdFeLa

replacement character

Note: If you need to clear the replacement character, set the "character to be replaced" to

NULL, that is, the decimal is "000".

## Start character STX and end character ETX settings

The start character and end character are used to mark the beginning or end of a complete

data message.

The start character/end character must be the first/last content of a piece of data when it is

sent, and there will be no data before it.

Default no start character, no end character.

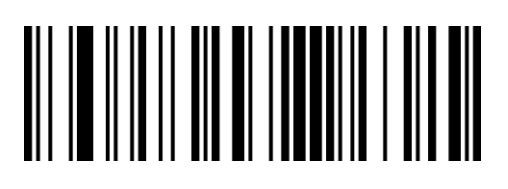

BbKdPa

Modify start character as no\*\*

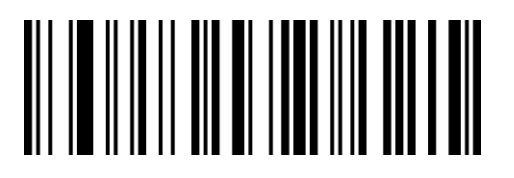

BbKdZa

Modify end character as <ETX>

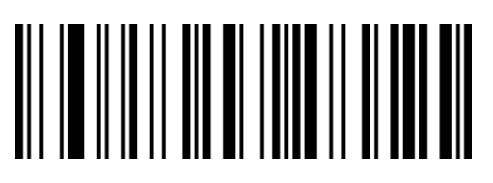

BbKdJb

Modify start character as <STX>

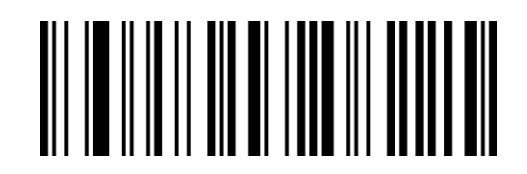

BbKdTb

Modify start and end character as

 $<$ STX + ETX  $>$ 

## End character setting

The suffix is used to mark the end of a complete data message.

The suffix must be the last content when a piece of data is sent, and there will be no additional data after that.

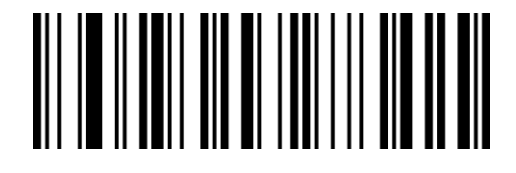

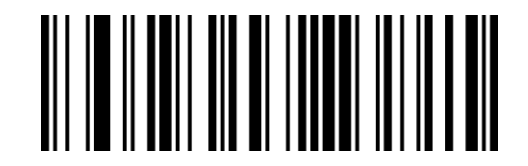

LbKdGb

Modify end character as<CR>(0x0D)\*\*

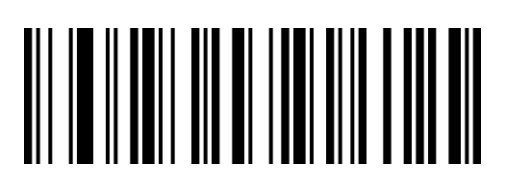

LbKdWa

Modify end character as<CR><LF>(0x0D,0x0A)

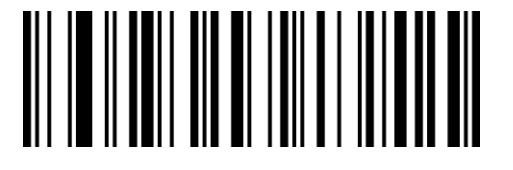

LbKdAc

Modify end character

as<CR><CR>(0x0D,0x0D)

LbKdUc

Modify end character as<LF>(0x0A)

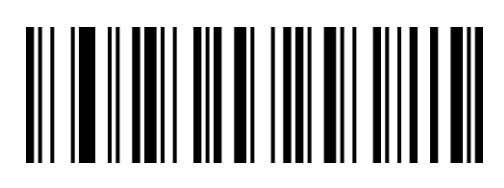

LbKdQb

Modify end character as<HT>(0x09)

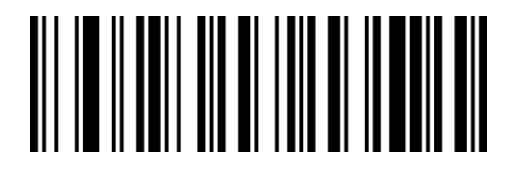

LbKdKc

Modify end character

as<CR><LF><CR><LF>(0x0D ,0x0A,

0x0D ,0x0A)

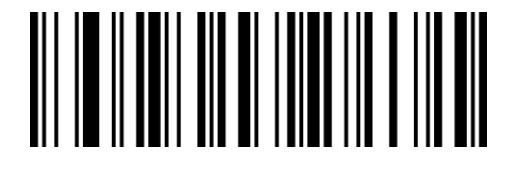

LbKdMa

Modify end character as NONE

# Chapter 5 Barcode setting

## Global setting

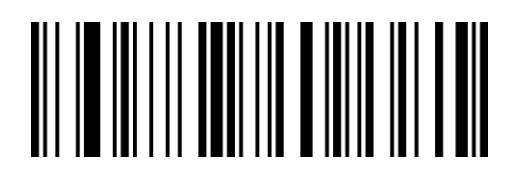

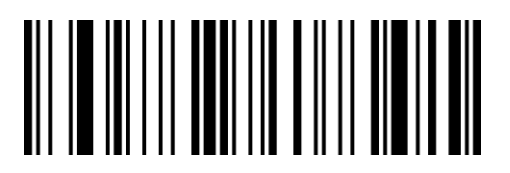

GbYaXa GbYaHb

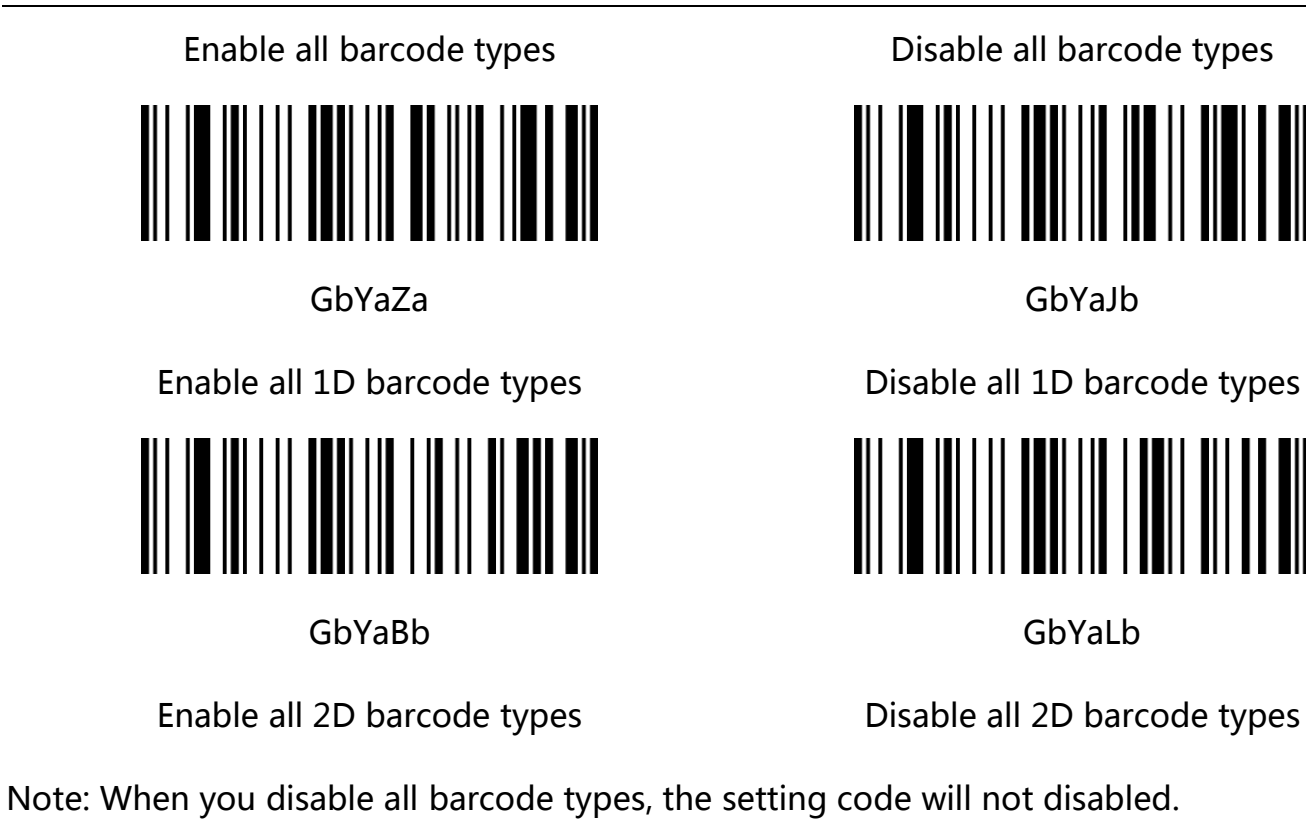

**64** / **182** www.dyscan.com

 $\parallel$ 

## UPC-A

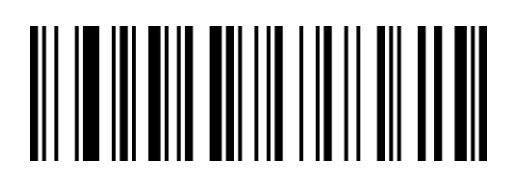

QaYaBb

Enable UPC-A\*\*

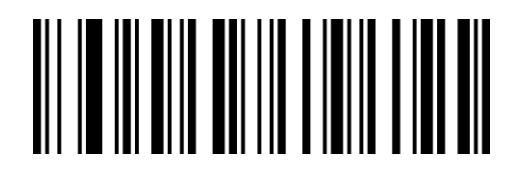

QaYaRa

Disable UPC-A

## Send parity character

The UPC-A barcode data is fixed to 12 characters, and the 12th digit is the check character, which is used to verify the correctness of all 12 characters. The default is to transmit parity character.

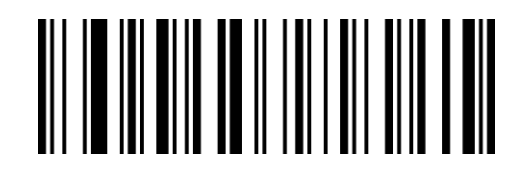

QaTdCb

Send parity\*\*

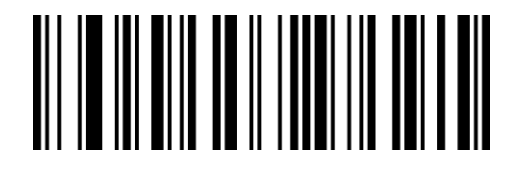

QaTdSa Don't send parity

## 2/5 additional digit

Additional digits means that the 2 or 5 digital barcodes appended to the normal barcode, as shown in the figure below, the blue area on the left is the common barcode, and the red area on the right is the additional digit. The default is to turn off additional bit.

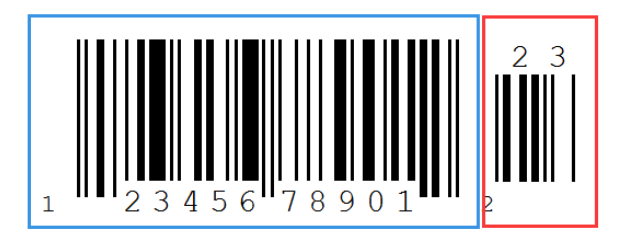

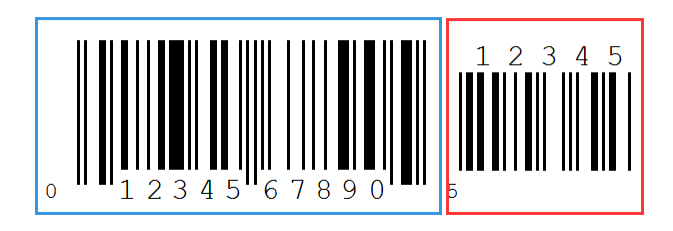

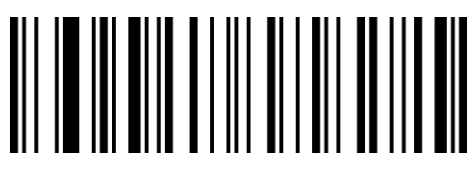

QaIbCb Enable 2 digits

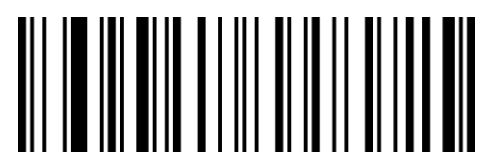

QaIbBb Enable 5 digits

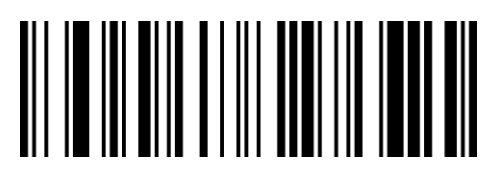

QaIbSa Disable 2 digits\*\*

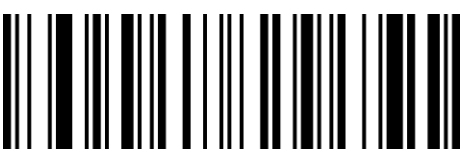

QaIbRa Disable 5 digits\*\*

## Mandatory additional digits

After scanning "mandatory reading with additional digits", the barcode reader can only read barcodes with additional digits.

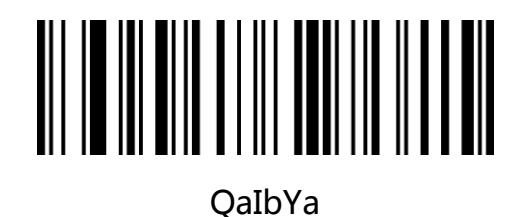

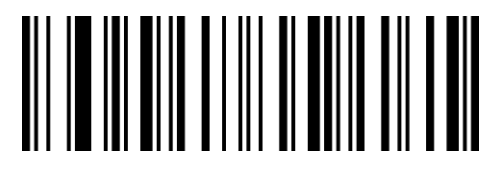

QaIbOa Not mandatory reading with additional digits\*\*

mandatory reading with additional digits

## Additional bit separator

If this feature is enabled, there is a space between barcode data and additional data.

If this feature is disabled, there is no space. Factory default is to enable separator.

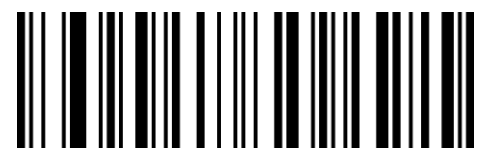

**OaIbXa** Enable separator\*\*

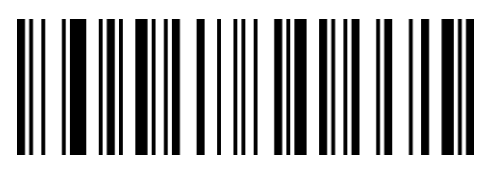

QaIbNa Disable separator

## Send system character

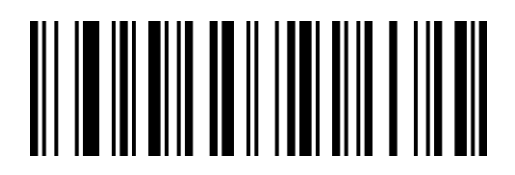

QaTdWa

Send system character\*\*

## Transfer to EAN-13

The UPC-A barcode type supports extending settings.

After the extension is enabled, the barcode information is expanded to 13 digits, prefixed

with "0", and the type is converted to EAN-13, and the default is no conversion.

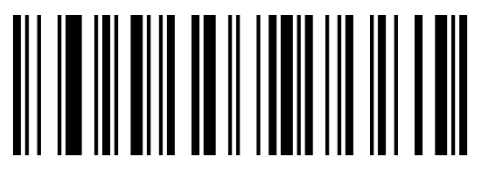

QaTdVa

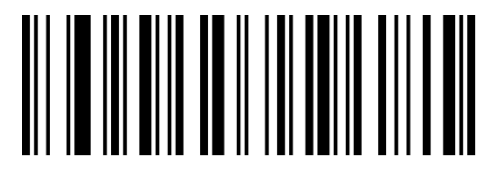

QaTdLa

No barcode information conversion\*\*

Barcode information conversion

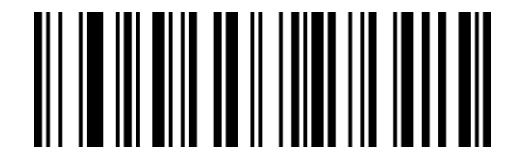

QaTdMa

Don't send system character

## UPC-E

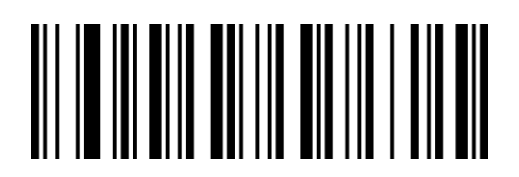

QaYaVa

Enable UPC-E0\*\*

## UPC-E1

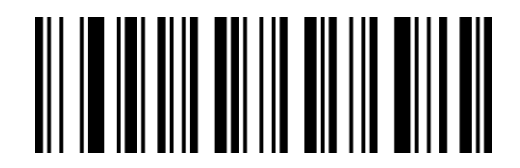

WaYaVa

Enable UPC-E1

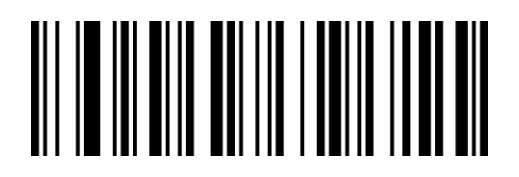

QaYaLa

Disable UPC-E0

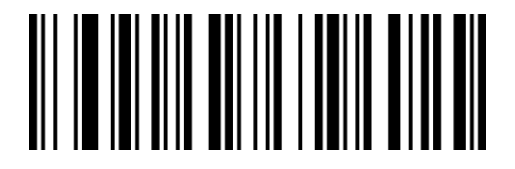

WaYaLa

Disable UPC-E1\*\*

#### Send parity

UPC-E barcode data is fixed to 8 characters, and the 8th digit is a check character, which is

used to verify the correctness of all 8 characters. The default is to send parity.

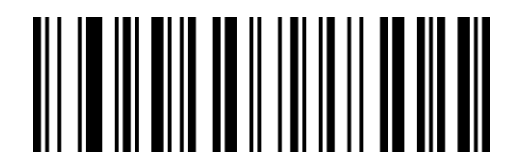

QaTdBb

Send parity\*\*

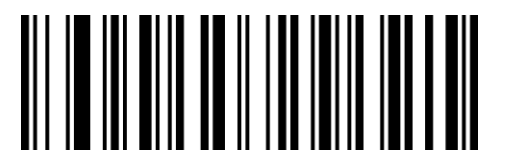

QaTdRa

Don't send parity

## 2/5 additional digit

Additional digits means that the 2 or 5 digital barcodes appended to the normal barcode, as shown in the figure below, the blue area on the left is the common barcode, and the red area on the right is the additional digit. The default is to turn off additional bit.

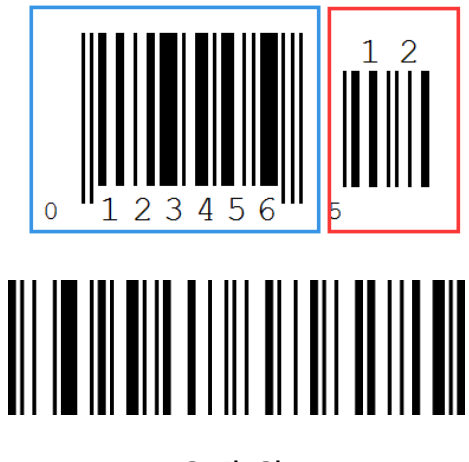

QaIbCb

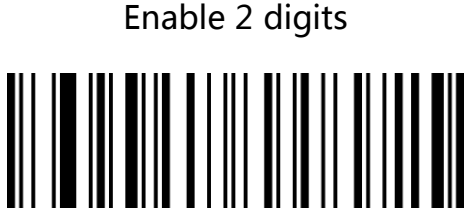

QaIbBb

Enable 5 digits

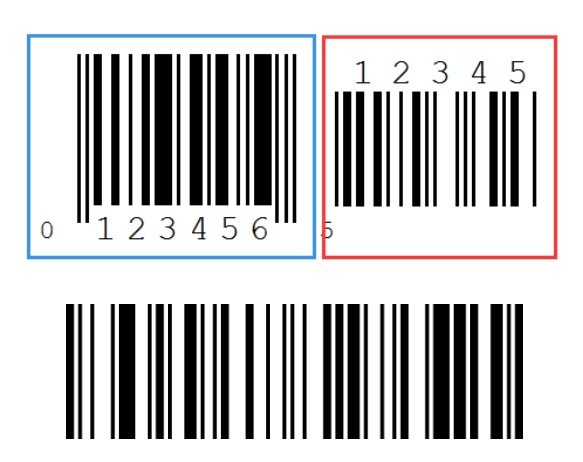

QaIbSa

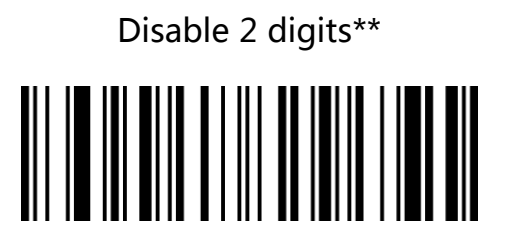

QaIbRa

Disable 5 digits\*\*

## Mandatory additional digits

After scanning "mandatory reading with additional digits", the barcode reader can only read

barcodes with additional digits.

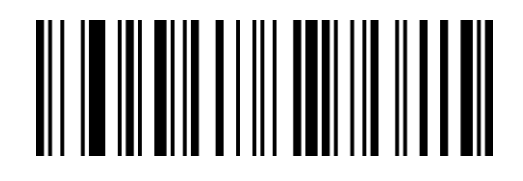

QaIbYa

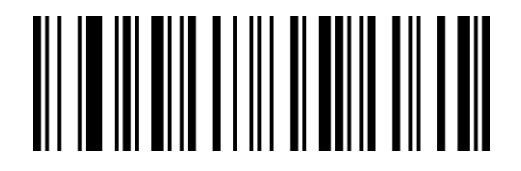

QaIbOa

mandatory reading with additional digits

Not mandatory reading with additional digits\*\*

## Additional bit separator

If this feature is enabled, there is a space between barcode data and additional data.

If this feature is disabled, there is no space. Factory default is to enable separator.

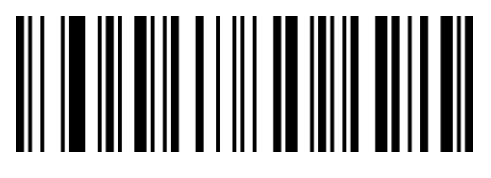

**OaIbXa** Enable separator\*\*

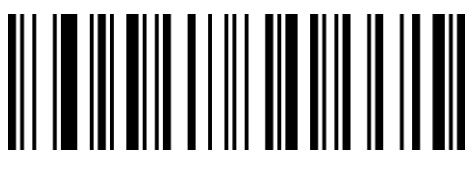

**OaIbNa** Disable separator

## Send leading characters (system character/country code)

The country code of the UPC-E barcode is a prefix character, which is generally not displayed in the human-recognizable characters below the barcode, and "0" represents USA.

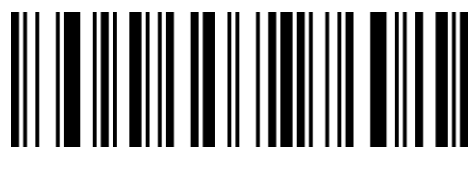

QaTdYa

Send system character\*\*

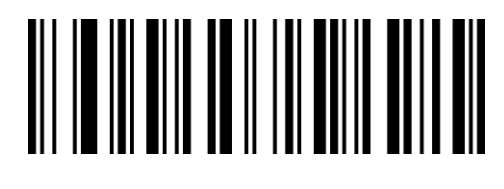

QaTdOa

Don't send system character

## Transfer to UPC-A

The UPC-E barcode type supports extending settings.

After the extension is enabled, the barcode information is expanded to 12 digits, the type

is converted to UPC-A, and the default is no conversion.

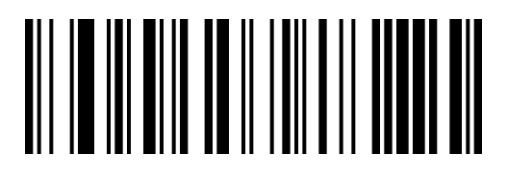

QaTdAb

Barcode information conversion

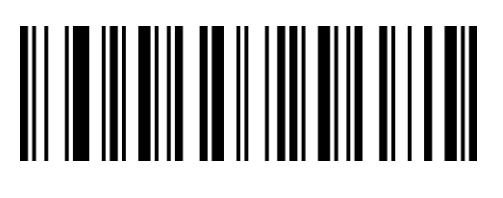

QaTdQa

No barcode information conversion\*\*
# EAN/JAN 8

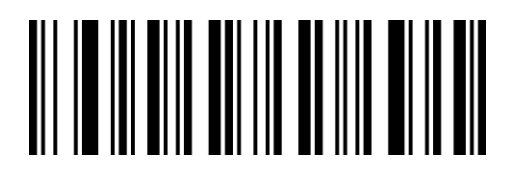

QaYaZa

Enable EAN/JAN 8\*\*

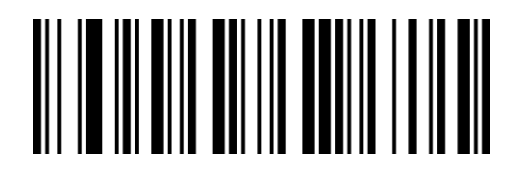

QaYaPa

Disable EAN/JAN 8

## Send parity

EAN/JAN 8 barcode data is fixed to 8 characters, and the 8th digit is a check character,

which is used to verify the correctness of all 8 characters. The default is to send parity.

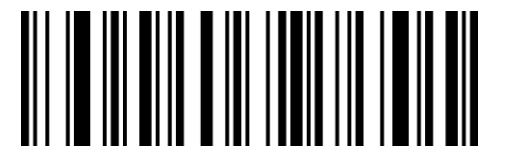

QaXdVa

Send parity\*\*

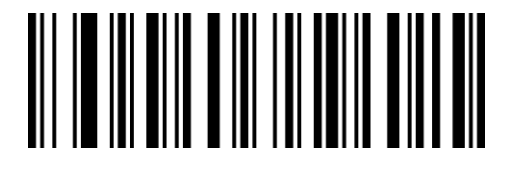

QaXdLa

Don't send parity

# 2/5 additional digit

Additional digits means that the 2 or 5 digital barcodes appended to the normal barcode, as shown in the figure below, the blue area on the left is the common barcode, and the red area on the right is the additional digit. The default is to turn off additional bit.

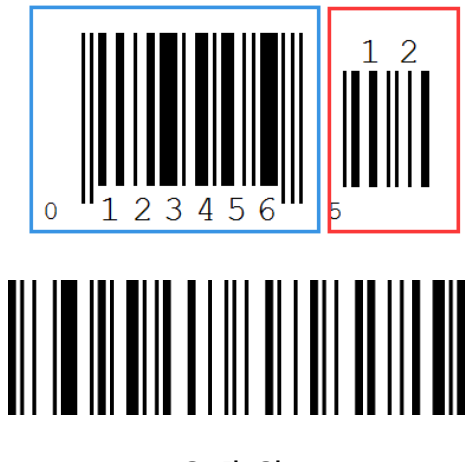

QaIbCb

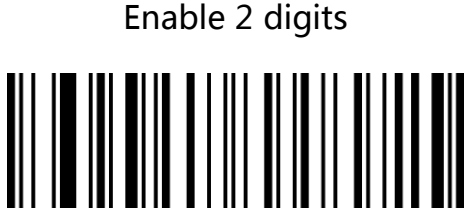

QaIbBb

Enable 5 digits

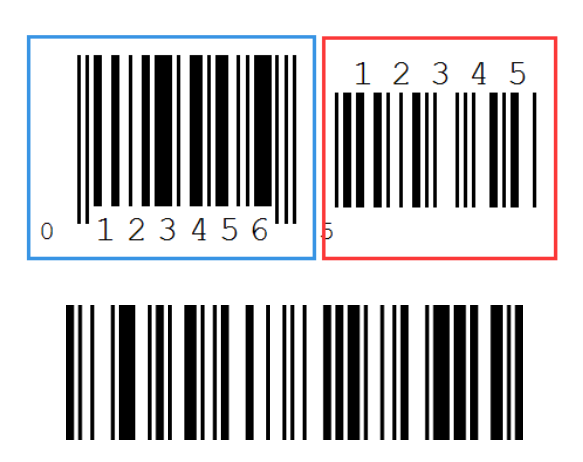

QaIbSa

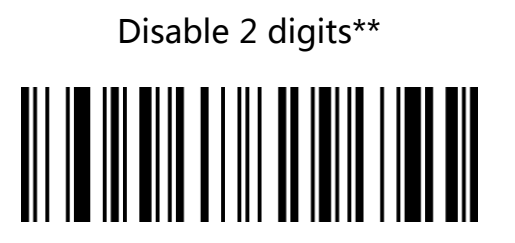

QaIbRa

Disable 5 digits\*\*

## Mandatory additional digits

After scanning "mandatory reading with additional digits", the barcode reader can only read barcodes with additional digits.

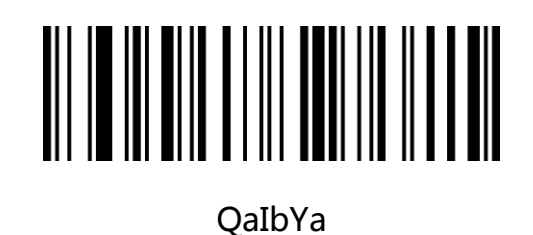

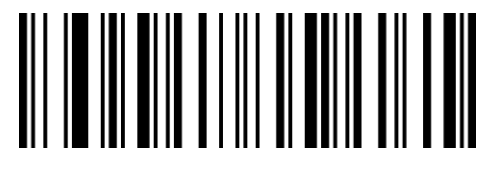

QaIbOa

mandatory reading with additional digits

Not mandatory reading with additional digits\*\*

## Additional bit separator

If this feature is enabled, there is a space between barcode data and additional data.

If this feature is disabled, there is no space. Factory default is to enable separator.

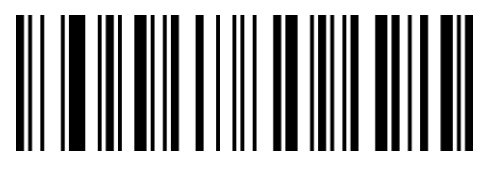

QaIbXa Enable additional bit separator\*\*

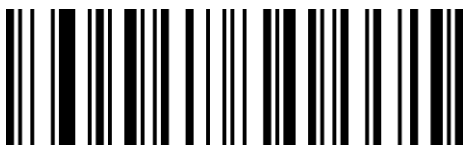

**OaIbNa** Disable additional bit separator

#### Transfer to EAN-13

The EAN-8 barcode type supports extending settings.

After the extension is enabled, the barcode information is expanded to 13 digits, the type is converted to EAN-13, and the default is no conversion.

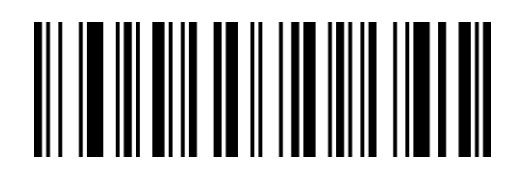

QaTdXa

Barcode information conversion

# EAN/JAN 13

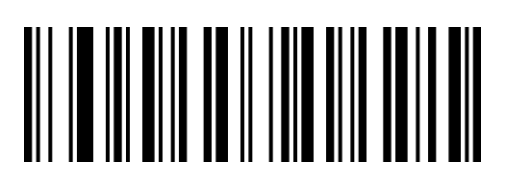

QaTdNa

No barcode information conversion\*

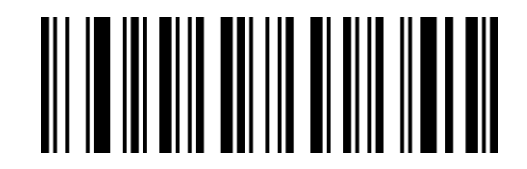

QaYaWa

Enable EAN/JAN 13\*\*

# <u>AN ALAM BIN BANA ABIN AND BIL</u>

QaYaMa

Disable EAN/JAN 13

# Send parity

EAN/JAN 13 barcode data is fixed to 13 characters, and the 13th digit is a check character,

which is used to verify the correctness of all 12 characters. The default is to send parity.

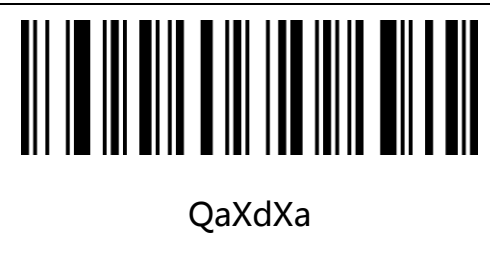

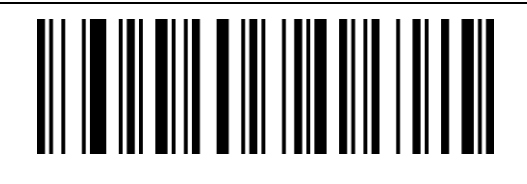

Send parity\*\*

Don't send parity

QaXdNa

# 2/5 additional digit

Additional digits means that the 2 or 5 digital barcodes appended to the normal barcode, as shown in the figure below, the blue area on the left is the common barcode, and the red area on the right is the additional digit. The default is to turn off additional bit.

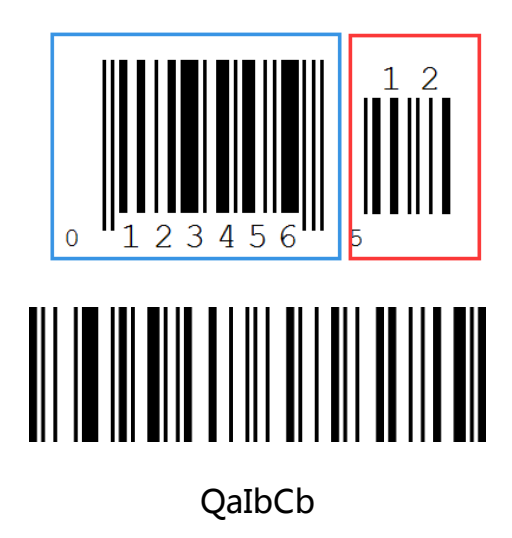

Enable 2 digits

QaIbBb

Enable 5 digits

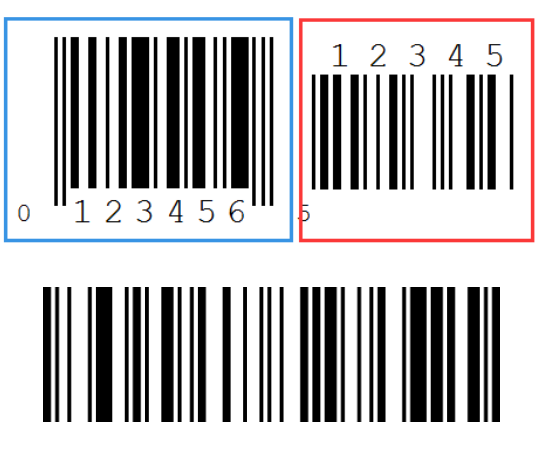

QaIbSa

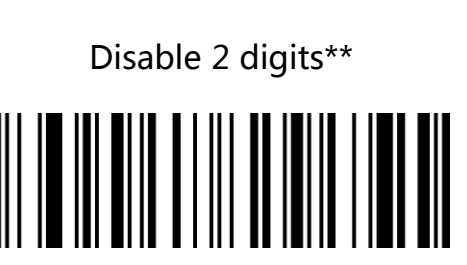

QaIbRa

Disable 5 digits\*\*

## Mandatory additional digits

After scanning "mandatory reading with additional digits", the barcode reader can only read barcodes with additional digits.

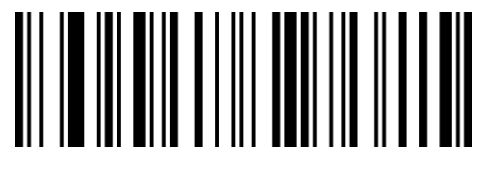

QaIbYa

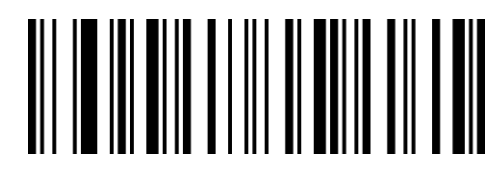

QaIbOa

mandatory reading with additional digits Not mandatory reading with additional digits\*\*

## Additional bit separator

If this feature is enabled, there is a space between barcode data and additional data.

If this feature is disabled, there is no space. Factory default is to enable separator.

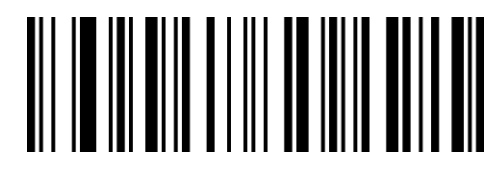

QaIbXa Enable additional bit separator \*\*

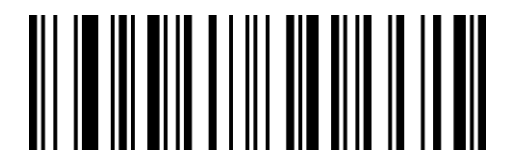

**OaIbNa** Disable additional bit separator

# Transfer to ISBN

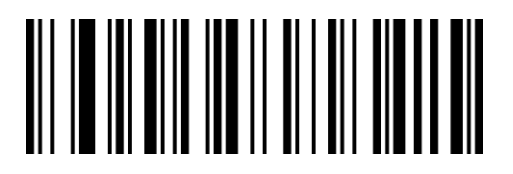

QaJbCb QaJbSa

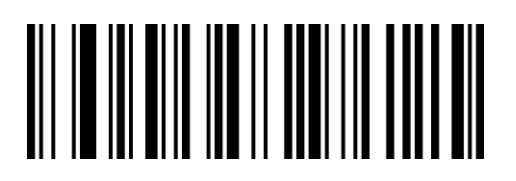

## Send ISBN parity

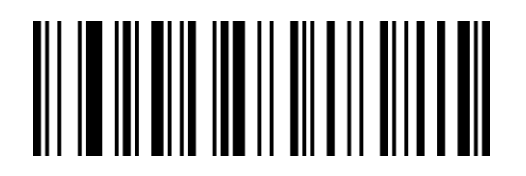

QaJbAb

Send ISBN parity

#### Transfer to ISSN

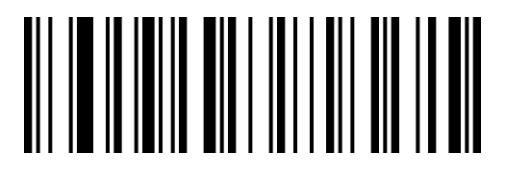

RaVcCb

Enable ISSN conversion

Enable ISBN conversion **Enable ISBN** conversion\*\*

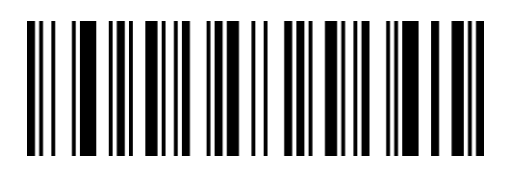

QaJbQa

Don't send ISBN parity\*\*

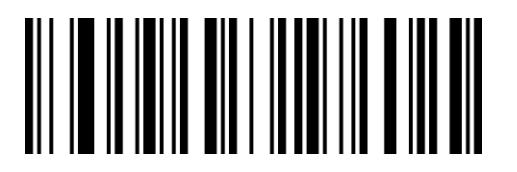

RaVcSa

Disable ISSN conversion\*\*

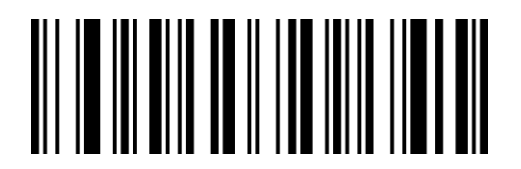

QaTdXa

Enable ISSN

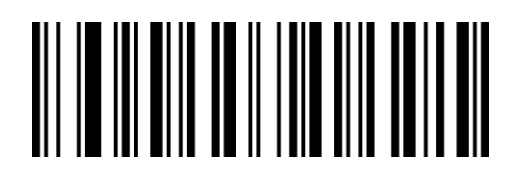

QaTdNa

Disable ISSN\*\*

# Send ISSN parity

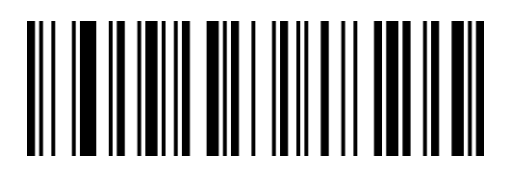

RaVcAb

Send parity

# Code 128

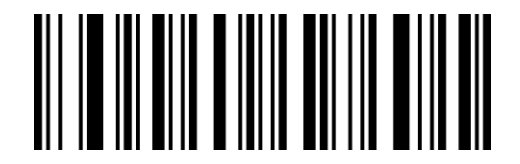

QaXaYa

Enable Code 128\*\*

# <u>AN IO ANALIA DIN AND ONI NOI DIN</u>

RaVcQa

Don't send parity\*\*

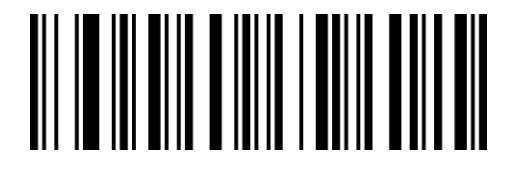

QaXaOa

Disable Code 128

#### Set code 128 barcode length

The default reading digits of Code128 is 0-80, and the scanner can be configured to only

read Code 128 barcodes with a length between (including) the minimum length (0-80) and

the maximum length (0-80).

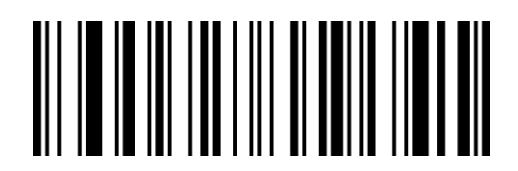

XdIbLa

minimum length

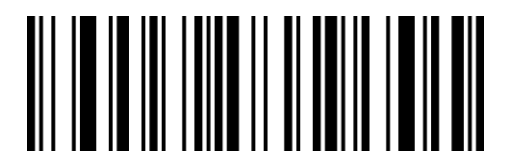

XdJbLa

maximum length

# GS1-128(UCC/EAN 128)

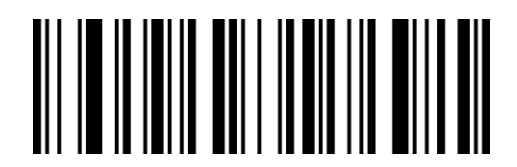

RaYcVa

Enable GS1-128\*\*

# Set GS1-128 barcode length

The default reading digits of GS1-128 is 0-80, and the scanner can be configured to only

read GS1-128 barcodes with a length between (including) the minimum length (0-80) and the maximum length (0-80).

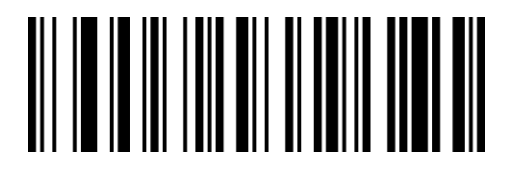

XdKbLa

minimum length

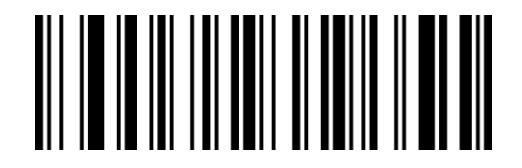

XdLbLa

maximum length

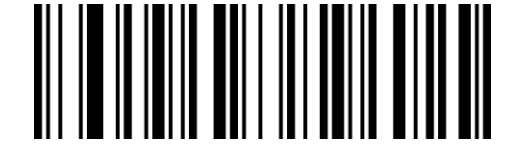

RaYcLa

Disable GS1-128

# ISBT 128

# ISBT 128 connection function

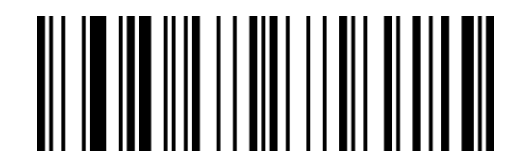

TaCeCb

TaCeSa

Enable ISBT 128 connection

Disable ISBT 128 connection\*\*

Note: ISBT 128 is a subcategory of Code128, which can be turned on or off through the

Code128 setting.

The ISBT128 connection function is used to set whether to read ISBT barcodes with

additional digits.

When the setting is enabled, ISBT with additional digits can be read 128 barcodes, ISBT 128

barcodes without additional bits can also be read.

#### Code 39

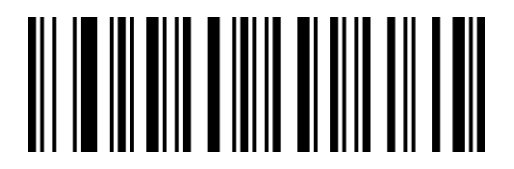

QaXaWa

Enable Code 39\*\*

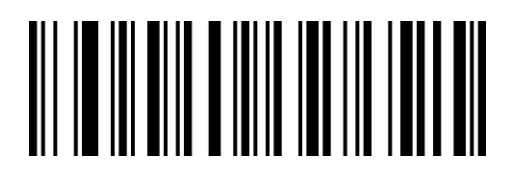

QaXaMa

Disable Code 39

#### Parity

Code 39 barcode data is not mandatory to include a check character. If there is a check

character, it is the last character of the data. The check character is a value calculated based

on all data to check whether the data is correct.

You can turn on or off the check character according to your needs, and set whether to send check characters.

The default setting is "disable parity, don't send parity".

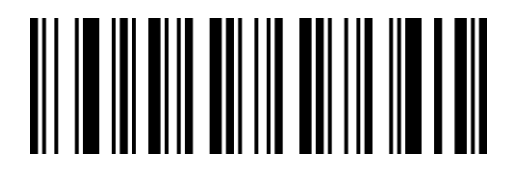

QaYaYa

Enable Mod 43 parity

QaVdAb

Send parity

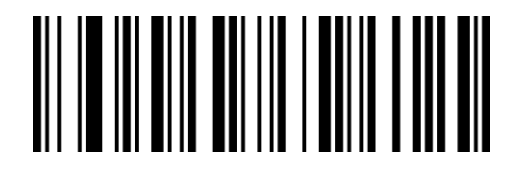

QaYaOa

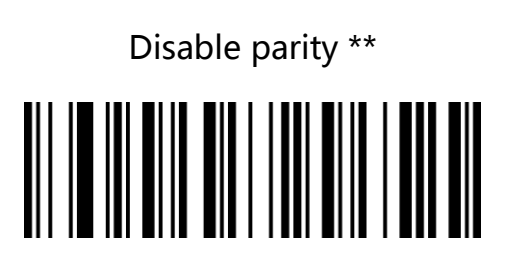

QaVdQa

Don't send parity \*\*

#### Send start and end character

Code 39 barcode data has a character "\*" before and after it is used as the start and end character.

You can set whether to send the start and end character together with the barcode data

after the barcode is successfully read.

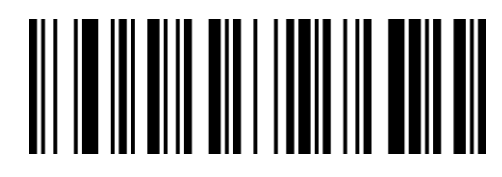

QaVdVa

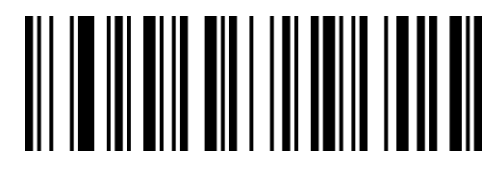

QaVdLa

Send start and end character

Don't send start and end character \*\*

# Full ASCII

Code 39 code data can include all ASCII characters, but the scanner only reads some ASCII

characters by default. By setting, you can turn on the function of reading all ASCII

characters.

The default is "Disable all ASCII characters".

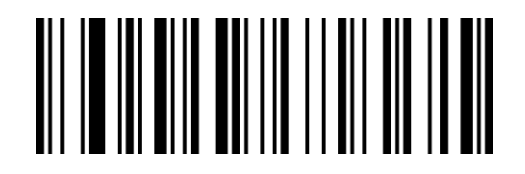

QaYaCb

Enable all ASCII character

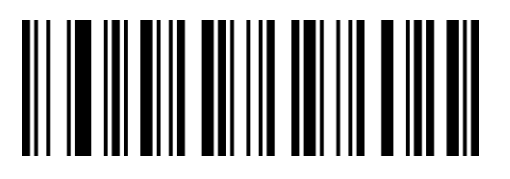

QaYaSa

Disable all ASCII character \*\*

#### Set Code 39 barcode length

The default reading digits of Code39 is 0-48, and the scanner can be configured to only read Code 39 barcodes with a length between the minimum length (0-48) and the maximum length (0-48).

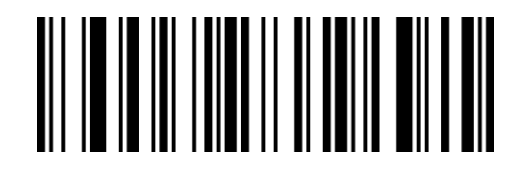

XdMbLa

Mininum length

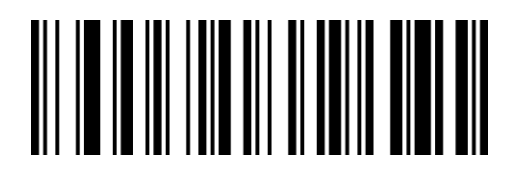

XdNbLa

Maximum length

# Code 32 Pharmaceutical (PARAF)

Code 32, Code 32 Pharmaceutical, is a form of Code 39 barcode used by Italian pharmacies.

This barcode is also called PARAF.

The output format of Code 32 is:  $* + A + 8$  digits + 1 digit parity +  $*$ .

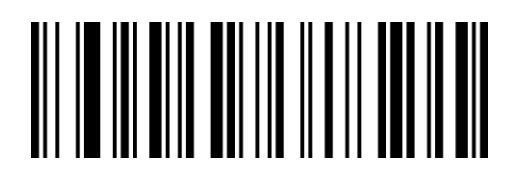

QaYaAb

Enable Code 32

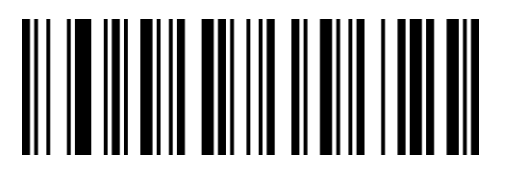

QaYaQa

Disable Code 32 \*\*

#### Parity

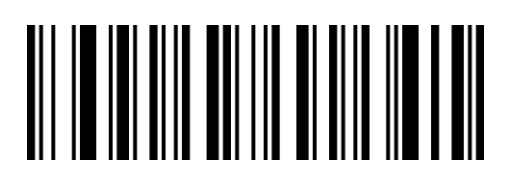

WaYaWa

Send parity \*\*

# Code 32 add prefix A

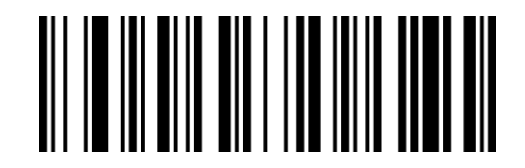

QaVdXa

Enable A before barcode information

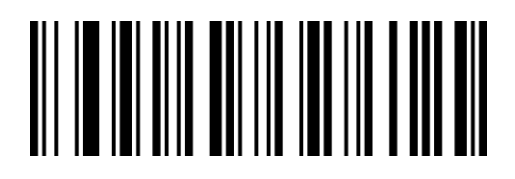

WaYaMa

Don't send parity

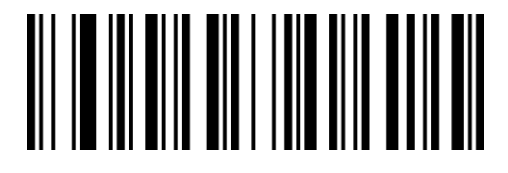

QaVdNa

Disable A before barcode information \*\*

# Code 32 fail reading

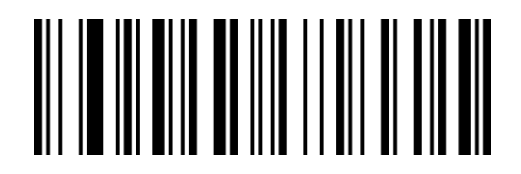

QaZaCb

Enable Code 32 fail reading\*\*

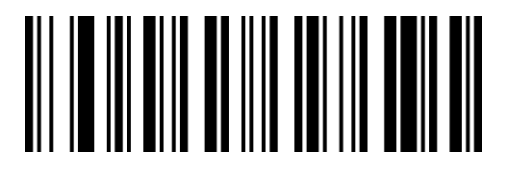

QaZaSa

Disable Code 32 fail reading

Note: Code 32 Pharmaceutical barcode is a subcategory of Code39.

It is an error to read the output content of Code 32 when Code 32 is disabled. The default

Code 32 fail reading is enabled.

When Code 32 fail reading is disabled, and if Code 32 is disabled, it' s not allowed to read

Code32, normal Code 39 barcodes at this time.

# Code 93

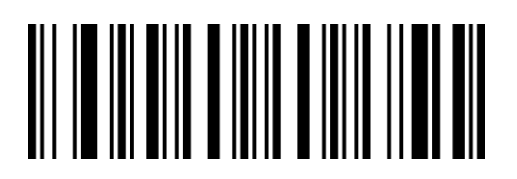

QaXaXa

Enable Code 93\*\*

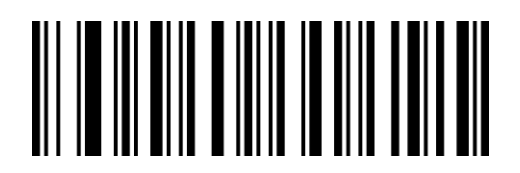

QaXaNa

Disable Code 93

#### Set Code 93 barcode length

The default reading digits of Code93 is 0-80, and the scanner can be configured to only read

Code 93 barcodes with a length between the minimum length (0-80) and the maximum length (0-80).

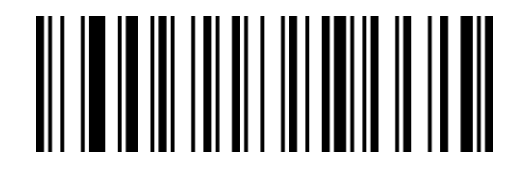

XdEcLa Minimum length

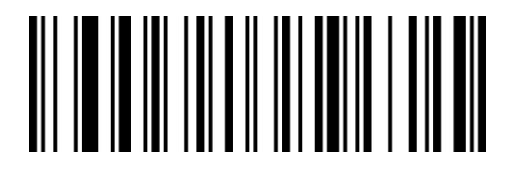

XdFcLa Maximum length

# Code 11

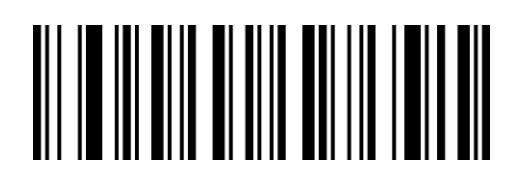

QaWaYa

Enable Code 11

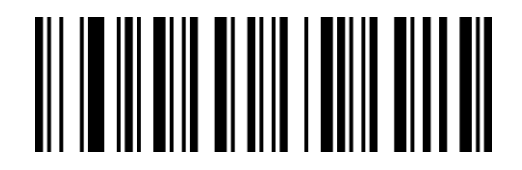

QaWaOa

Disable Code 11\*\*

#### Parity

Code 11 barcode data has a check character. If there is a check character, it is the last one or

second character of the data.

The check character is a value calculated based on all data to check whether the data is

correct.

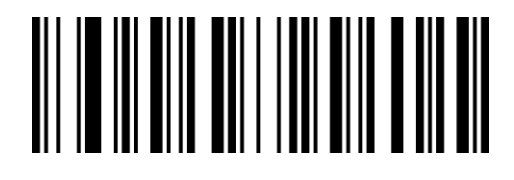

QaYdQa

1 digit parity\*\*

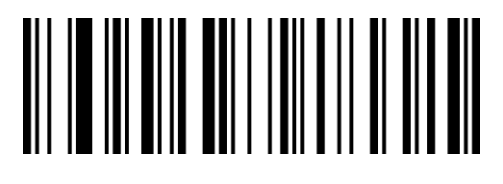

QaYdAb

2 digit parity

#### Send parity

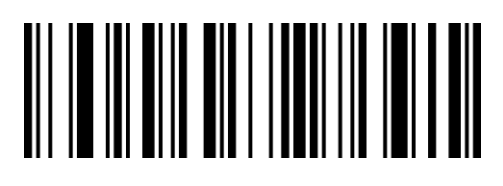

QaVdYa

Send parity\*\*

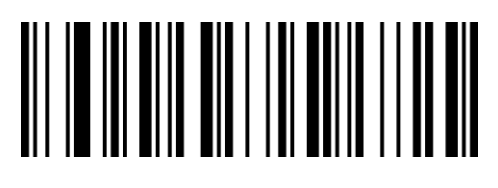

QaVdOa

Don't send parity

## Set Code 11 barcode length

The default reading digits of Code11 is 2-80, and the scanner can be configured to only read

Code 11 barcodes with a length between the minimum length (2-80) and the maximum

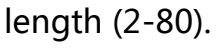

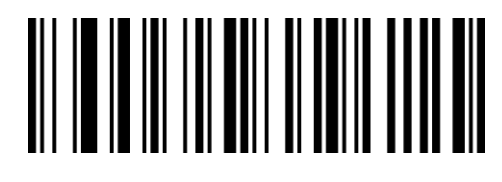

XdObLa

Minimum length

Codabar(NW-7)

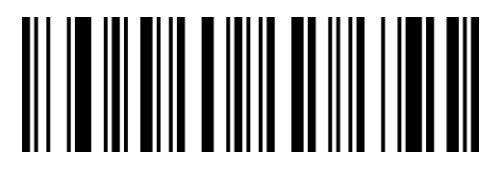

QaXaZa

Enable Codabar\*

# Parity

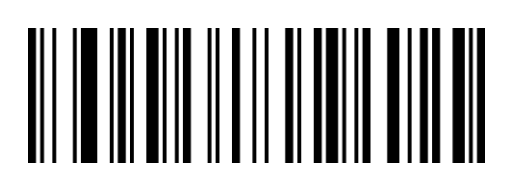

QaAbLa

No parity\*\*

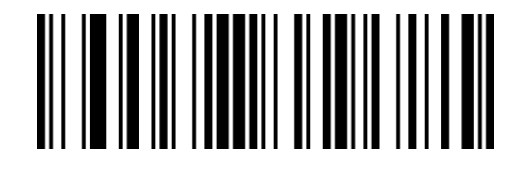

XdPbLa

Maximum length

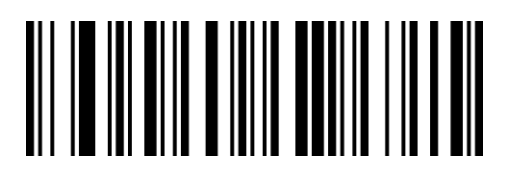

QaXaPa

Disable Codabar

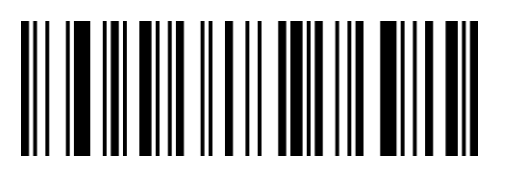

QaAbVa

Mod 16 parity

#### Send parity

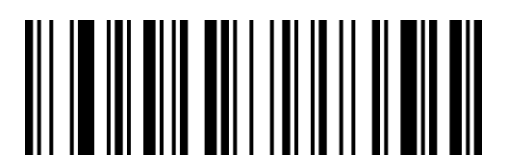

QaYdBb

Send parity

#### Start and end character setting

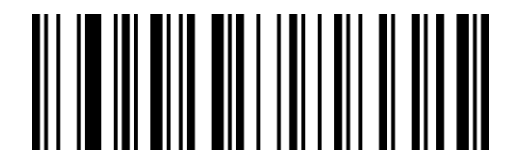

QaVdCb

Send start and end character

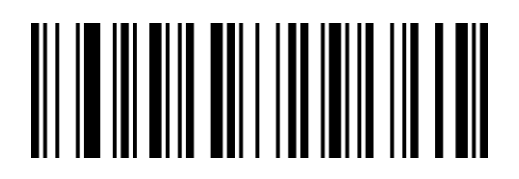

**OaYdRa** 

Don't send parity \*\*

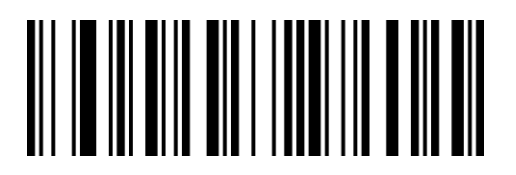

QaVdSa

Don't send start and end character\*\*

#### Start and end character format

Codabar start and end characters are allowed to be one of the four characters "A", "B", "C",

and "D"; the terminator is also allowed to be "T", "N", "\*", " E" is one of these four characters.

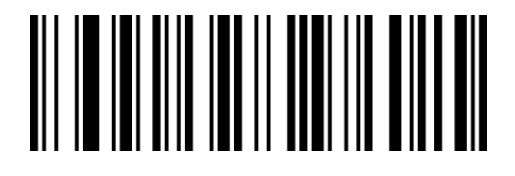

WaMbSa

ABCD/ABCD\*\*

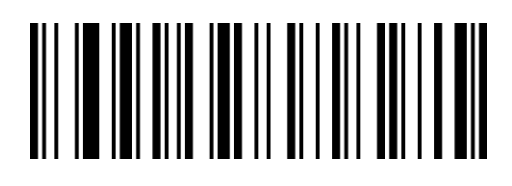

WaMbCb

ABCD/TN\*E

# Set Codabar barcode length

The default reading digits of Codabar is 2-60, and the scanner can be configured to only

read Codabar barcodes with a length between the minimum length (2-60) and the

maximum length (2-60).

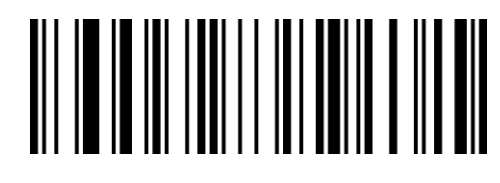

XdGcLa

Minimum length

Interleaved 2 of 5

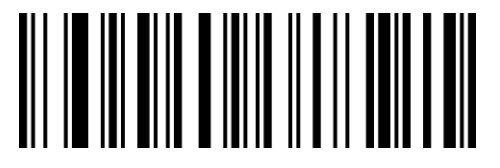

QaXaAb

Enable Interleaved 2 of 5\*\*

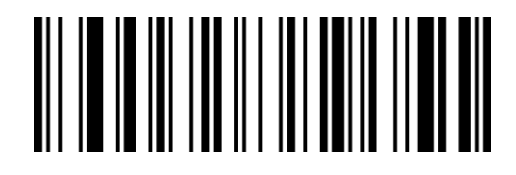

XdHcl a

Maximum length

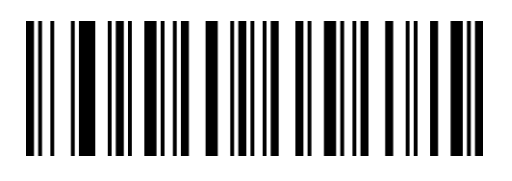

QaXaQa

Disable Interleaved 2 of 5

## Parity

Interleaved 2 of 5 barcode data is not mandatory to include a check character. If there is a check character, it is the last character of the data.

The check character is a value calculated based on all data to check whether the data is correct. You can turn on or off the check according to your needs, and set whether to send check characters.

The code number of Interleaved 2 of 5 barcode must be an even number. The check character is included in the code. If it is an odd number, the first digit should be filled with 0. The default is "Disable Interleaved 2 of 5 parity", "Don' t send Interleaved 2 of 5 parity".

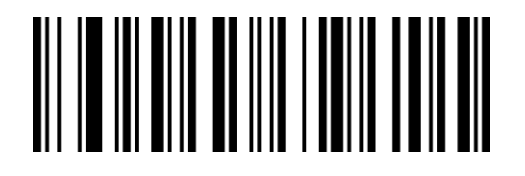

QaZaLa

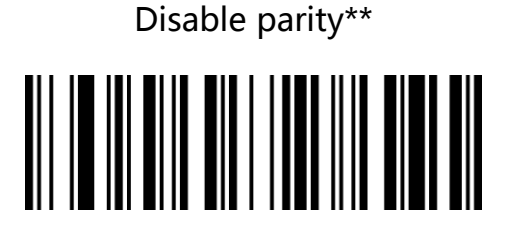

QaVdZa

Send Mod 10 parity

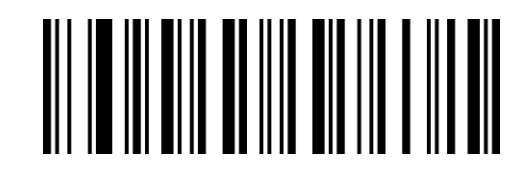

QaZaVa

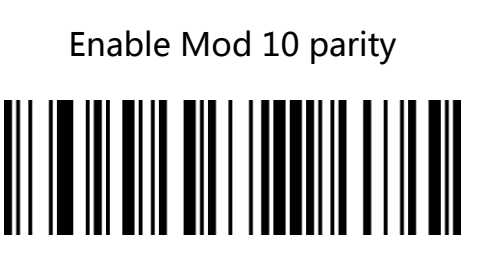

QaVdPa

Don't send Mode 10 parity\*\*

#### Set Interleaved 2 of 5 barcode length

The default reading digits of Interleaved 2 of 5 is 1-80, and the scanner can be configured to

only read Interleaved 2 of 5 barcodes with a length between the minimum length (1-80) and

the maximum length (1-80).

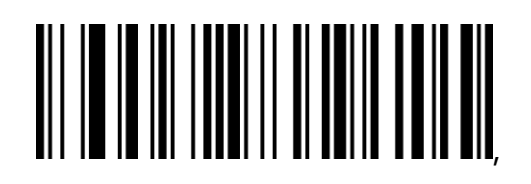

XdSbLa

Minimum length

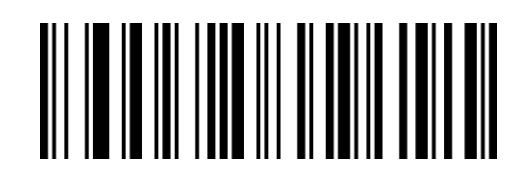

XdTbLa

Maximum length

# Matrix 2 of 5

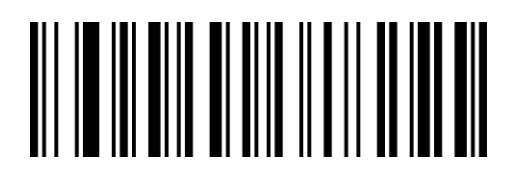

QaWaAb

Enable Matrix 2 of 5\*\*

#### Parity

Matrix 2 of 5 barcode data is not mandatory to include a check character. If there is a check

character, it must be the last byte of the data.

The check character is a value calculated from all data except the check character to check

whether the data is correct. The default is "Disable parity".

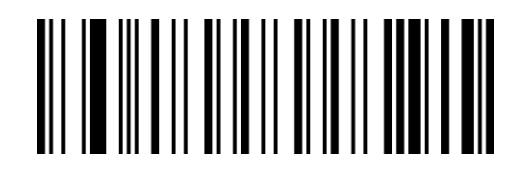

AbBbBb

Enable parity

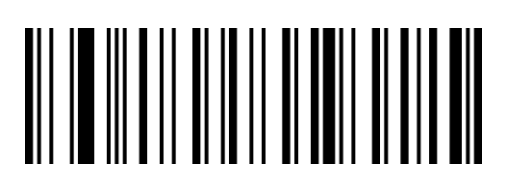

AbBbLb

Enable parity, but don't send parity

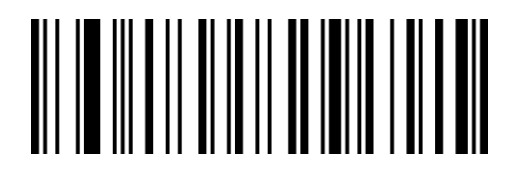

QaWaQa

Disable Matrix 2 of 5

AbBbRa

Disable parity\*\*

## Set Matrix 2 of 5 barcode length

The default reading digits of Matrix 2 of 5 is 1-80, and the scanner can be configured to only

read Matrix 2 of 5 barcodes with a length between the minimum length (1-80) and the

maximum length (1-80).

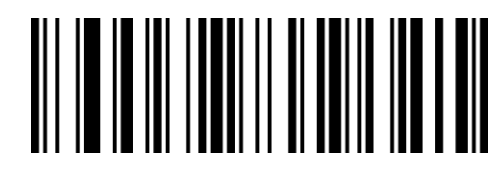

XdYbLa

Minimum length

Industrial 2 of 5

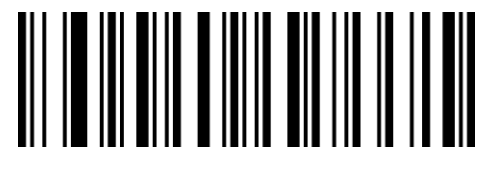

QaXaVa

Enable Industrial 2 of 5\*\*

## Set Industrial 2 of 5 barcode length

The default reading digits of Industrial 2 of 5 is 1-45, and the scanner can be configured to only read Industrial 2 of 5 barcodes with a length between the minimum length (1-45) and the maximum length (1-45).

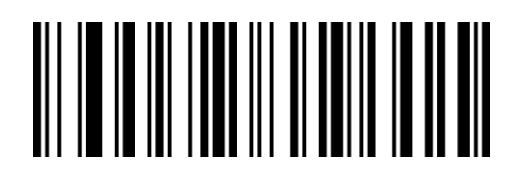

XdZbLa

Maximum length

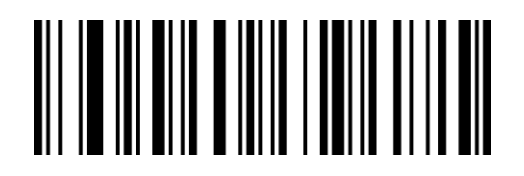

QaXaLa

Disable Industrial 2 of 5

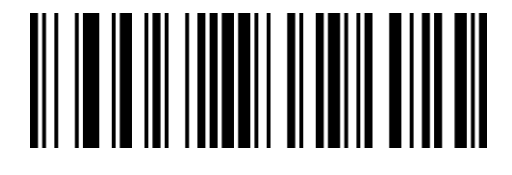

XdUbLa

Minimum length

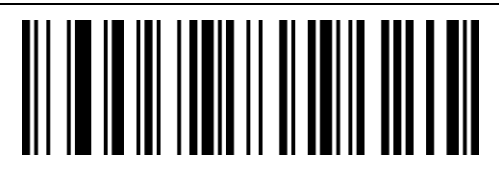

XdVbLa

Maximum length

# Standard 2 of 5(IATA 2 of 5)

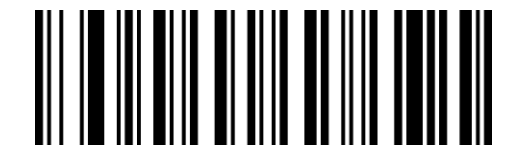

QaWaZa

Enable Standard 2 of 5

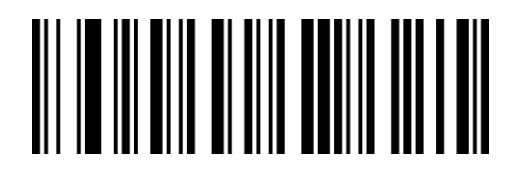

QaWaPa

Disable Standard 2 of 5\*\*

## Set standard 2 of 5 barcode length

The default reading digits of standard 2 of 5 is 1-45, and the scanner can be configured to

only read standard 2 of 5 barcodes with a length between the minimum length (1-45) and

the maximum length (1-45).

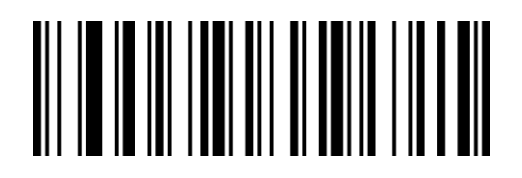

XdWbLa

Minimum length

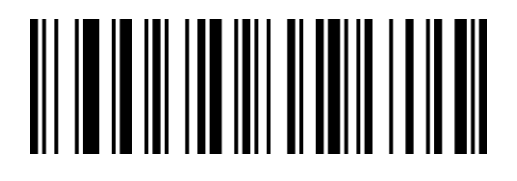

XdXbLa

Maximum length

# MSI Plessey

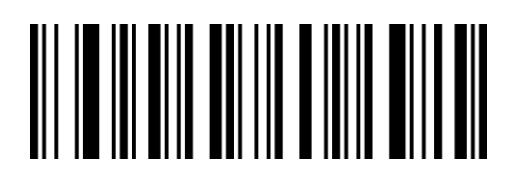

QaYaXa

Enable MSI Plessey

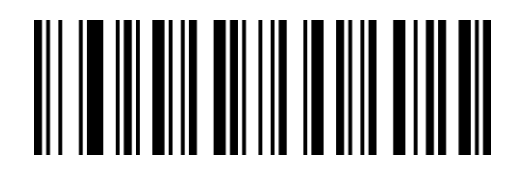

QaYaNa

Disable MSI Plessey\*\*

#### Parity

MSI Plessey barcode data is not mandatory to include a check character. If there is a check

character, it must be the last one or second of the data.

The check character is a value calculated from all data except the check character to check

whether the data is correct. The default is "Disable parity".

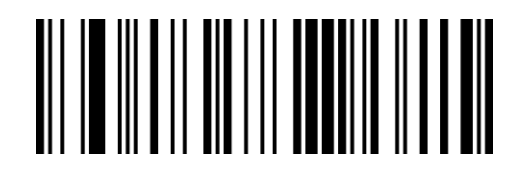

AbDbPa

Disable parity \*\*

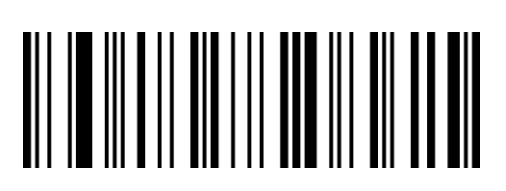

AbDbTb

2 digits Mod 10 parity

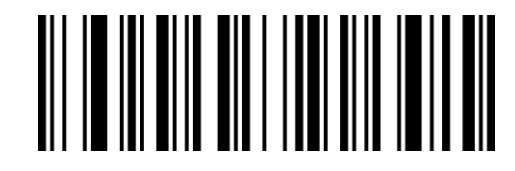

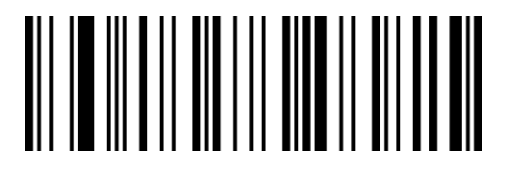

AbDbJb

1 digit Mod 10 parity

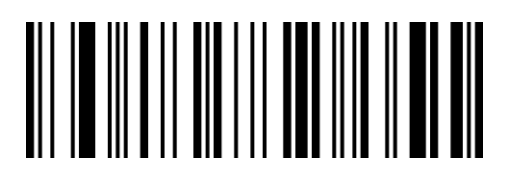

AbDbZa

1 digit Mod10,1 digit Mod 11 parity

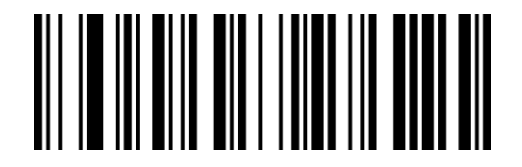

QaVdWa

Send parity

QaVdMa

Don't send parity\*\*

# Set MSI Plessey barcode length

The default reading digits of MSI Plessey is 1-255, and the scanner can be configured to

only read MSI Plessey barcodes with a length between the minimum length (1-255) and the

maximum length (1-255).

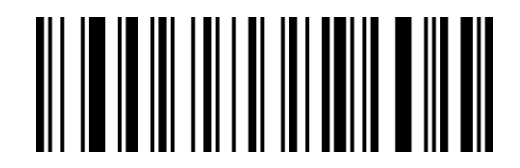

XdCcLa

Minimum length

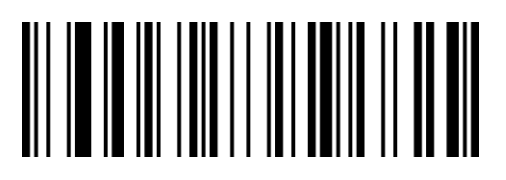

XdDcLa

Maximum length

# Telepen

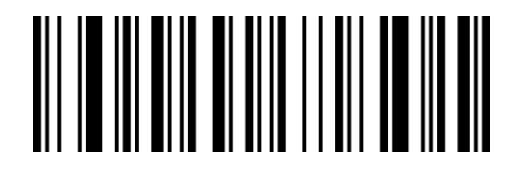

QaWaCb

Enable Telepen

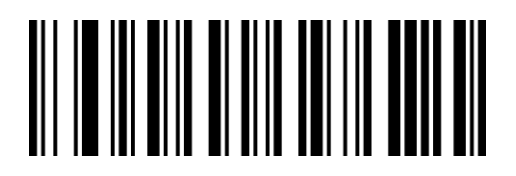

QaWaSa

Disable Telepen\*\*

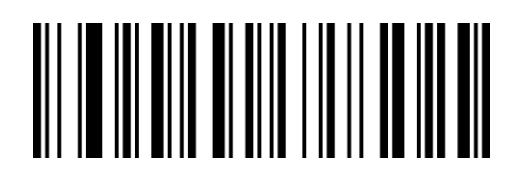

QaWaBb QaWaRa

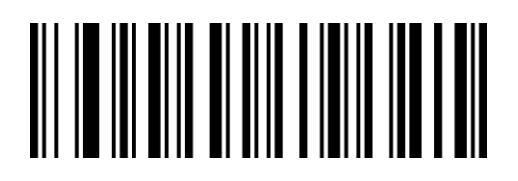

Number type letter and number type\*\*

# Set Telepen barcode length

The default reading digits of Telepen is 1-60, and the scanner can be configured to only

read Telepen barcodes with a length between the minimum length (1-60) and the maximum

length (1-60).

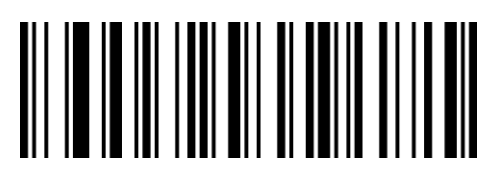

XdQbLa

Minimum length

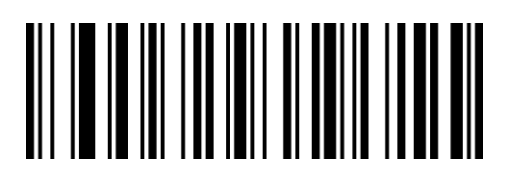

XdRbLa

Maximum length

# Febraban ( Brazil bank code)

## Febraban (ITF25)

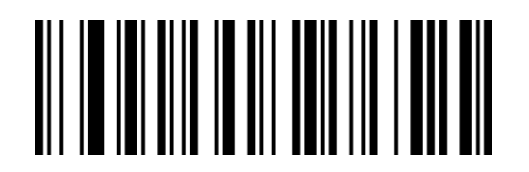

WaNbVa

Enable Febraban

Febraban (Code 128)

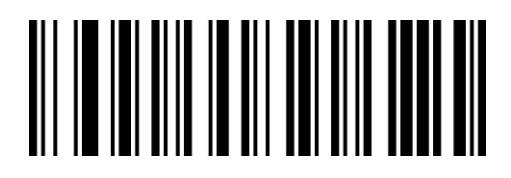

WaNbWa WaNbMa

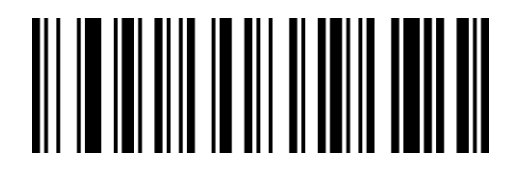

WaNbLa

Disable Febraban\*\*

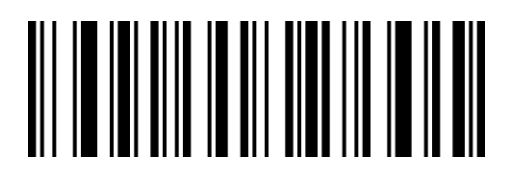

Parity

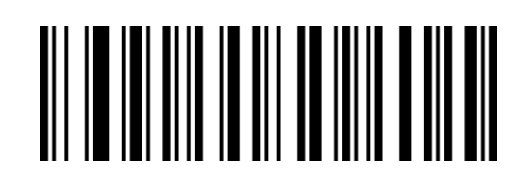

WaNbXa

Enable Febraban parity

Enable Febraban Disable Febraban\*\*

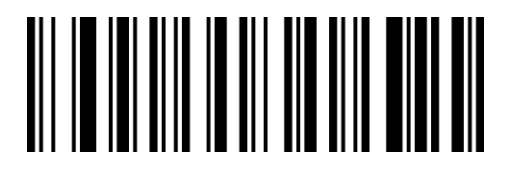

WaNbNa

Disable Febraban parity\*\*

# GS1 DataBar 14(RSS-14)

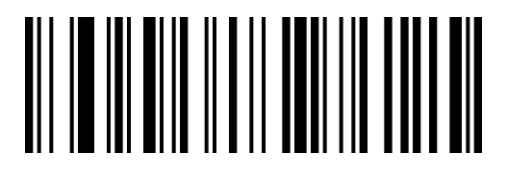

QaAbYa

Enable GS1 DataBar 14\*\*

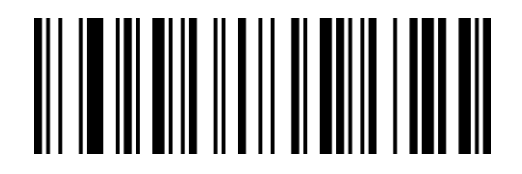

QaAbOa

Disable GS1 DataBar 14

Note: GS1 DataBar 14 is also called GS1 Databar Omnidirectional、RSS-14.

# **GS1 DataBar Limited (RSS-Limited)**

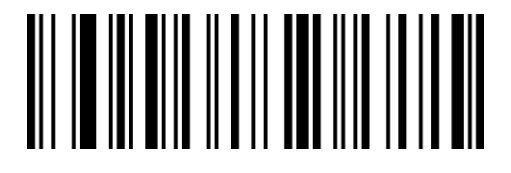

QaAbZa QaAbPa

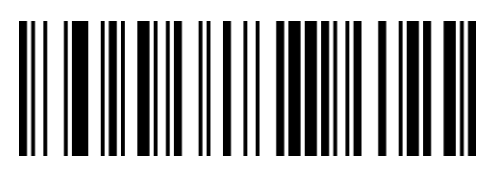

Enable RSS-Limited\*\* Disable RSS-Limited

**100** / **182** www.dyscan.com

# Note: GS1 DataBar Limited is also called RSS-Limited.

# GS1 DataBar Expanded(RSS-Expanded)

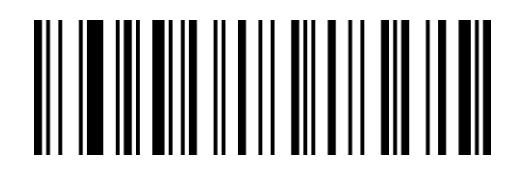

QaAbAb

Enable RSS-Expanded\*\*

Note: GS1 DataBar Expanded is also called RSS-Expanded.

# Set GS1 Databar Expanded barcode length

The default reading digits of GS1 Databar Expanded is 4-74, and the scanner can be configured to only read GS1 Databar Expanded barcodes with a length between the minimum length (4-74) and the maximum length (4-74).

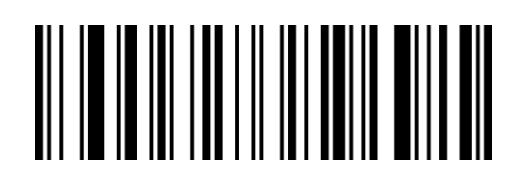

XdIcLa

Minimum length

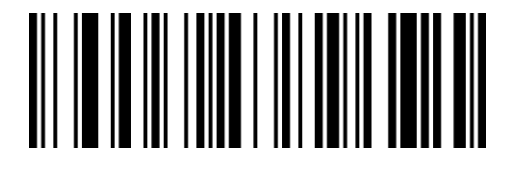

XdJcLa

Maximum length

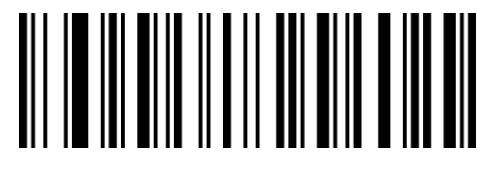

QaAbQa

Disable RSS-Expanded

# QR Code

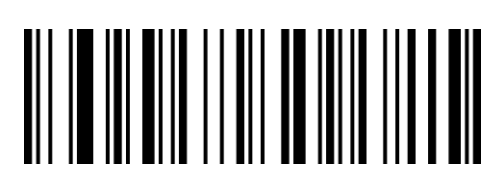

QaCbXa Enable QR Code\*\*

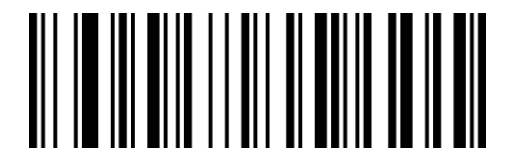

QaCbOa

Only read normal QR\*\*

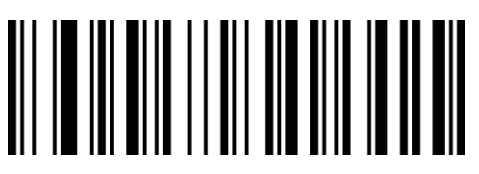

QaCbNa Disable QR Code

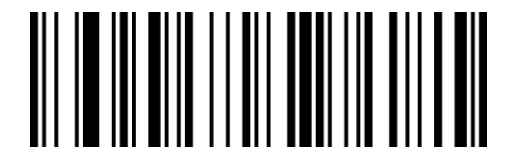

QaCbYa

Read normal and reversed QR

## Set QR barcode length

The default reading digits of QR barcode is 1-7089, and the scanner can be configured to

only read QR barcodes with a length between the minimum length (1-7089) and the

maximum length (1-7089).

Reading minimum length = minimum length high digit \* 256 + minimum length low digit

Reading maximum length= maximum length high digit \* 256 + maximum length low digit

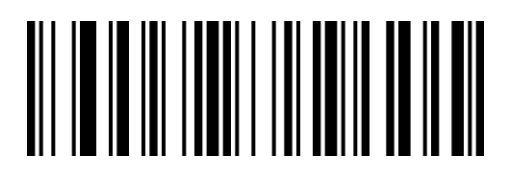

XdYdLa

Minimum length(low digit)

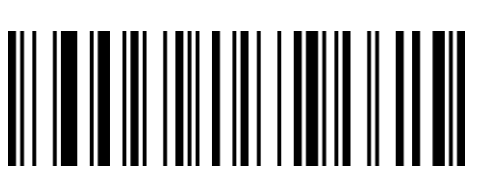

XdAeLa

Maximum length(low digit)

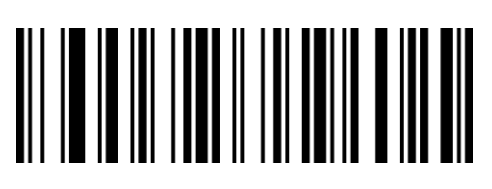

XdZdLa

Minimum length(high digit)

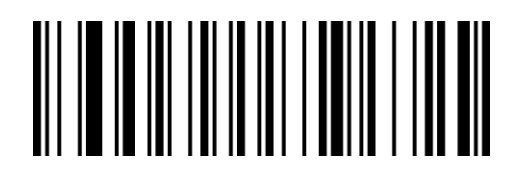

XdBeLa

Maximum length(high digit)

# Micro QR Code

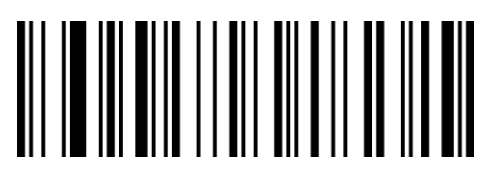

QaCbAb

Enable Micro QR Code\*\*

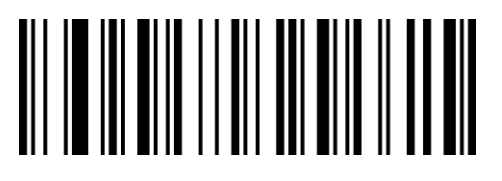

QaCbQa

Disable Micro QR Code

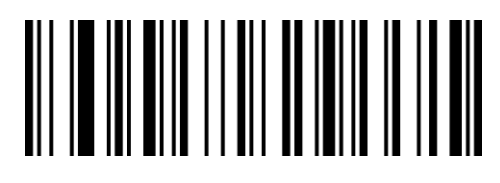

QaCbRa

Only read normal Micro QR\*\*

# Data Matrix

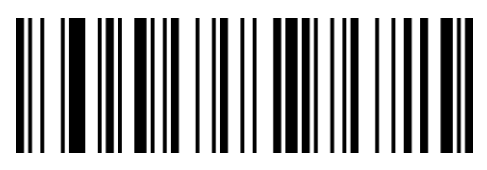

QaBbYa Enable Data Matrix\*\*

# Data Matrix Rectangular code

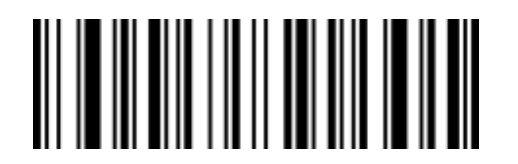

QaBbWa

Enable Data Matrix rectangular code

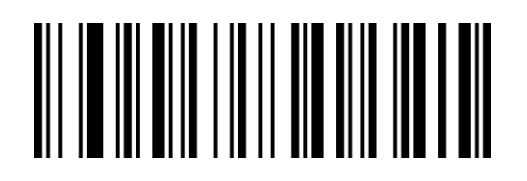

QaBbNa

Only read normal Data matrix\*\*

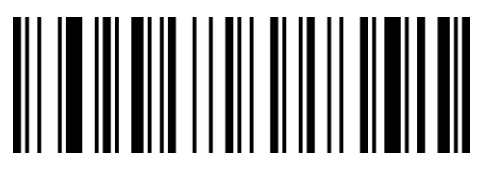

QaCbBb

Read normal and reversed Micro QR

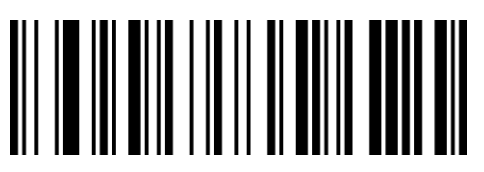

QaBbOa Disable Data Matrix

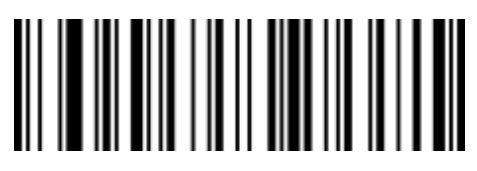

QaBbMa Disable Data Matrix rectangular code\*\*

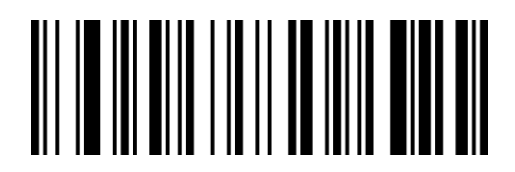

QaBbXa

Read normal and reversed Data matrix

#### Set Data matrix barcode length

The default reading digits of Data matrix is 1-3116, and the scanner can be configured to

only read Data matrix barcodes with a length between the minimum length (1-3116) and

the maximum length (1-3116).

Reading minimum length = minimum length high digit \* 256 + minimum length low digit

Reading maximum length= maximum length high digit \* 256 + maximum length low digit

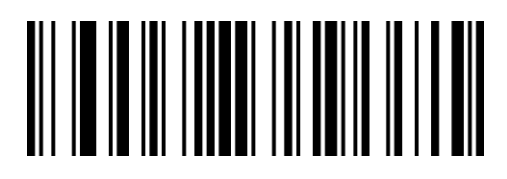

XdUdLa

Minimum length(low digit)

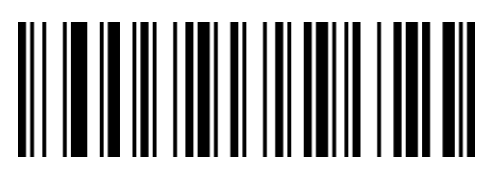

XdWdLa

Maximum length(low digit)

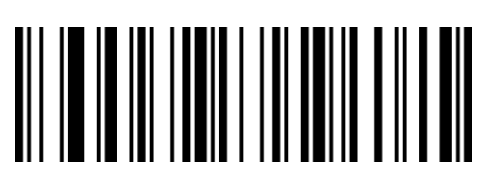

XdVdLa

Minimum length(high digit)

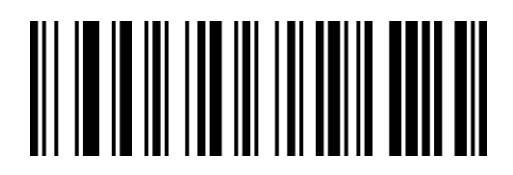

XdXdLa

Maximum length(high digit)

PDF 417

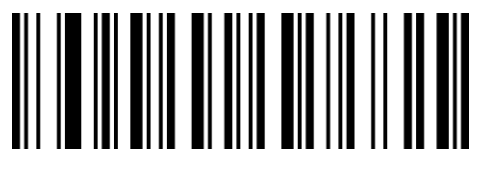

QaWaVa Enable PDF 417\*\*

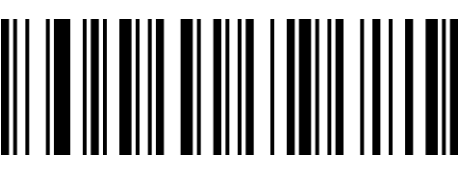

QaWaLa Disable PDF 417

#### Set PDF417 barcode length

The default reading digits of PDF417 is 1-2750, and the scanner can be configured to only

read PDF417 barcodes with a length between the minimum length (1-2750) and the

maximum length (1-2750).

Reading minimum length = minimum length high digit \* 256 + minimum length low digit

Reading maximum length= maximum length high digit \* 256 + maximum length low digit

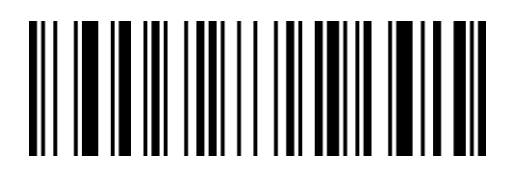

XdGdLa

Minimum length(low digit)

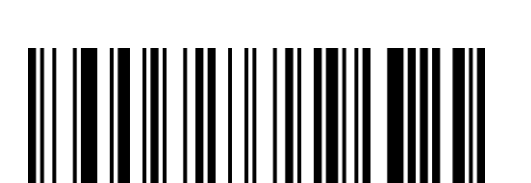

XdIdLa

Maximum length(low digit)

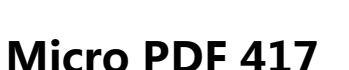

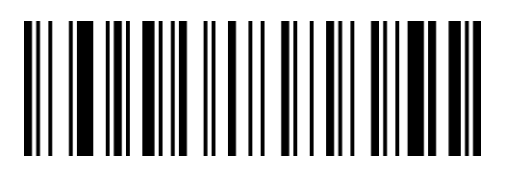

QaAbCb

Enable Micro PDF 417

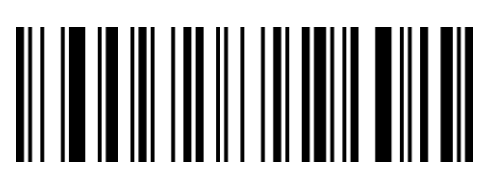

XdHdLa

Minimum length(high digit)

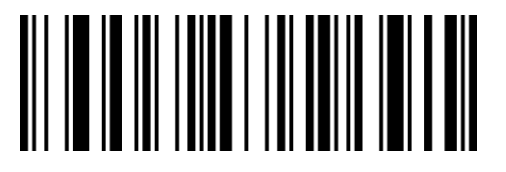

XdJdLa

Maximum length(high digit)

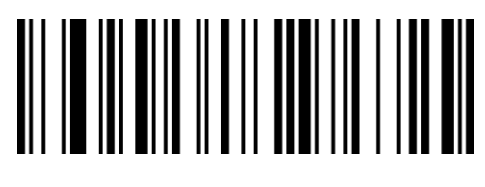

QaAbSa

Disable Micro PDF 417\*\*

#### Set Micro PDF417 barcode length

The default reading digits of micro PDF417 is 1-366, and the scanner can be configured to

only read micro PDF417 barcodes with a length between the minimum length (1-366) and

the maximum length (1-366).

Reading minimum length = minimum length high digit \* 256 + minimum length low digit

Reading maximum length= maximum length high digit \* 256 + maximum length low digit

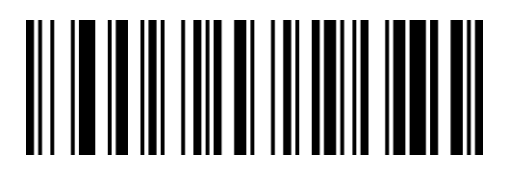

XdKdLa

Minimum length(low digit)

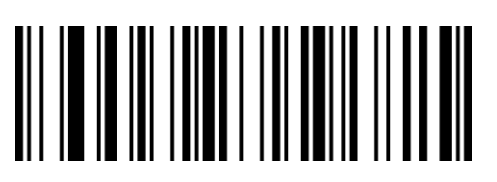

XdMdLa

Maximum length(low digit)

# **MaxiCode**

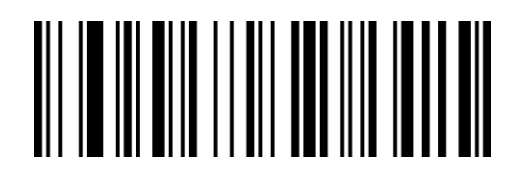

QaCbZa

Enable MaxiCode

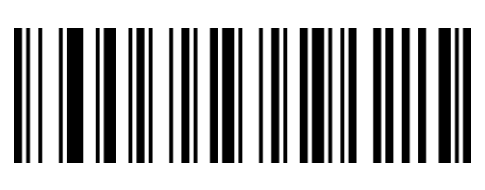

XdLdLa

Minimum length(high digit)

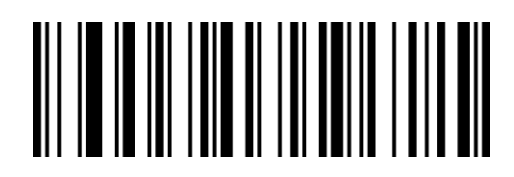

XdNdLa

Maximum length(high digit)

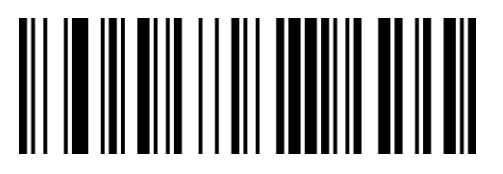

QaCbPa

Disable MaxiCode\*\*

# Set Maxicode barcode length

The default reading digits of maxicode is 1-150, and the scanner can be configured to only read maxicode barcodes with a length between the minimum length (1-150) and the maximum length (1-150).

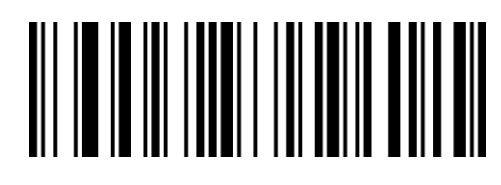

XdSdLa

Minimum length

Aztec Code

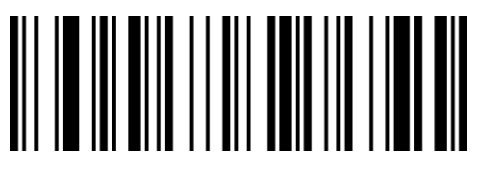

**OaCbVa** Enable Aztec Code

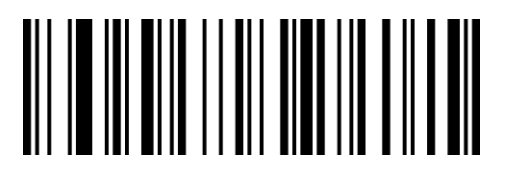

QaCbMa

Only read normal Aztec\*\*

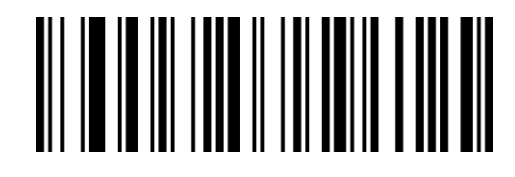

XdTdLa

Maximum length

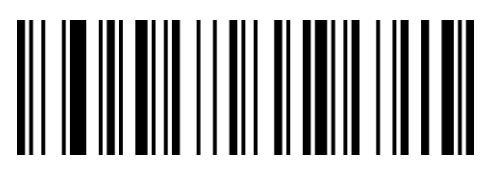

**OaCbLa** Disable Aztec Code\*\*

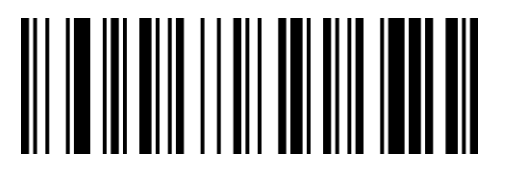

QaCbWa

Read normal and reversed Aztec

#### Set Aztec barcode length

The default reading digits of Aztec is 1-3832, and the scanner can be configured to only read Aztec barcodes with a length between the minimum length (1-3832) and the maximum length (1-3832).

Reading minimum length = minimum length high digit \* 256 + minimum length low digit Reading maximum length= maximum length high digit \* 256 + maximum length low digit

XdOdLa

Minimum length(low digit)

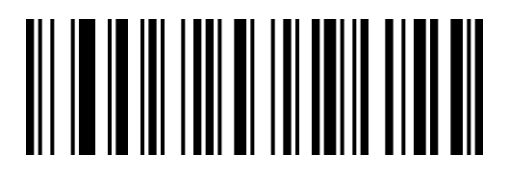

XdQdLa

Maximum length(low digit)

# HanXin Code

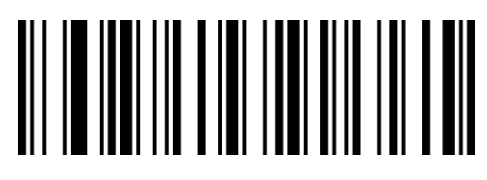

SaRdWa Enable HanXin Code

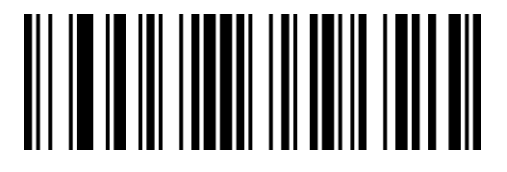

XdPdLa

Minimum length(high digit)

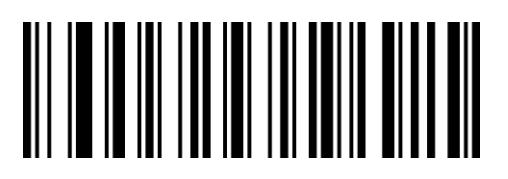

XdRdLa

Maximum length(high digit)

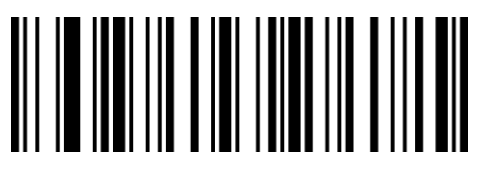

SaRdMa Disable HanXin Code\*\*
# Set Hanxin barcode length

The default reading digits of hanxin is 1-7883, and the scanner can be configured to only

read hanxin with a length between the minimum length (1-7883) and the maximum length

(1-7883).

Reading minimum length = minimum length high digit \* 256 + minimum length low digit

Reading maximum length= maximum length high digit \* 256 + maximum length low digit

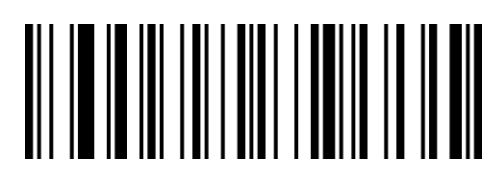

XdCeLa

Minimum length(low digit)

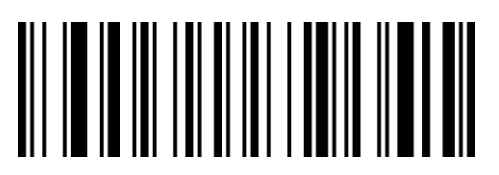

XdEeLa

Maximum length(low digit)

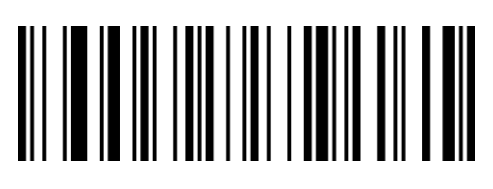

XdDeLa

Minimum length(high digit)

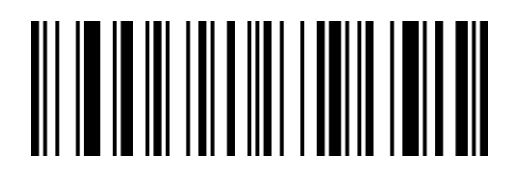

XdFeLa

Maximum length(high digit)

# China Post Code

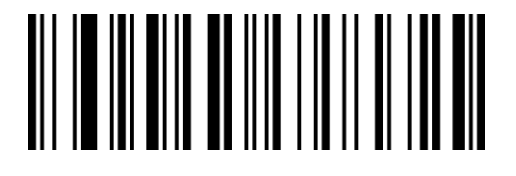

QaZaBb Enable China Post

Note: China Post Code is also called Hong Kong 2 of 5.

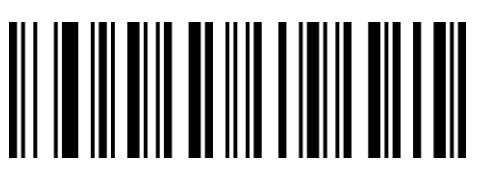

QaZaRa Disable China Post \*\*

# Set China post length

The default reading digits of China post is 2-80, and the scanner can be configured to only read China post barcodes with a length between the minimum length (2-80) and the maximum length (2-80).

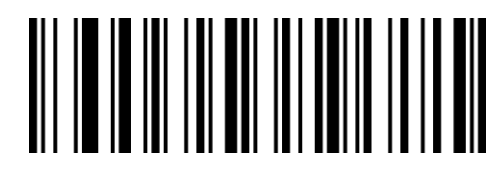

XdOcLa

Minimum length

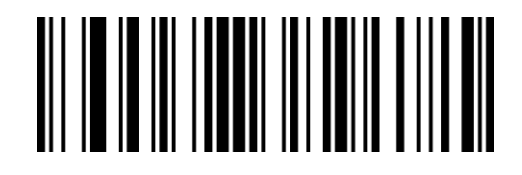

XdPcLa

Maximum length

RaUcRa

Disable GS1 Composite Code\*\*

# GS1 Composite Code

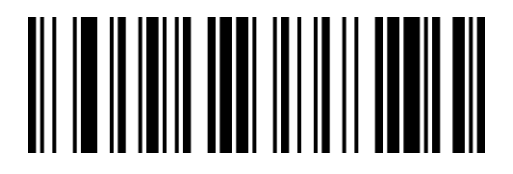

RaUcBb

Enable GS1 Composite Code

## Set GS1 Composite Code length

The default reading digits of GS1 Composite Code is 1-2435, and the scanner can be

configured to only read GS1 Composite Code with a length between the minimum length

(1-2435) and the maximum length (1-2435).

Reading minimum length = minimum length high digit \* 256 + minimum length low digit Reading maximum length= maximum length high digit \* 256 + maximum length low digit

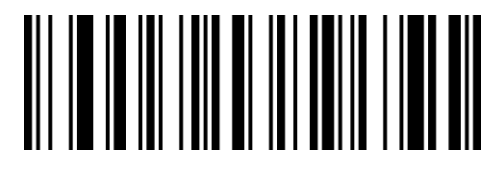

XdKcLa

Minimum length(low digit)

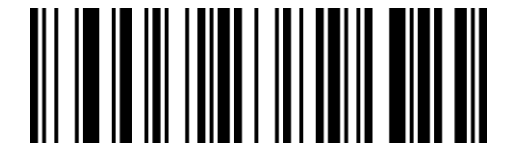

XdMcLa

Maximum length(low digit))

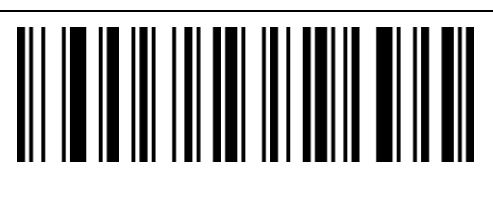

XdLcLa

Minimum length(high digit))

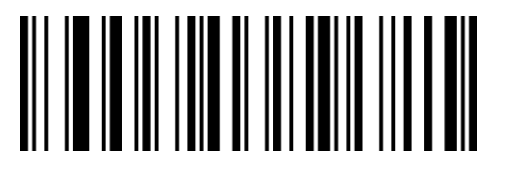

XdNcLa

Maximum length(high digit)

# Chapter 6 Communication Instructions

# Introduction

The user can send a serial port command from the host to set the reading module. Normal communication can be realized only when the communication parameter configuration is completely matched between the reading module and the host device. The default serial communication parameters of the reading module: baud rate 9600bps, no parity, 8 data bits, 1 stop bit, no flow control.

### Command feedback value

When sending a command to the scanner, after sending the command, the scanner will return a corresponding string to indicate the success or failure of the command execution. Successful execution returns: 0x06 Execution failure return: 0x15

## Trigger instruction

Open scan (hexadecimal): 16 42 65 52 65 51 62 2E

Close scan (hexadecimal): 16 42 65 52 65 52 62 2E

Note: For detailed instructions, please refer to "Appendix-Instruction Set"

### Command sending example

Send a hexadecimal command to control scanning, use the open decoding command to send, confirm the serial port protocol setting, and enter the corresponding command to send in the command sending input box.

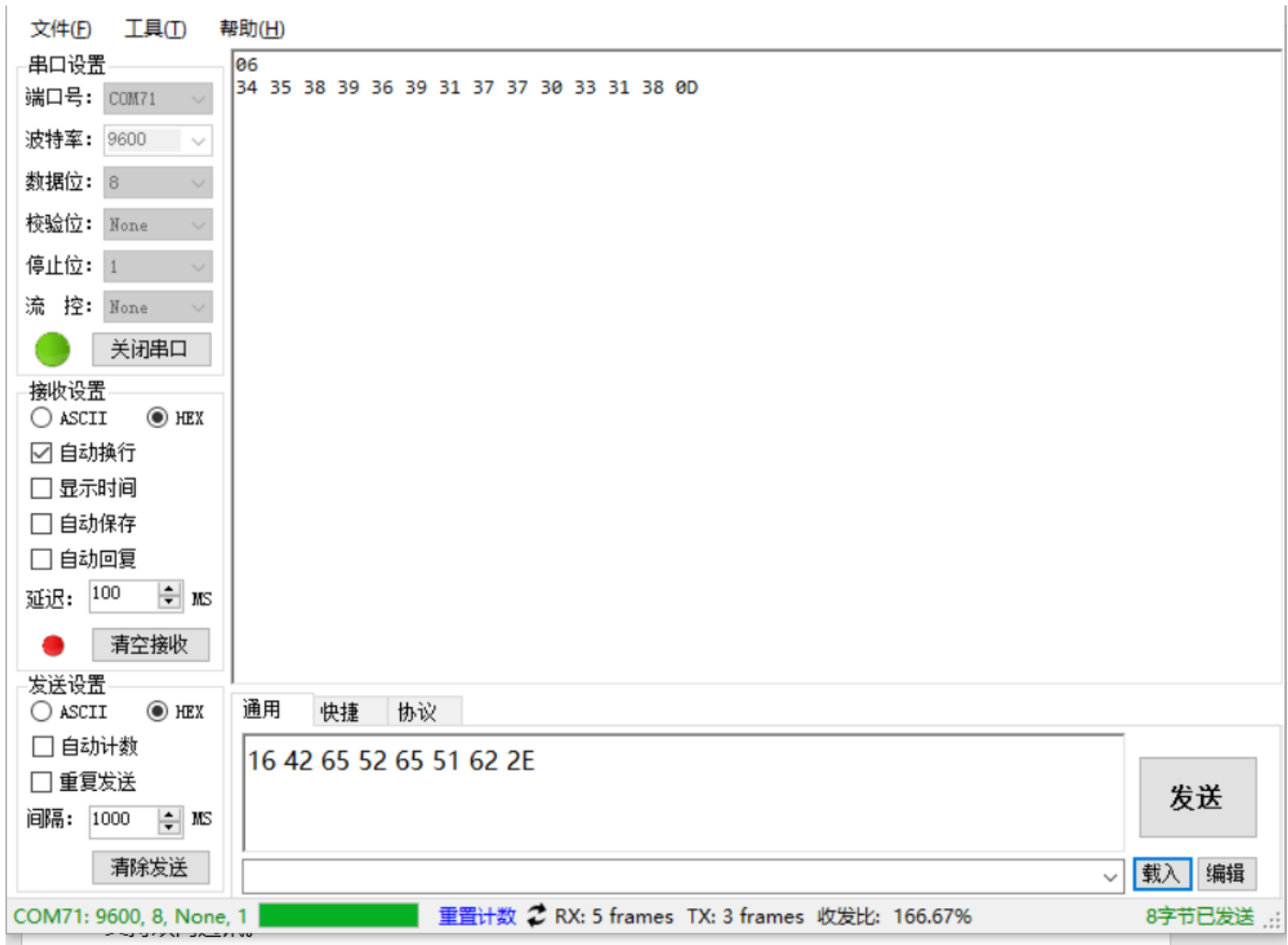

Note: For detailed instructions, please refer to "Appendix-Instruction Set"

# Chapter 7 Appendix

# Appendix-Data Code

The data code is used to configure the prefix and suffix, code length or other variable value configuration. When using the data code, it needs to be used in conjunction with

"Appendix-Enter/Exit Data Code Setting Mode".

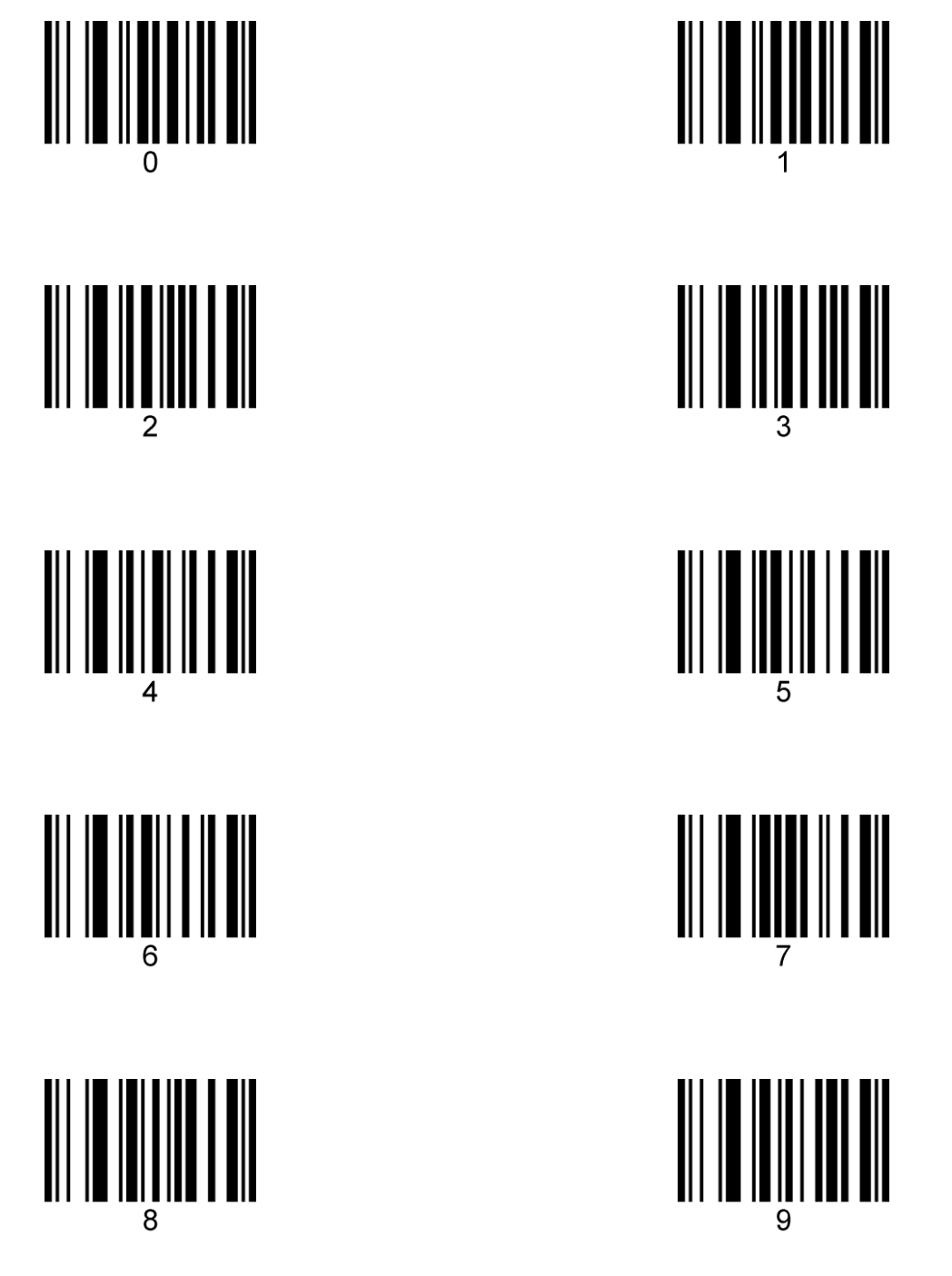

# Appendix-Enter/Exit Data Code Setting Mode

When the user configures the prefix and suffix, code length or other variable value configuration, you need to scan the "enter/exit data code setting mode" setting code first to enter the data code setting mode. After entering the data code configuration mode, only scanning the variable length configuration code with the "~" symbol is valid. To set other configuration codes, you need to exit the data code setting mode first.

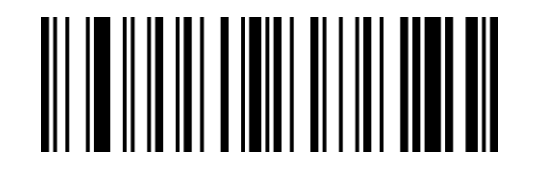

BeReGe

Enter/exit data code setting mode

# Enter/exit data code setting mode

# Example-add prefix and suffix settings

#### For example: add a custom prefix of XY to all barcode types

First, check the "Appendix-ASCII Code Table" to check that the three-digit decimal value corresponding to the character XY that needs to be prefixed is 088,089.

Step 1: Scan the setting code of "Enter/Exit Data Code Setting Mode" in the appendix (the

buzzer will sound 3 times);

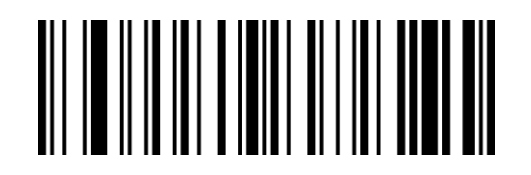

BeReGe

Enter/exit data code setting mode

Step 2: Scan the "~set custom prefix" setting code;

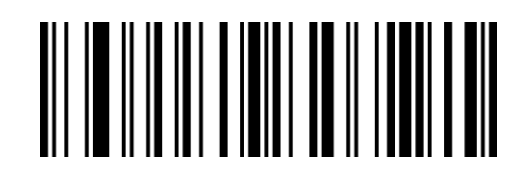

BeReTd

~Set custom prefix

Step 3: Scan "0", "8" and "8" of "Appendix-Data Code" in turn to set the code. (Every three is a group, the buzzer sounds 1, 2, and 3 respectively).

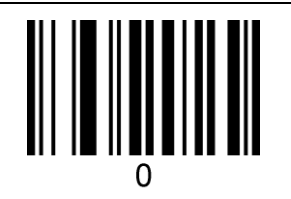

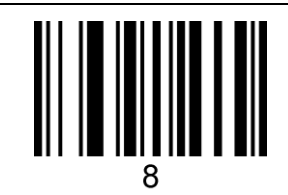

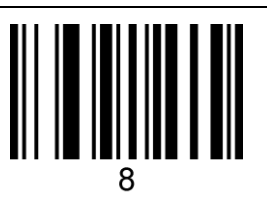

Step 4: Scan the "~set custom prefix" setting code;

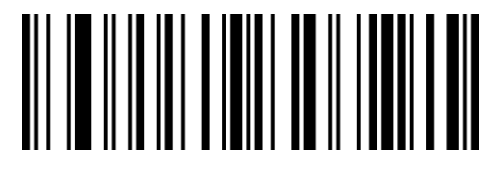

BeReTd

~Set custom prefix

Step 5: Scan "0", "8" and "9" of "Appendix-Data Code" in turn to set the code. (Every three is

a group, the buzzer sounds 1, 2, and 3 respectively).

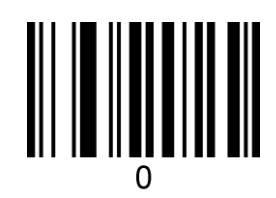

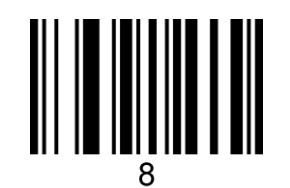

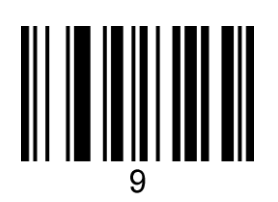

Step 5: Scan the "Enter/Exit Data Code Setting Mode" setting code in the appendix to complete the setting (the buzzer will sound 3 times).

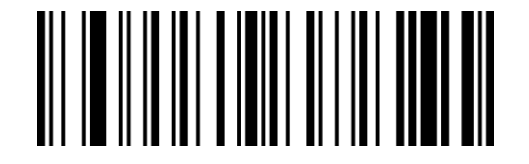

BeReGe

Enter/exit data code setting mode

Note: You can set up to 10 custom prefixes. Repeat the second and third steps to set multiple prefixes. After each prefix is set, it will automatically switch to the next prefix setting (1-10 from left to right) , After setting the 10th, it will automatically jump to the first prefix setting.

## Example-Set the length of one-dimensional code

Note: 1. If the code system to be set: minimum length> maximum length, any length of the code system can be decoded.

2. If the code system to be set: minimum length = maximum length, the decodable

length of the code system is fixed to the set value.

3. Some QR codes do not have high and low byte settings, you can also refer to this

step.

#### For example: set the reading length of Code 128 to 6-15 digits.

First confirm that the three-digit decimal values corresponding to 6, and 15 are 006 and

015.

Step 1: Scan the setting code of "Enter/Exit Data Code Setting Mode" in the appendix (the buzzer will sound 3 times);

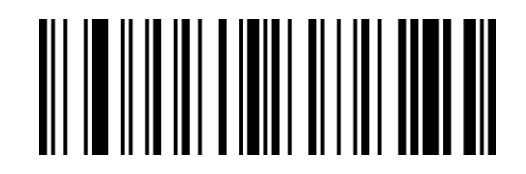

BeReGe

Enter/exit data code setting mode

Step 2: Scan the "~Minimum Length" setting code of Code 128;

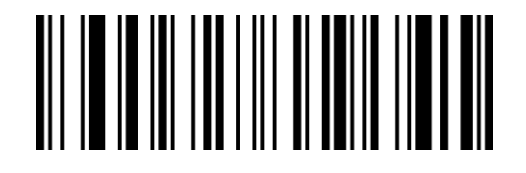

XdIbLa

~Minimum length

Step 3: Scan "0", "0" and "6" of "Appendix-Data Code" in turn to set the code. (Every three is

a group, the buzzer sounds 1, 2, and 3 respectively).

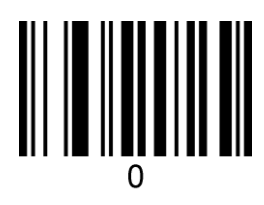

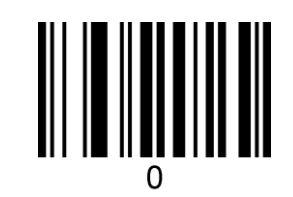

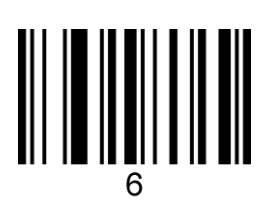

Step 4: Scan the "~Max Length" setting code of Code 128;

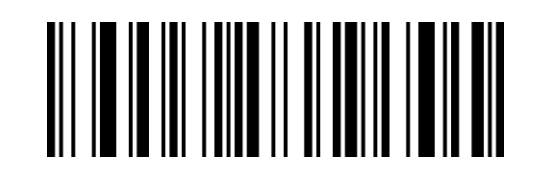

XdJbLa

~Maximum length

Step 5: Scan "0", "1" and "5" of "Appendix-Data Code" in turn to set the code. (Every three is a group, the buzzer sounds 1, 2, and 3 respectively).

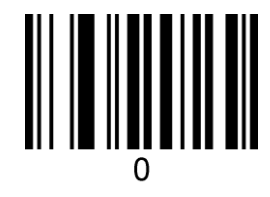

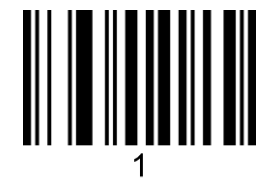

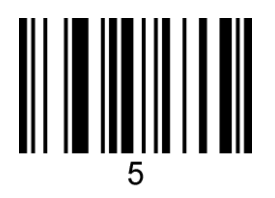

Step 6: Scan the setting code of "Enter/Exit Data Code Setting Mode" in the appendix to complete the setting (the buzzer sounds 3 times).

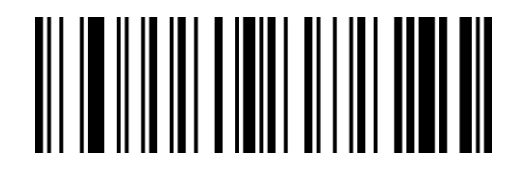

BeReGe

Enter/exit data code setting mode

### Example-Set the length of the QR code

Note: 1. If the code system to be set: minimum length> maximum length, any length of the code system can be decoded.

2. If the code system to be set: minimum length = maximum length, the decodable length of the code system is fixed to the set value.

For example: Set the length of QR Code reading to 20-300 digits.

The two-dimensional code length setting is essentially the same as the one-dimensional code length setting, but the minimum/maximum length setting of the two-dimensional code may be greater than 255, so the length needs to be divided into two settings.

For example, when the maximum length of QR is 300, you need to simply decompose the maximum length value before setting, and divide 300 into high and low bytes, then the high byte is  $300/256 = 1$  (divided up), and the low byte is  $300\%$  256=44 (take the remainder). If the maximum length is <256, the high byte is 0.

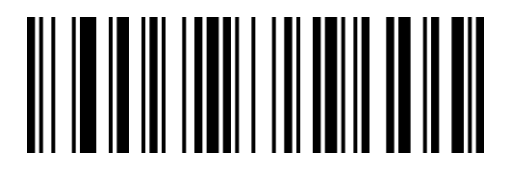

XdYdLa

~Minimum length (low byte)

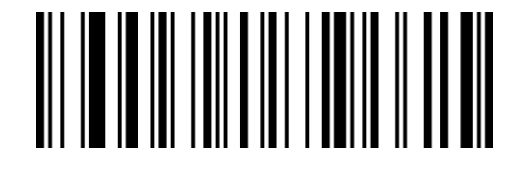

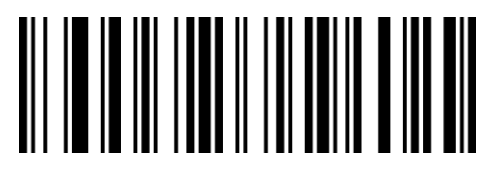

XdZdLa

~Minimum length (high byte)

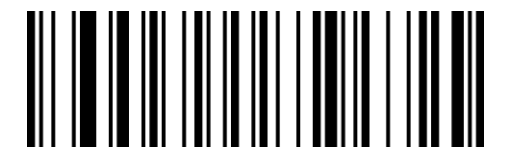

XdAeLa

XdBeLa

~Maximum length (low byte)

~Maximum length (high byte)

Step 1: Scan the setting code of "Enter/Exit Data Code Setting Mode" in the appendix (the buzzer will sound 3 times);

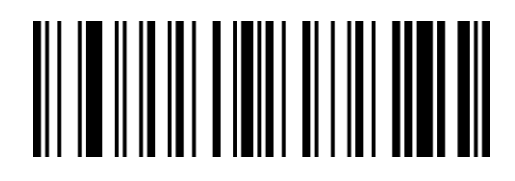

BeReGe

Enter/exit data code setting mode

Step 2: Scan the "~Minimum Length (High Byte)" setting code of QR Code;

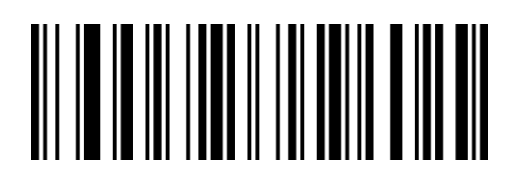

XdZdLa

~Minimum length (high byte)

Step 3: Scan "0", "0" and "0" of "Appendix-Data Code" in turn to set the code. (Every three is

a group, the buzzer sounds 1, 2, and 3 respectively).

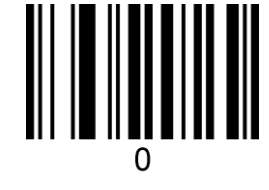

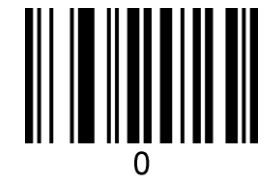

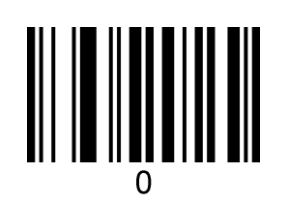

Step 4: Scan the "~Minimum length (low byte)" setting code of QR Code;

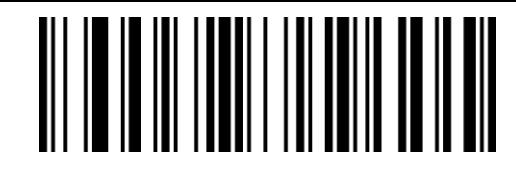

XdYdLa

~Minimum length (low byte)

Step 5: Scan "0", "2" and "0" of "Appendix-Data Code" in turn to set the code. (Every three is

a group, the buzzer sounds 1, 2, and 3 respectively).

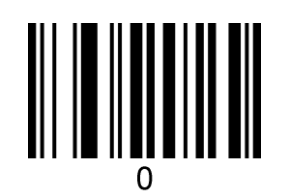

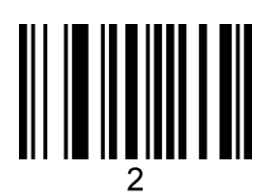

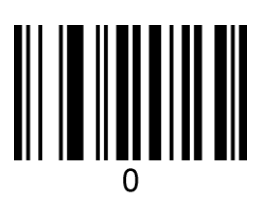

Step 4: Scan the "~Maximum Length (High Byte)" setting code of QR Code;

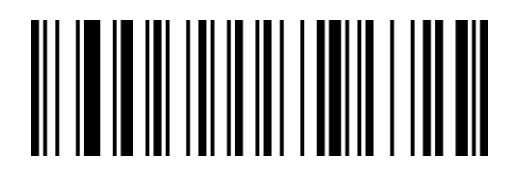

XdBeLa

~Maximum length (high byte)

Step 5: Scan "0", "0" and "1" of "Appendix-Data Code" in turn to set the code. (Every three is

a group, the buzzer sounds 1, 2, and 3 respectively).

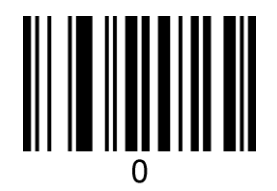

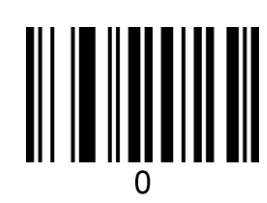

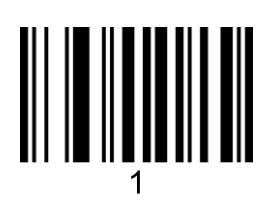

Step 4: Scan the "~Max length (low byte)" setting code of Code 128;

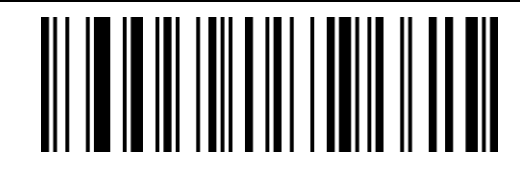

XdAeLa

~Maximum length (low byte)

Step 5: Scan "0", "4" and "4" of "Appendix-Data Code" in turn to set the code. (Every three is

a group, the buzzer sounds 1, 2, and 3 respectively).

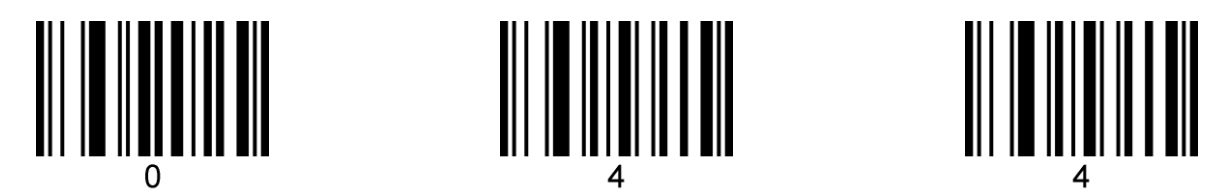

Step 6: Scan the setting code of "Enter/Exit Data Code Setting Mode" in the appendix to complete the setting (the buzzer sounds 3 times).

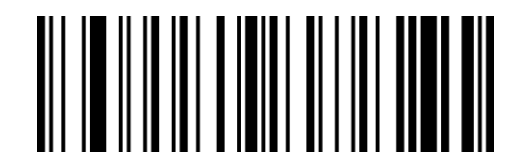

BeReGe

Enter/exit data code setting mode

# Example-Hidden character settings

For example: set to hide the first 3 characters of the barcode.

Sample barcode: 1616abcd

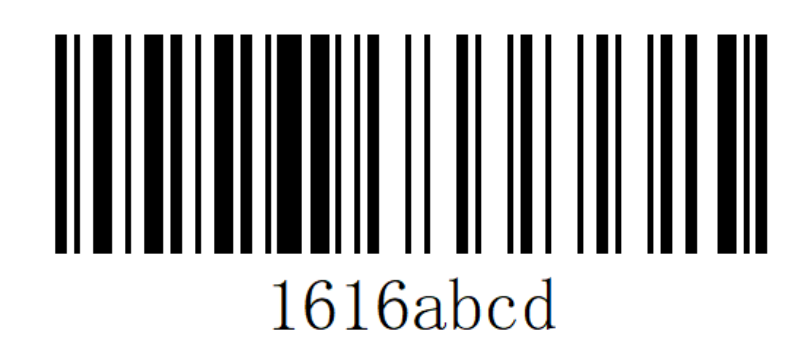

The original content of the bar code is: 1616abcd, and 6abcd will be output after setting the hidden 3 characters in the head.

Step 1: Scan the setting code of "Enter/Exit Data Code Setting Mode" in the appendix (the buzzer will sound 3 times);

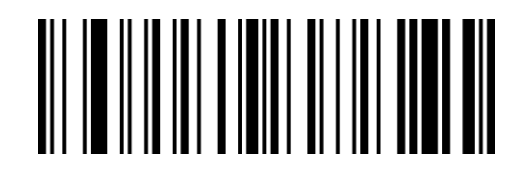

BeReGe

Enter/exit data code setting mode

Step 2: Scan the setting code of "~Head Data Hidden Digits";

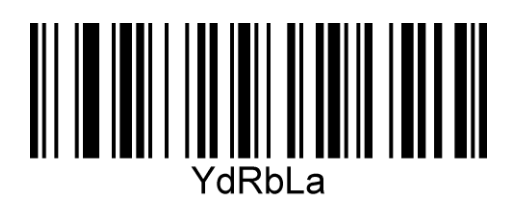

~Hidden number of header data

Step 3: Scan "0", "0" and "3" of "Appendix-Data Code" in turn to set the code. (Every three is

a group, the buzzer sounds 1, 2, and 3 respectively).

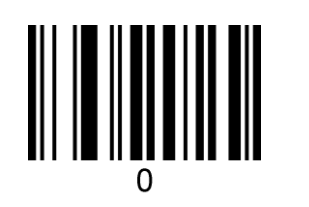

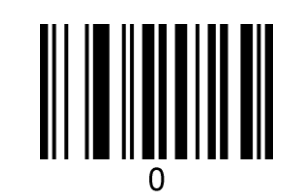

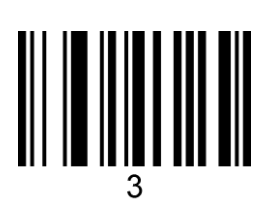

Step 4: Scan the setting code of "Enter/Exit Data Code Setting Mode" in the appendix to

complete the setting (the buzzer sounds 3 times).

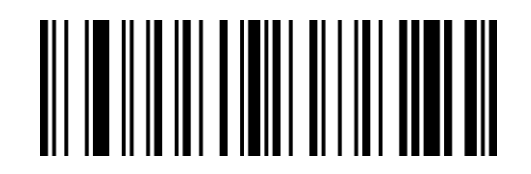

BeReGe

Enter/exit data code setting mode

Step 5: Scan the "Enable Hidden Head Characters" setting code;

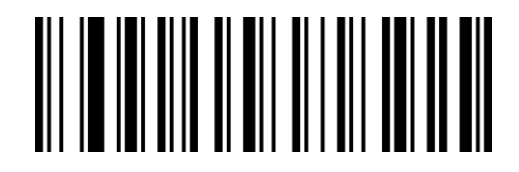

WaQbCb

Turn on hiding head characters

### Example-character substitution settings

For example: replace the 6 appearing in the sample barcode with the letter X.

First, check the three-digit decimal value of the replaced character "6" through "Appendix-ASCII Code Table", and the three-digit decimal value of the replaced character

"X" is 088.

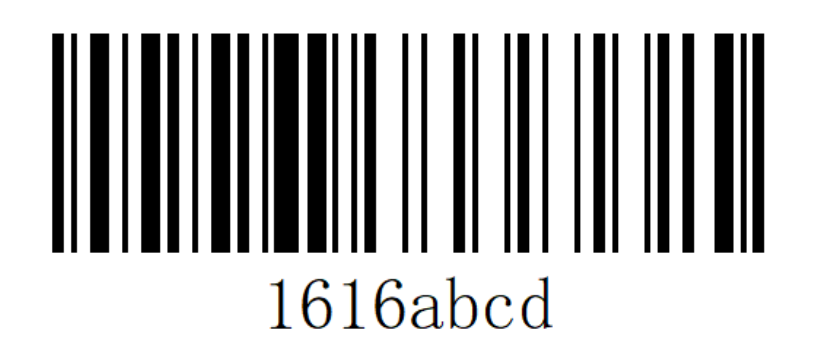

The original content of the barcode is: 1616abcd, output 1X1Xabcd after setting.

Step 1: Scan the setting code of "Enter/Exit Data Code Setting Mode" in the appendix (the buzzer will sound 3 times);

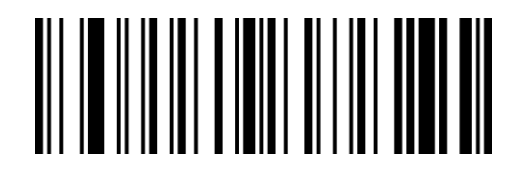

BeReGe

Enter/exit data code setting mode

Step 2: Scan the "~character to be replaced" setting code;

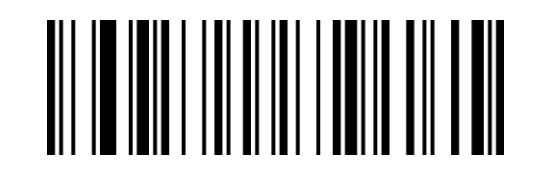

VdEeLa

#### ~The character to be replaced

Step 3: Scan "0", "5" and "4" of "Appendix-Data Code" in turn to set the code. (Every three is

a group, the buzzer sounds 1, 2, and 3 respectively).

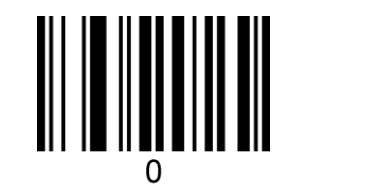

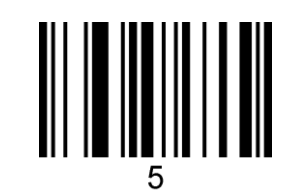

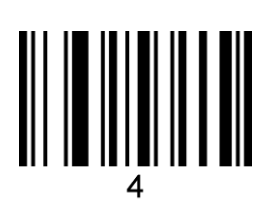

Step 4: Scan the "~Replace character" setting code;

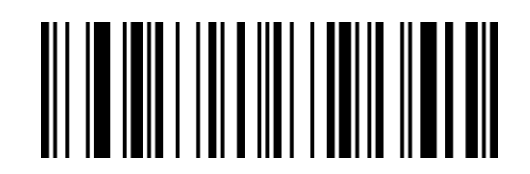

#### VdFeLa

~Replacement character

Step 5: Scan "0", "8" and "8" of "Appendix-Data Code" in turn to set the code. (Every three is

a group, the buzzer sounds 1, 2, and 3 respectively).

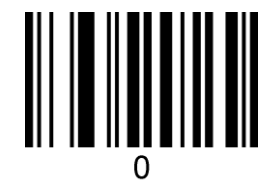

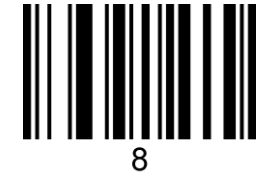

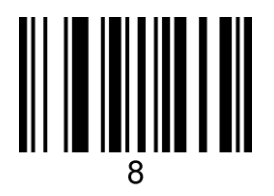

Step 5: Scan the "Enter/Exit Data Code Setting Mode" setting code in the appendix to complete the setting (the buzzer will sound 3 times).

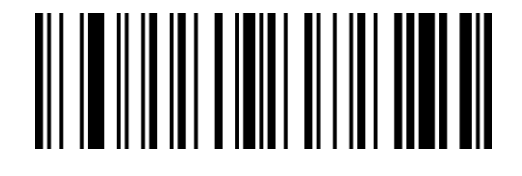

#### BeReGe

Enter/exit data code setting mode

# Appendix-Default Setting Table

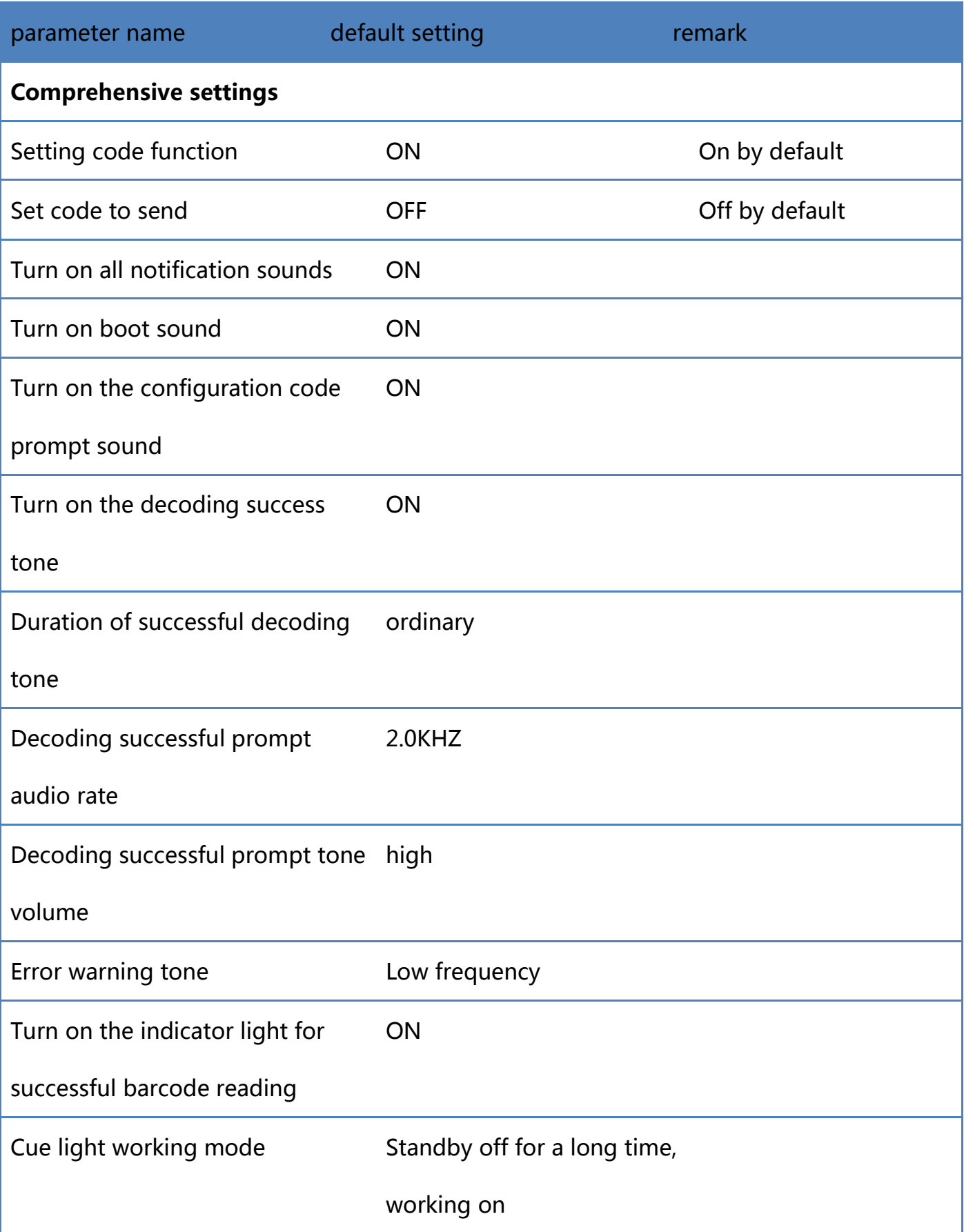

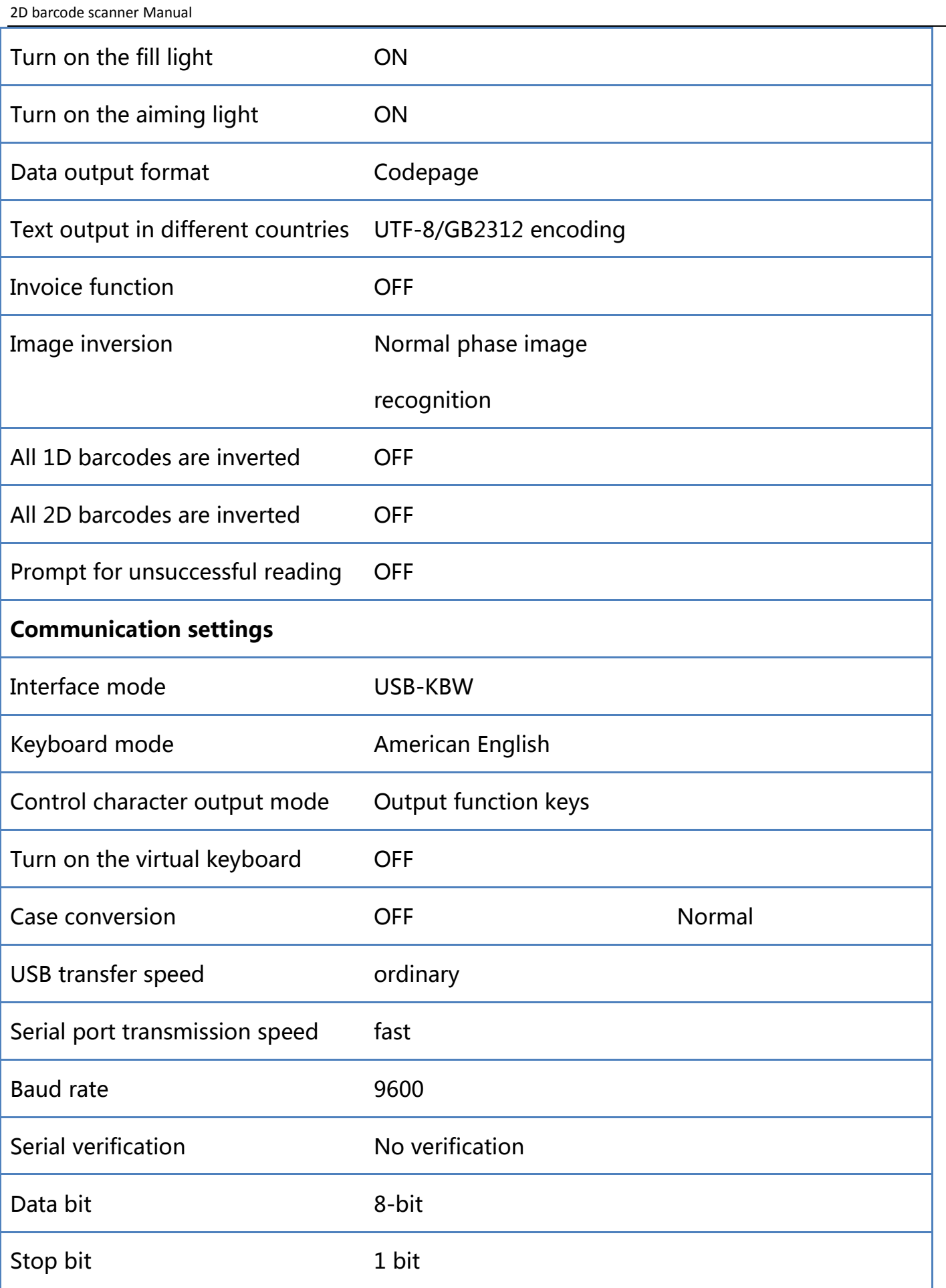

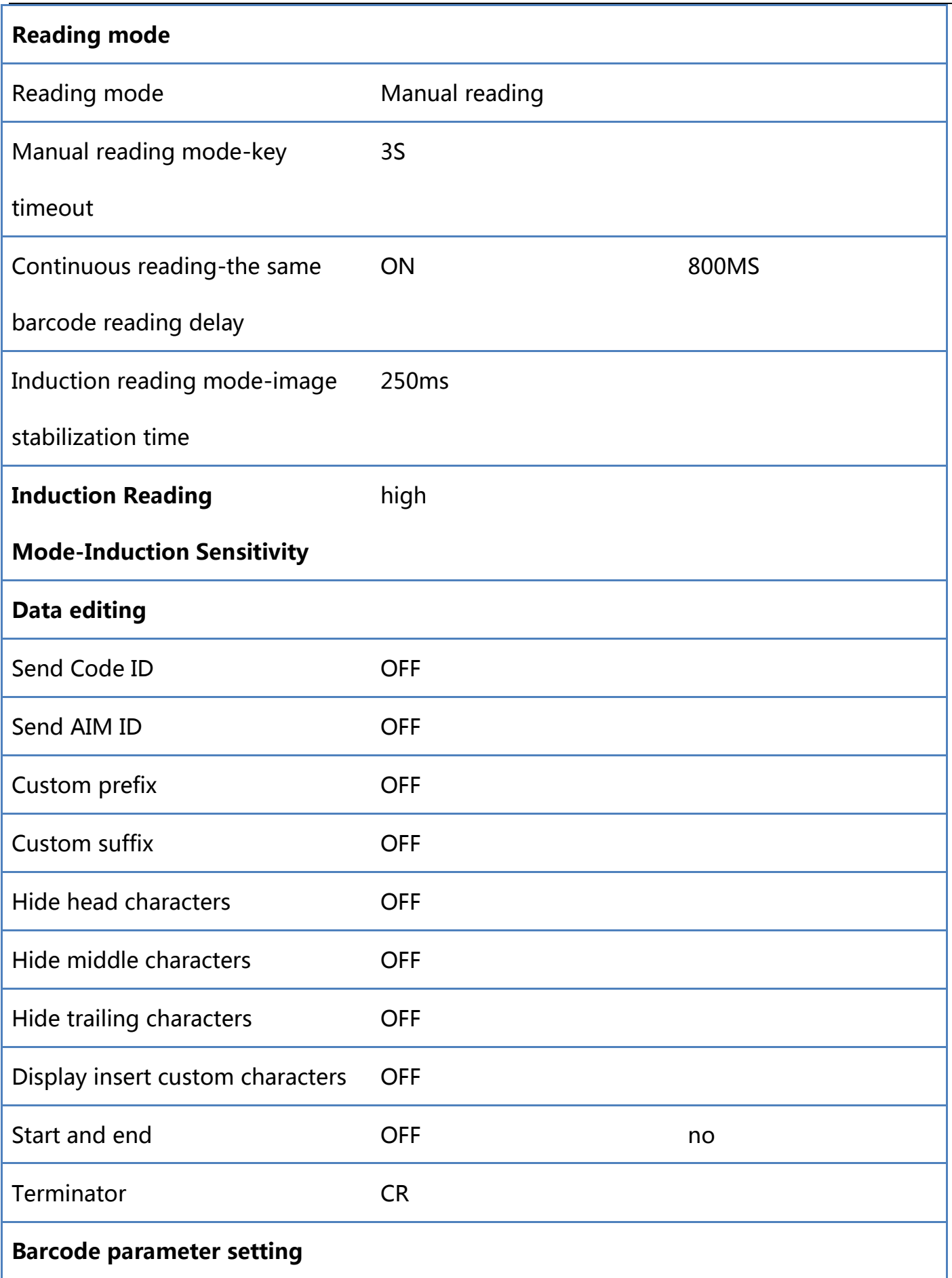

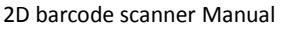

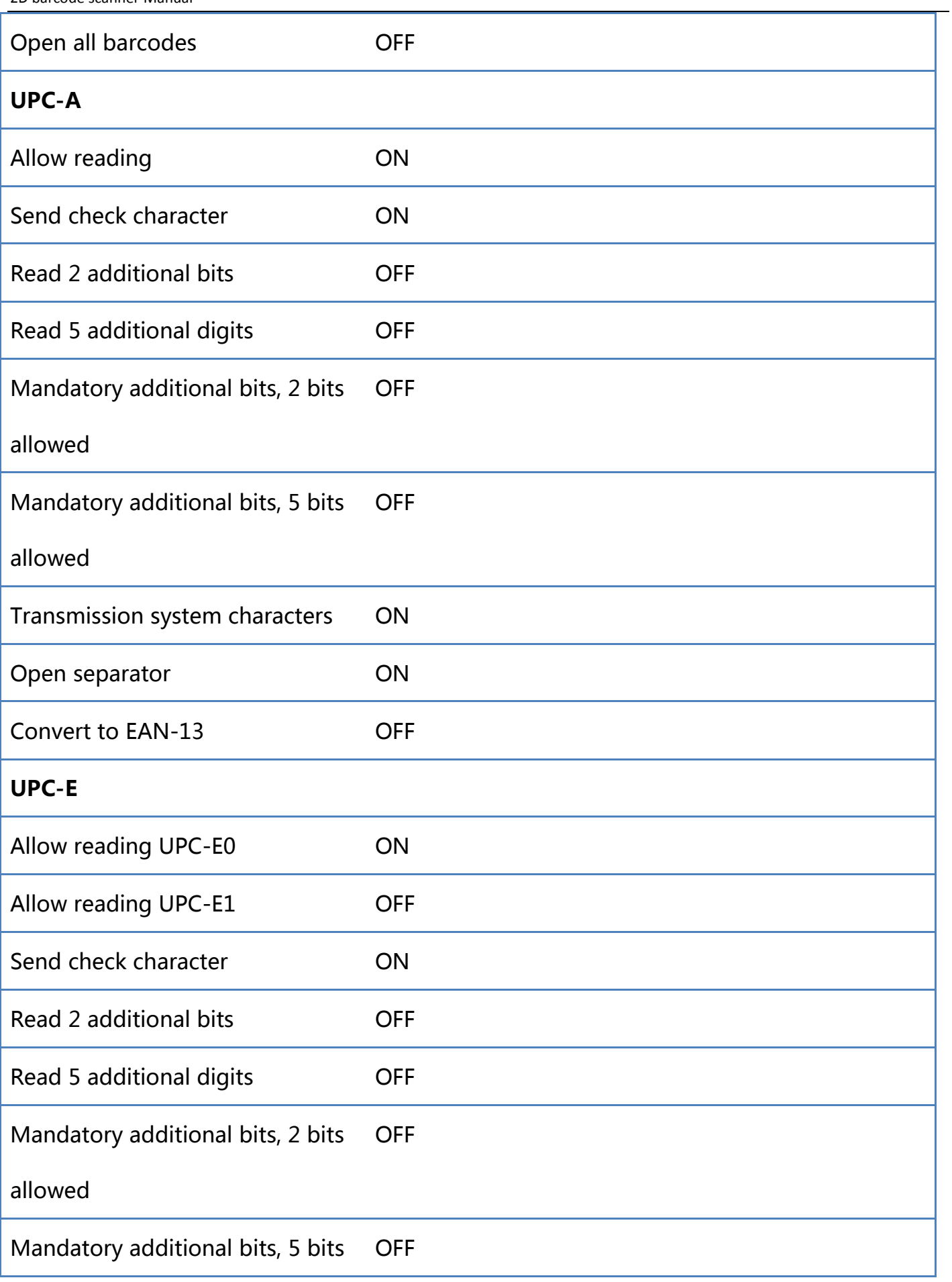

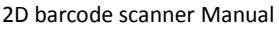

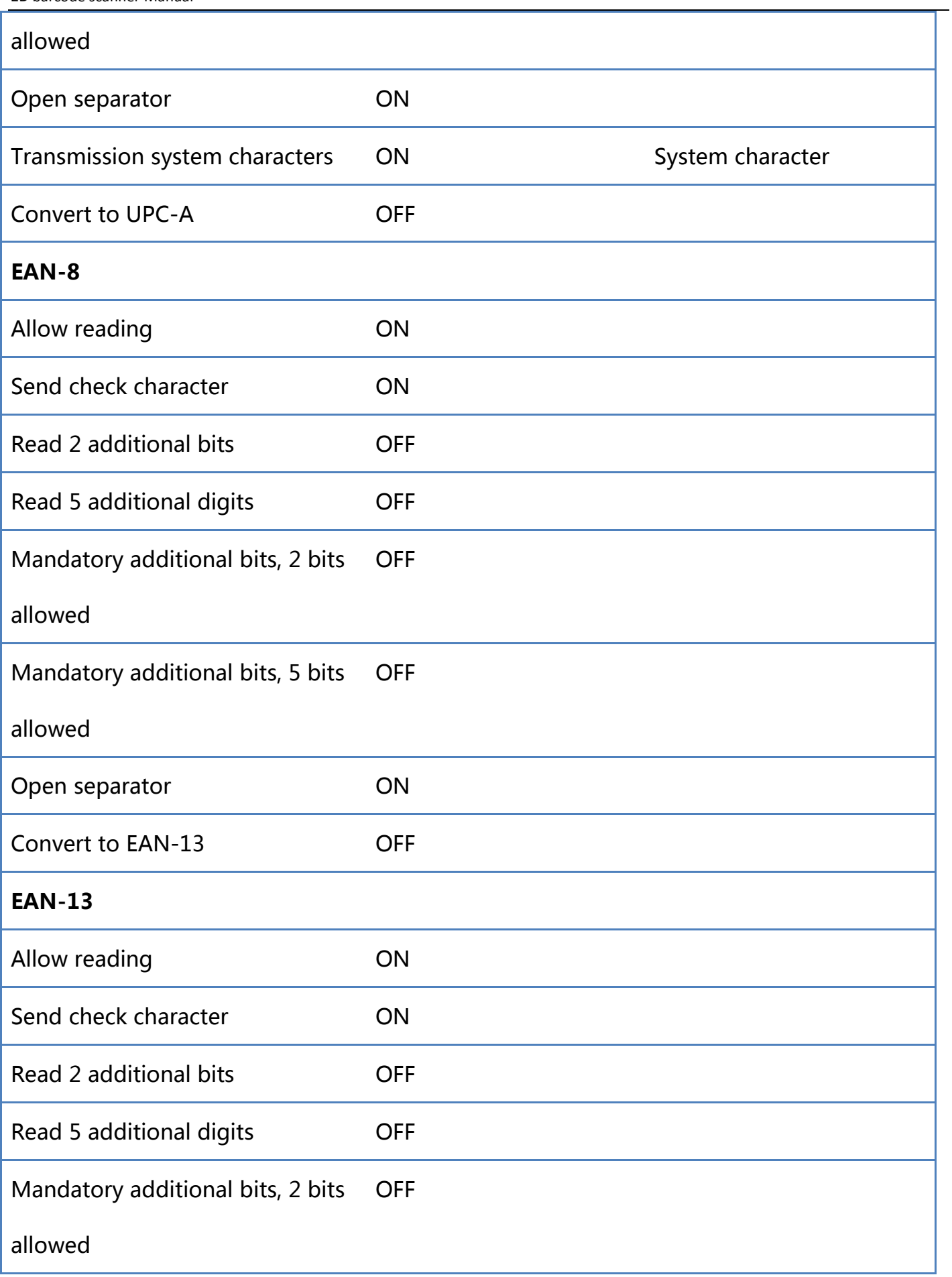

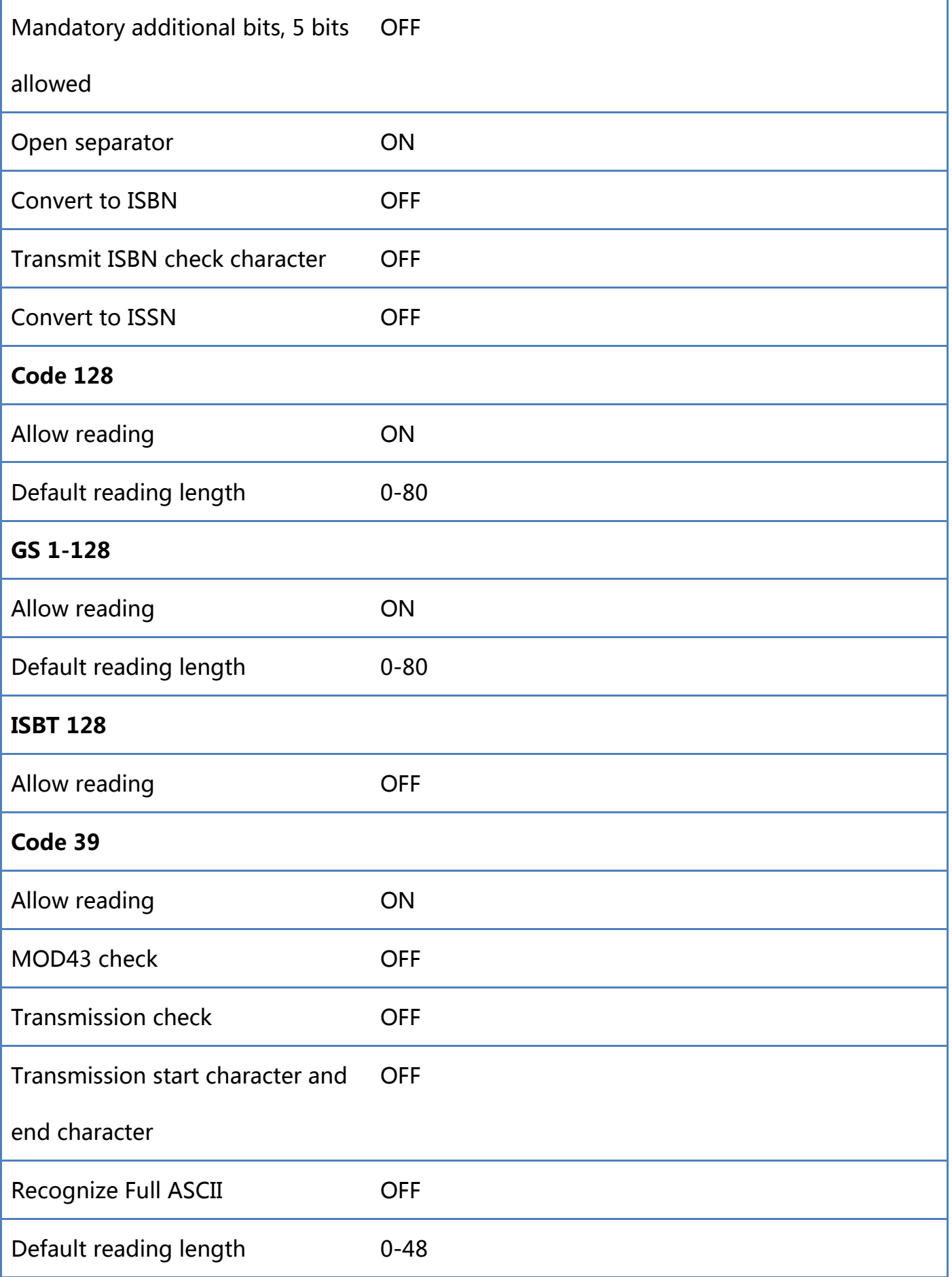

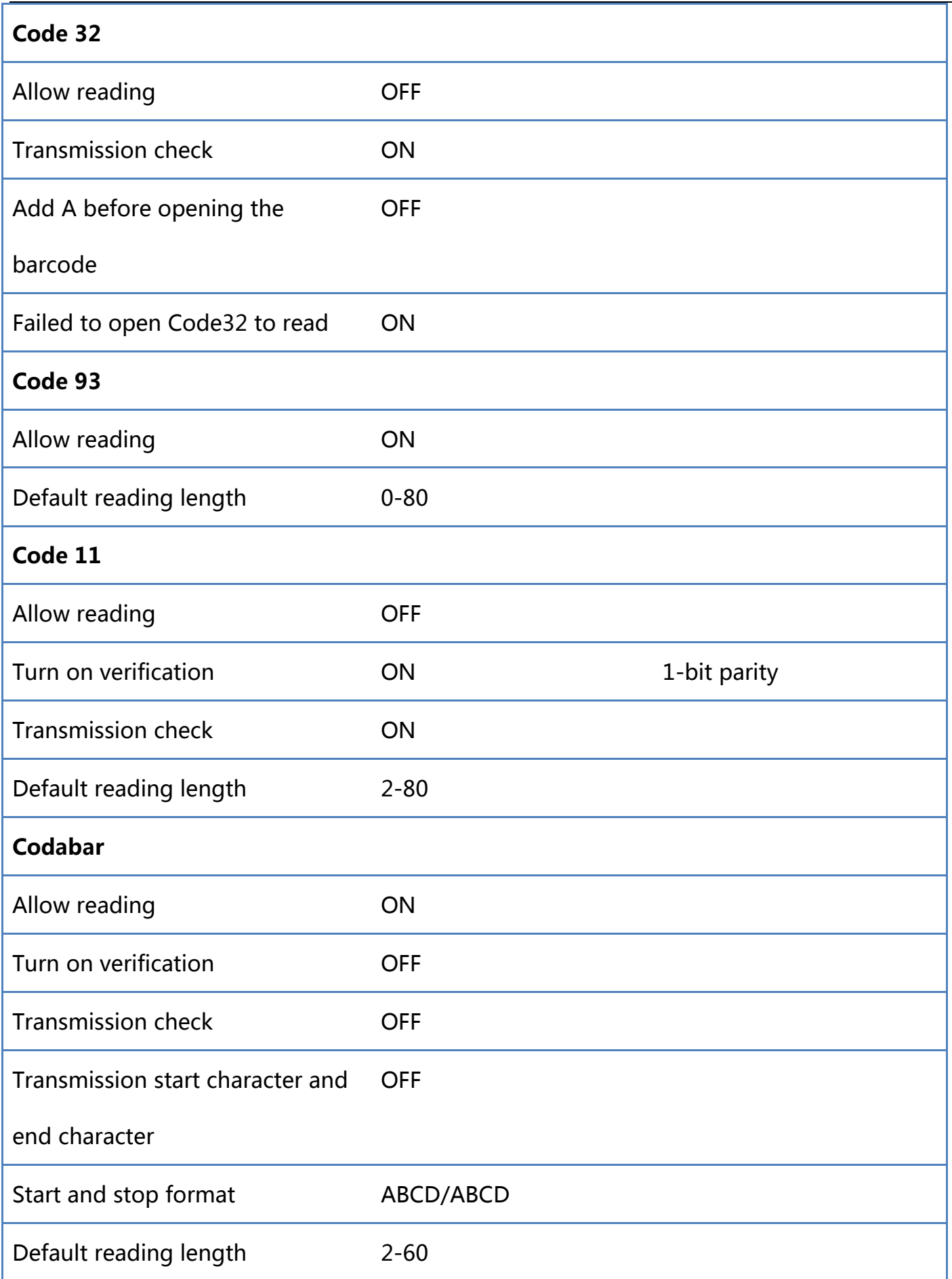

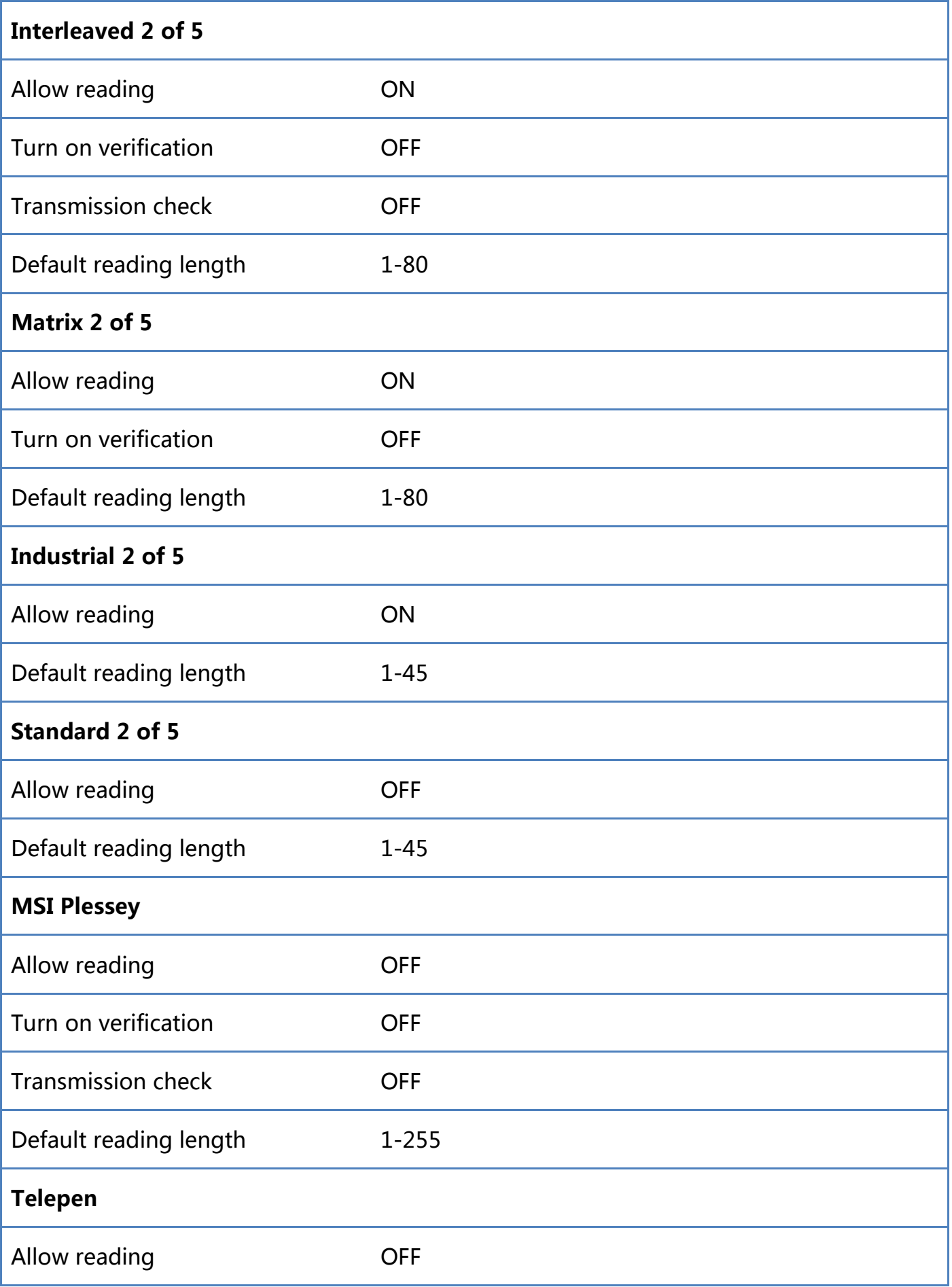

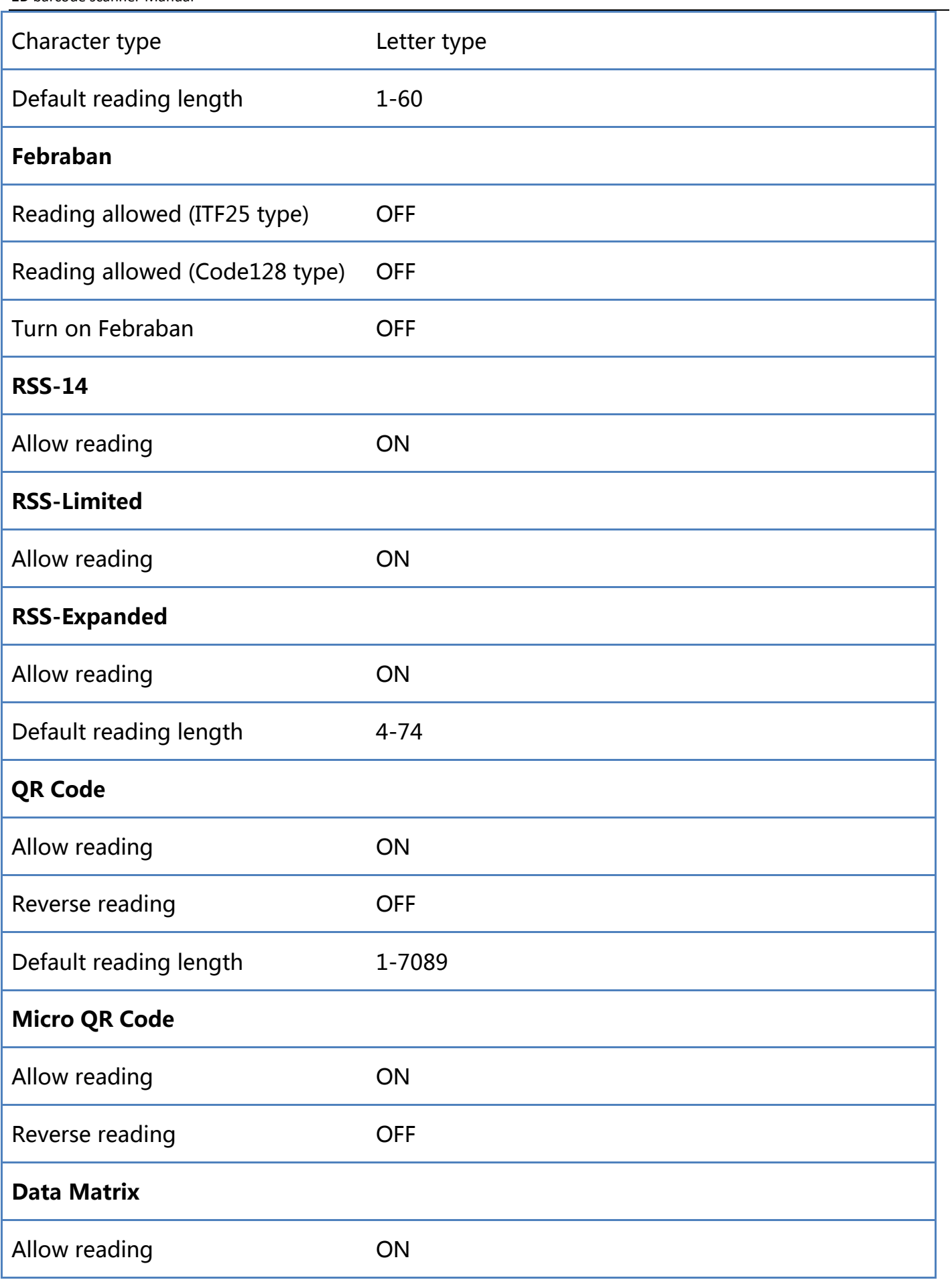

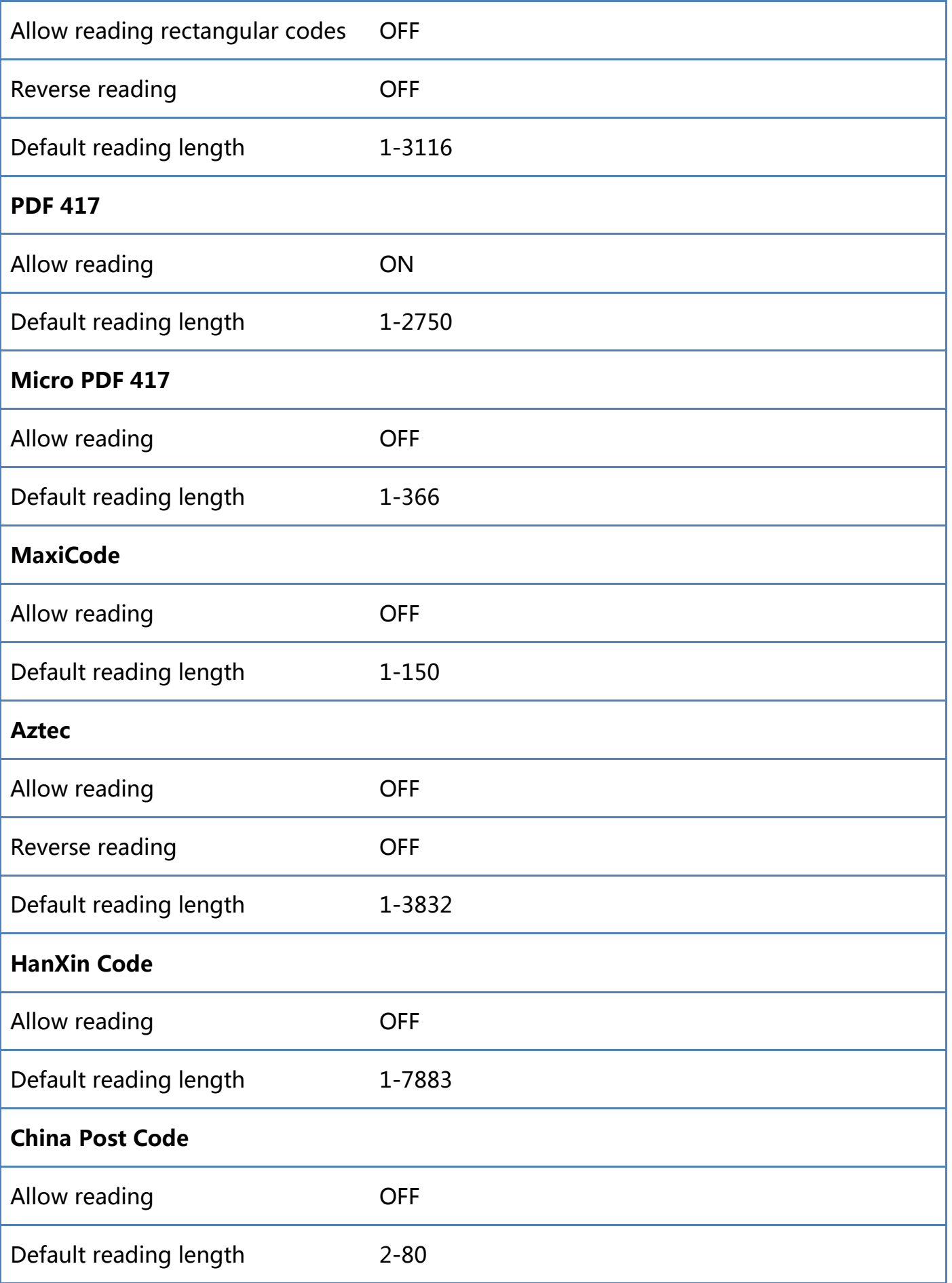

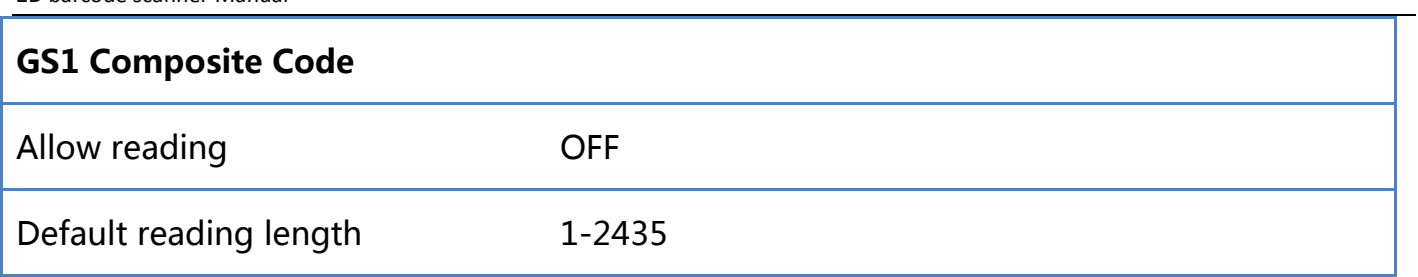

# Appendix-Code ID & AIM ID

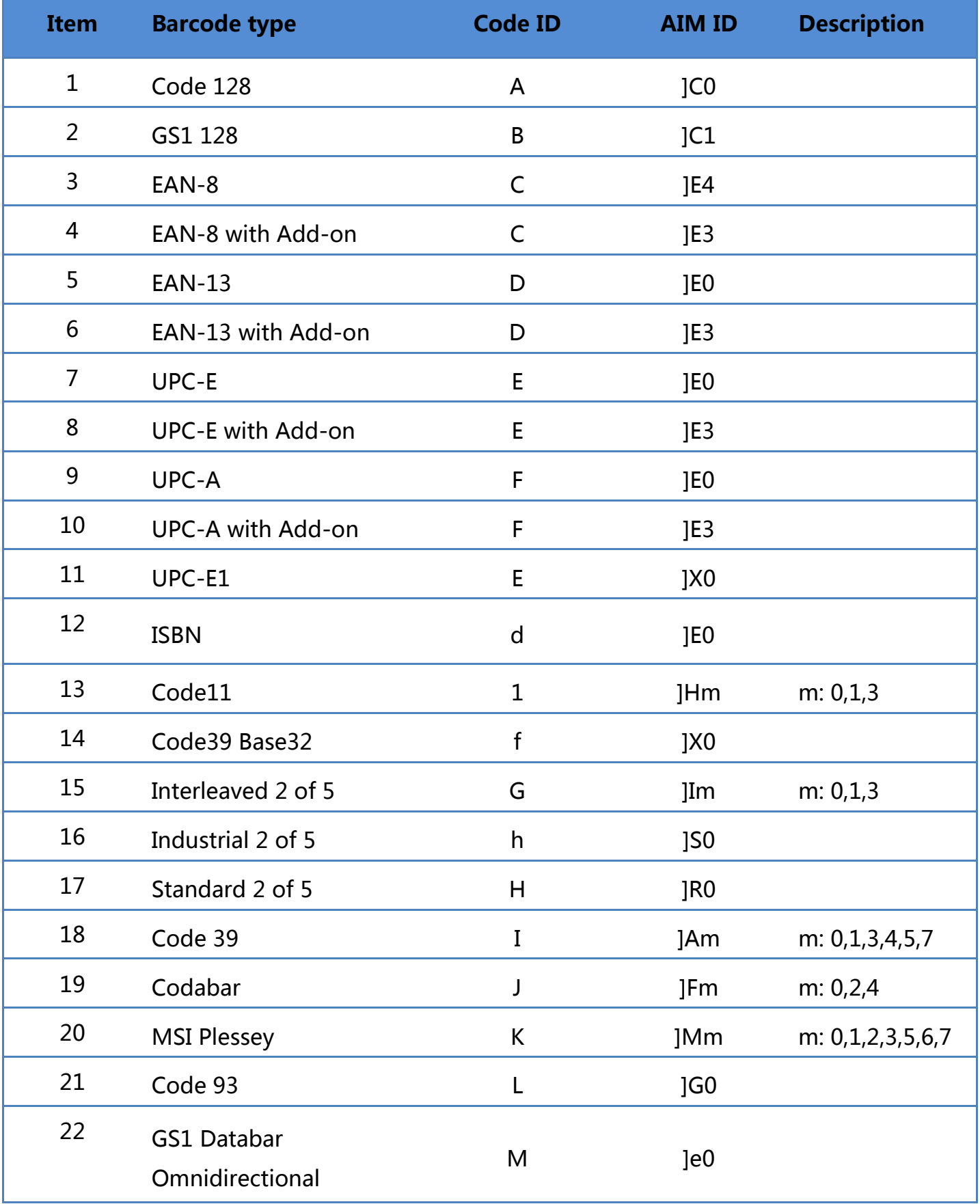

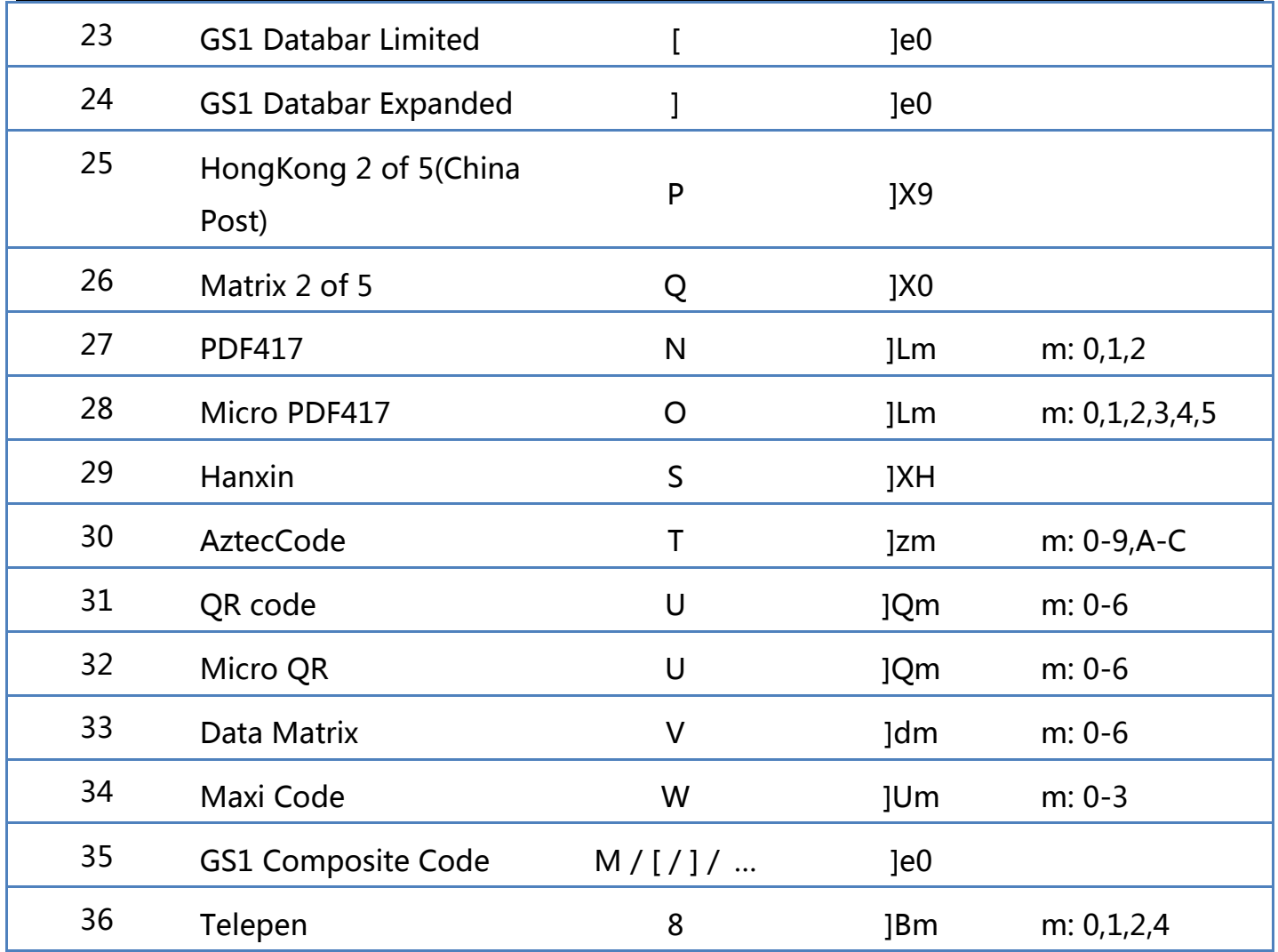

Note: The Code ID of GS1 Composite Code depends on the type of composite code.

# Appendix-Control Character List

Note: The ASCII code table 0-31 is for the control characters in different interface modes. The scanner can use the relevant settings to achieve the functions of the following table.

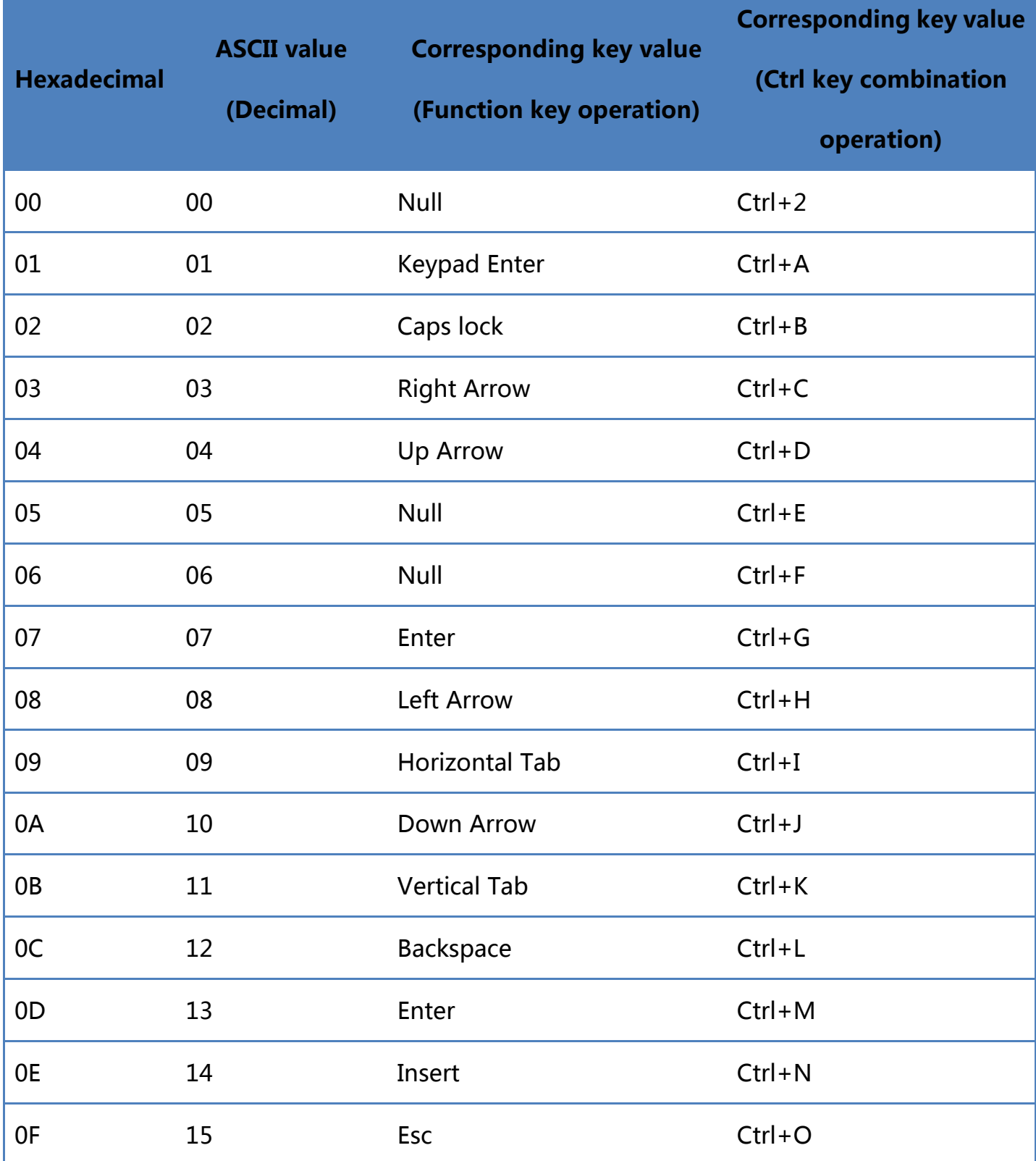

10 16 F11 Ctrl+P 11 17 Home Ctrl+Q 12 18 Print Screen Ctrl+R 13 19 Delete Ctrl+S 14 20 tab+shift Ctrl+T 15 21 F12 Ctrl+U 16 22 F1 Ctrl+V 17 23 F2 Ctrl+W 18 24 F3 Ctrl+X 19 25 F4 Ctrl+Y 1A 26 F5 Ctrl+Z 1B 27 F6 Ctrl+[  $1C$  28 F7 Ctrl+\ 1D 29 F8 Ctrl+] 1E 30 F9 Ctrl+6 1F 31 F10 Ctrl+-

# Appendix-ASCII code table

Note: ASCII code table 0-31 are invisible characters used as control characters, and 32-127 are visible characters

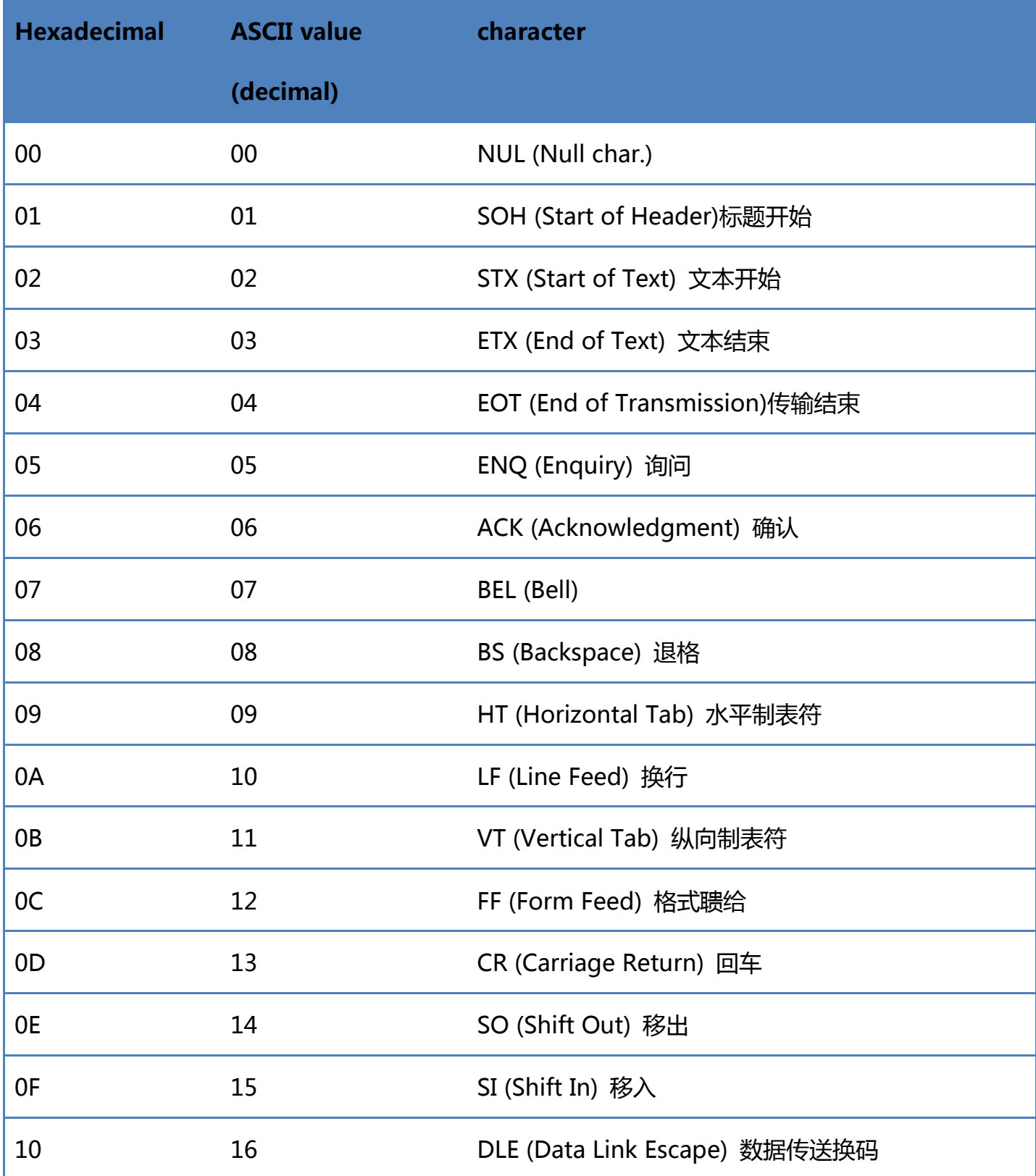
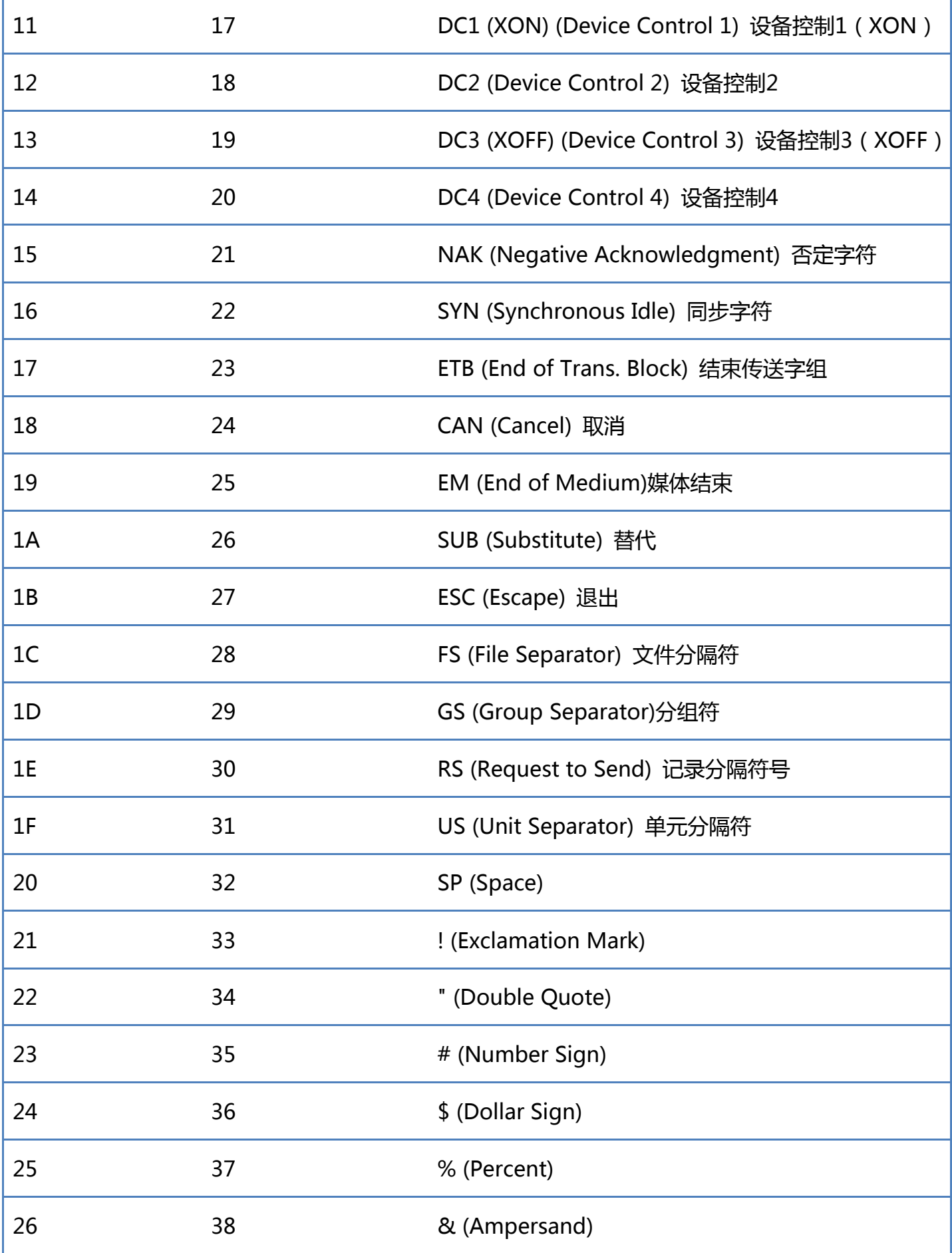

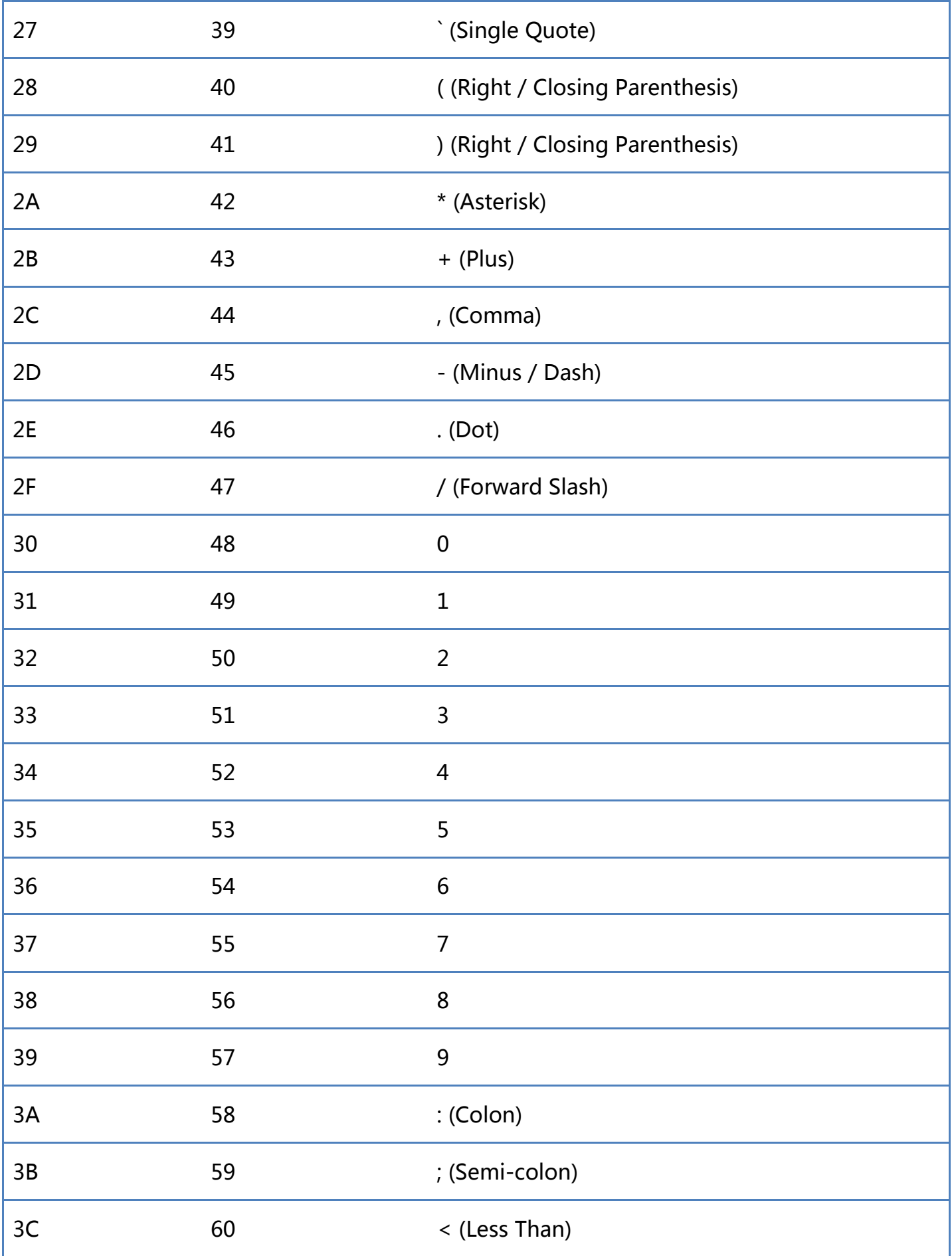

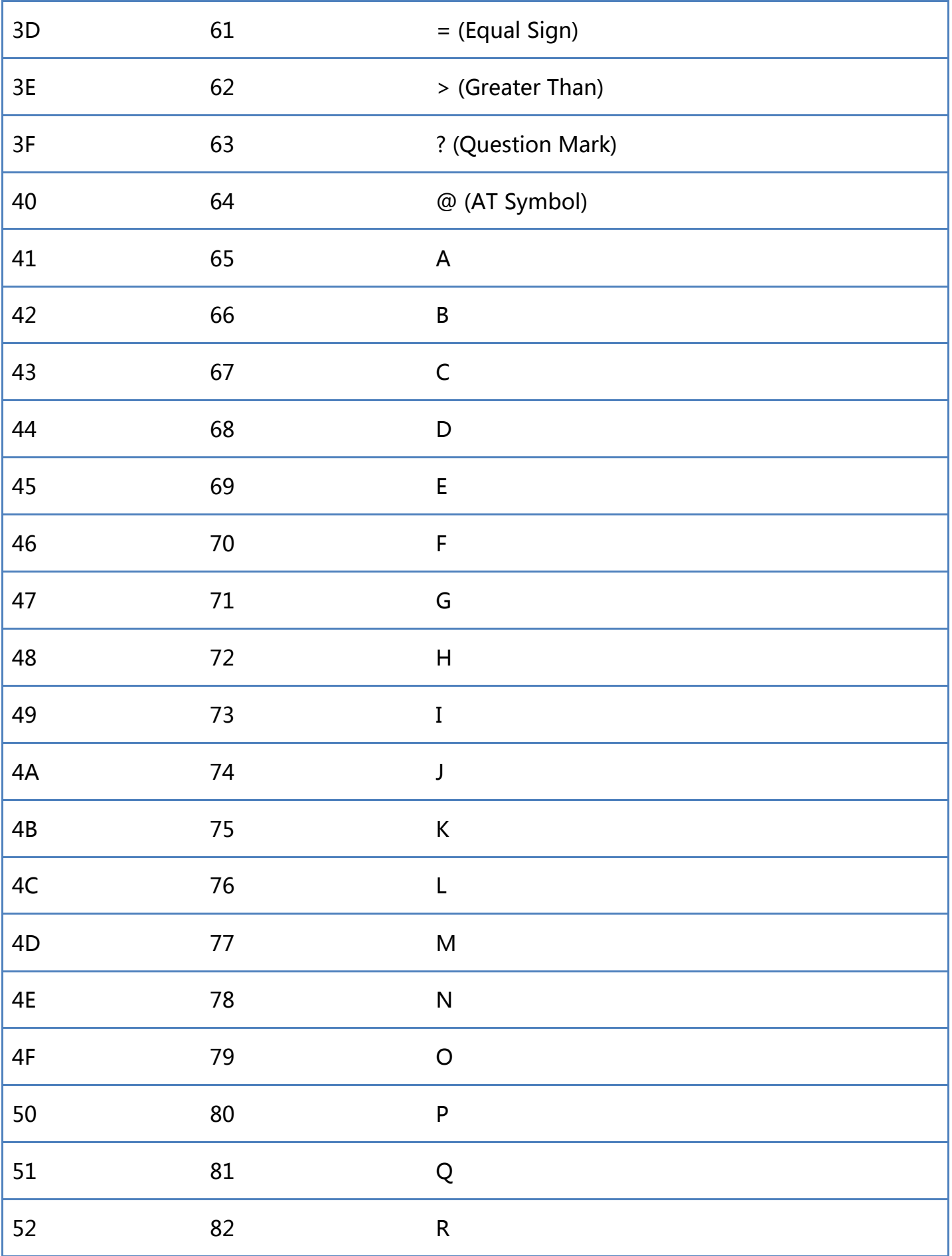

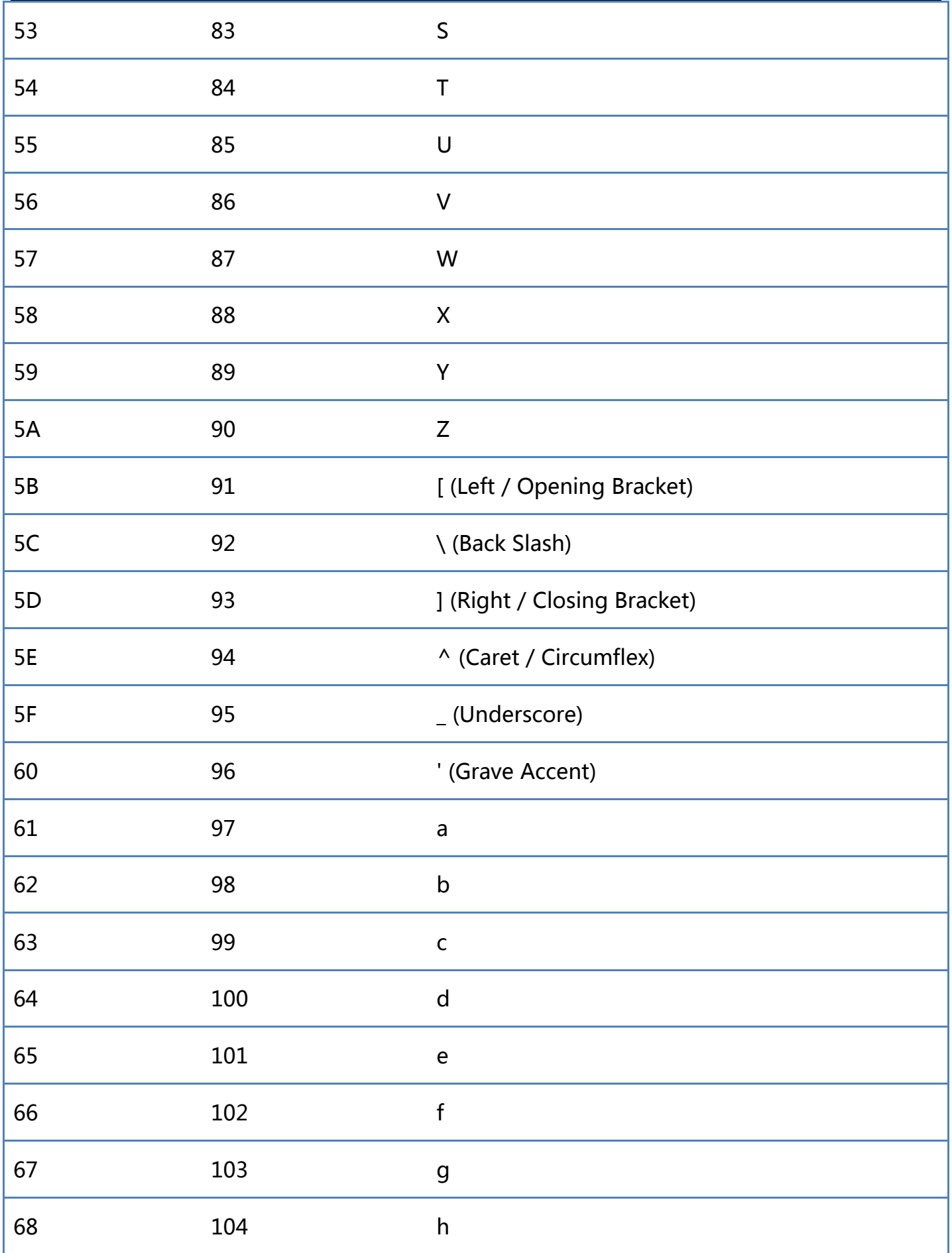

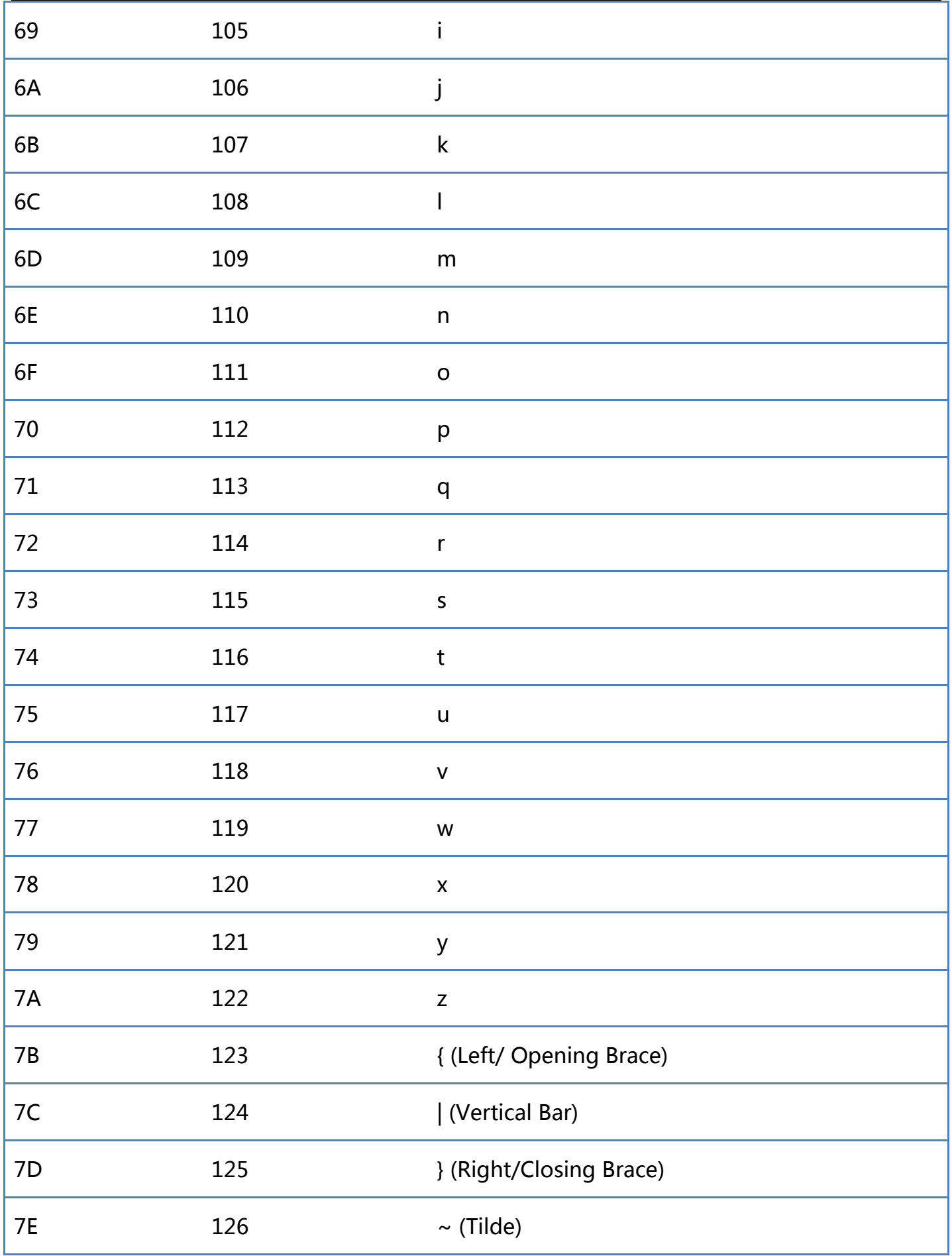

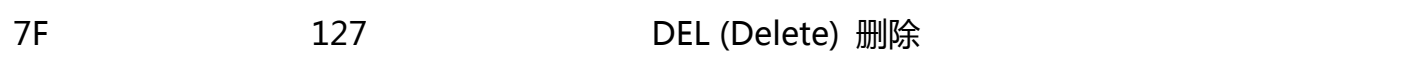

## Appendix-Instruction Set

Note: Serial commands need to be used in serial mode

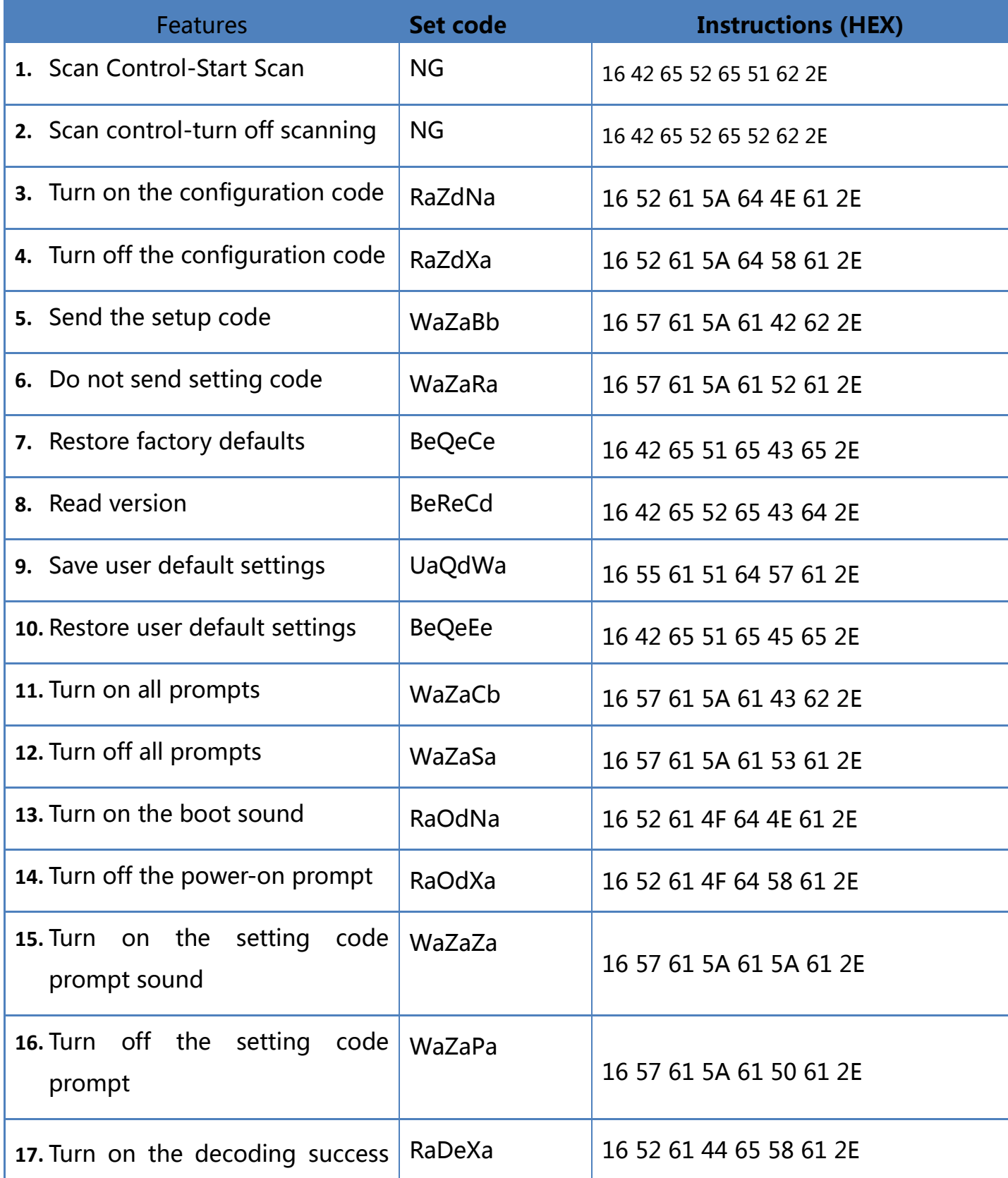

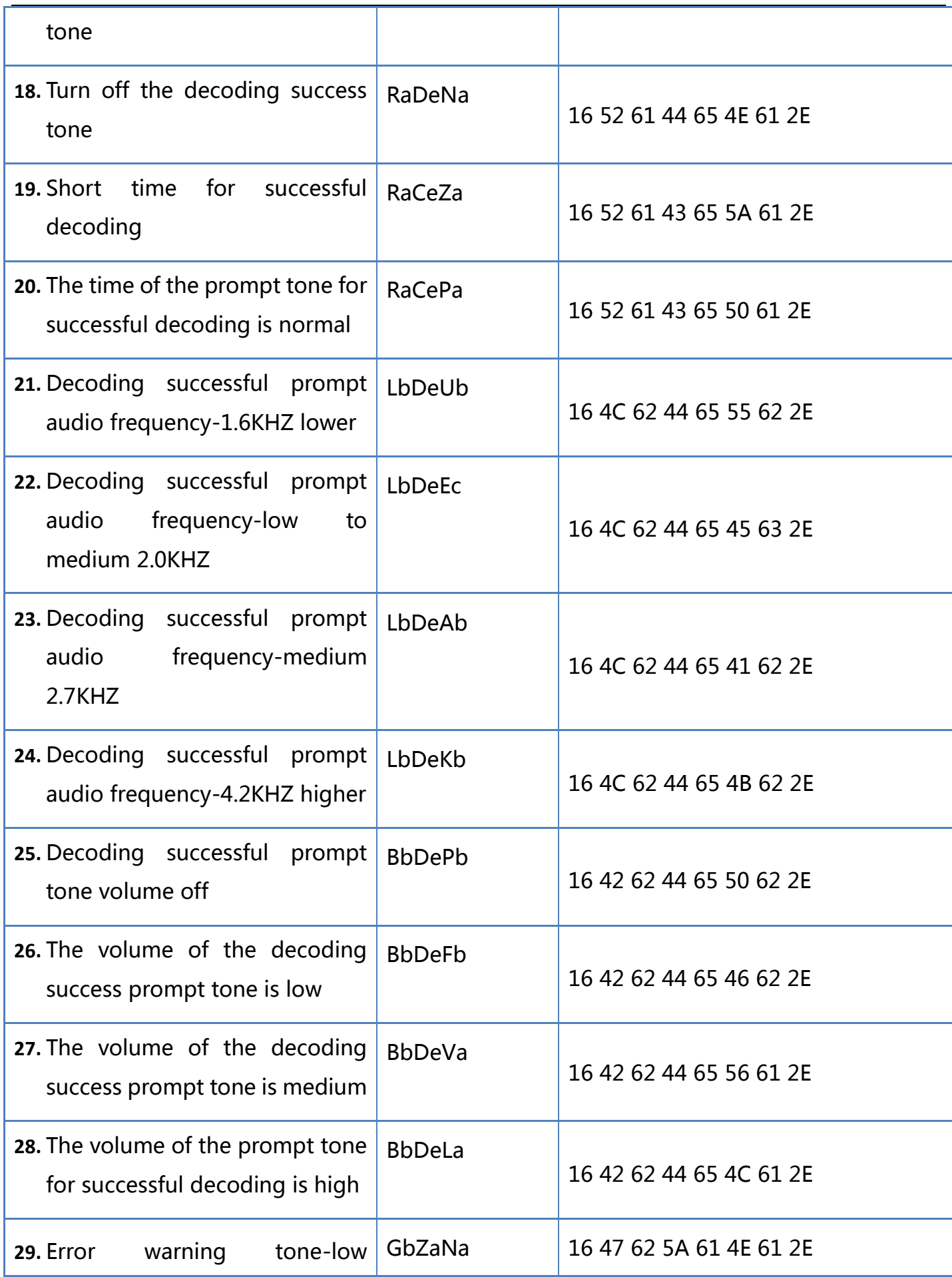

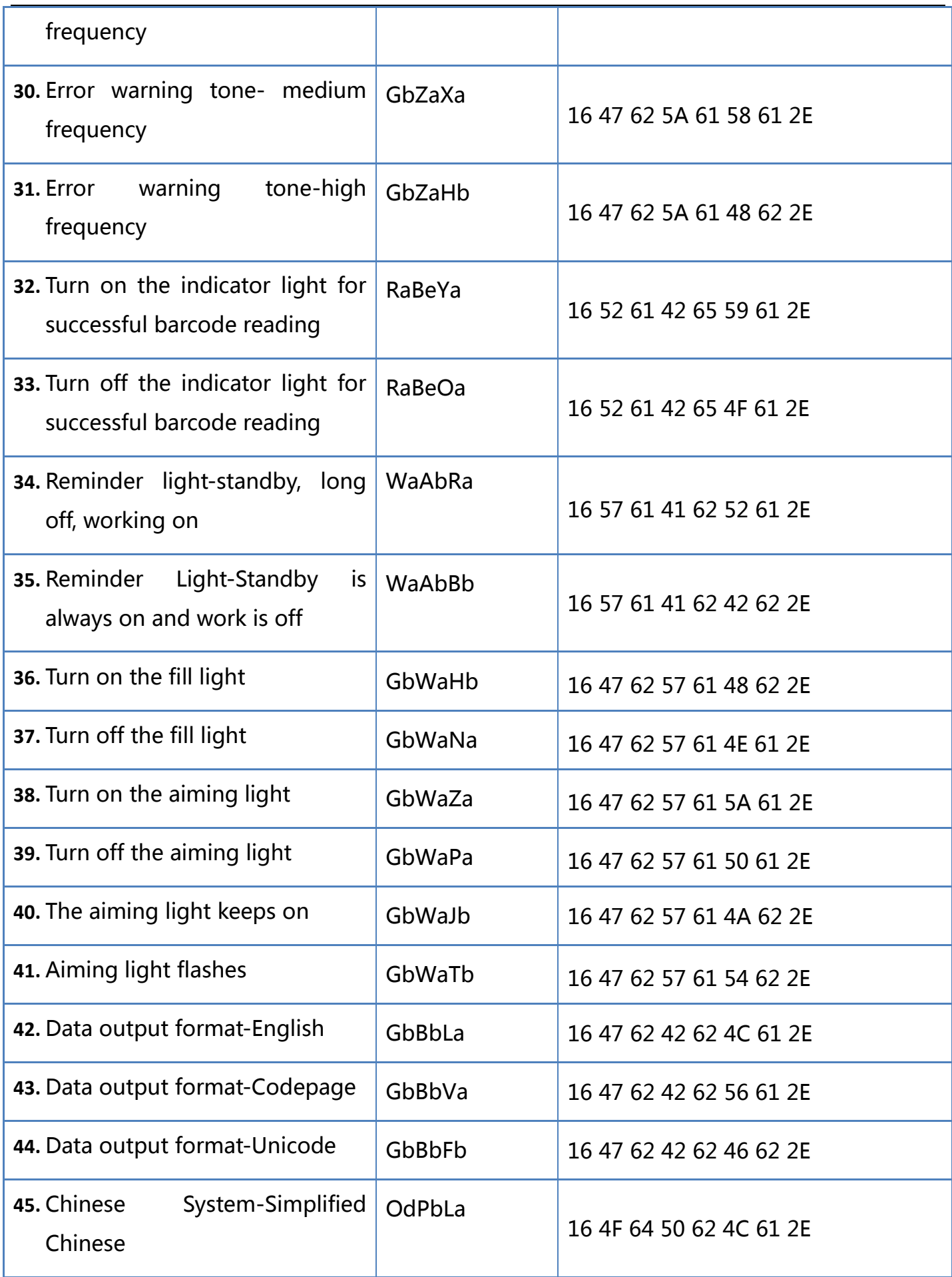

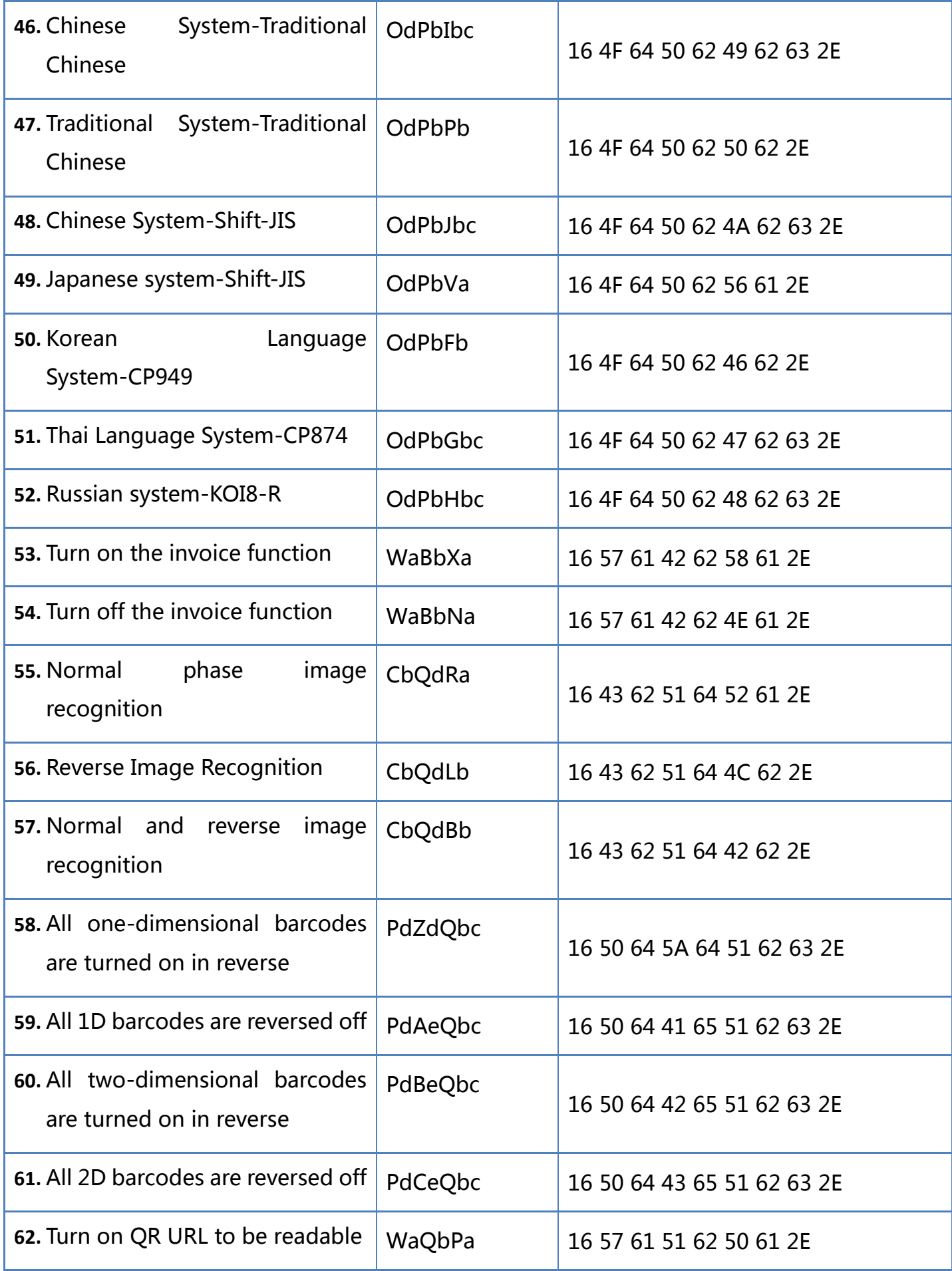

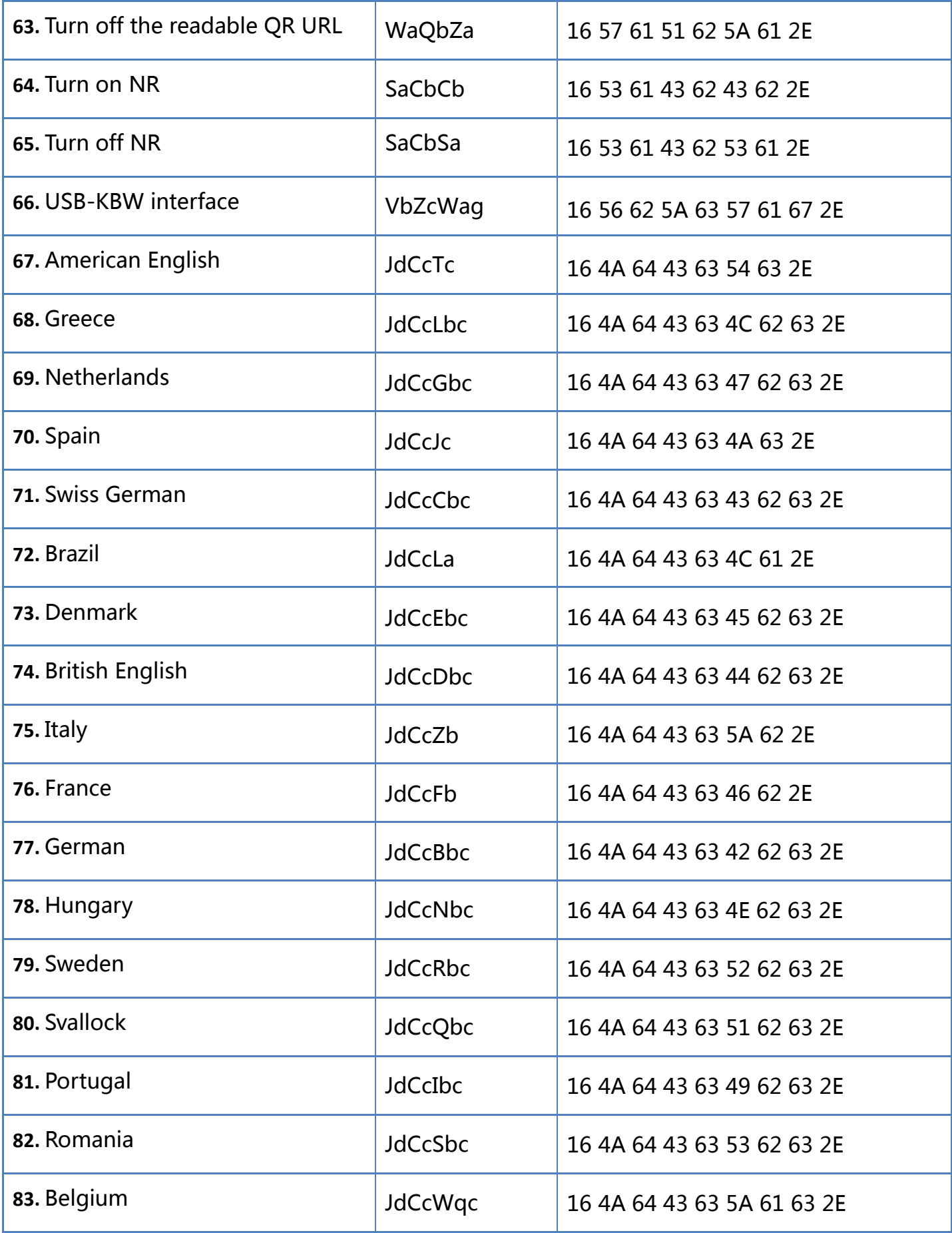

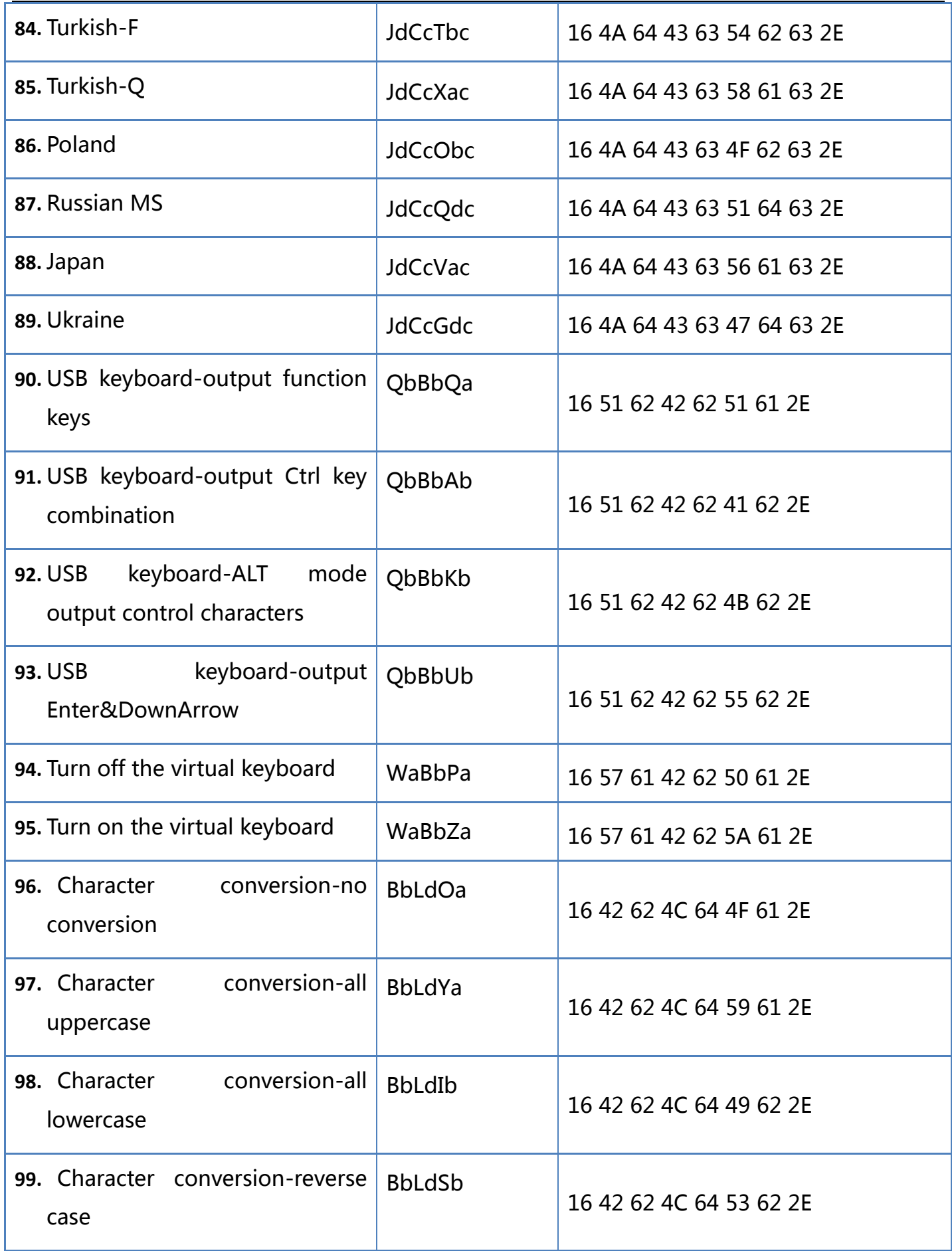

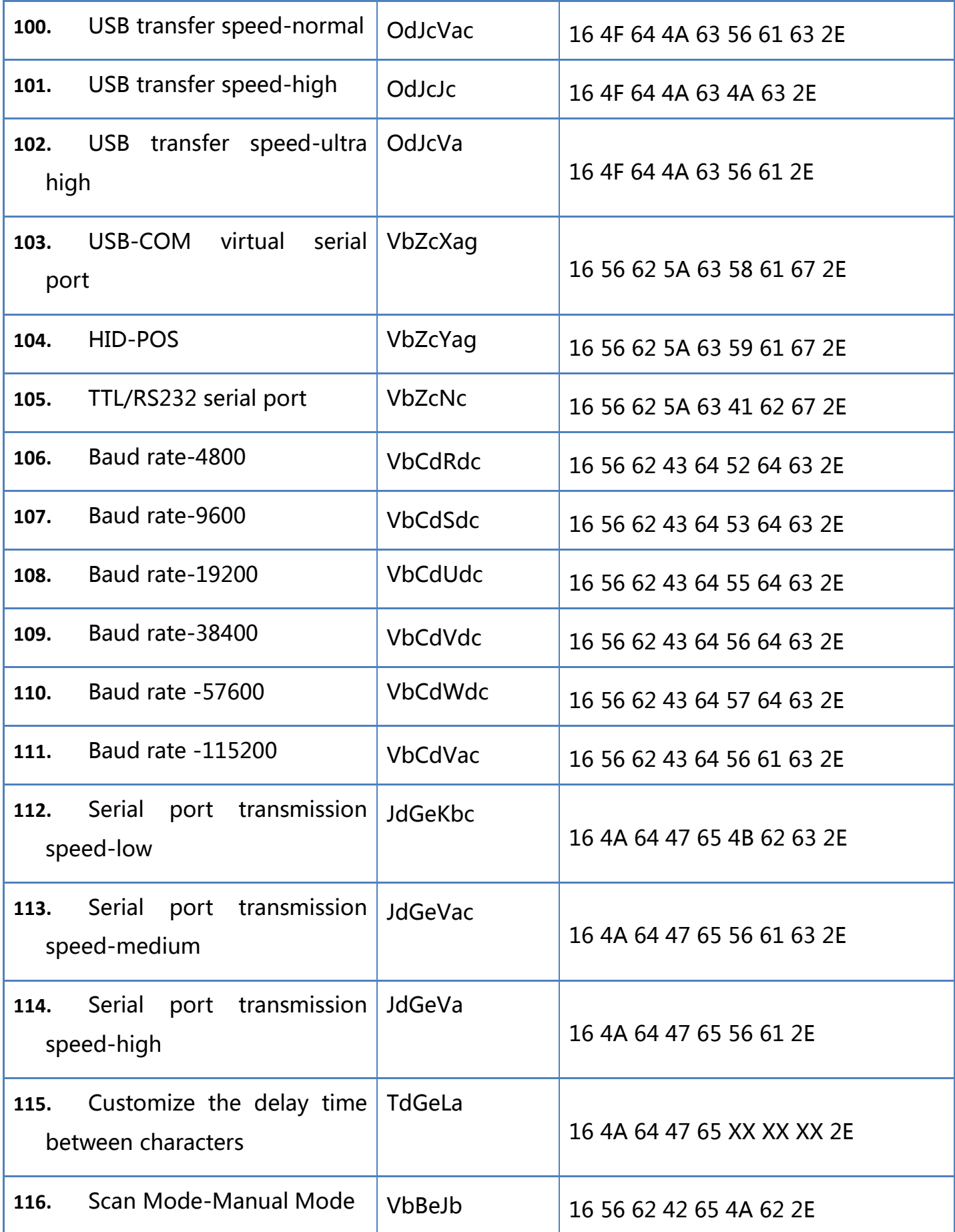

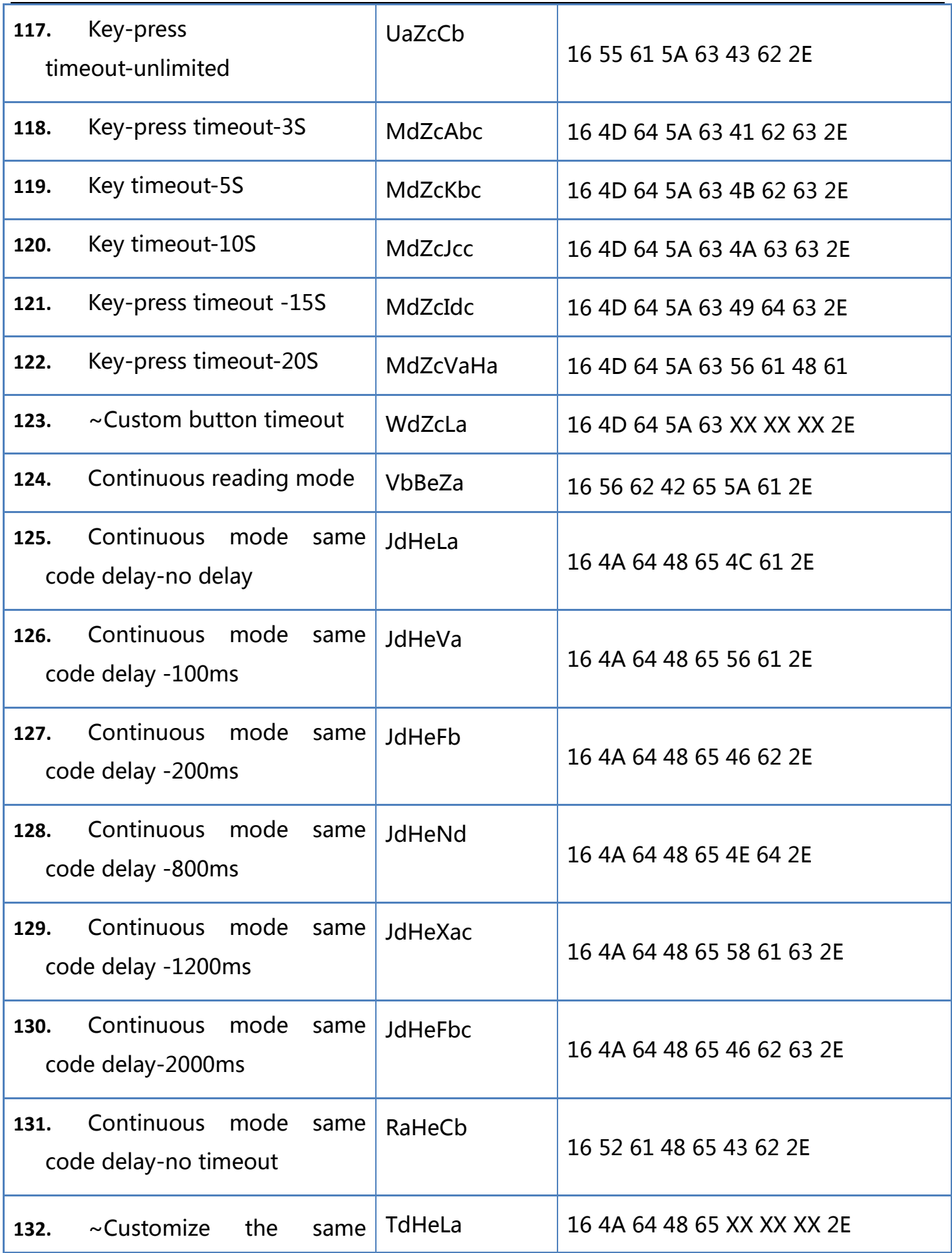

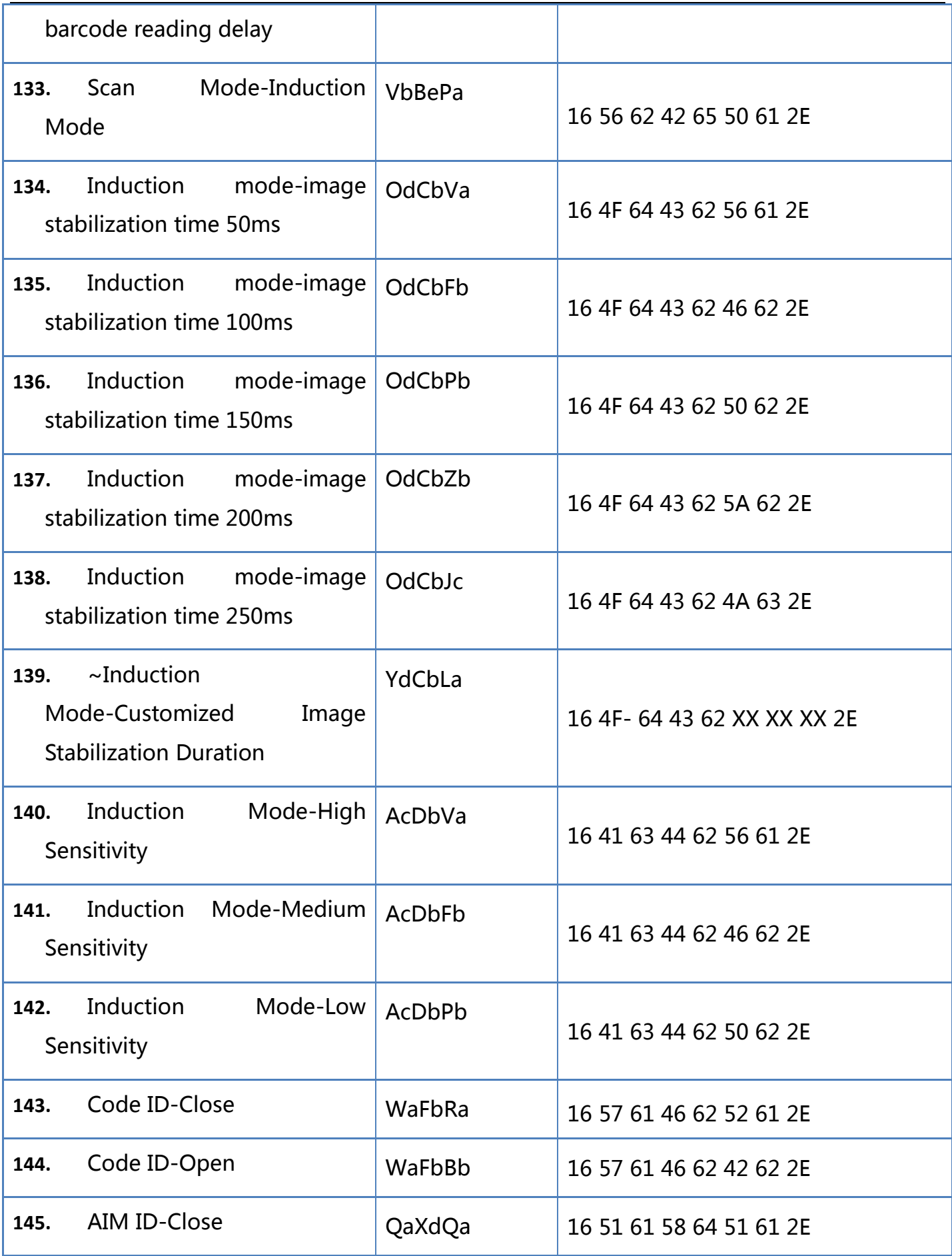

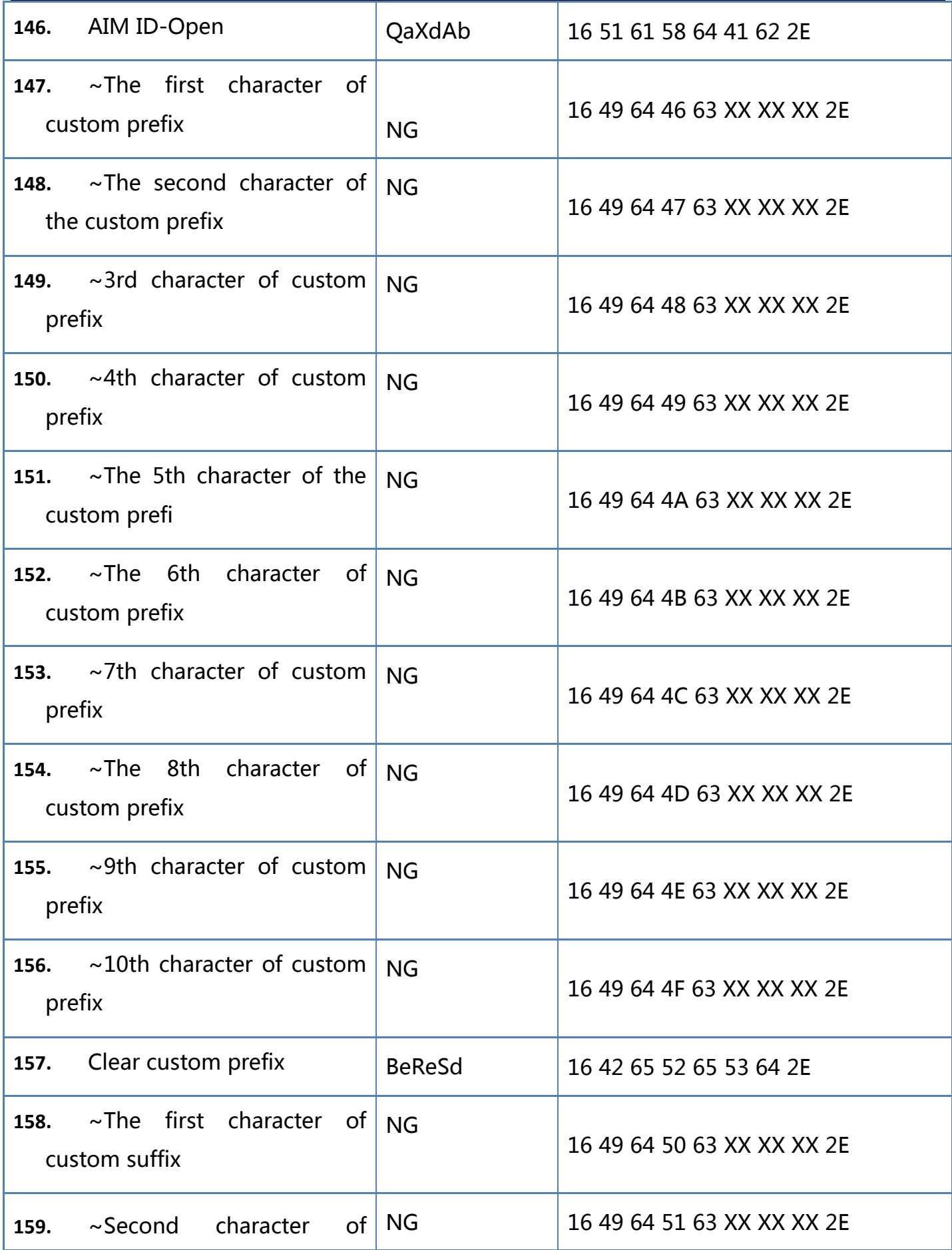

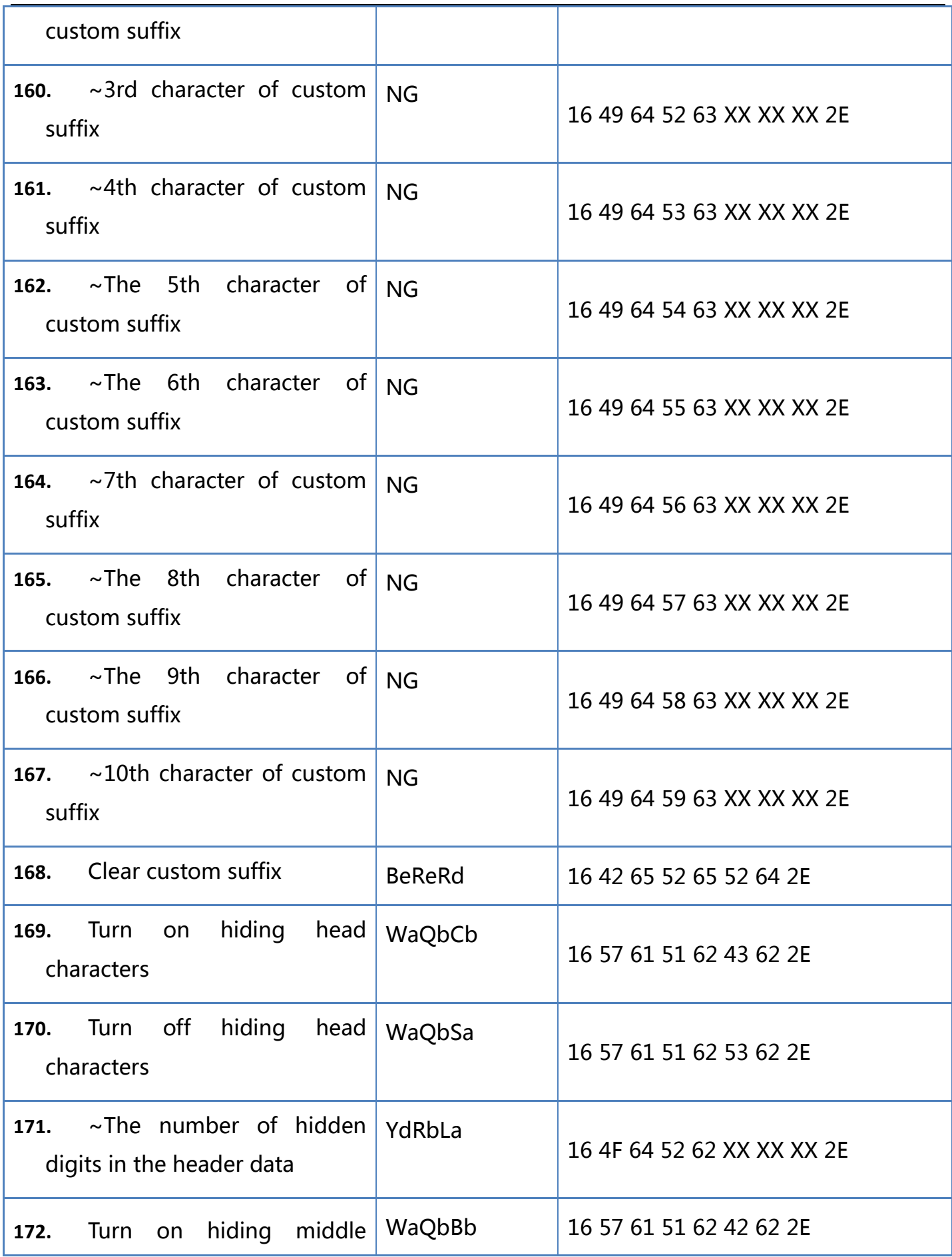

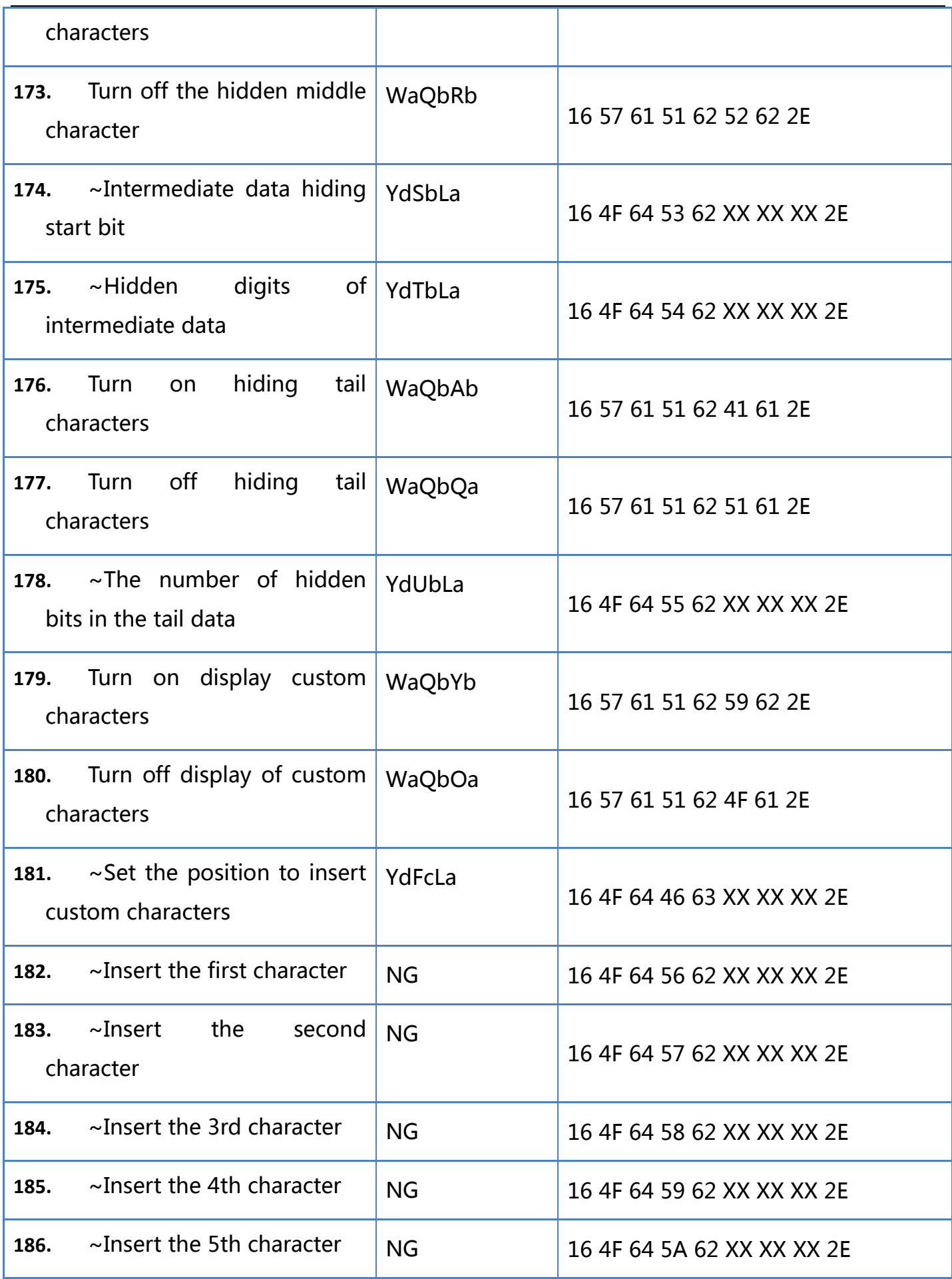

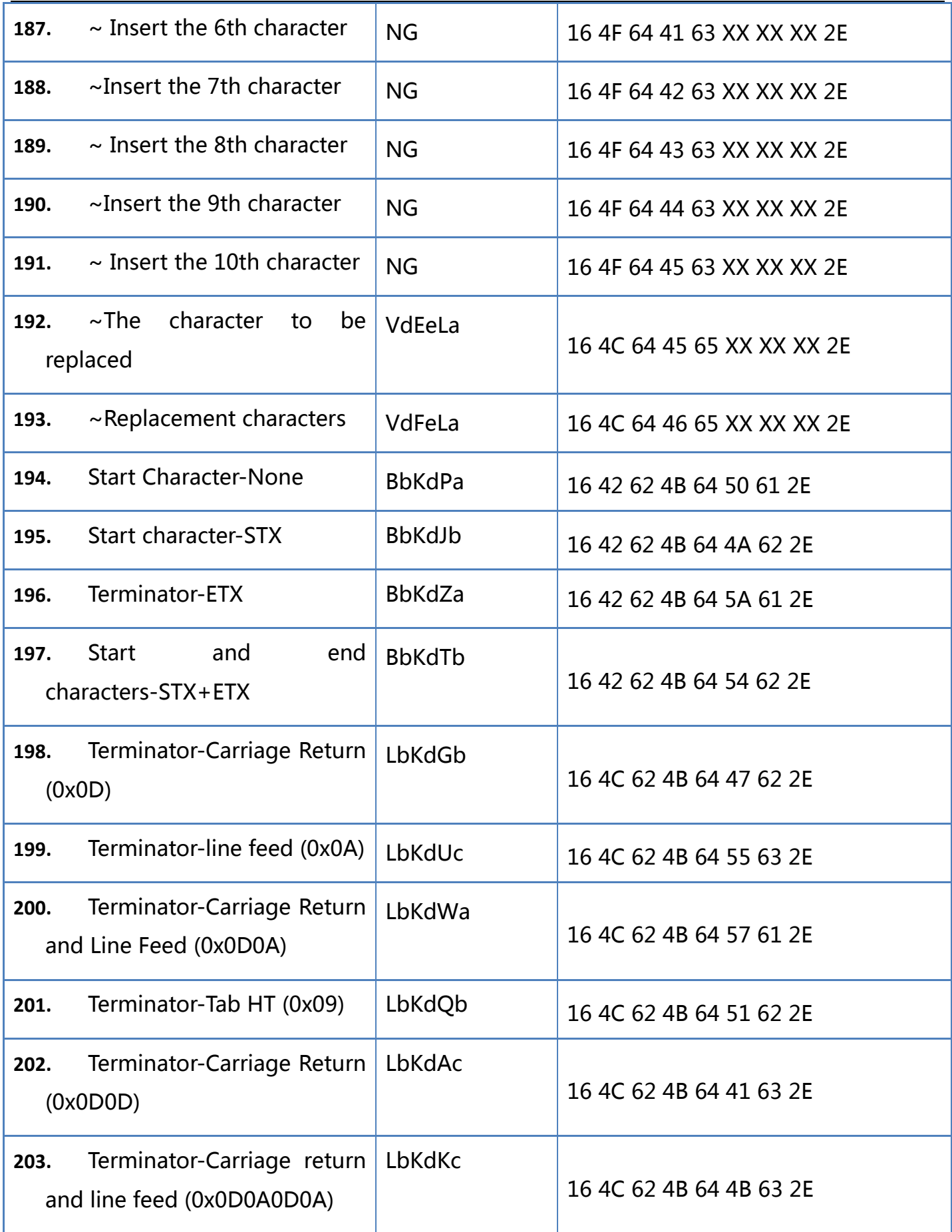

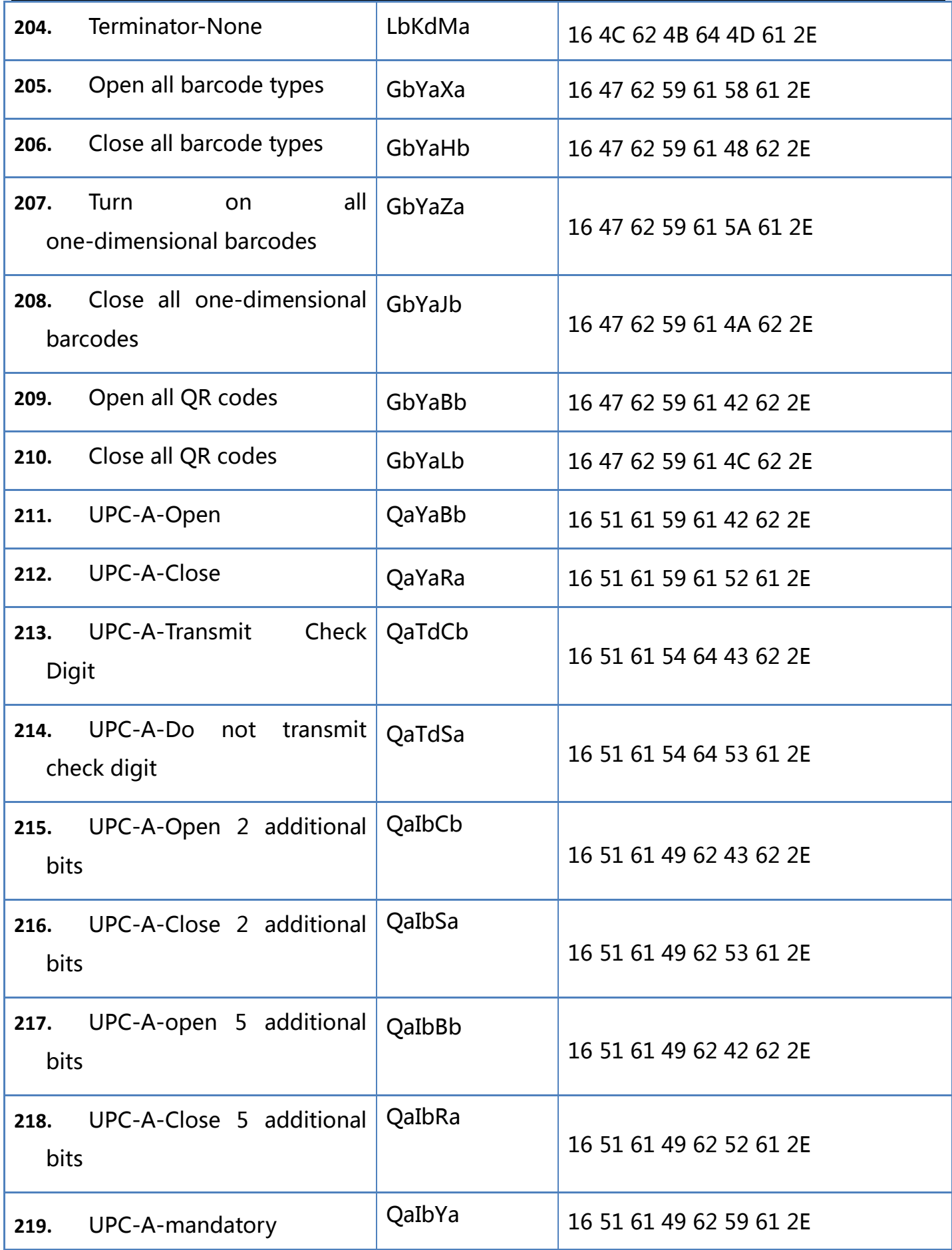

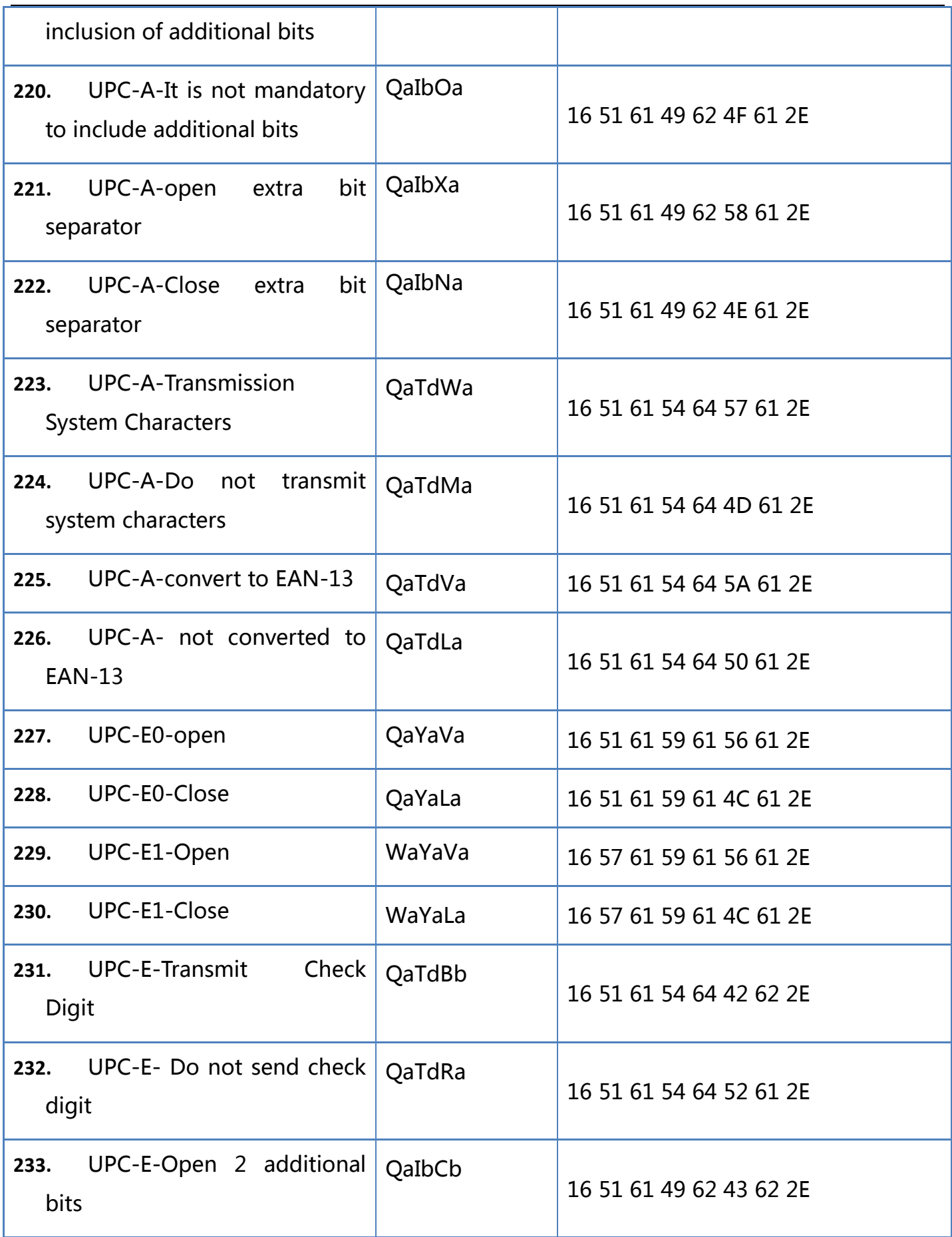

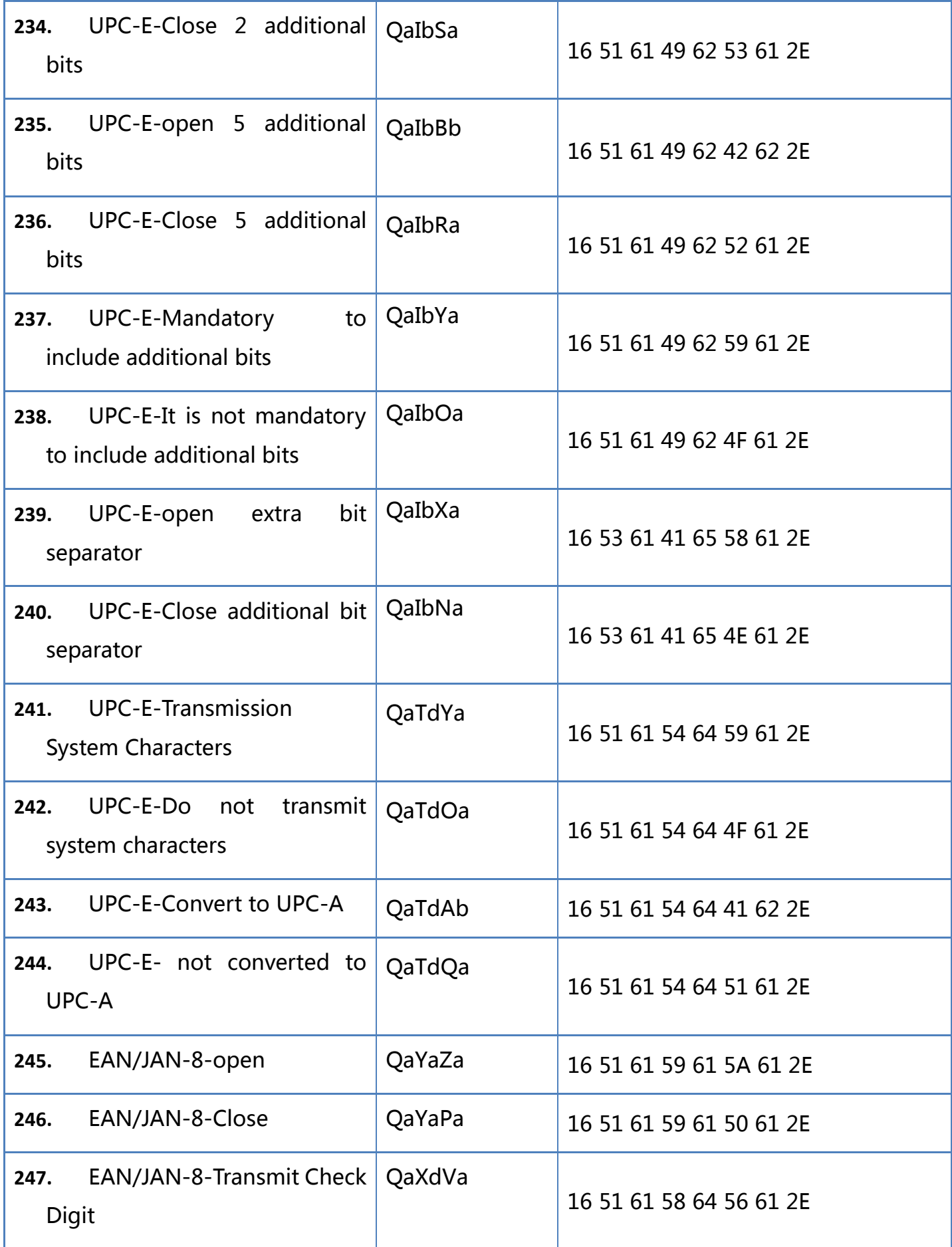

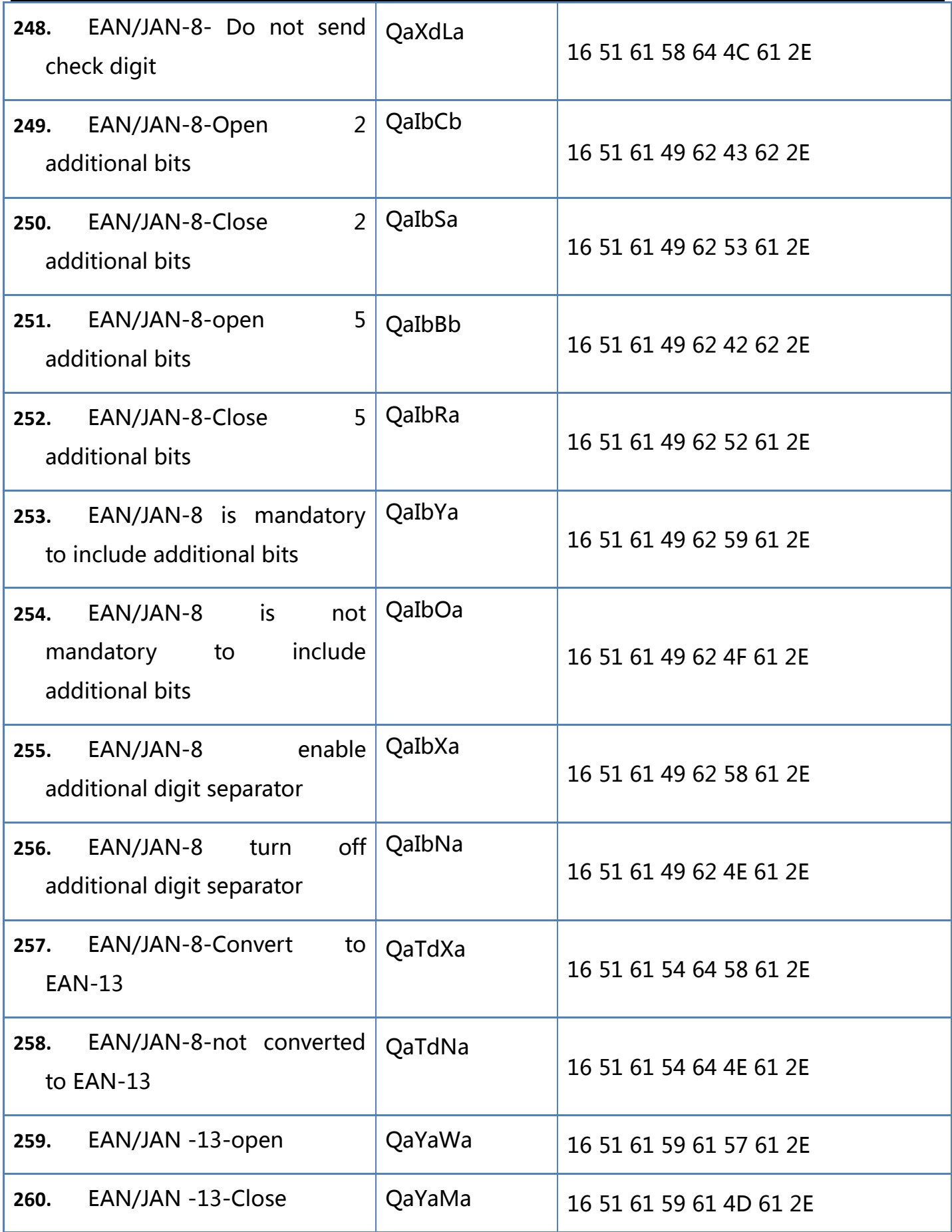

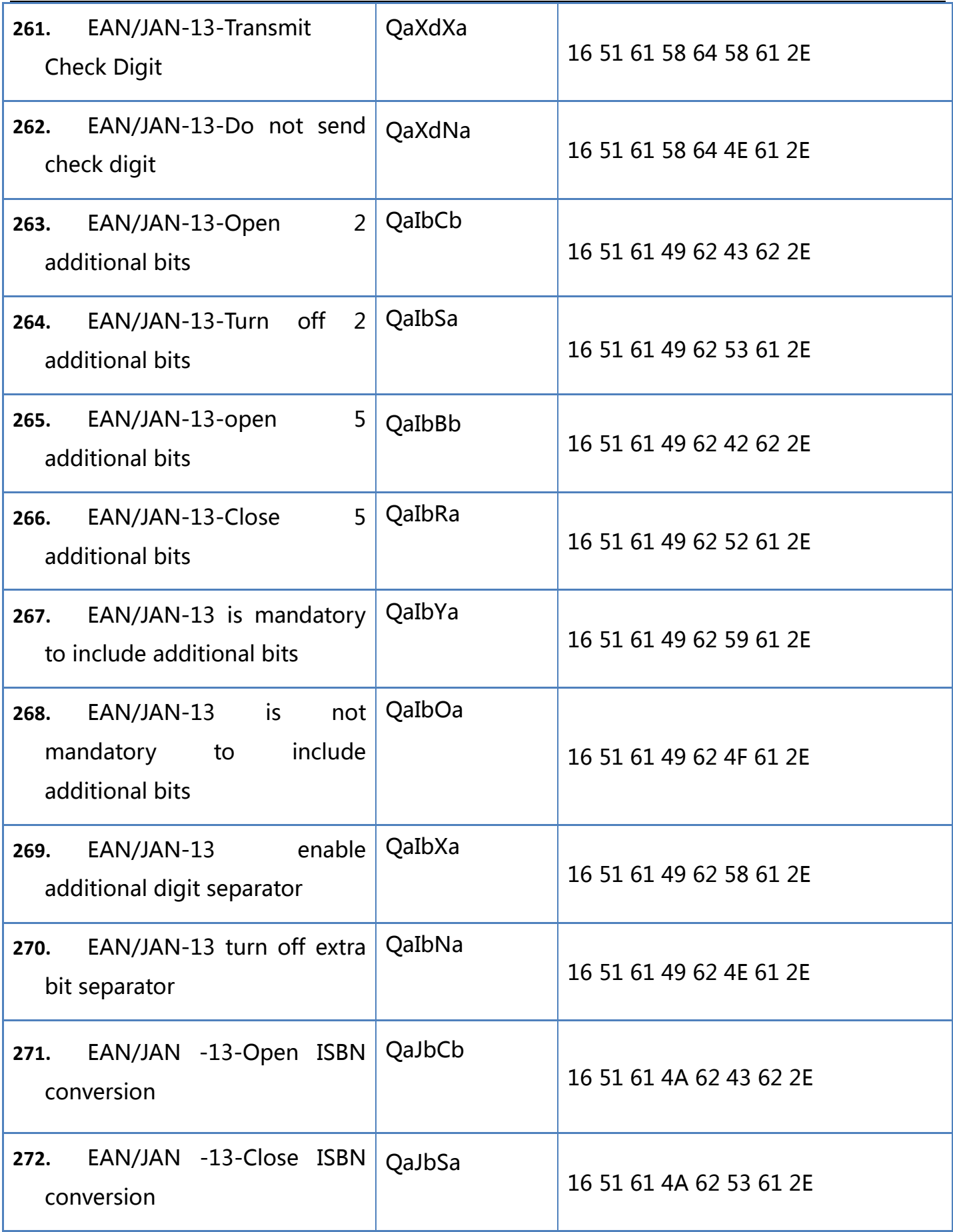

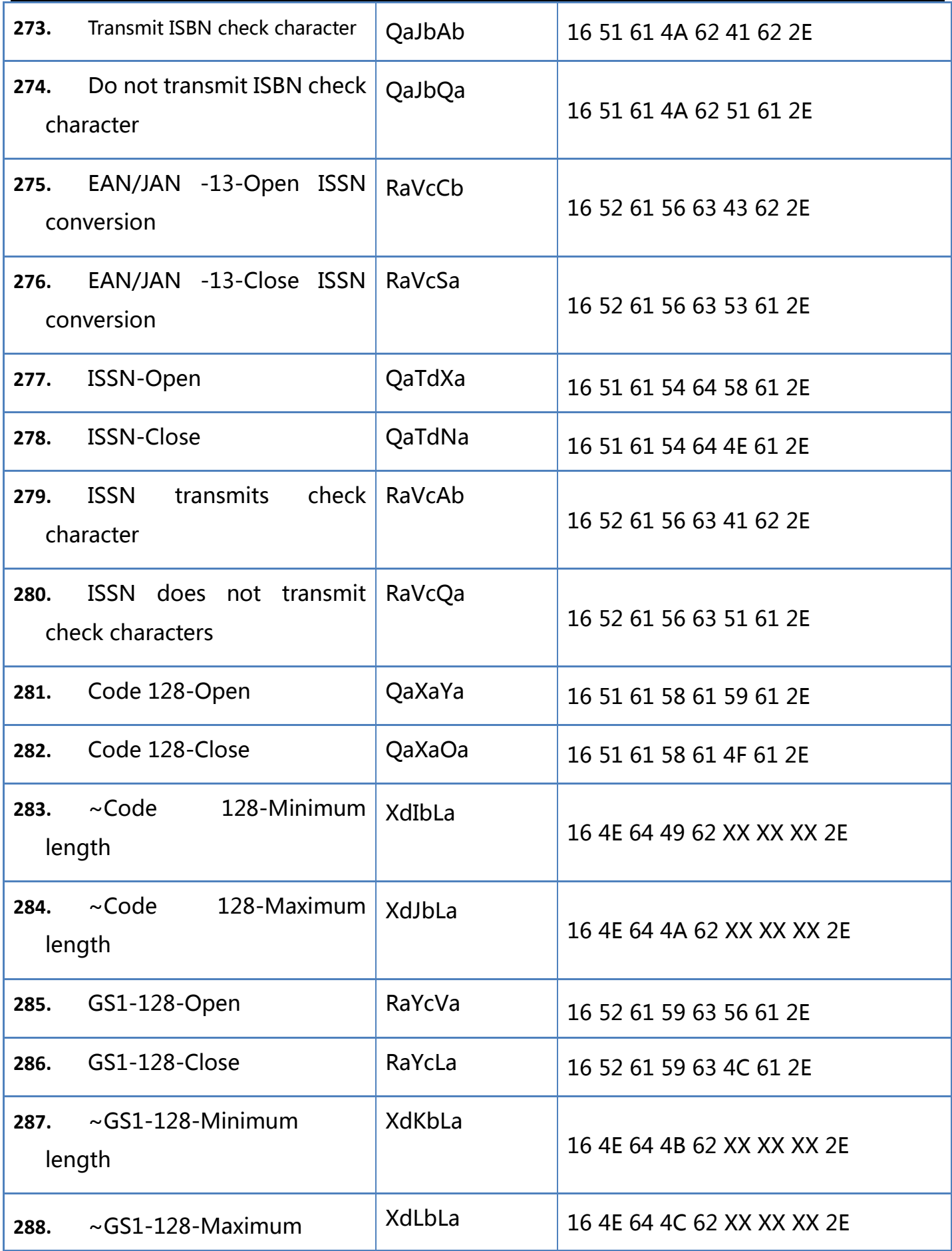

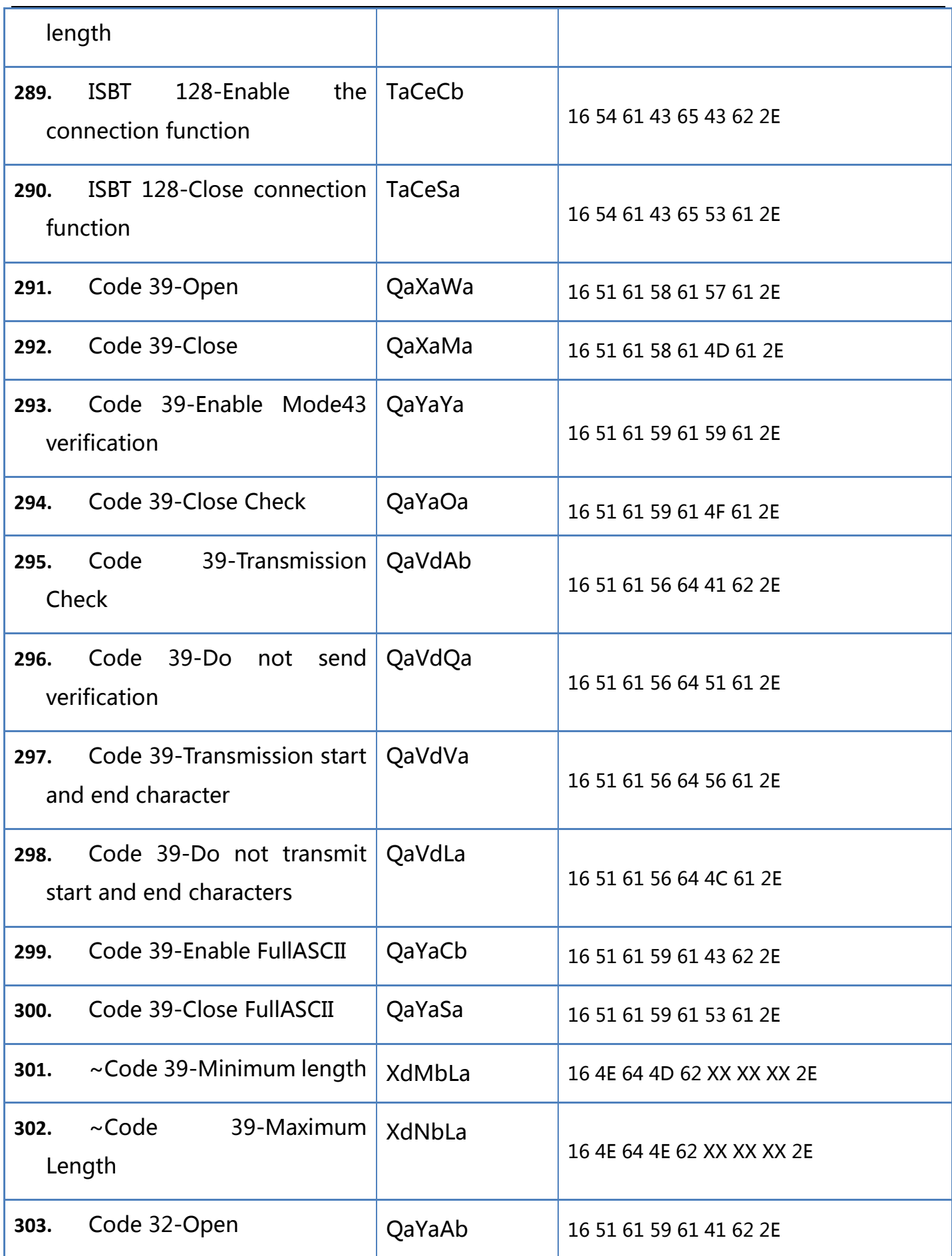

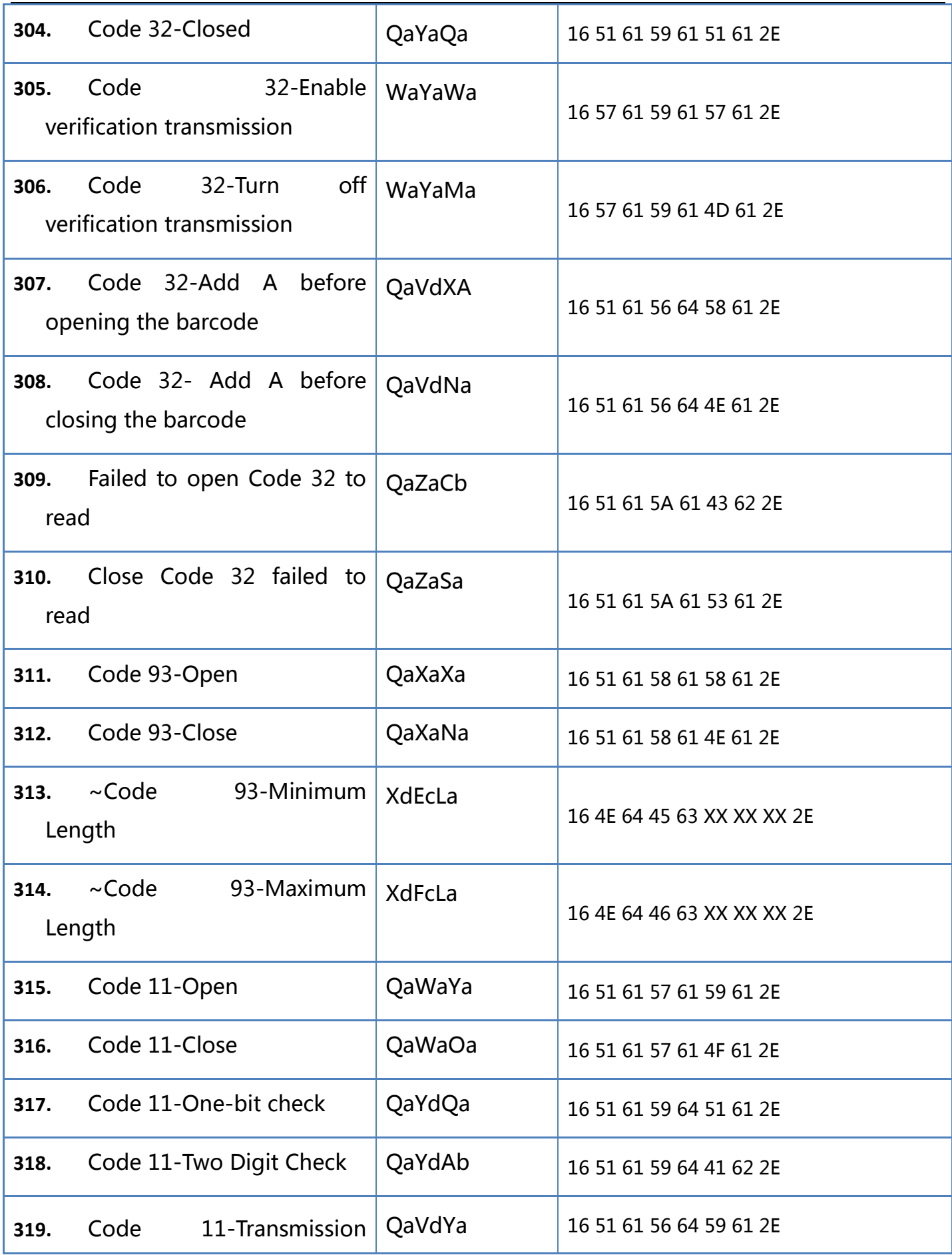

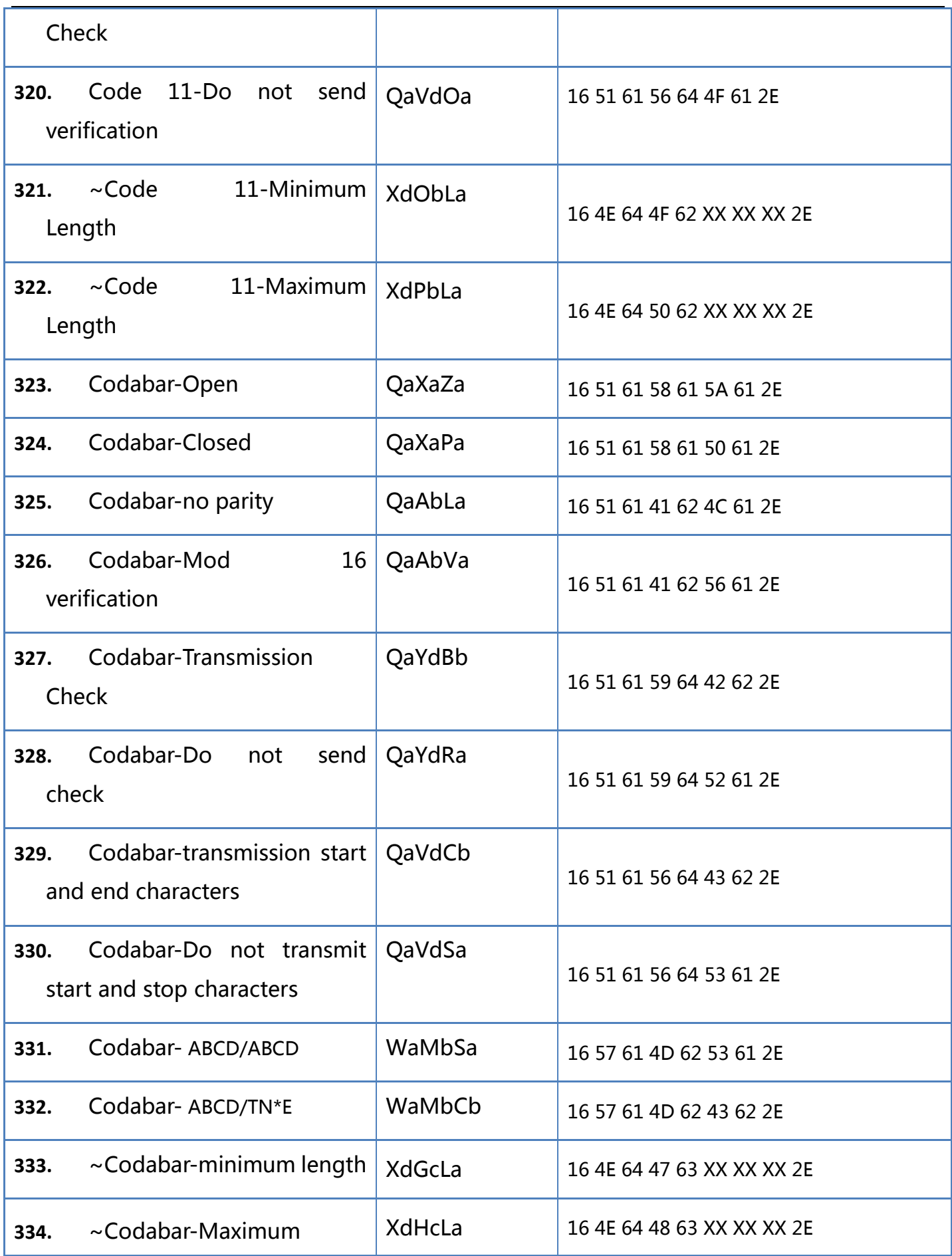

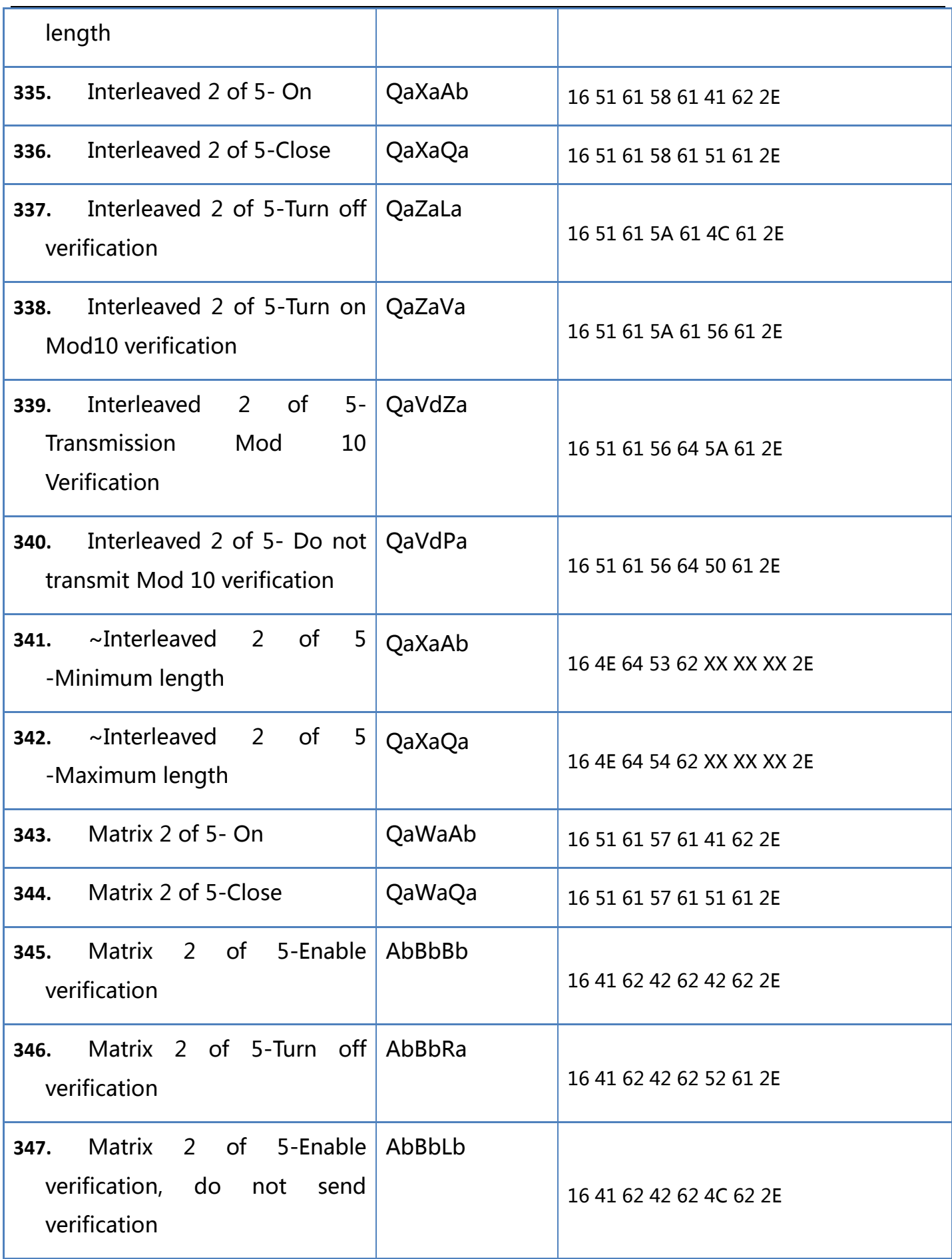

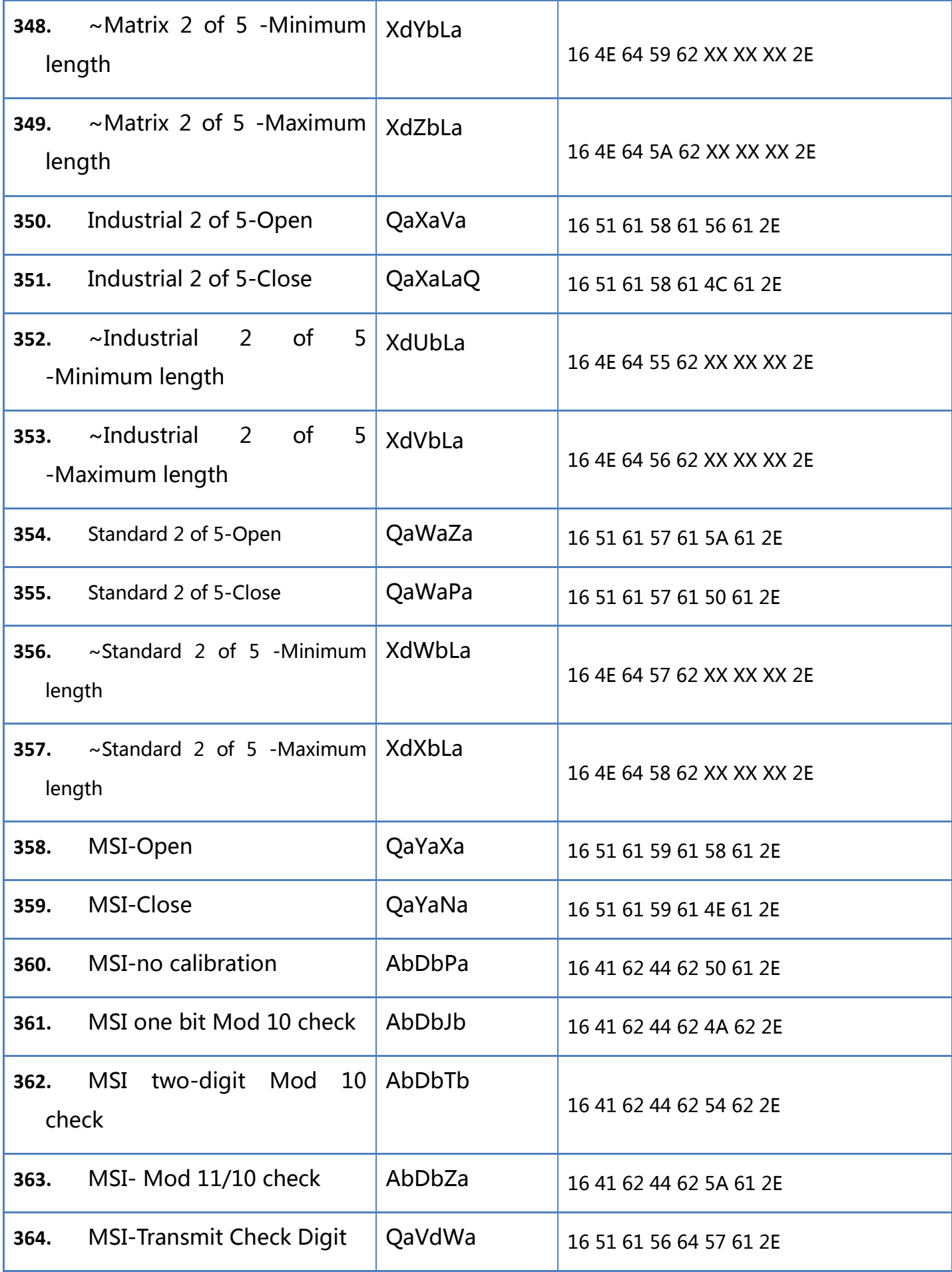

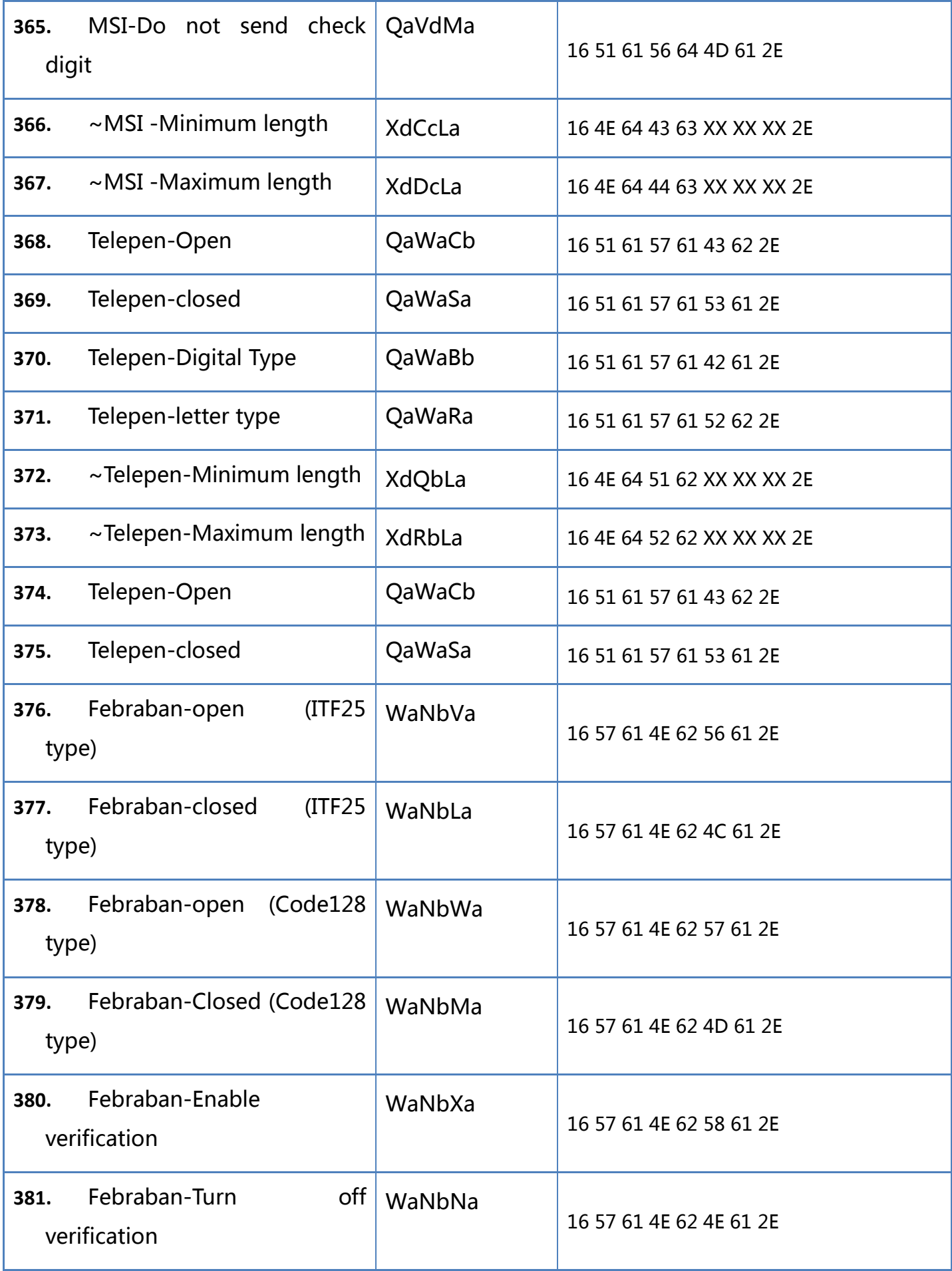

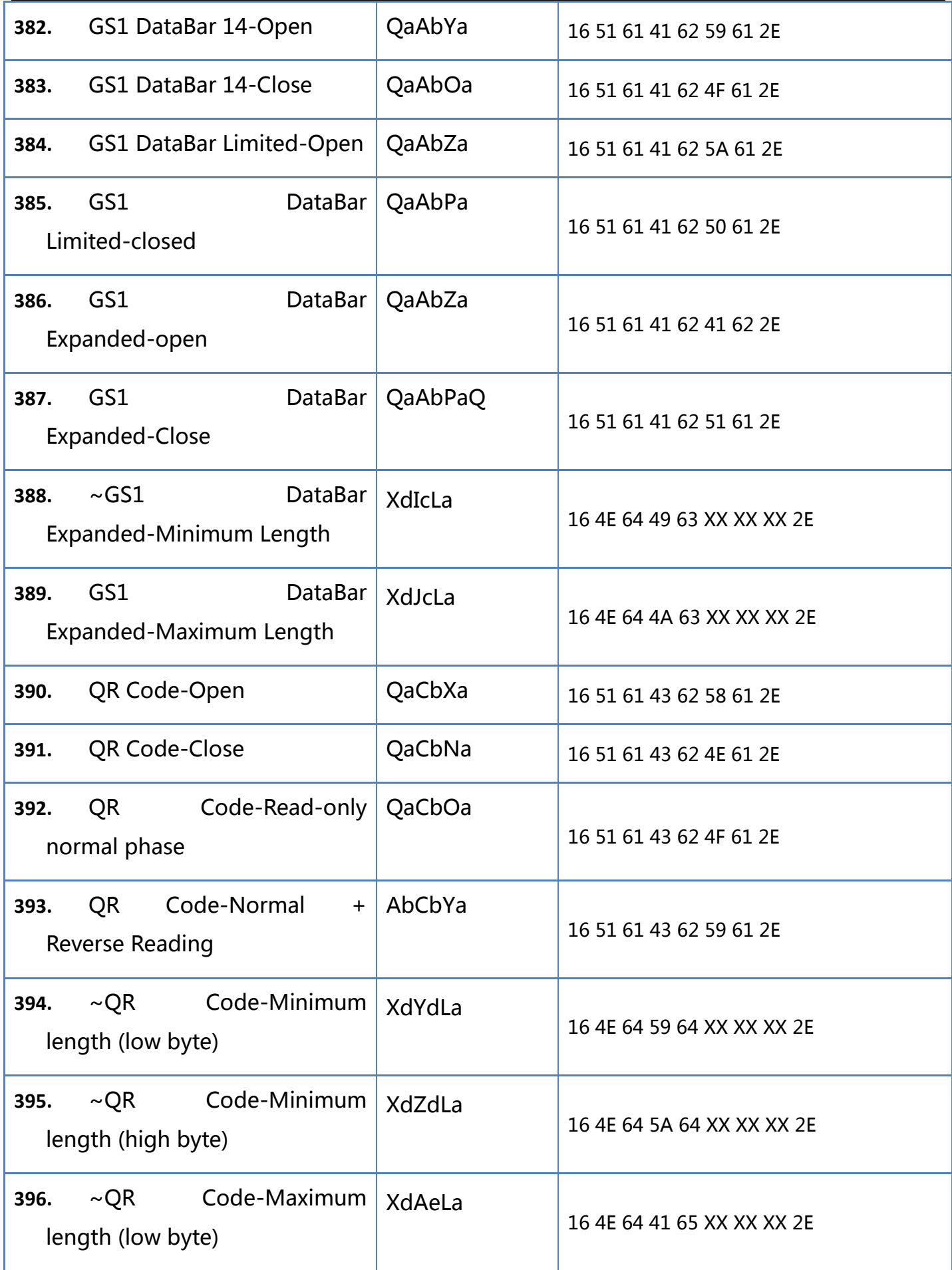

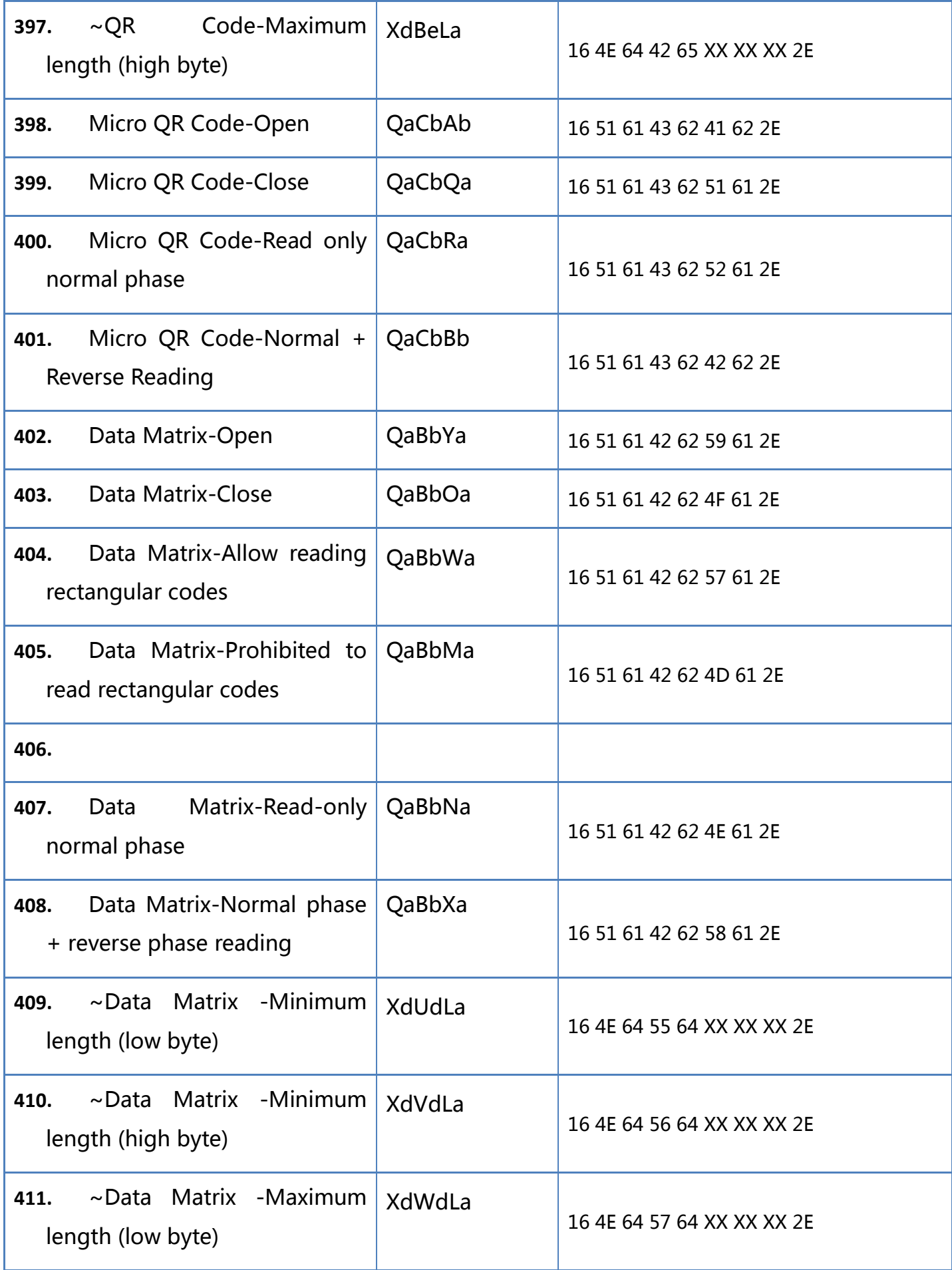

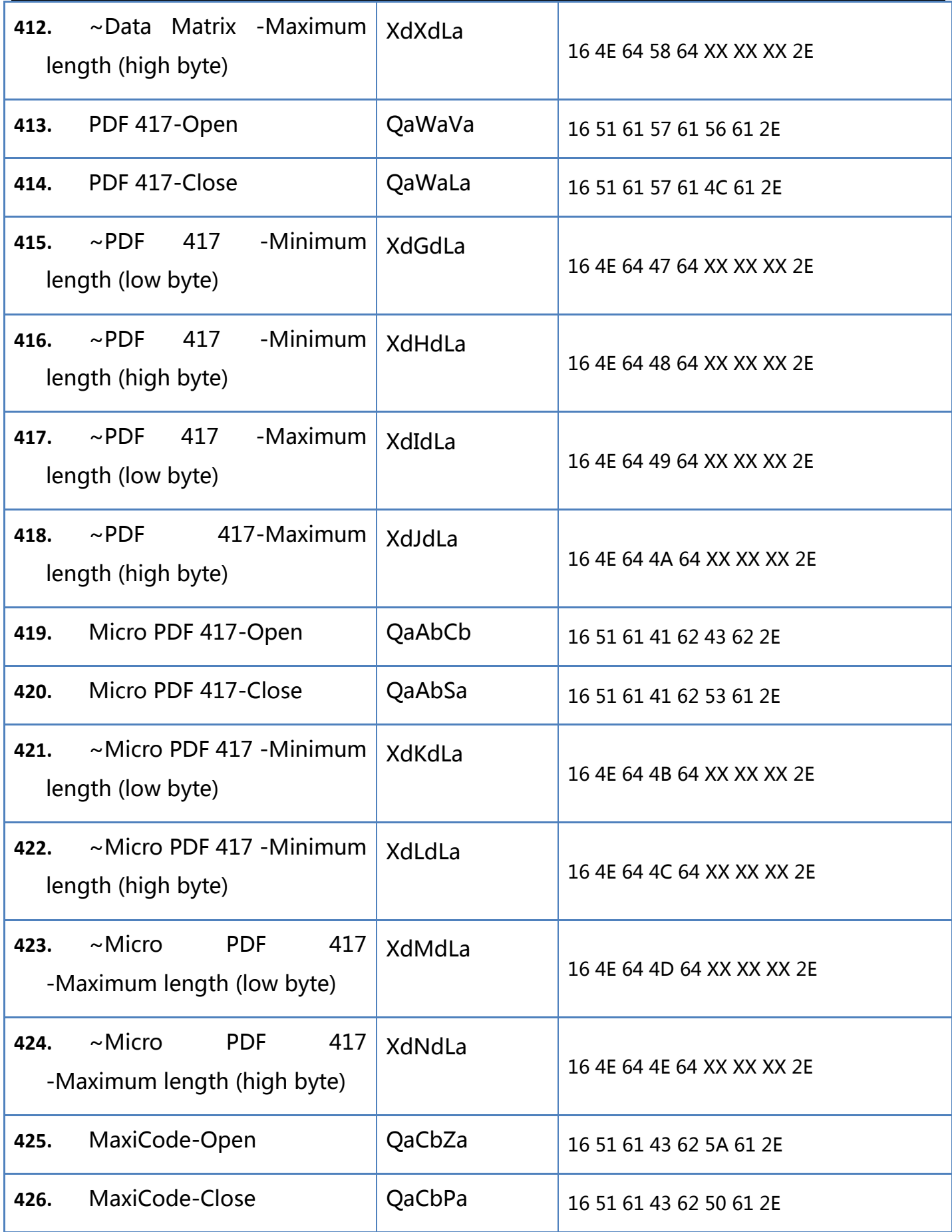

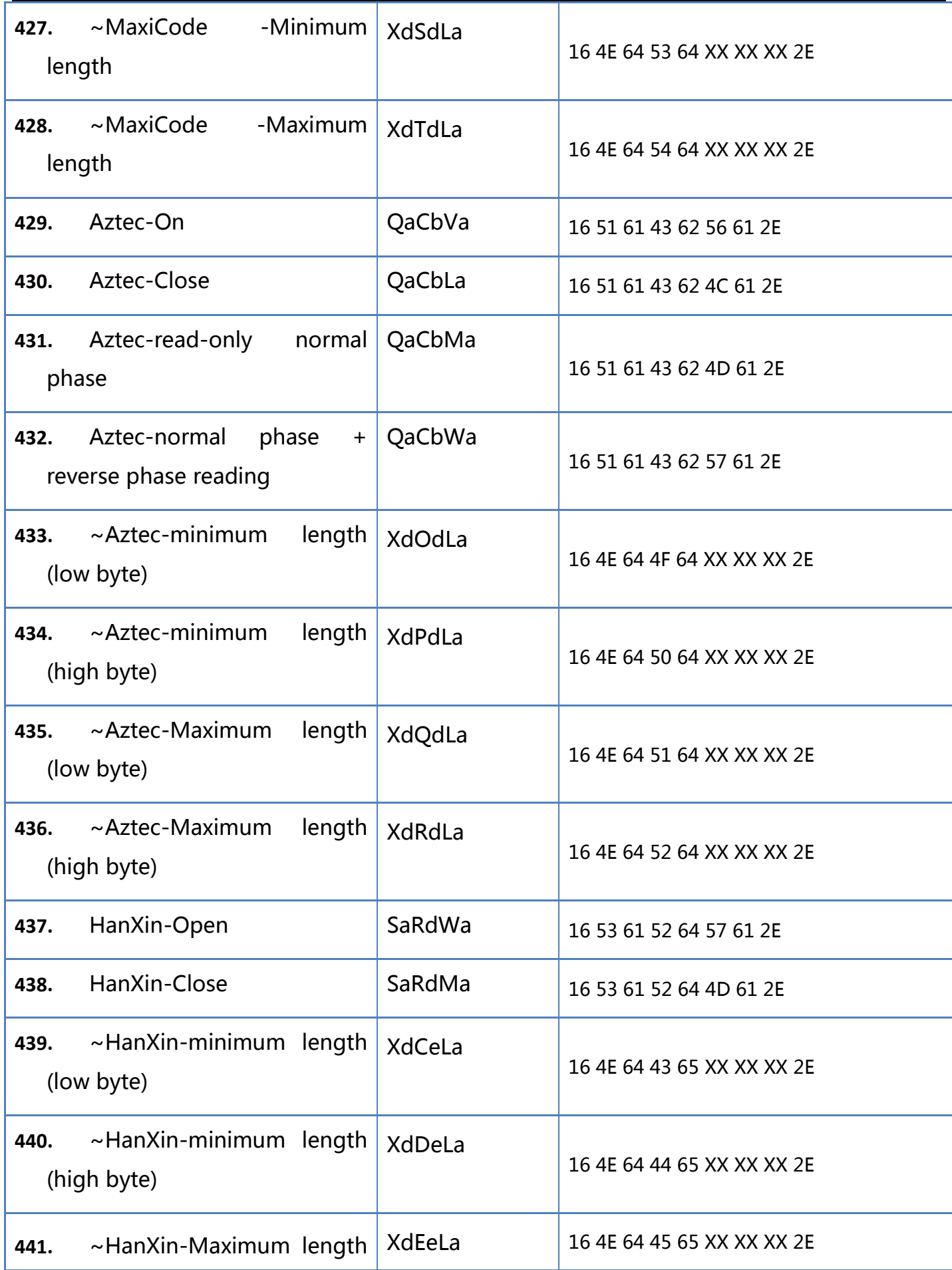

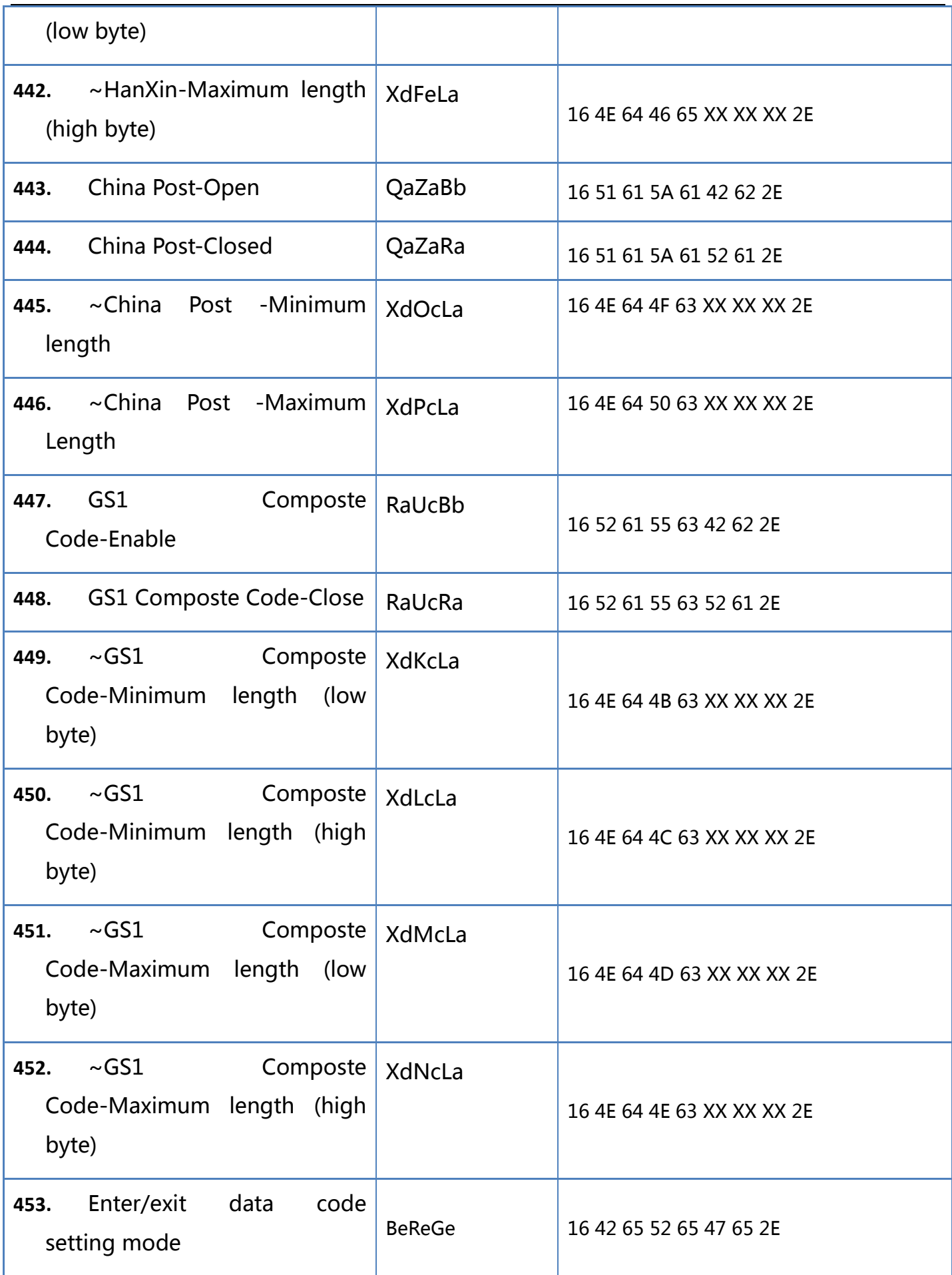
2D barcode scanner Manual

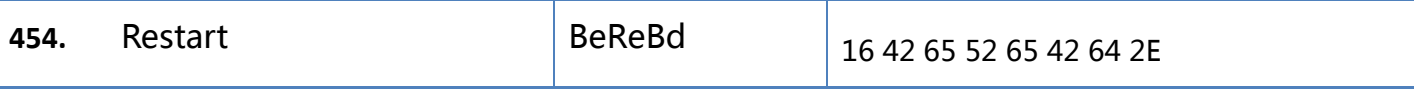

## Appendix-Instructions for Use of Variable Parameter Instructions

Take the minimum length of 10 and the maximum length 30 of Code 128 as an example.

The XX XX XX in the instruction represents the ASCII code of the specific value of the variable parameter,

which is fixed to 3 values.

Therefore, the ASCII code value corresponding to 10 is 30 31 30, and the ASCII code value corresponding

to 30 is 30 33 30.

Finally, the instructions that need to be set correspond to -

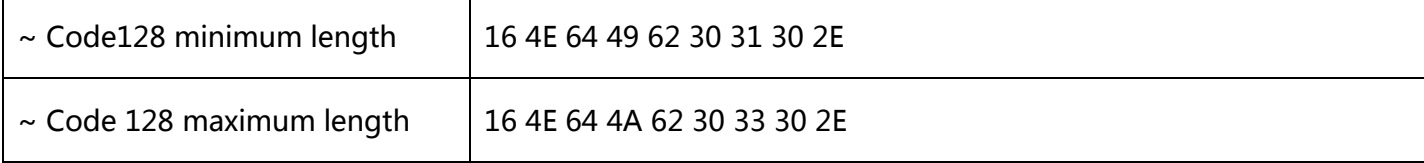